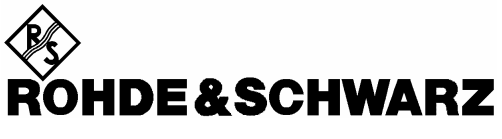

Test and Measurement Division

# **Software Manual**

# **cdma2000/1xEV–DV Base Station Test**

# **Application Firmware R&S® FS–K82**

**1157.2316.02**

Printed in Germany

Dear Customer,

throughout this manual, FS–K82 is generally used as an abbreviation for the software option R&S FS–K82. The Spectrum Analyzers R&S FSU and R&S FSP are abbreviated as FSU and FSP. CDMA2000**®** is a registered trademark of the Telecommunications Industry Association (TIA –USA).

# **Contents**

**Safety Instructions Certificate of Quality Support Center Address List of R&S Representatives** 

**Contents of the Application Firmware R&S FS–K82 Manual** 

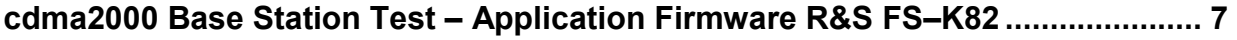

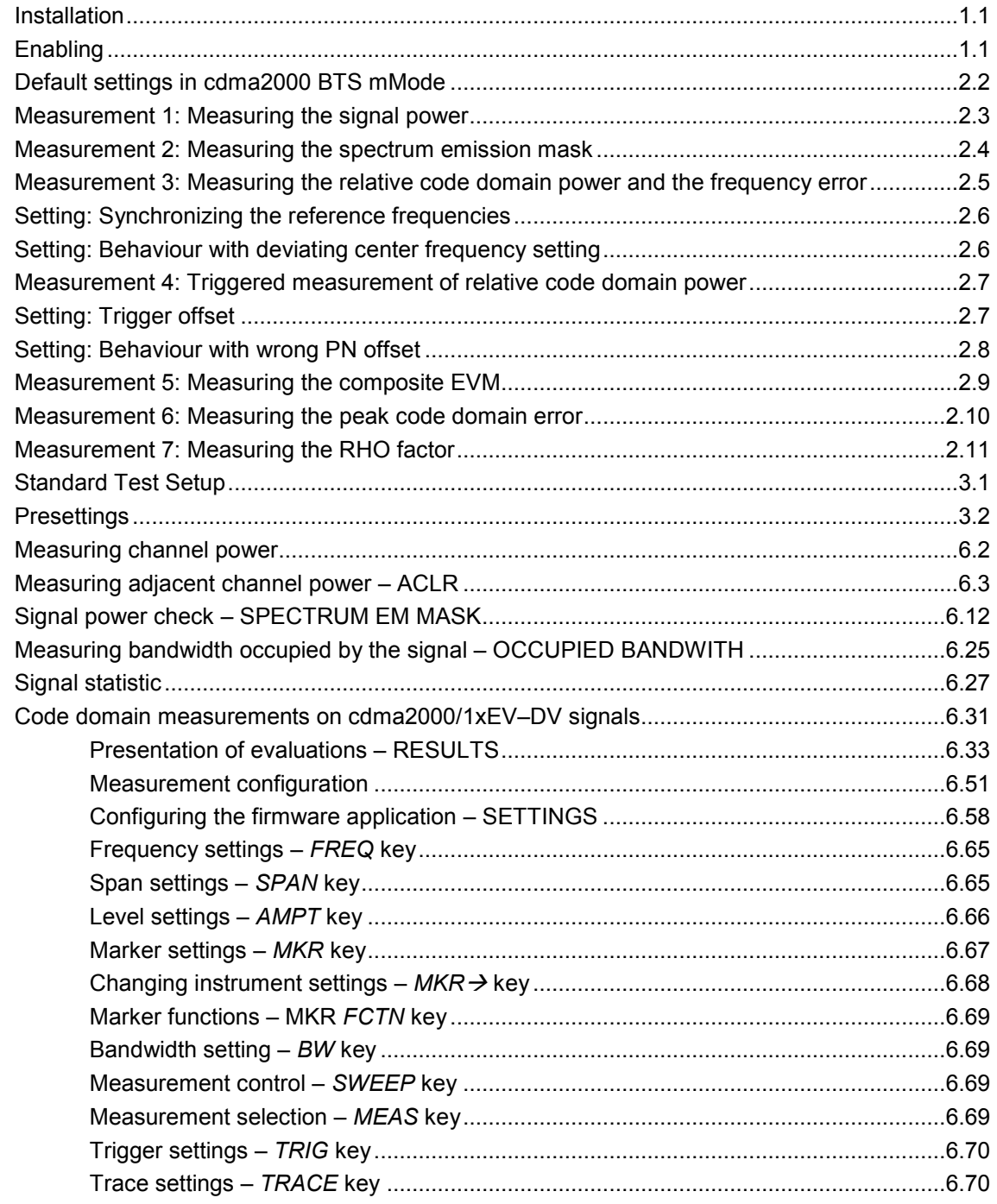

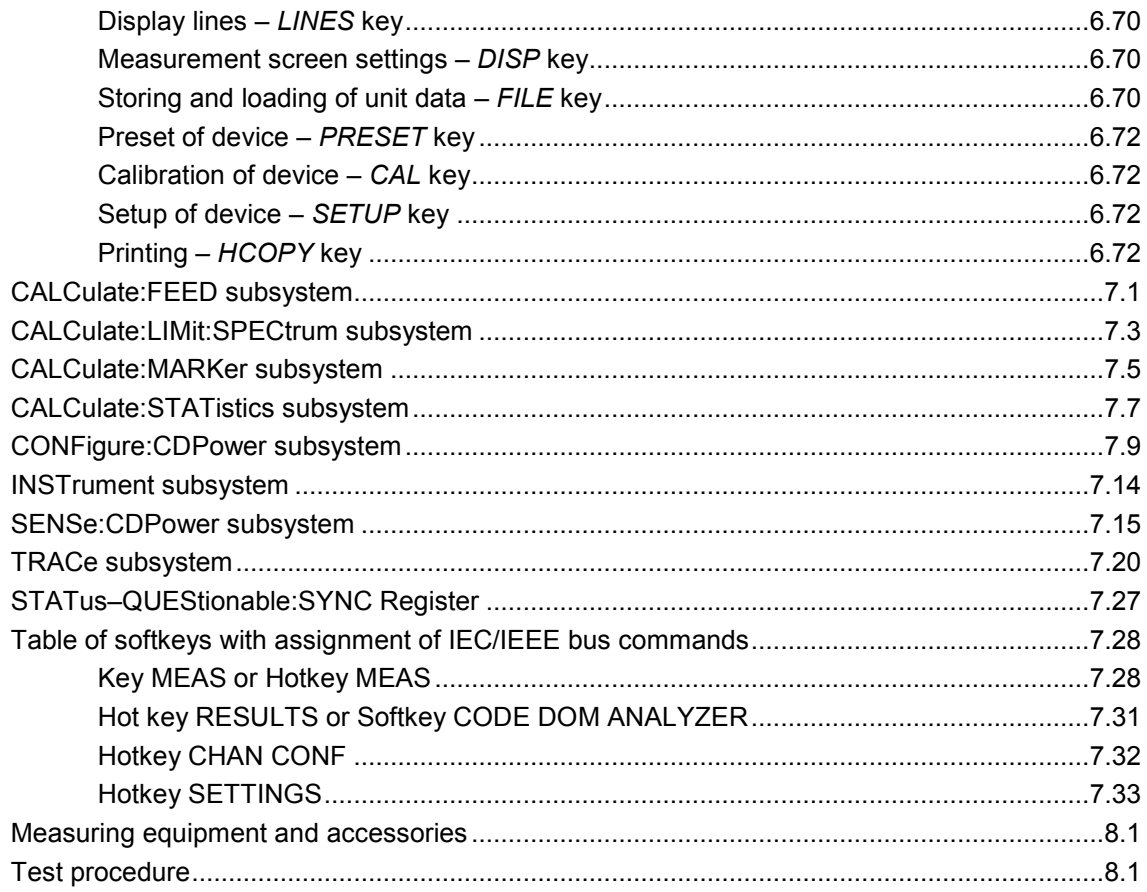

# **Figures**

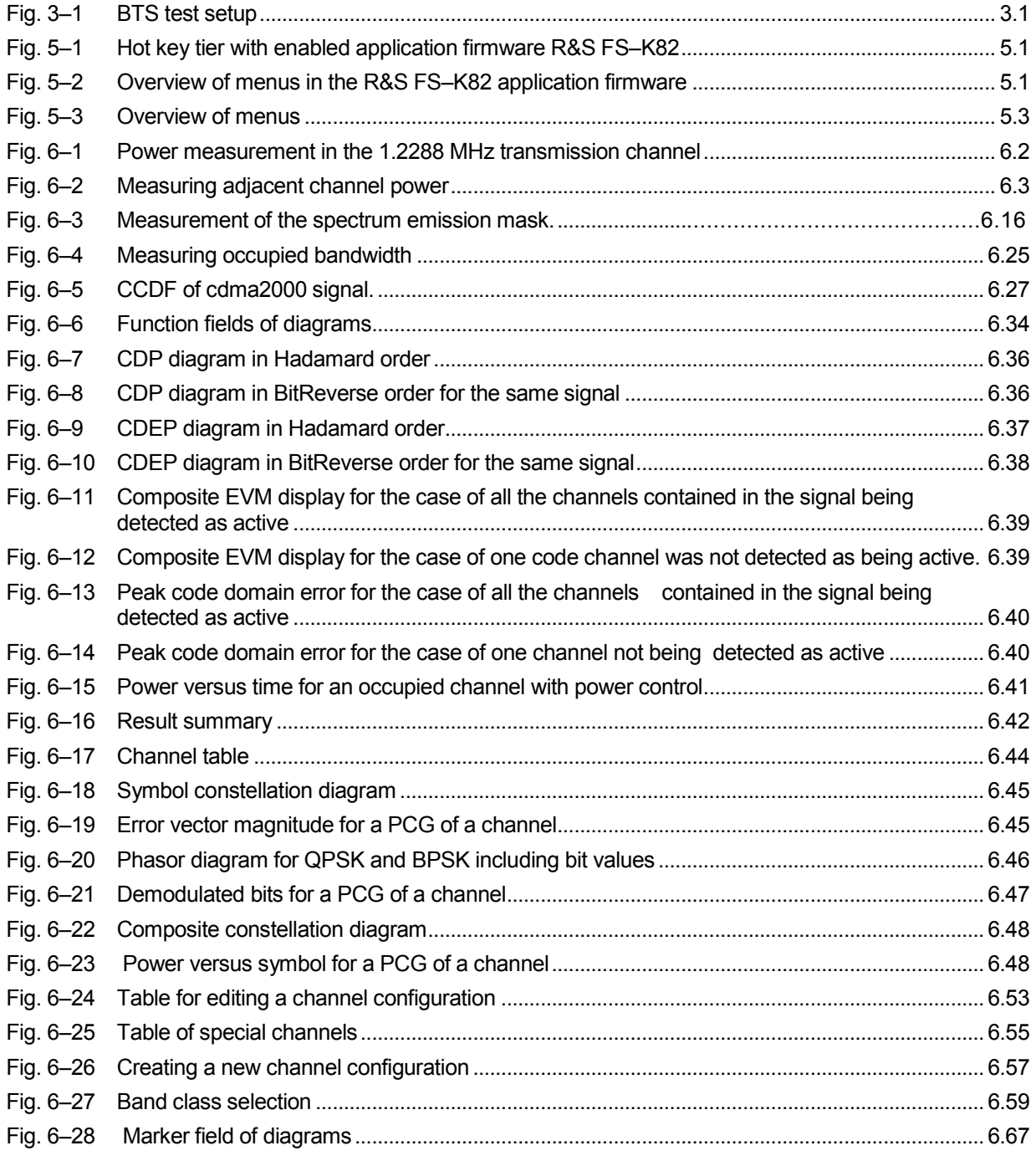

# **Tables**

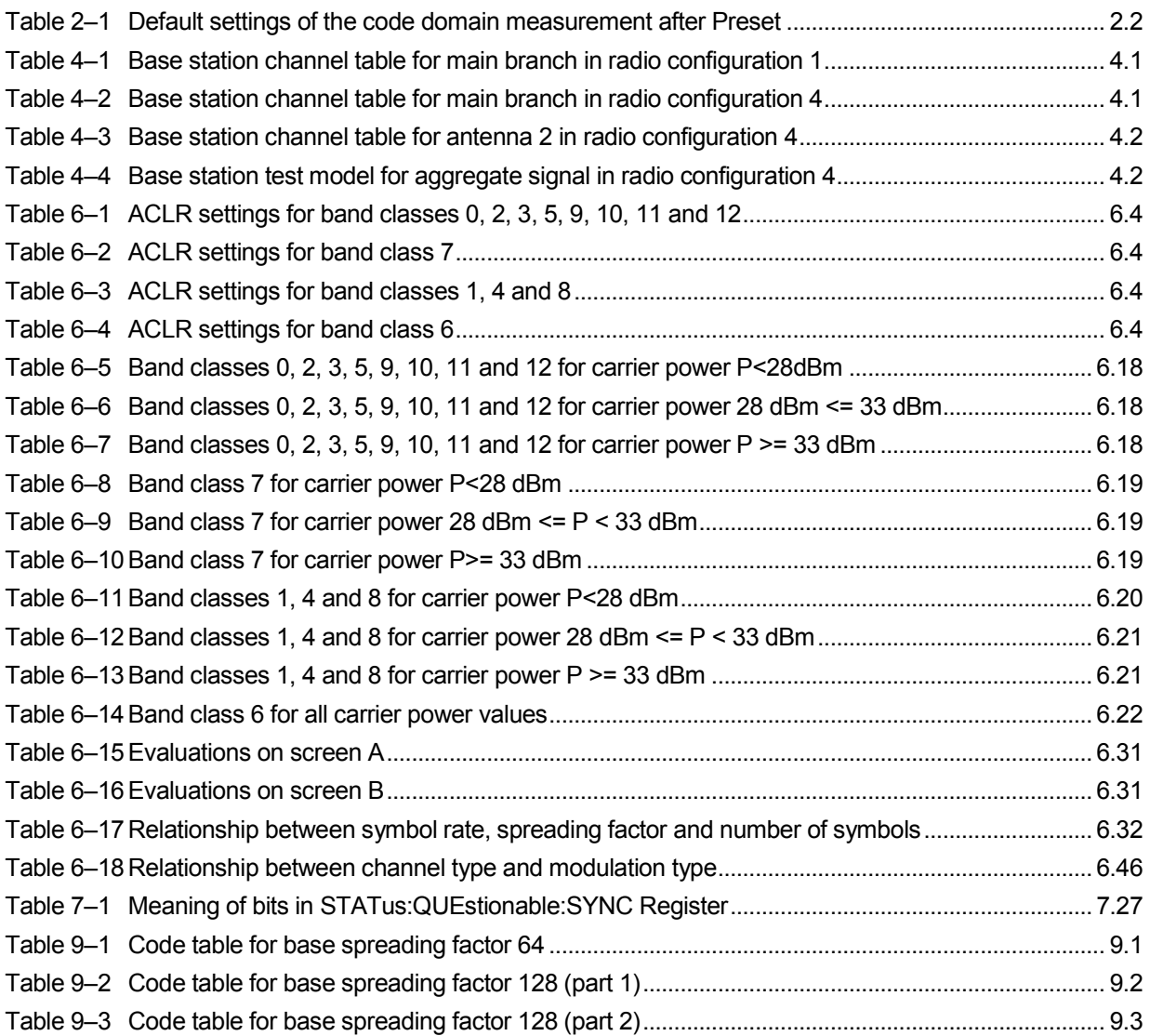

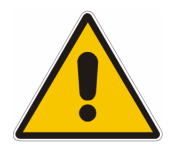

**Before putting the product into operation for the first time, make sure to read the following**

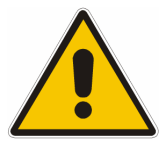

**Safety Instructions** 

All plants and locations of the Rohde & Schwarz group of companies make every effort to keep the safety standard of our products up to date and to offer our customers the highest possible degree of safety. Our products and the auxiliary equipment required for them are designed and tested in accordance with the relevant safety standards. Compliance with these standards is continuously monitored by our quality assurance system. The product described here has been designed and tested in accordance with the EC Certificate of Conformity and has left the manufacturer's plant in a condition fully complying with safety standards. To maintain this condition and to ensure safe operation, observe all instructions and warnings provided in this manual. If you have any questions regarding these safety instructions, the Rohde & Schwarz group of companies will be happy to answer them.

Furthermore, it is your responsibility to use the product in an appropriate manner. This product is designed for use solely in industrial and laboratory environments or in the field and must not be used in any way that may cause personal injury or property damage. You are responsible if the product is used for an intention other than its designated purpose or in disregard of the manufacturer's instructions. The manufacturer shall assume no responsibility for such use of the product.

The product is used for its designated purpose if it is used in accordance with its product documentation and within its performance limits (see data sheet, documentation, the following safety instructions). Using the product requires technical skills and a basic knowledge of English. It is therefore essential that the product be used exclusively by skilled and specialized staff or thoroughly trained personnel with the required skills. If personal safety gear is required for using Rohde & Schwarz products, this will be indicated at the appropriate place in the product documentation.

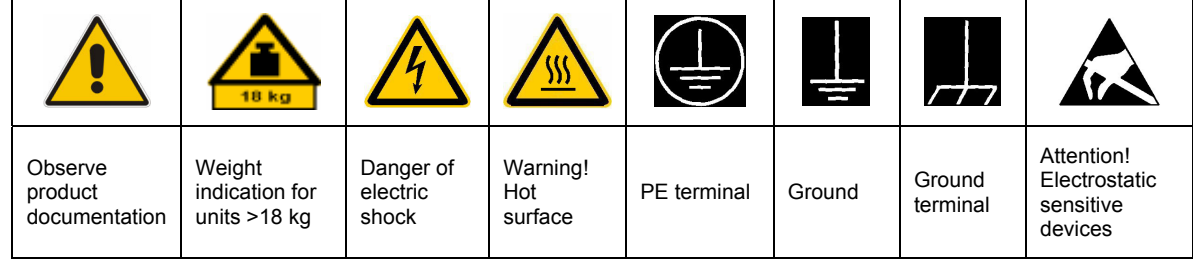

# **Symbols and safety labels**

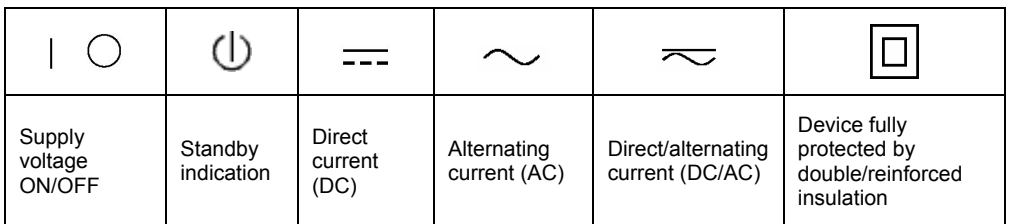

# Safety Instructions

Observing the safety instructions will help prevent personal injury or damage of any kind caused by dangerous situations. Therefore, carefully read through and adhere to the following safety instructions before putting the product into operation. It is also absolutely essential to observe the additional safety instructions on personal safety that appear in relevant parts of the product documentation. In these safety instructions, the word "product" refers to all merchandise sold and distributed by the Rohde & Schwarz group of companies, including instruments, systems and all accessories.

## **Tags and their meaning**

- DANGER This tag indicates a definite hazard carrying a high risk of death or serious injury if not avoided.
- WARNING This tag indicates a possible hazard carrying a medium risk of death or (serious) injury if not avoided.
- CAUTION This tag indicates a hazard carrying a low risk of minor or moderate injury if not avoided.
- ATTENTION This tag indicates the possibility of incorrect use that can cause damage to the product.
- NOTE This tag indicates a situation where the user should pay special attention to operating the product but which does not lead to damage.

These tags are in accordance with the standard definition for civil applications in the European Economic Area. Definitions that deviate from the standard definition may also exist in other economic areas or military applications. It is therefore essential to make sure that the tags described here are always used only in connection with the related product documentation and the related product. The use of tags in connection with unrelated products or documentation can result in misinterpretation and thus contribute to personal injury or material damage.

# **Basic safety instructions**

1. The product may be operated only under the operating conditions and in the positions specified by the manufacturer. Its ventilation must not be obstructed during operation. Unless otherwise specified, the following requirements apply to Rohde & Schwarz products: prescribed operating position is always with the housing floor facing down, IP protection 2X, pollution severity 2, overvoltage category 2, use only in enclosed spaces, max. operation altitude 2000 m above sea level, max. transport altitude 4500 m above sea level. Unless specified otherwise in the data

sheet, a tolerance of  $\pm 10\%$  shall apply to the nominal voltage and of  $\pm 5\%$  to the nominal frequency.

2. Applicable local or national safety regulations and rules for the prevention of accidents must be observed in all work performed. The product may be opened only by authorized, specially trained personnel. Prior to performing any work on the product or opening the product, the product must be disconnected from the supply network. Any adjustments, replacements of parts, maintenance or repair must be carried out only by technical personnel authorized by Rohde & Schwarz. Only original parts may be used for replacing parts relevant to safety (e.g. power switches, power transformers, fuses). A safety test must always be performed after parts relevant to safety have been replaced (visual inspection, PE conductor test, insulation resistance measurement, leakage current measurement, functional test).

3. As with all industrially manufactured goods, the use of substances that induce an allergic reaction (allergens, e.g. nickel) such as aluminum cannot be generally excluded. If you develop an allergic reaction (such as a skin rash, frequent sneezing, red eyes or respiratory difficulties), consult a physician immediately to determine the cause.

# Safety Instructions

- 4. If products/components are mechanically and/or thermically processed in a manner that goes beyond their intended use, hazardous substances (heavy-metal dust such as lead, beryllium, nickel) may be released. For this reason, the product may only be disassembled, e.g. for disposal purposes, by specially trained personnel. Improper disassembly may be hazardous to your health. National waste disposal regulations must be observed.
- 5. If handling the product yields hazardous substances or fuels that must be disposed of in a special way, e.g. coolants or engine oils that must be replenished regularly, the safety instructions of the manufacturer of the hazardous substances or fuels and the applicable regional waste disposal regulations must be observed. Also observe the relevant safety instructions in the product documentation.
- 6. Depending on the function, certain products such as RF radio equipment can produce an elevated level of electromagnetic radiation. Considering that unborn life requires increased protection, pregnant women should be protected by appropriate measures. Persons with pacemakers may also be endangered by electromagnetic radiation. The employer/operator is required to assess workplaces where there is a special risk of exposure to radiation and, if necessary, take measures to avert the danger.
- 7. Operating the products requires special training and intense concentration. Make certain that persons who use the products are physically, mentally and emotionally fit enough to handle operating the products; otherwise injuries or material damage may occur. It is the responsibility of the employer to select suitable personnel for operating the products.
- 8. Prior to switching on the product, it must be ensured that the nominal voltage setting on the product matches the nominal voltage of the AC supply network. If a different voltage is to be set, the power fuse of the product may have to be changed accordingly.
- 9. In the case of products of safety class I with movable power cord and connector, operation is permitted only on sockets with earthing contact and protective earth connection.
- 10. Intentionally breaking the protective earth connection either in the feed line or in the

product itself is not permitted. Doing so can result in the danger of an electric shock from the product. If extension cords or connector strips are implemented, they must be checked on a regular basis to ensure that they are safe to use.

- 11. If the product has no power switch for disconnection from the AC supply, the plug of the connecting cable is regarded as the disconnecting device. In such cases, it must be ensured that the power plug is easily reachable and accessible at all times (corresponding to the length of connecting cable, approx. 2 m). Functional or electronic switches are not suitable for providing disconnection from the AC supply. If products without power switches are integrated in racks or systems, a disconnecting device must be provided at the system level.
- 12. Never use the product if the power cable is damaged. Check the power cable on a regular basis to ensure that it is in proper operating condition. By taking appropriate safety measures and carefully laying the power cable, ensure that the cable cannot be damaged and that no one can be hurt by e.g. tripping over the cable or suffering an electric shock.
- 13. The product may be operated only from TN/TT supply networks fused with max. 16 A (higher fuse only after consulting with the Rohde & Schwarz group of companies).
- 14. Do not insert the plug into sockets that are dusty or dirty. Insert the plug firmly and all the way into the socket. Otherwise, this can result in sparks, fire and/or injuries.
- 15. Do not overload any sockets, extension cords or connector strips; doing so can cause fire or electric shocks.
- 16. For measurements in circuits with voltages  $V_{\rm rms}$  > 30 V, suitable measures (e.g. appropriate measuring equipment, fusing, current limiting, electrical separation, insulation) should be taken to avoid any hazards.
- 17. Ensure that the connections with information technology equipment comply with IEC 950/EN 60950.
- 18. Unless expressly permitted, never remove the cover or any part of the housing while the product is in operation. Doing so will expose circuits and components and can lead to injuries, fire or damage to the product.
- 19. If a product is to be permanently installed, the connection between the PE terminal on site and the product's PE conductor must be made first before any other connection is made. The product may be installed and connected only by a license electrician.
- 20. For permanently installed equipment without built-in fuses, circuit breakers or similar protective devices, the supply circuit must be fused in such a way that suitable protection is provided for users and products.
- 21. Do not insert any objects into the openings in the housing that are not designed for this purpose. Never pour any liquids onto or into the housing. This can cause short circuits inside the product and/or electric shocks, fire or injuries.
- 22. Use suitable overvoltage protection to ensure that no overvoltage (such as that caused by a thunderstorm) can reach the product. Otherwise the operating personnel will be endangered by electric shocks.
- 23. Rohde & Schwarz products are not protected against penetration of water, unless otherwise specified (see also safety instruction 1.). If this is not taken into account, there exists the danger of electric shock for the user or damage to the product, which can also lead to personal injury.
- 24. Never use the product under conditions in which condensation has formed or can form in or on the product, e.g. if the product was moved from a cold to a warm environment.
- 25. Do not close any slots or openings on the product, since they are necessary for ventilation and prevent the product from overheating. Do not place the product on soft surfaces such as sofas or rugs or inside a closed housing, unless this is well ventilated.
- 26. Do not place the product on heatgenerating devices such as radiators or fan heaters. The temperature of the environment must not exceed the maximum temperature specified in the data sheet.
- 27. Batteries and storage batteries must not be exposed to high temperatures or fire. Keep batteries and storage batteries away from children. Do not short-circuit batteries and storage batteries. If batteries or storage batteries are

improperly replaced, this can cause an explosion (warning: lithium cells). Replace the battery or storage battery only with the matching Rohde & Schwarz type (see spare parts list). Batteries and storage batteries must be recycled and kept separate from residual waste. Batteries and storage batteries that contain lead, mercury or cadmium are hazardous waste. Observe the national regulations regarding waste disposal and recycling.

- 28. Please be aware that in the event of a fire, toxic substances (gases, liquids etc.) that may be hazardous to your health may escape from the product.
- 29. The product can be very heavy. Be careful when moving it to avoid back or other physical injuries.
- 30. Do not place the product on surfaces, vehicles, cabinets or tables that for reasons of weight or stability are unsuitable for this purpose. Always follow the manufacturer's installation instructions when installing the product and fastening it to objects or structures (e.g. walls and shelves).
- 31. Handles on the products are designed exclusively for personnel to hold or carry the product. It is therefore not permissible to use handles for fastening the product to or on means of transport such as cranes, fork lifts, wagons, etc. The user is responsible for securely fastening the products to or on the means of transport and for observing the safety regulations of the manufacturer of the means of transport. Noncompliance can result in personal injury or material damage.
- 32. If you use the product in a vehicle, it is the sole responsibility of the driver to drive the vehicle safely. Adequately secure the product in the vehicle to prevent injuries or other damage in the event of an accident. Never use the product in a moving vehicle if doing so could distract the driver of the vehicle. The driver is always responsible for the safety of the vehicle. The manufacturer assumes no responsibility for accidents or collisions.
- 33. If a laser product (e.g. a CD/DVD drive) is integrated in a Rohde & Schwarz product, do not use any other settings or functions than those described in the product documentation. Otherwise this may be hazardous to your health, since the laser beam can cause irreversible damage to your eyes. Never try to take such products apart, and never look into the laser beam.

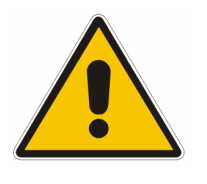

**Por favor lea imprescindiblemente antes de la primera puesta en funcionamiento las siguientes** 

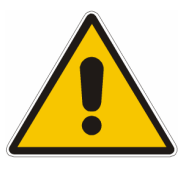

# **Informaciones de seguridad**

El principio del grupo de empresas Rohde & Schwarz consiste en tener nuestros productos siempre al día con los estandards de seguridad y de ofrecer a nuestros clientes el máximo grado de seguridad. Nuestros productos y todos los equipos adicionales son siempre fabricados y examinados según las normas de seguridad vigentes. Nuestra sección de gestión de la seguridad de calidad controla constantemente que sean cumplidas estas normas. El presente producto ha sido fabricado y examinado según el comprobante de conformidad adjunto según las normas de la CE y ha salido de nuestra planta en estado impecable según los estandards técnicos de seguridad. Para poder preservar este estado y garantizar un funcionamiento libre de peligros, el usuario deberá atenerse a todas las informaciones, informaciones de seguridad y notas de alerta. El grupo de empresas Rohde & Schwarz está siempre a su disposición en caso de que tengan preguntas referentes a estas informaciones de seguridad.

Además queda en la responsabilidad del usuario utilizar el producto en la forma debida. Este producto solamente fue elaborado para ser utilizado en la industria y el laboratorio o para fines de campo y de ninguna manera deberá ser utilizado de modo que alguna persona/cosa pueda ser dañada. El uso del producto fuera de sus fines definidos o despreciando las informaciones de seguridad del fabricante queda en la responsabilidad del usuario. El fabricante no se hace en ninguna forma responsable de consecuencias a causa del mal uso del producto.

Se parte del uso correcto del producto para los fines definidos si el producto es utilizado dentro de las instrucciones de la correspondiente documentación de producto y dentro del margen de rendimiento definido (ver hoja de datos, documentación, informaciones de seguridad que siguen). El uso del producto hace necesarios conocimientos profundos y conocimientos parciales del idioma inglés. Por eso se deberá tener en cuenta de exclusivamente autorizar para el uso del producto a personas peritas o debidamente minuciosamente instruidas con los conocimientos citados. Si fuera necesaria indumentaria de seguridad para el uso de productos de R&S, encontrará la información debida en la documentación del producto en el capítulo correspondiente.

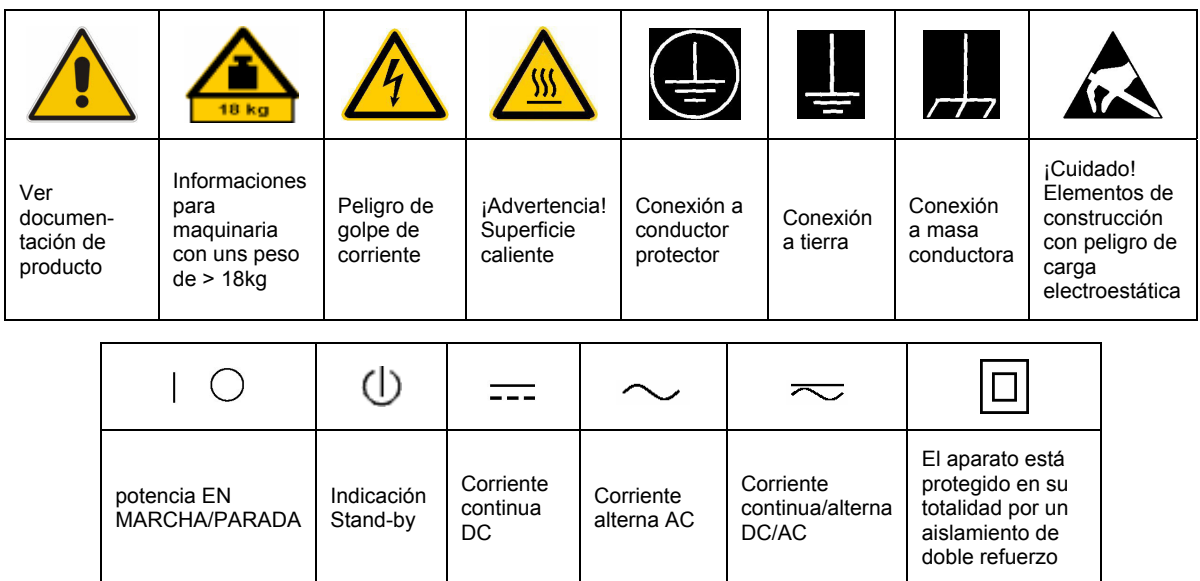

# **SÌmbolos y definiciones de seguridad**

Tener en cuenta las informaciones de seguridad sirve para tratar de evitar daños y peligros de toda clase. Es necesario de que se lean las siguientes informaciones de seguridad concienzudamente y se tengan en cuenta debidamente antes de la puesta en funcionamiento del producto. También deberán ser tenidas en cuenta las informaciones para la protección de personas que encontrarán en el capítulo correspondiente de la documentación de producto y que también son obligatorias de seguir. En las informaciones de seguridad actuales hemos juntado todos los objetos vendidos por el grupo de empresas Rohde & Schwarz bajo la denominación de "producto", entre ellos también aparatos, instalaciones así como toda clase de accesorios.

### Palabras de señal y su significado

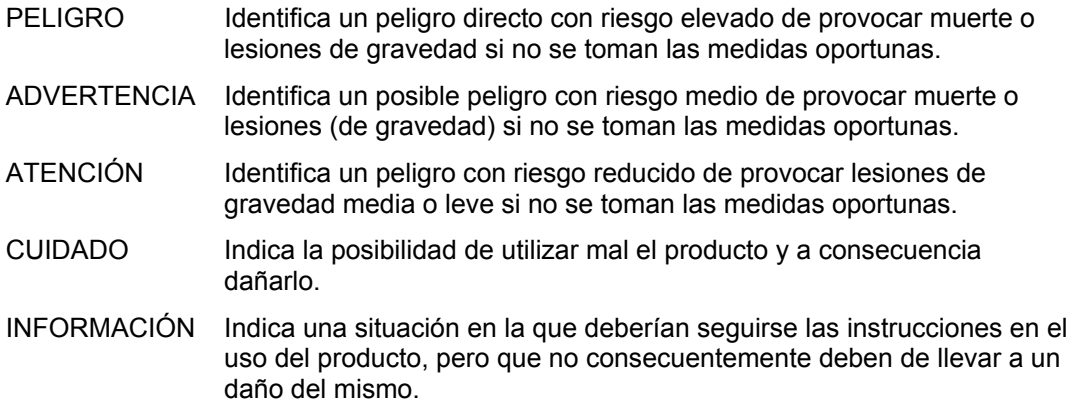

Las palabras de señal corresponden a la definición habitual para aplicaciones civiles en el área económica europea. Pueden existir definiciones diferentes a esta definición en otras áreas económicas o en aplicaciones militares. Por eso se deberá tener en cuenta que las palabras de señal aquí descritas sean utilizadas siempre solamente en combinación con la correspondiente documentación de producto y solamente en combinación con el producto correspondiente. La utilización de las palabras de señal en combinación con productos o documentaciones que no les correspondan puede llevar a malinterpretaciones y tener por consecuencia daños en personas u objetos.

#### **Informaciones de seguridad elementales**

- 1. El producto solamente debe ser utilizado según lo indicado por el fabricante referente a la situación y posición de funcionamiento sin que se obstruya la ventilación. Si no se convino de otra manera, es para los productos R&S válido lo que sigue: como posición de funcionamiento se define principialmente la posición con el suelo de la caja para abajo, modo de protección IP 2X, grado de suciedad 2, categoría de sobrecarga eléctrica 2, utilizar solamente en estancias interiores, utilización hasta 2000 m sobre el nivel del mar, transporte hasta 4.500 m sobre el nivel del mar. A menos que se especifique otra cosa en la hoja de datos, se aplicará una tolerancia de ±10% sobre el voltaje nominal y de ±5% sobre la frecuencia nominal.
- 2. En todos los trabajos deberán ser tenidas en cuenta las normas locales de seguridad de

trabajo y de prevención de accidentes. El producto solamente debe de ser abierto por personal perito autorizado. Antes de efectuar trabajos en el producto o abrirlo deberá este ser desconectado de la corriente. El ajuste, el cambio de partes, la manutención y la reparación deberán ser solamente efectuadas por electricistas autorizados por R&S. Si se reponen partes con importancia para los aspectos de seguridad (por ejemplo el enchufe, los transformadores o los fusibles), solamente podrán ser sustituidos por partes originales. Despues de cada recambio de partes elementales para la seguridad deberá ser efectuado un control de seguridad (control a primera vista, control de conductor protector, medición de resistencia de aislamiento, medición de medición de la corriente conductora, control de funcionamiento).

- 3. Como en todo producto de fabricación industrial no puede ser excluido en general de que se produzcan al usarlo elementos que puedan generar alergias, los llamados elementos alergénicos (por ejemplo el níquel). Si se producieran en el trato con productos R&S reacciones alérgicas, como por ejemplo urticaria, estornudos frecuentes, irritación de la conjuntiva o dificultades al respirar, se deberá consultar inmediatamente a un mÈdico para averigurar los motivos de estas reacciones.
- 4. Si productos / elementos de construcción son tratados fuera del funcionamiento definido de forma mecánica o térmica, pueden generarse elementos peligrosos (polvos de sustancia de metales pesados como por ejemplo plomo, berilio, níquel). La partición elemental del producto, como por ejemplo sucede en el tratamiento de materias residuales, debe de ser efectuada solamente por personal especializado para estos tratamientos. La partición elemental efectuada inadecuadamente puede generar daños para la salud. Se deben tener en cuenta las directivas nacionales referentes al tratamiento de materias residuales.
- 5. En el caso de que se produjeran agentes de peligro o combustibles en la aplicación del producto que debieran de ser transferidos a un tratamiento de materias residuales, como por ejemplo agentes refrigerantes que deben ser repuestos en periodos definidos, o aceites para motores, deberan ser tenidas en cuenta las prescripciones de seguridad del fabricante de estos agentes de peligro o combustibles y las regulaciones regionales para el tratamiento de materias residuales. Cuiden también de tener en cuenta en caso dado las prescripciones de seguridad especiales en la descripción del producto.
- 6. Ciertos productos, como por ejemplo las instalaciones de radiación HF, pueden a causa de su función natural, emitir una radiación electromagnética aumentada. En vista a la protección de la vida en desarrollo deberían ser protegidas personas embarazadas debidamente. También las personas con un bypass pueden correr peligro a causa de la radiación electromagnética. El empresario/usario está

comprometido a valorar y señalar areas de trabajo en las que se corra un riesgo aumentado de exposición a radiaciones para evitar riesgos.

- 7. La utilización de los productos requiere instrucciones especiales y una alta concentración en el manejo. Debe de ponerse por seguro de que las personas que maneien los productos estén a la altura de los requerimientos necesarios referente a sus aptitudes físicas, psíquicas y emocionales, ya que de otra manera no se pueden excluir lesiones o daños de objetos. El empresario lleva la responsabilidad de seleccionar el personal usuario apto para el manejo de los productos.
- 8. Antes de la puesta en marcha del producto se deberá tener por seguro de que la tensión preseleccionada en el producto equivalga a la del la red de distribución. Si es necesario cambiar la preselección de la tensión también se deberán en caso dabo cambiar los fusibles correspondientes del prodcuto.
- 9. Productos de la clase de seguridad I con alimentación móvil y enchufe individual de producto solamente deberán ser conectados para el funcionamiento a tomas de corriente de contacto de seguridad y con conductor protector conectado.
- 10. Queda prohibida toda clase de interrupción intencionada del conductor protector, tanto en la toma de corriente como en el mismo producto. Puede tener como consecuencia el peligro de golpe de corriente por el producto. Si se utilizaran cables o enchufes de extensión se deberá poner al seguro, que es controlado su estado técnico de seguridad.
- 11. Si el producto no está equipado con un interruptor para desconectarlo de la red, se deberá considerar el enchufe del cable de distribución como interruptor. En estos casos deberá asegurar de que el enchufe sea de fácil acceso y nabejo (según la medida del cable de distribución, aproximadamente 2 m). Los interruptores de función o electrónicos no son aptos para el corte de la red eléctrica. Si los productos sin interruptor están integrados en construciones o instalaciones, se deberá instalar el interruptor al nivel de la instalación.
- 12. No utilice nunca el producto si está dañado el cable eléctrico. Compruebe regularmente el correcto estado de los cables de conexión a red. Asegure a través de las medidas de protección y de instalación adecuadas de que el cable de eléctrico no pueda ser dañado o de que nadie pueda ser dañado por Èl, por ejemplo al tropezar o por un golpe de corriente.
- 13. Solamente está permitido el funcionamiento en redes de distribución TN/TT aseguradas con fusibles de como máximo 16 A (utilización de fusibles de mayor amperaje sólo previa consulta con el grupo de empresas Rohde & Schwarz).
- 14. Nunca conecte el enchufe en tomas de corriente sucias o llenas de polvo. Introduzca el enchufe por completo y fuertemente en la toma de corriente. Si no tiene en consideración estas indicaciones se arriesga a que se originen chispas, fuego y/o heridas.
- 15. No sobrecargue las tomas de corriente, los cables de extensión o los enchufes de extensión ya que esto pudiera causar fuego o golpes de corriente.
- 16. En las mediciones en circuitos de corriente con una tensión de entrada de  $U_{\text{eff}}$  > 30 V se deberá tomar las precauciones debidas para impedir cualquier peligro (por ejemplo medios de medición adecuados, seguros, limitación de tensión, corte protector, aislamiento etc.).
- 17. En caso de conexión con aparatos de la técnica informática se deberá tener en cuenta que estos cumplan los requisitos de la EC950/EN60950.
- 18. A menos que esté permitido expresamente, no retire nunca la tapa ni componentes de la carcasa mientras el producto esté en servicio. Esto pone a descubierto los cables y componentes eléctricos y puede causar heridas, fuego o daños en el producto.
- 19. Si un producto es instalado fijamente en un lugar, se deberá primero conectar el conductor protector fijo con el conductor protector del aparato antes de hacer cualquier otra conexión. La instalación y la conexión deberán ser efecutadas por un electricista especializado.
- 20. En caso de que los productos que son instalados fijamente en un lugar sean sin protector implementado, autointerruptor o similares objetos de protección, el circuito de suministro de corriente deberá estar protegido de manera que usuarios y productos estén suficientemente protegidos.
- 21. Por favor, no introduzca ningún objeto que no estÈ destinado a ello en los orificios de la caja del aparato. No vierta nunca ninguna clase de líquidos sobre o en la caja. Esto puede producir corto circuitos en el producto y/o puede causar golpes de corriente, fuego o heridas.
- 22. Asegúrese con la protección adecuada de que no pueda originarse en el producto una sobrecarga por ejemplo a causa de una tormenta. Si no se verá el personal que lo utilice expuesto al peligro de un golpe de corriente.
- 23. Los productos R&S no están protegidos contra el agua si no es que exista otra indicación, ver también punto 1. Si no se tiene en cuenta esto se arriesga el peligro de golpe de corriente para el usario o de daños en el producto lo cual también puede llevar al peligro de personas.
- 24. No utilice el producto bajo condiciones en las que pueda producirse y se hayan producido líquidos de condensación en o dentro del producto como por ejemplo cuando se desplaza el producto de un lugar frío a un lugar caliente.
- 25. Por favor no cierre ninguna ranura u orificio del producto, ya que estas son necesarias para la ventilación e impiden que el producto se caliente demasiado. No pongan el producto encima de materiales blandos como por ejemplo sofás o alfombras o dentro de una caja cerrada, si esta no está suficientemente ventilada.
- 26. No ponga el producto sobre aparatos que produzcan calor, como por ejemplo radiadores o calentadores. La temperatura ambiental no debe superar la temperatura máxima especificada en la hoja de datos.
- 27. Baterías y acumuladores no deben de ser expuestos a temperaturas altas o al fuego. Guardar baterías y acumuladores fuera del alcance de los niños. No cortocircuitar baterías ni acumuladores. Si las baterías o los acumuladores no son cambiados con la debida atención existirá peligro de explosión (atención celulas de Litio). Cambiar las baterías o los acumuladores solamente por los del tipo R&S correspondiente (ver lista de piezas de recambio). Las baterías y acumuladores deben reutilizarse y no deben acceder a los vertederos. Las baterías y acumuladores que contienen plomo, mercurio o cadmio deben tratarse como residuos especiales. Respete en esta relación las normas nacionales de evacuación y reciclaje.
- 28. Por favor tengan en cuenta que en caso de un incendio pueden desprenderse del producto agentes venenosos (gases, líquidos etc.) que pueden generar daños a la salud.
- 29. El producto puede poseer un peso elevado. MuÈvalo con cuidado para evitar lesiones en la espalda u otras partes corporales.
- 30. No sitúe el producto encima de superficies, vehículos, estantes o mesas, que por sus características de peso o de estabilidad no sean aptas para él. Siga siempre las instrucciones de instalación del fabricante cuando instale y asegure el producto en objetos o estructuras (por ejemplo paredes y estantes).
- 31. Las asas instaladas en los productos sirven solamente de ayuda para el manejo que solamente está previsto para personas. Por eso no está permitido utilizar las asas para la sujeción en o sobre medios de transporte como por ejemplo grúas, carretillas elevadoras de horquilla, carros etc. El usuario es responsable de que los productos sean sujetados de forma segura a los medios de transporte y de que las prescripciones de seguridad del fabricante de los medios de transporte sean tenidas en cuenta. En caso de que no se tengan en cuenta pueden causarse daños en personas y objetos.
- 32. Si llega a utilizar el producto dentro de un vehículo, queda en la responsabilidad absoluta del conductor que conducir el vehículo de manera segura. Asegure el producto dentro del vehículo debidamente para evitar en caso de un accidente las lesiones u otra clase de daños. No utilice nunca el producto dentro de un vehículo en movimiento si esto pudiera distraer al conductor. Siempre queda en la responsabilidad absoluta del conductor la seguridad del vehículo. El fabricante no asumirá ninguna clase de responsabilidad por accidentes o colisiones.
- 33. Dado el caso de que esté integrado un producto de laser en un producto R&S (por ejemplo CD/DVD-ROM) no utilice otras instalaciones o funciones que las descritas en la documentación de producto. De otra manera pondrá en peligro su salud, ya que el rayo laser puede dañar irreversiblemente sus ojos. Nunca trate de descomponer estos productos. Nunca mire dentro del rayo laser.

# **Certified Quality System**

# **DIN EN ISO 9001 : 2000 DIN EN 9100 : 2003 DIN EN ISO 14001 : 2004**

# DQS REG. NO 001954 QM UM

#### *Sehr geehrter Kunde,*

Sie haben sich für den Kauf eines Rohde & Schwarz-Produktes entschieden. Hiermit erhalten Sie ein nach modernsten Fertigungsmethoden hergestelltes Produkt. Es wurde nach den Regeln unseres Managementsystems entwickelt, gefertigt und geprüft.

Das Rohde & Schwarz Managementsystem ist zertifiziert nach:

DIN EN ISO 9001:2000 DIN EN 9100:2003 DIN EN ISO 14001:2004

# QUALITÄTSZERTIFIKAT CERTIFICATE OF QUALITY CERTIFICAT DE QUALITÉ

#### *Dear Customer,*

you have decided to buy a Rohde & Schwarz product. You are thus assured of receiving a product that is manufactured using the most modern methods available. This product was developed, manufactured and tested in compliance with our quality management system standards. The Rohde & Schwarz quality management system is certified according to:

DIN EN ISO 9001:2000 DIN EN 9100:2003 DIN EN ISO 14001:2004

#### *Cher Client,*

vous avez choisi d'acheter un produit Rohde & Schwarz. Vous disposez donc d'un produit fabriqué d'après les méthodes les plus avancées. Le développement, la fabrication et les tests respectent nos normes de gestion qualité.

Le système de gestion qualité de Rohde & Schwarz a été homologué conformément aux normes:

DIN EN ISO 9001:2000 DIN EN 9100:2003 DIN EN ISO 14001:2004

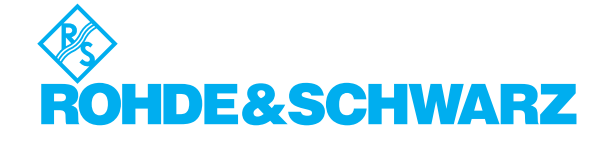

# **Customer Support**

# Technical support – where and when you need it

For quick, expert help with any Rohde & Schwarz equipment, contact one of our Customer Support Centers. A team of highly qualified engineers provides telephone support and will work with you to find a solution to your query on any aspect of the operation, programming or applications of Rohde & Schwarz equipment.

# **Up-to-date information and upgrades**

To keep your Rohde & Schwarz equipment always up-to-date, please subscribe to our electronic newsletter at

<http://www.rohde-schwarz.com/www/response.nsf/newsletterpreselection>

or request the desired information and upgrades via email from your Customer Support Center (addresses see below).

# **Feedback**

We want to know if we are meeting your support needs. If you have any comments please email us and let us know [CustomerSupport.Feedback@rohde-schwarz.com.](mailto:CustomerSupport.Feedback@rohde-schwarz.com)

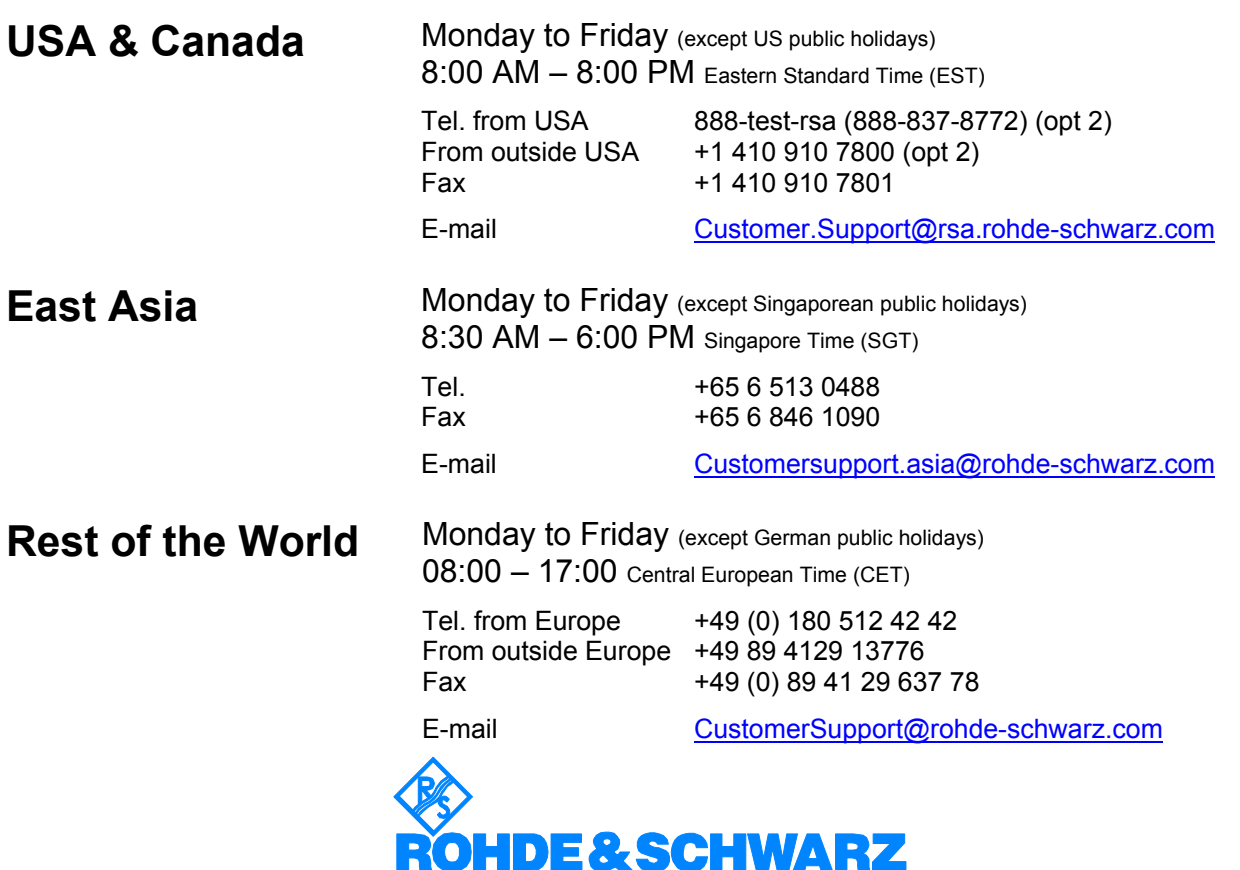

#### Headquarters, Plants and Subsidiaries

#### **Headquarters**

ROHDE&SCHWARZ GmbH & Co. KG Mühldorfstraße 15 · D-81671 München P.O.Box 80 14 69 · D-81614 München

#### **Plants**

ROHDE&SCHWARZ Messgerätebau GmbH Riedbachstraße 58 · D-87700 Memmingen P.O.Box 16 52 · D-87686 Memmingen

ROHDE&SCHWARZ GmbH & Co. KG Werk Teisnach Kaikenrieder Straße 27 · D-94244 Teisnach P.O.Box 11 49 · D-94240 Teisnach

ROHDE&SCHWARZ závod Vimperk, s.r.o. Location Spidrova 49 CZ-38501 Vimperk

ROHDE&SCHWARZ GmbH & Co. KG Dienstleistungszentrum Köln Graf-Zeppelin-Straße 18 · D-51147 Köln P.O.Box 98 02 60 · D-51130 Köln

#### **Subsidiaries**

R&S BICK Mobilfunk GmbH Fritz-Hahne-Str. 7 · D-31848 Bad Münder P.O.Box 20 02 · D-31844 Bad Münder

ROHDE&SCHWARZ FTK GmbH Wendenschloßstraße 168, Haus 28 D-12557 Berlin

ROHDE&SCHWARZ SIT GmbH Am Studio 3 D-12489 Berlin

R&S Systems GmbH Graf-Zeppelin-Straße 18 D-51147 Köln

GEDIS GmbH Sophienblatt 100 D-24114 Kiel

HAMEG Instruments GmbH Industriestraße 6 D-63533 Mainhausen

Phone +49 (89) 41 29-0 Fax +49 (89) 41 29-121 64 **info.rs@rohde-schwarz.com**

Phone +49 (83 31) 1 08-0 +49 (83 31) 1 08-1124 **info.rsmb@rohde-schwarz.com**

Phone +49 (99 23) 8 50-0 Fax +49 (99 23) 8 50-174 **info.rsdts@rohde-schwarz.com**

> Phone +420 (388) 45 21 09 Fax +420 (388) 45 21 13

Phone +49 (22 03) 49-0 Fax +49 (22 03) 49 51-229 **info.rsdc@rohde-schwarz.com service.rsdc@rohde-schwarz.com**

Phone +49 (50 42) 9 98-0 Fax +49 (50 42) 9 98-105 **info.bick@rohde-schwarz.com**

Phone +49 (30) 658 91-122 Fax +49 (30) 655 50-221 **info.ftk@rohde-schwarz.com**

Phone +49 (30) 658 84-0 Fax +49 (30) 658 84-183 **info.sit@rohde-schwarz.com**

Phone +49 (22 03) 49-5 23 25  $Fax +49 (22 03) 49 -5 23 36$ <br> $into.rssys@rohde-schwarz.com$ **info.rssys@rohde-schwarz.com**

> Phone +49 (431) 600 51-0  $\frac{Fax + 49}{431}$  600 51-11<br>sales@gedis-online.de **sales@gedis-online.de**

Phone +49 (61 82) 800-0 Fax +49 (61 82) 800-100 **info@hameg.de**

### Locations Worldwide

#### **Please refer to our homepage: www.rohde-schwarz.com**

- ◆ Sales Locations
- ◆ Service Locations
- ◆ National Websites

# **Contents of the Application Firmware R&S FS–K82 Software Manual**

This software manual contains information on the operation of the Spectrum Analyzer R&S FSU, R&S FSP or Signal Analyzer R&S FSQ configured with the Application Firmware R&S FS–K82. It includes a description of the menus and the remote–control commands for the cdma2000/1xEV–DV base station test application firmware.

All other aspects of analyzer operation can be taken from the operating manual of the analyzer.

The software manual of the application firmware consists of the data sheet and 10 chapters:

- The **data sheet** informs on the guaranteed and typical specifications and the firmware characteristics
- **Chapter 1** describes how to enable the application firmware.
- **Chapter 2** describes typical examples of measurements by means of tests.
- **Chapter 3** describes the measurement setup for base station tests.
- **Chapter 4** describes the predefined channel tables.
- **Chapter 5** gives a schematic view of the control menus.
- **Chapter 6** contains a detailed description of all functions for base station tests as a reference for manual operation. The chapter also presents a list of IEC/IEEE bus commands associated with each function.
- **Chapter 7** describes all remote–control commands defined for the application firmware. A table containing the IEC/IEEE bus commands assigned to the softkeys are given at the end of the chapter.
- **Chapter 8** describes the performance test
- **Chapter 9** contains code tables in Hadamard and BitReverse order
- **Chapter 10** contains definitions relating to measured quantities of the code domain measurement
- **Chapter 11** contains the index of this software manual.

# <span id="page-24-0"></span>**cdma2000 Base Station Test – Application Firmware R&S FS–K82**

When configured with the Application Firmware R&S FS–K82, the analyzer performs code domain power measurements on forward link signals (base station) on the basis of the 3GPP2 Standard (Third Generation Partnership Project 2).

The **"Recommended Minimum Performance Standard for cdma2000 Spread Spectrum Base Stations Release C"**, version C.S0010–C dated May 2002, is taken as a basis. This Standard has been approved by the following authority with the specified designation:

• TIA: TIA/EIA–97–E (also known as IS–97–E)

When the cdma2000 specification is mentioned in the document, these standards are meant. The application firmware supports radio configurations 1 to 5. This means that all radio configurations with a single carrier (1X) are supported. Accordingly, IS95A/B signals conforming to radio configurations 1&2 can also be measured with this application firmware. Channels and modulation types of the 1xEV– DV enhancement are supported as well. In addition to the measurements called for by the cdma2000 Standard in the code domain, the application firmware features measurements in the spectral range such as channel power, adjacent channel power, assigned bandwidth and spectrum emission mask with predefined settings.

# <span id="page-26-0"></span>**1 Installing and Enabling the Application Firmware**

# **Installation**

If the Application Firmware R&S FS–K82 has not been installed on the unit, a firmware update has to be performed. This has already been done in the case of instalment at the factory.

A prerequisit to install the application firmware is that an appropriate basic firmware is installed on the analyzer. Refer to the release notes of the current Application Firmware R&S FS–K82 for the compatible version.

If the basic firmware has to be updated, the firmware update with the floppy disks containing the basic firmware has to be performed, this is done by choosing *SETUP*  $\rightarrow$  *NEXT*  $\rightarrow$  *FIRMWARE UPDATE*. When the correct basic software has been installed, the firmware update for the firmware application can be started from the floppy disks containing the Firmware Application R&S FS–K82 by choosing the same options – *SETUP → NEXT → FIRMWARE UPDATE*.

After the application firmware has been installed, it has to be enabled as described below.

# **Enabling**

The Application Firmware R&S FS–K82 is enabled on the *SETUP GENERAL SETUP* menu by entering a keyword. The keyword is supplied with the application firmware. If the application is installed at the factory it will also be enabled.

*GENERAL SETUP* menu:

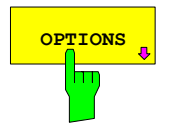

**OPTIONS** The OPTIONS softkey opens a submenu in which the keywords for the application firmware can be entered. The available applications are displayed in a table, which is opened when you enter the submenu.

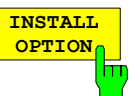

The *INSTALL OPTION* softkey enables entry of the keyword for an application firmware.

You can enter one or more keywords in the entry field. If the keyword is valid, the message *OPTION KEY OK* is displayed and the application firmware is entered in the *FIRMWARE OPTIONS* table.

If a keyword is invalid, the message *OPTION KEY INVALID* is displayed.

If the version of the application firmware and the version of the basic firmware are not compatible, a corresponding message is issued. In this instance, follow the instructions contained in the above chapter, "Installation".

# <span id="page-28-0"></span>**2 Getting Started**

The following chapter explains fundamental cdma2000 base station tests using a measurement setup with the signal generator SMIQ as the device under test. It describes how operating and measuring errors can be avoided by means of correct default settings.

The measurement screen is presented in Chapter [0](#page-48-0) for the different measurements.

Attention is drawn to important settings exemplifying how to avoid measurement errors during measurements. The correct setting is followed by a demonstration of the effect of an incorrect setting. The following measurements are performed:

- Measurement 1: Measuring the signal spectrum
- Measurement 2: Measuring the spectrum emission mask
- Measurement 3: Measuring the relative code domain power and the frequency error -Setting: Center frequency
- Measurement 4: Triggered measurement of relative code domain power -Setting: Trigger offset -Setting: PN offset of base station
- Measurement 5: Measuring the composite EVM
- Measurement 6: Measuring the peak code domain error
- Measurement 7: Measuring the RHO factor

As the cdma2000 application firmware also supports the IS95 Standard, the examples are performed on an IS95 signal.

Measurements are performed with the following units and accessories:

- Spectrum analyzer R&S FSU, R&S FSP or Signal analyzer R&S FSQ with application firmware R&S FS–K82 base station test for cdma2000.
- Vector signal generator SMIQ with option B11 data generator / B20 modulation coder and B42 cdmaOne (IS95) and SMIQ–Z5 PARDATA BNC ADAPTER for external trigger.
- 1 coaxial cable, 50  $\Omega$ , approximately 1 m, N connector
- 2 coaxial cables, 50  $\Omega$ , approximately 1 m, BNC connector
- The following conventions apply to displaying settings on the analyzer: [*<Key>*] Press a key on the front panel such as *[SPAN]*

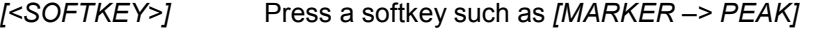

[<nn unit>] Enter a value and terminate by entering the unit such as *[12 kHz]*

The following conventions apply to displaying settings on the SMIQ:

[*<Key>*] Press a key on the front panel such as *[FREQ]*

- *<MENU>* Choose a menu, parameter or a setting such as *DIGITAL STD.* The menu level is identified by indenting.
- *<nn unit>* Enter a value and terminate by entering the unit such as *12 kHz*

# <span id="page-29-0"></span>**Default settings in cdma2000 BTS mMode**

In the default setting after PRESET, the analyzer is in SPECTRUM mode. The following default settings of the code domain measurement are not enabled until cdma2000 BTS mode is selected by means of the hot key CDMA2k BS.

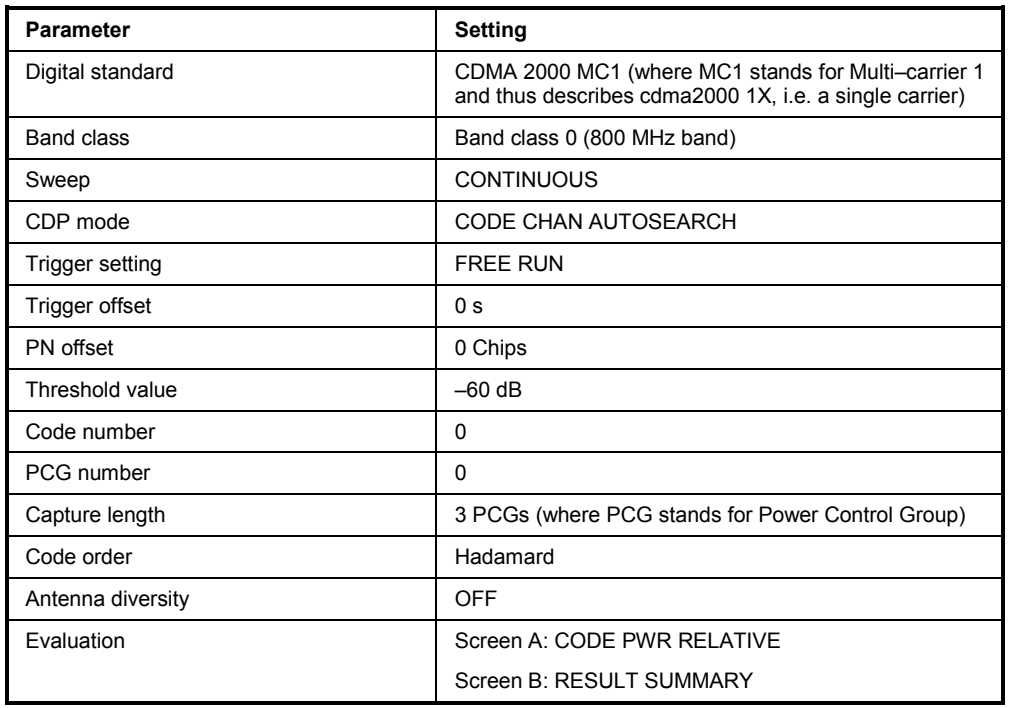

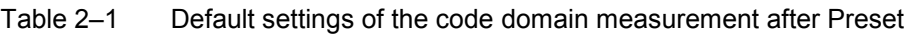

# <span id="page-30-0"></span>**Measurement 1: Measuring the signal power**

Measurement of the spectrum gives an overview of the cdma2000 signal and the spurious emissions close to the carrier.

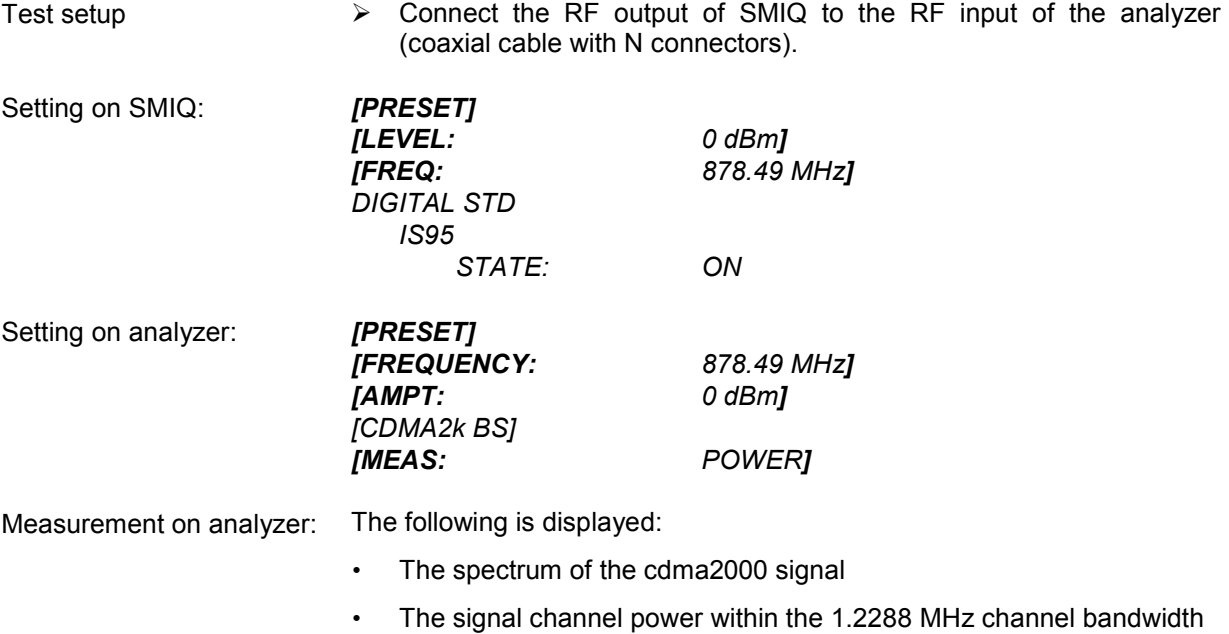

# <span id="page-31-0"></span>**Measurement 2: Measuring the spectrum emission mask**

The cdma2000 specification calls for a measurement that monitors compliance with a spectral mask over a range of at least ±4.0MHz around the cdma2000 carrier. To assess the power emissions within the specified range, the signal power is measured with a 30kHz filter. The resulting trace is compared with a limit line as defined in the cdma2000 standard. The limit lines are automaticaly selected as a function of the used band class.

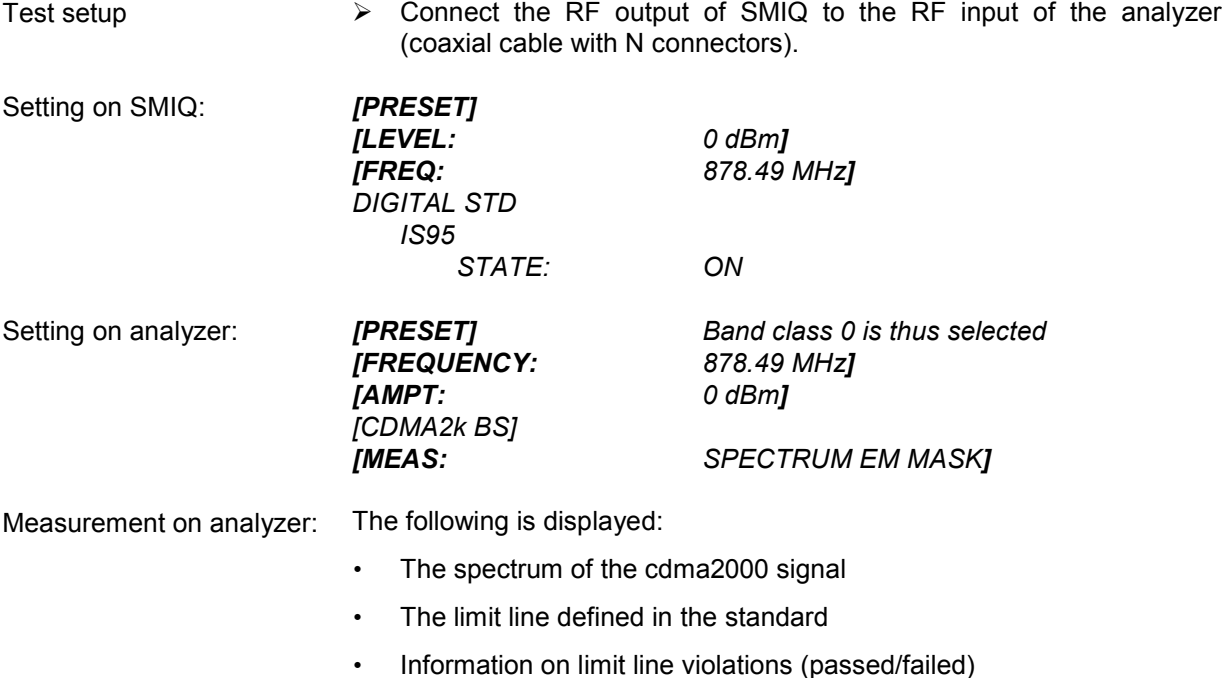

## <span id="page-32-0"></span>**Measurement 3: Measuring the relative code domain power and the frequency error**

A code domain power measurement on a test model (having 9 channels) is shown in the following. The basic parameters of the CDP measurements, which allows an analysis of the signal, are changed one after the other from values adapted to the measurement signal to non–adapted values to demonstrate the ensuing effects.

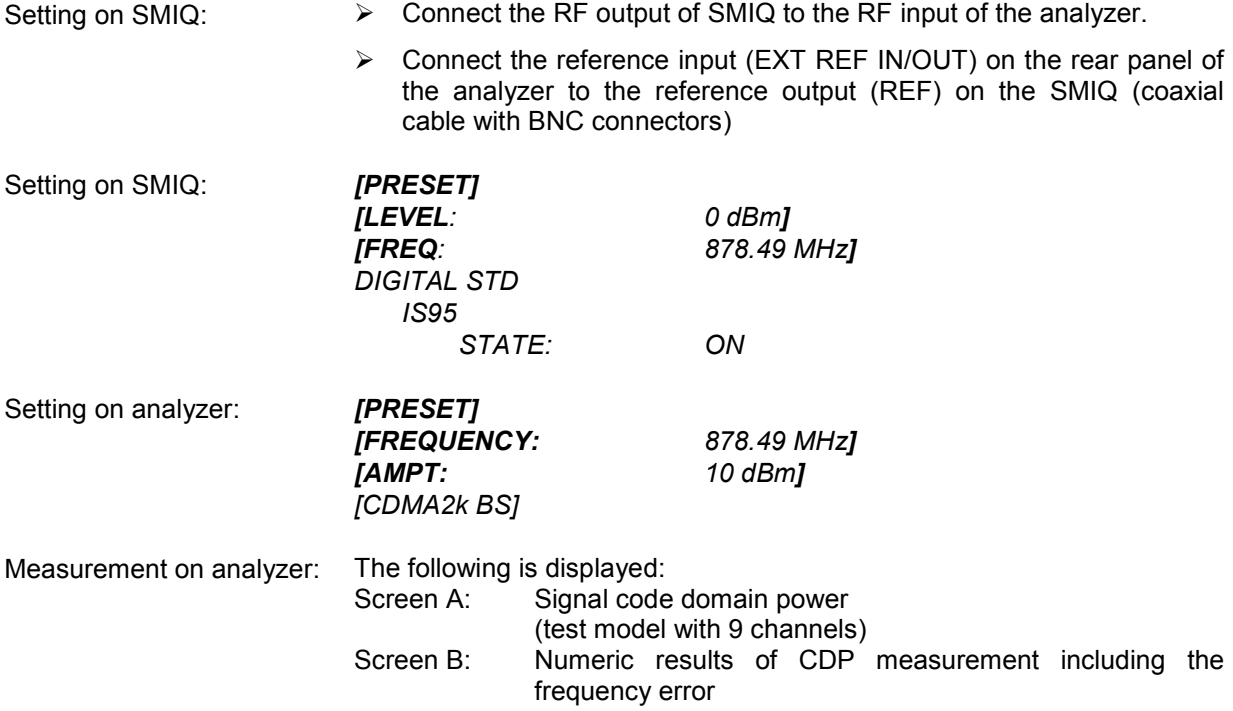

# <span id="page-33-0"></span>**Setting: Synchronizing the reference frequencies**

Synchronization of the transmitter and receiver to the same reference frequency reduces the frequency error.

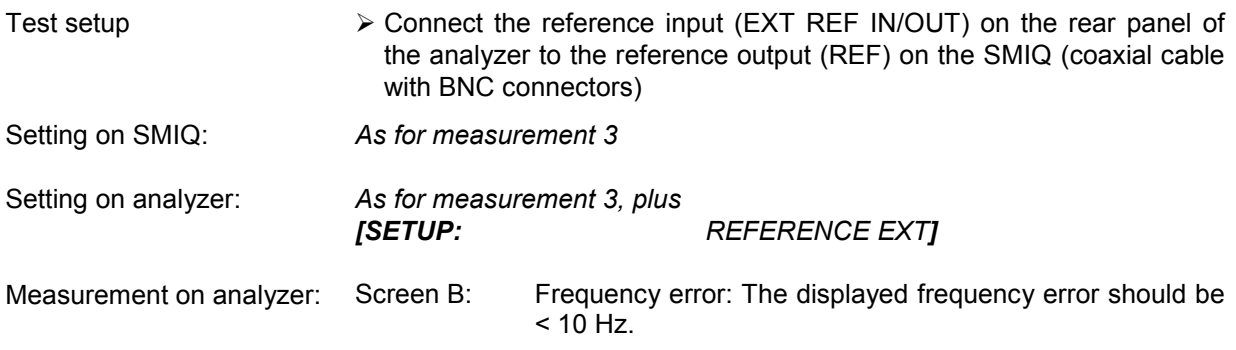

**The reference frequencies of the analyzer and device under test should be synchronized.** 

# **Setting: Behaviour with deviating center frequency setting**

In the following setting, the behaviour of the DUT and analyzer on a deviating center frequency setting is shown.

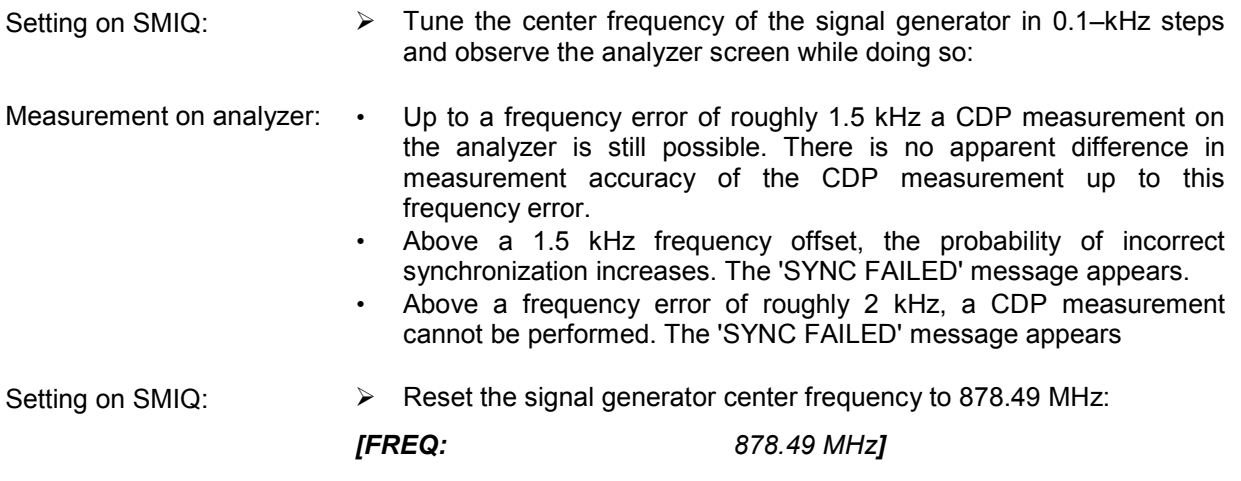

**The analyzer center frequency should not deviate from the DUT frequency by more than 1.5 kHz.** 

#### <span id="page-34-0"></span>**Measurement 4: Triggered measurement of relative code domain power**

If the code domain power measurement is performed without external triggering, a section of the test signal is recorded at an arbitrary point of time and the firmware attempts to detect the start of a power control group (PCG). To detect this start, all possibilities of the PN sequence location have to be tested in Free Run mode. This requires computing time. This computing time can be reduced by using an external (frame) trigger and entering the correct PN offset. If the search range for the start of the power control group and the PN offset are known then fewer possibilities have to be tested. This increases the measurement speed.

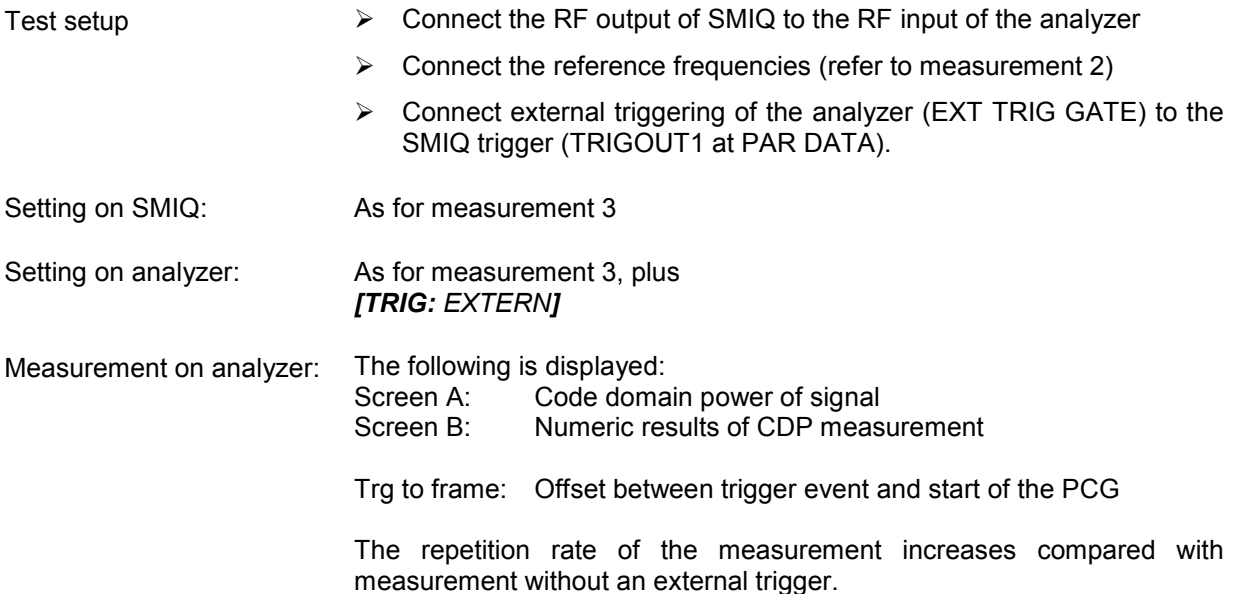

# **Setting: Trigger offset**

A delay between the trigger event and the start of the PCG can be compensated for, by changing the trigger offset.

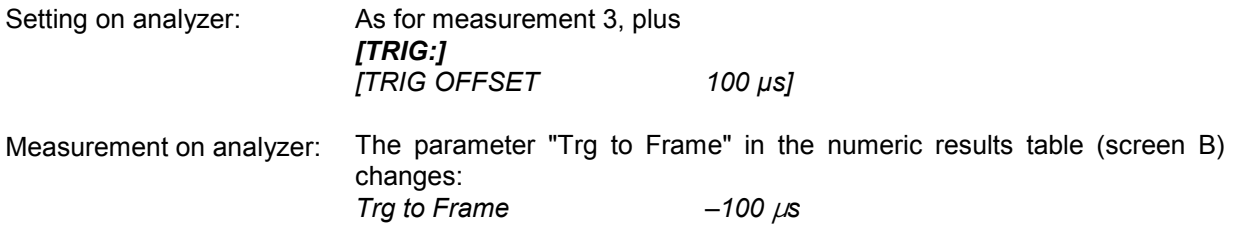

**A trigger offset compensates analog delays of the trigger event.** 

# <span id="page-35-0"></span>**Setting: Behaviour with wrong PN offset**

A valid CDP measurement can only be performed if the PN offset set on the analyzer are the same as that of the transmit signal.

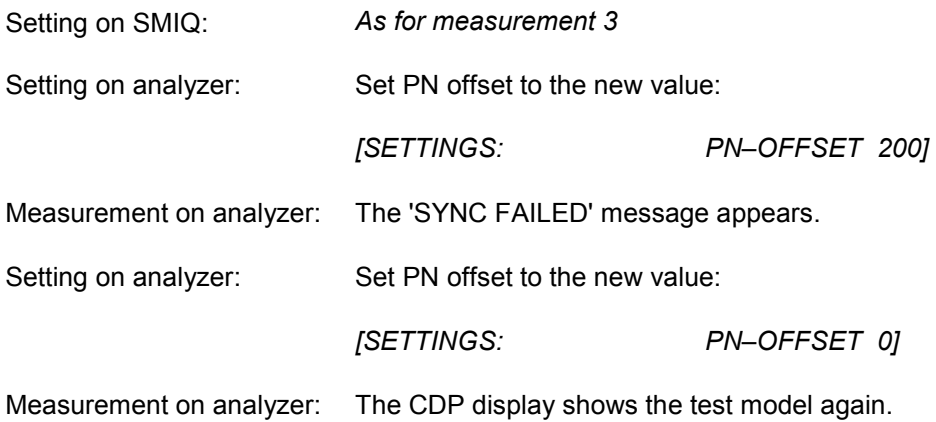

**The setting of the PN offset on the analyzer must agree with the PN offset of the signal to be measured. The TRG TO FRAME value of the result summary is only correct if the PN offset agrees!**
## **Measurement 5: Measuring the composite EVM**

Composite EVM is the measurement of the mean squared error of the overall signal required by the cdma2000 specification.

The instrument generated an ideal reference signal from the demodulated data. The test signal and the reference signal are then compared with each other. The squared deviation produces the composite EVM measurement.

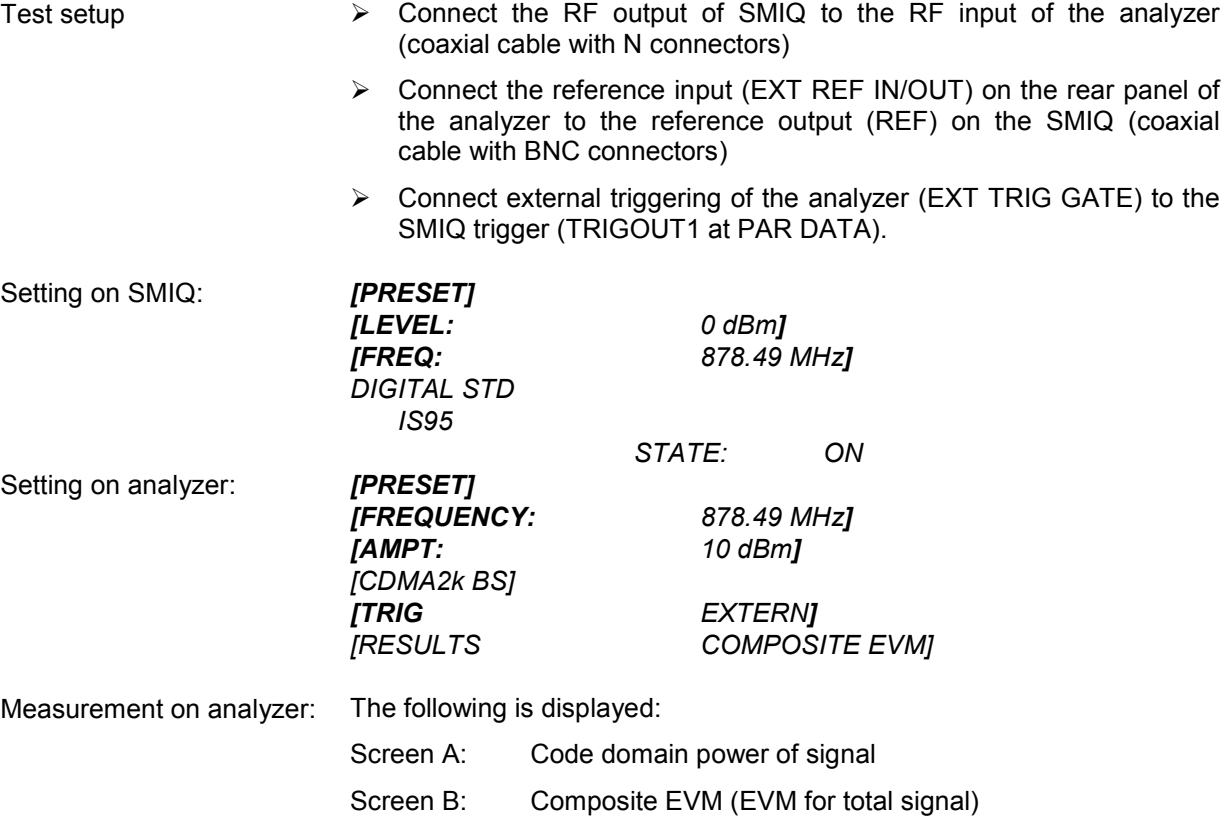

## **Measurement 6: Measuring the peak code domain error**

For the peak code domain error measurement, the insturment generates an ideal reference signal from the demodulated data. The test signal and the reference signal are compared with each other; the difference between the two signals is projected to the class of the base spreading factor. The peak code domain error measurement is obtained by summing the symbols of each PCG of the difference signal and searching for the maximum error code.

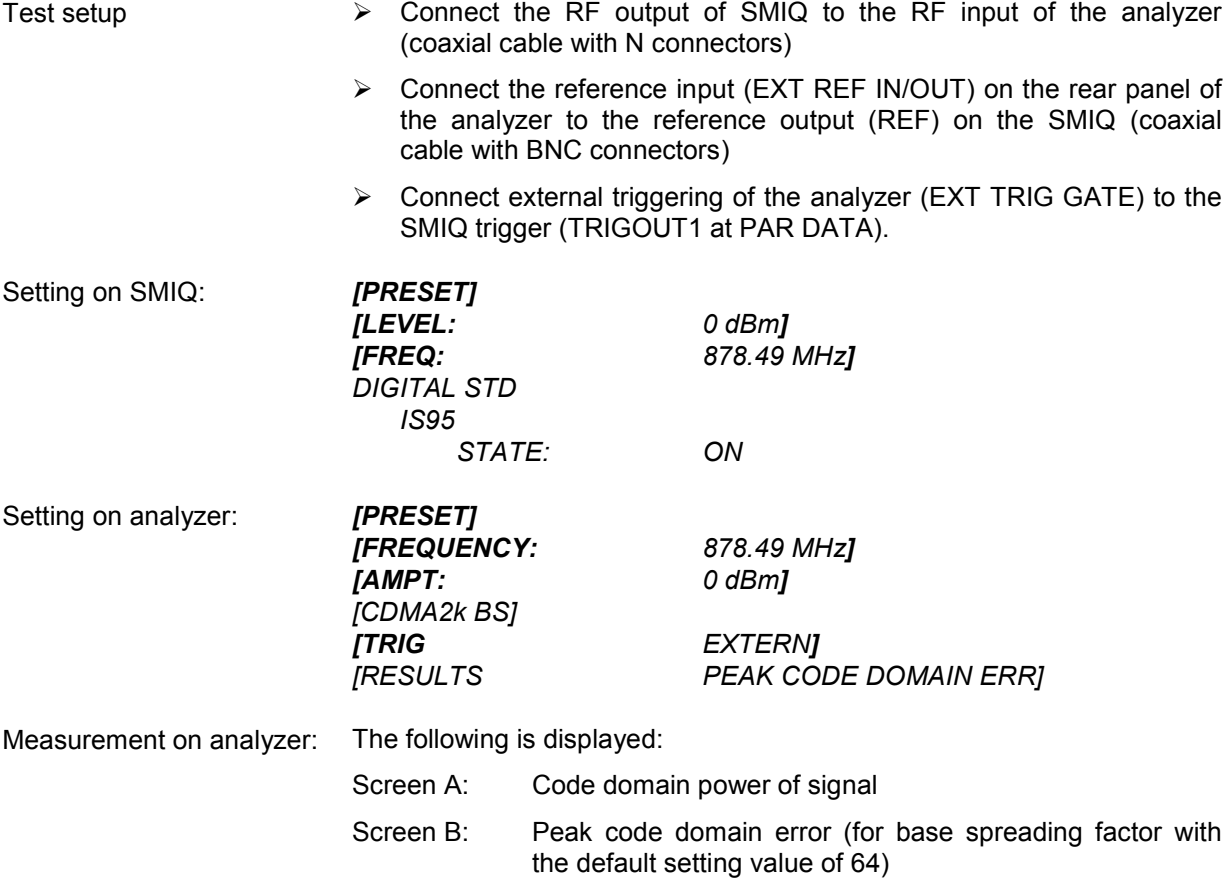

## **Measurement 7: Measuring the RHO factor**

A measurement of the RHO factor is shown in the following. The quality parameter RHO is required to be measured on a signal that only contains the pilot channel.

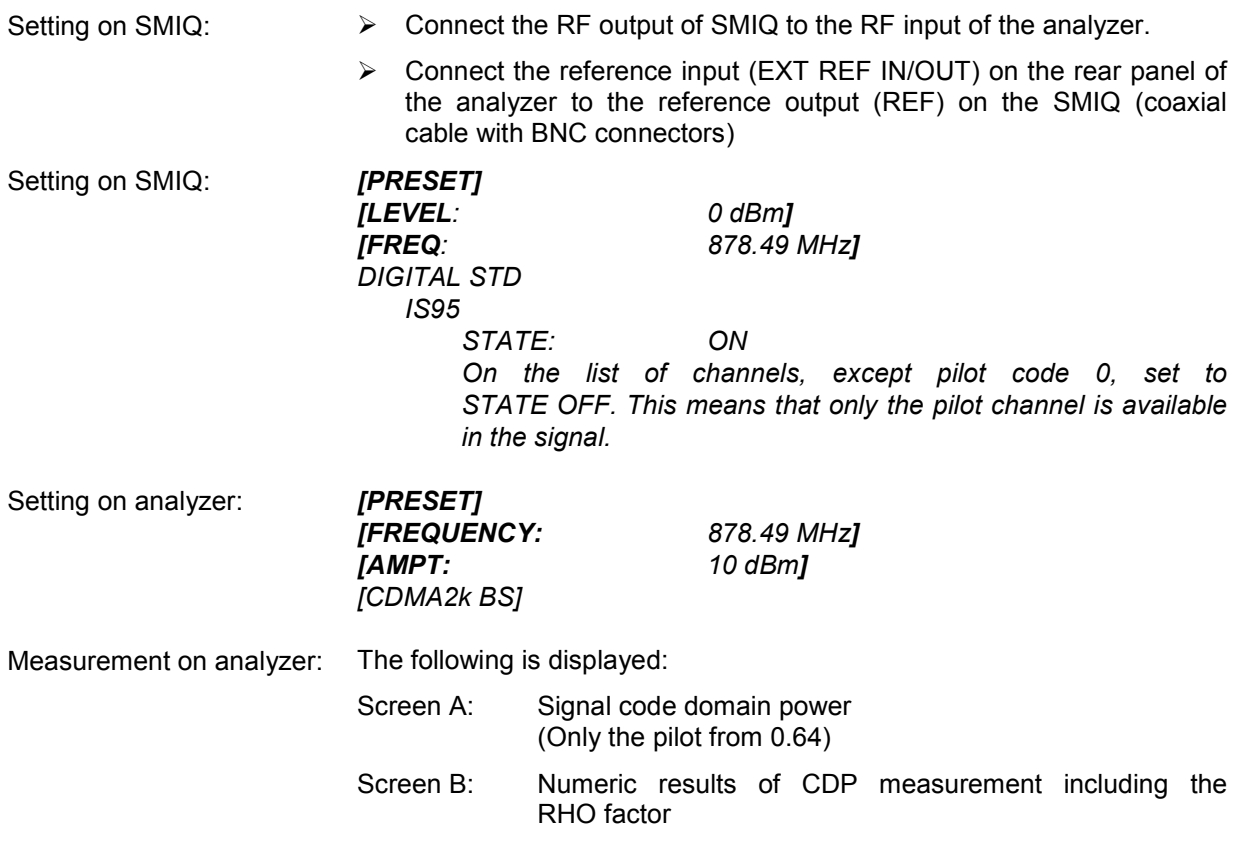

# **3 Test Setup for Base Station Tests**

*Note:* 

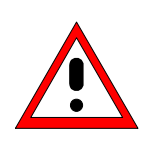

*Before taking the unit into operation, make sure that* 

- *The housing covers are in place and their screws have been tightened*
- *The ventilation slits are free*
- *No signal voltage levels above the permissible limits are applied to the inputs*
- *The outputs of the unit are not overloaded or wrongly connected*

*Failure to comply with the above points may result in damage to the unit.* 

This chapter describes the default settings of the analyzer for operation as a cdma2000 base station tester. A condition that has to be met before measurements can start is that the analyzer is correctly configured and supplied with power, as described in Chapter 1 of the operating manual for the basic unit. Furthermore, the Application Firmware R&S FS–K82 must be enabled. Installation and enabling of the application firmware are described in Chapter 1 of this software manual.

## **Standard Test Setup**

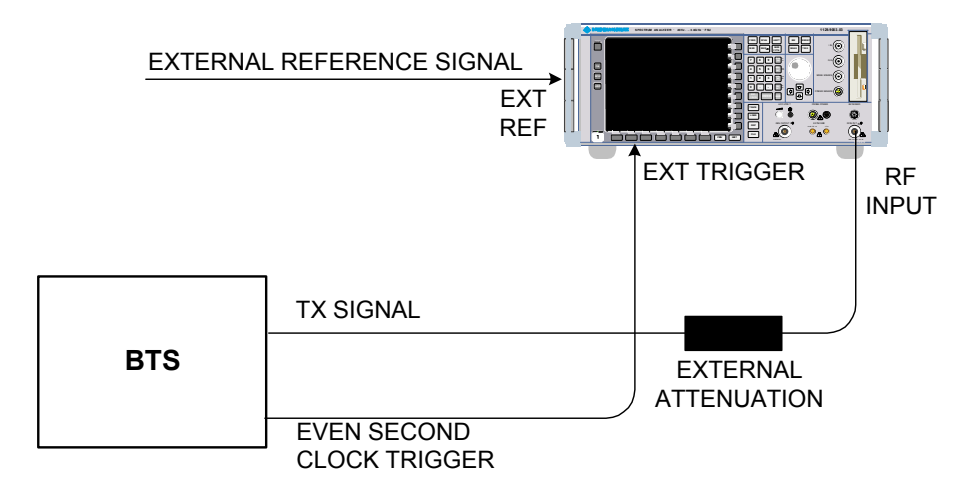

Fig. 3–1 BTS test setup

 $\triangleright$  Connect the antenna output (or TX output) of the base station to the RF input of the analyzer by means of a power attenuator exhibiting suitable attenuation.

The following values for external attenuation are recommended to ensure that the RF input of the analyzer is protected and the sensitivity of the unit is not reduced too much:

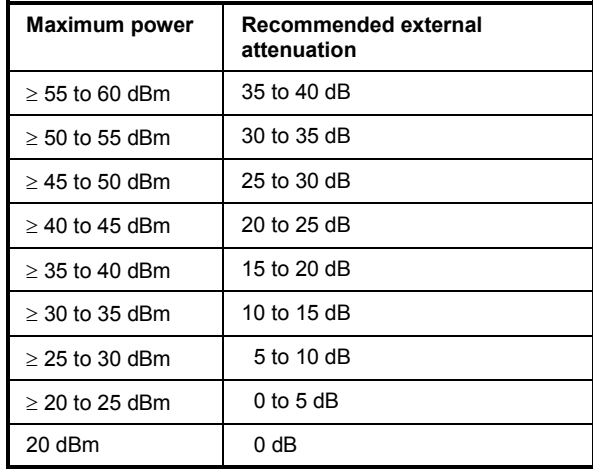

- For signal measurements at the output of two–port networks, connect the reference frequency of the signal source to the rear reference input of the analyzer (EXT REF IN/OUT).
- $\triangleright$  To ensure that the error limits specified in the cdma2000 specification for frequency measurements on base stations are met, the analyzer must be operated with an external frequency reference. A rubidium frequency standard can be used as a reference source, for example.
- $\triangleright$  If the base station has a trigger output, connect the trigger output of the base station to the rear trigger input of the analyzer (*EXT TRIG GATE*).

## **Presettings**

- $\triangleright$  Enter the external attenuation.
- Enter the reference level. *[AMPT]*
- > Enter the center frequency. *[FREQUENCY]*
- Set the trigger. *[TRIG]*
- If used, enable the external reference. *[SETUP] [REF: EXT]*
- Select the standard and the desired measurement. *[CDMA2k BS] [RESULTS]*
- $\triangleright$  Set the PN offset

[AMPT] [NEXT] *[REF LVL OFFSET]*. Set the PN offset *[SETTINGS] [PN OFFSET]*

# **4 Predefined Channel Tables**

By default, the application firmware works in the Automatic Channel Search mode (softkey *CODE CHAN AUTOSEARCH*). However, there is also the option of using predefined channel tables and taking the code domain analysis as a basis. To do this, select the channel table and enable the predefined search mode (*CODE CHAN PREDEFINED* softkey). In accordance with the cdma2000 specification, different channel tables have already been defined. These tables are listed below. The standard does not specify a channel number for the data channels. If you wish to use channels other than those in the predefined channel tables of the firmware application, you may copy the original tables and adapt the channels in the copy. (Refer to the *CHAN CONF* hot key on page [6.51\)](#page-100-0)

Channel table with PICH/SYNC/PCH and 6 data channels called **MPC\_RC1**. (Base Station **M**ain **P**ath 6 **C**hannels Radio **C**onfiguration 1).

| <b>Channel type</b> | Number of<br>channels | Radio<br>configuration | Code channel<br>(Walsh Code.SF)                   |
|---------------------|-----------------------|------------------------|---------------------------------------------------|
| <b>PICH</b>         |                       |                        | 0.64                                              |
| <b>SYNC</b>         |                       |                        | 32.64                                             |
| <b>PCH</b>          |                       |                        | 1.64                                              |
| <b>CHAN</b>         | 6                     |                        | 9.64<br>10.64<br>11.64<br>15.64<br>17.64<br>25.64 |

Table 4–1 Base station channel table for main branch in radio configuration 1

Channel table with PICH/SYNC/PCH and 6 data channels called **MPC\_RC4**. (Base Station **M**ain **P**ath 6 **C**hannels **R**adio **C**onfiguration 4).

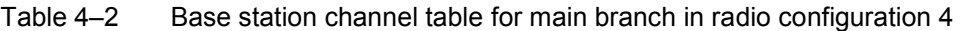

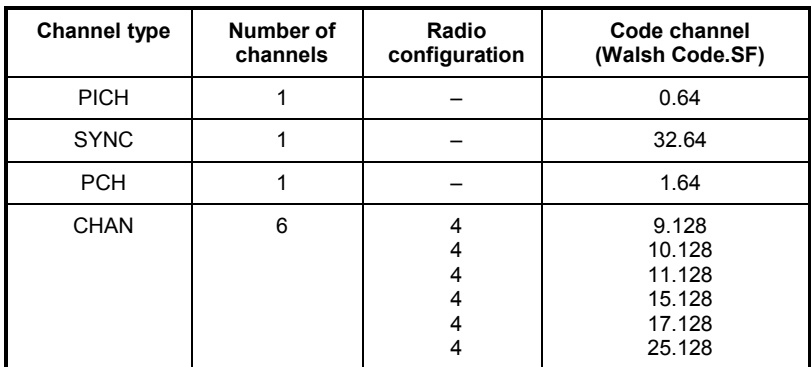

Channel table with PICH/SYNC/PCH and 6 data channels called **TDC\_RC4**. (Base Station **T**ransmit **D**iversity **P**ath 6 **C**hannels **R**adio **C**onfiguration 4).

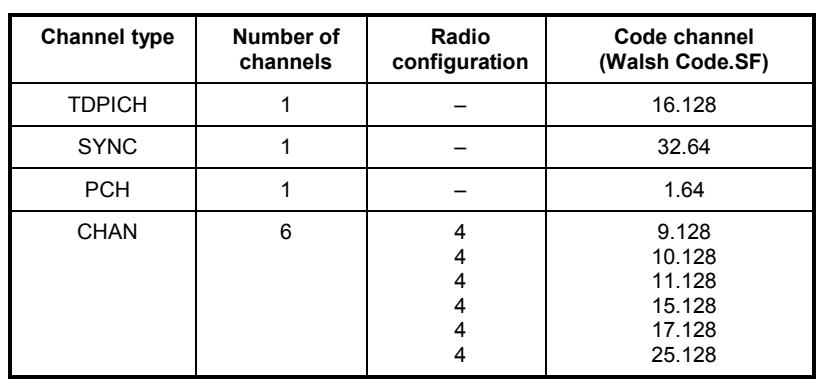

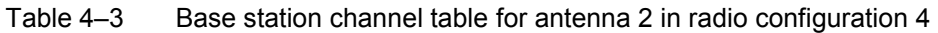

In addition to these models specified in the standard, a further model is defined in the firmware:

Channel table with PICH/TDPICH/SYNC/PCH and 6 data channels called **BPC\_RC4**. (Base Station **B**oth **P**aths 6 **C**hannels **R**adio **C**onfiguration 4).

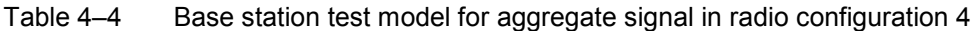

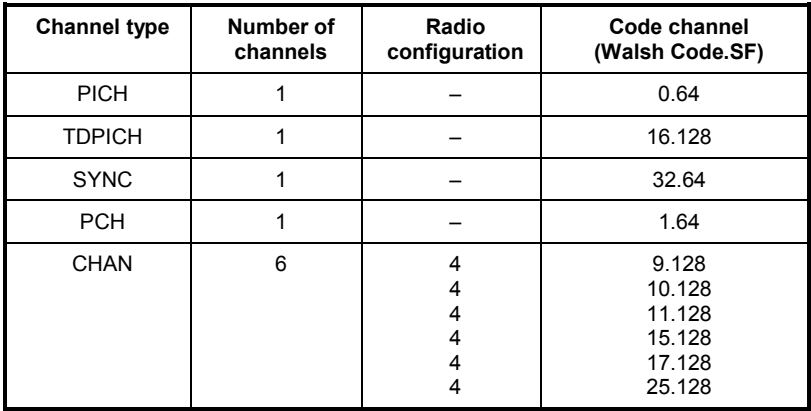

Channel table similar to MPC\_RC4, but additionally with a PACKET DATA CONTROL CHANNEL and 11 PACKET DATA CHANNELs called **DV** due to the 1xEV–DV enhancement.

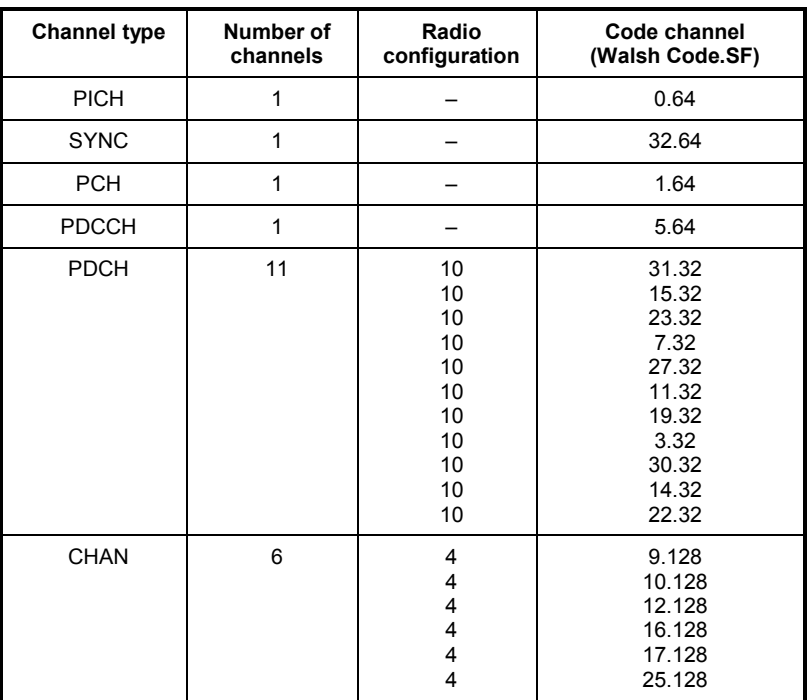

For further information on the channel table defaults refer to the *CHAN CONF* hot key.

The channel abbreviations are defined in Chapter 10.

# **5 Menu Overview**

The Application Firmware R&S FS–K82 (cdma2000/1xEV–DV base station tests) adds RF measurements and code domain power measurements for the cdma2000 forward link mobile radio standard to the analyzer including 1xEV–DV.

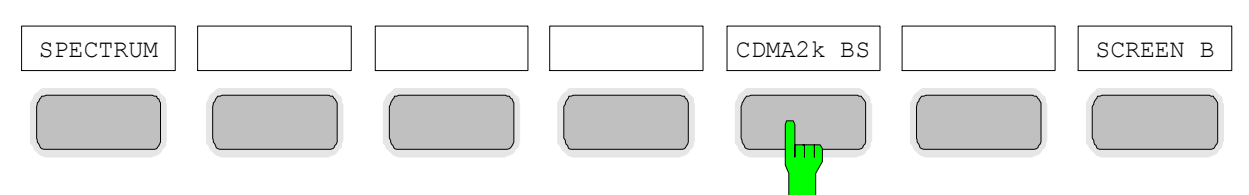

Fig. 5–1 Hot key tier with enabled application firmware R&S FS–K82

After entering the application firmware by pressing the hot key *CDMA2k BS* (2k stands for two thousand, i.e. cdma2000) a new hot key tier is displayed at the bottom edge of the screen and the code domain analyzer is selected and started.

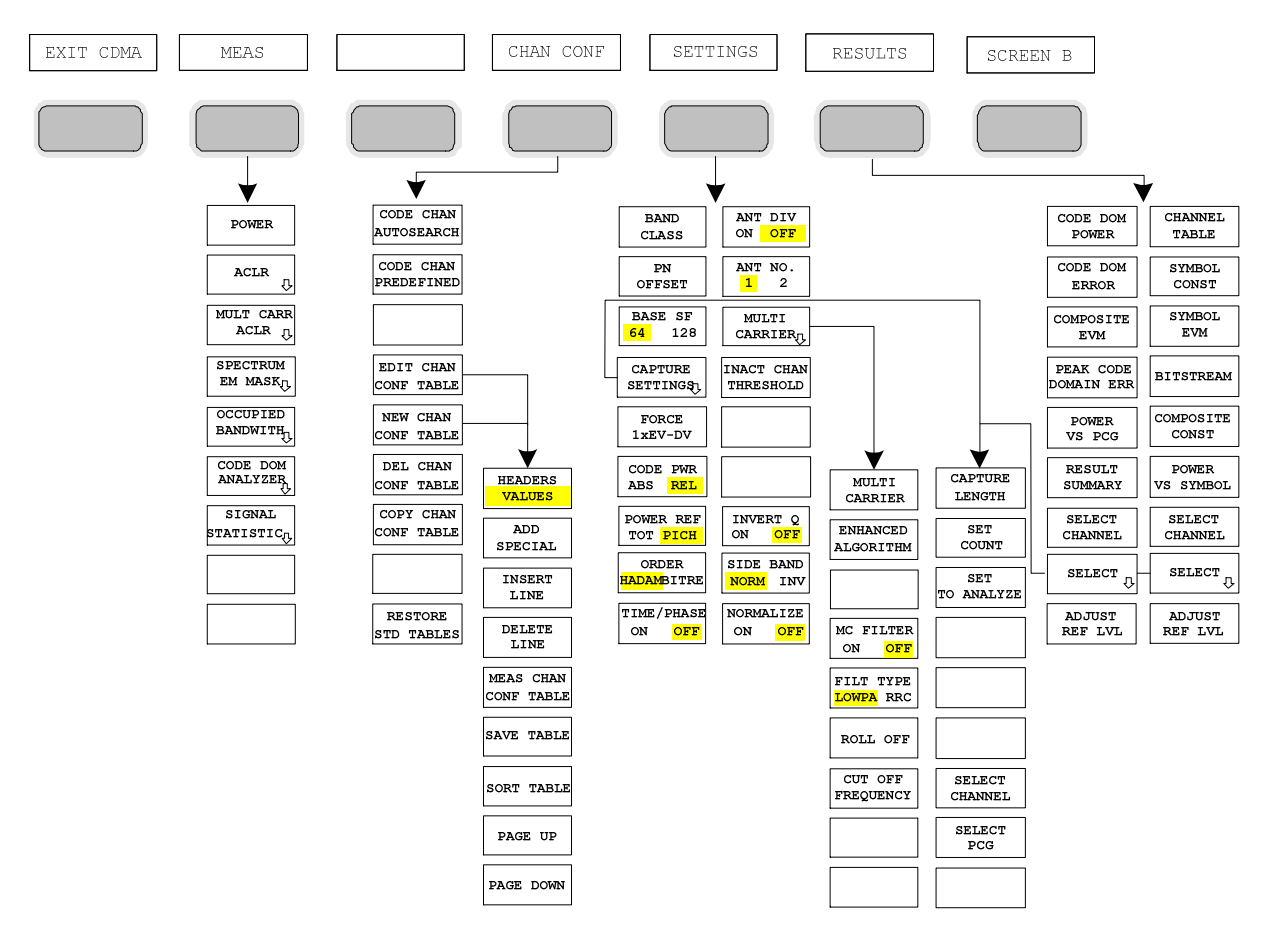

Fig. 5–2 Overview of menus in the R&S FS–K82 application firmware

There are different evaluations for the code domain analyzer. They can be selected by means of the *RESULTS* hot key. The *SETTINGS* hot key can be used to configure the application firmware. The PN offset of the base station or the band class can be set in this menu, for example. The *CHAN CONF* hot key is used to set Channel Search mode for the code domain analyzer. Furthermore, the user can also define his own channel tables.

The MEAS hot key is identical to the MEAS key (on the right of the front panel) and is used to select the different RF measurements or the code domain analyzer.

Selection of the *CHAN CONF* or *RESULTS* hot key automatically results in switching to the code domain analyzer.

Pressing the *EXIT CDMA* hot key results in exiting from R&S FS–K82. The hot key tier of the basic unit is displayed again and the analyzer goes to SPECTRUM, the default mode.

### **Transition from SPECTRUM mode to the application firmware:**

The following user–specific settings are not modified so that the adaptation to the device under test is preserved: Reference Level + Rev Level Offset Center Frequency + Frequency Offset Input Attenuation + Mixer Level The following user–specific settings are transferred as follows: External trigger sources are preserved, while all other trigger sources result in Free Run mode. Additional trigger settings are preserved.

#### **Transition from the application firmware to SPECTRUM mode:**

The following user–specific settings are not modified so that the adaptation to the device under test is preserved:

Reference Level + Rev Level Offset

Center Frequency + Frequency Offset

Input Attenuation + Mixer Level

The following user–specific settings are transferred as follows:

The trigger source is switched to FREE RUN and an analyzer frequency sweep is set with the SPAN equal to the double center frequency, or the maximum possible span, so that the center frequency remains unchanged at any event.

The measurements available in R&S FS–K82 can be selected by means of the *MEAS* hot key or the *MEAS* key:

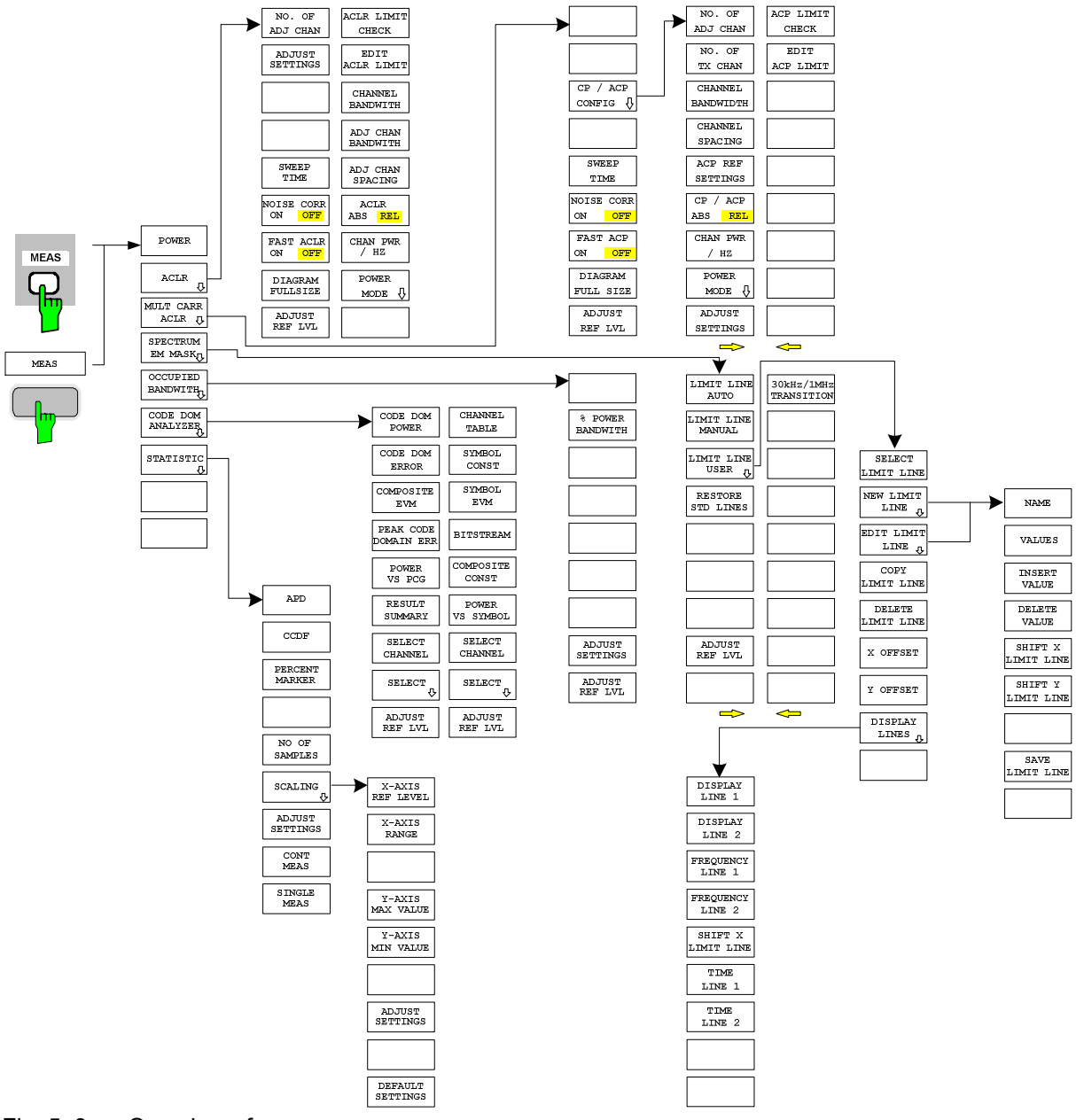

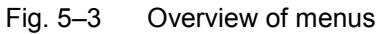

# **6 Configuration of cdma2000 Measurements**

The most important measurements of a cdma2000 base station can be selected by means of the *MEAS* hot key and the *MEAS* key. They will be explained below on the basis of the softkey functions.

The *CODE DOM ANALYZER* softkey activates the code domain analyzer and takes you to the submenus for selecting the evaluations. Changing the assignment of the hot key tier during transition to the application ensures that the most important parameters of the code domain analyzer can be directly accessed on the hot key tier.

The softkeys *POWER*, *ACLR*, *SPECTRUM EM MASK*, *OCCUPIED BANDWIDTH*, and *SIGNAL STATISTIC* enable base station measurements with predefined settings, which are performed in SPECTRUM mode of the basic unit. The measurements are performed with the parameters specified in the cdma2000 specification. The user can modify the settings at a later stage.

### *MEAS* key or *MEAS* hot keys

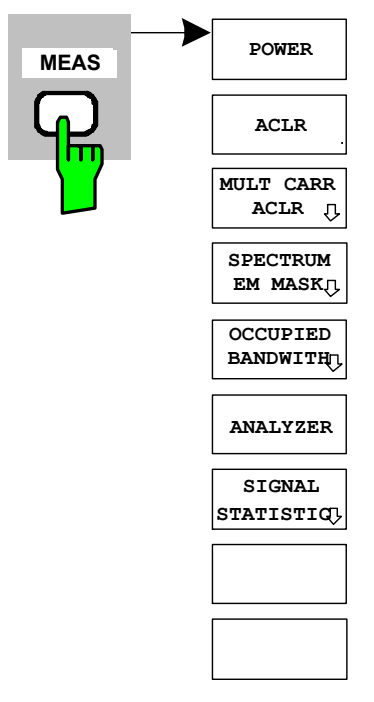

The *MEAS* hot key or the *MEAS* key opens a submenu for selecting the measurements:

- *POWER* enables the channel power measurement with defined default values in SPECTRUM mode.
- *ACLR* enables the adjacent channel power measurement with defined default values in *SPECTRUM* mode*.*
- *MULTI CARRIER ACLR* enables the multi carrier adjacent channel power measurement with defined default values in *SPECTRUM*  mode*.*
- SPECTRUM EM MASK performs a comparison of the signal power in different carrier offset ranges with the maximum values specified in the cdma2000 specification.
- *OCCUPIED BANDWIDTH* enables measurement of the bandwidth assigned to the signal.
- *CODE DOM ANALYZER* enables the code domain analyzer and opens another menu for choosing the evaluation type. All other menus of the analyzer are adapted to the functions of the code domain analyzer mode. The code domain analyzer is described in a separate chapter starting on page [6.31.](#page-80-0)
	- *SIGNAL STATISTIC* evaluates the signal with regard to its statistical characteristics (distribution function of the signal amplitudes).

## **Measuring channel power**

*MEAS* key or *MEAS* hot key

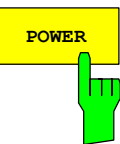

The *POWER* softkey enables measurement of the channel power of the cdma2000 signal.

The analyzer measures the RF signal power in a 1.2288 MHz bandwidth. The power is calculated by summation of the values at the trace points. The bandwidth and the associated channel power are displayed beneath the measurement screen.

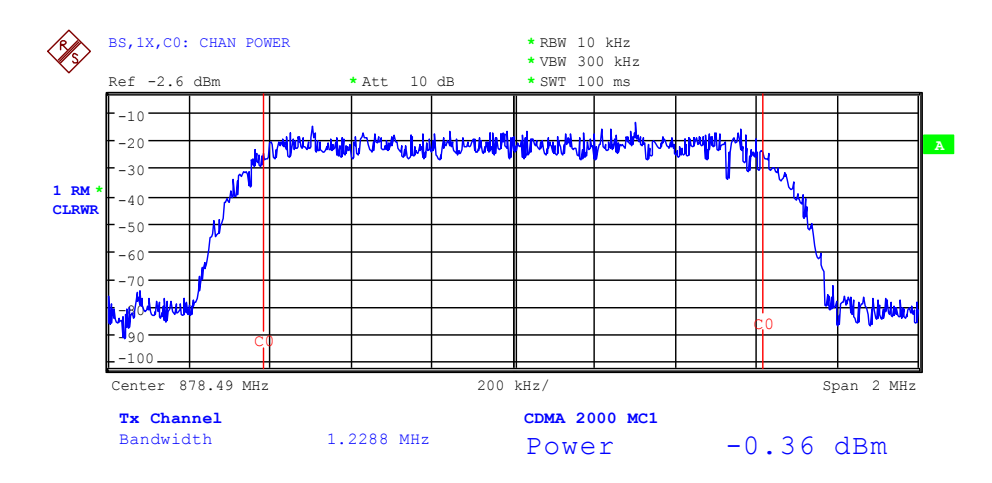

### Fig. 6–1 Power measurement in the 1.2288 MHz transmission channel

The softkey enables SPECTRUM mode with defined settings:

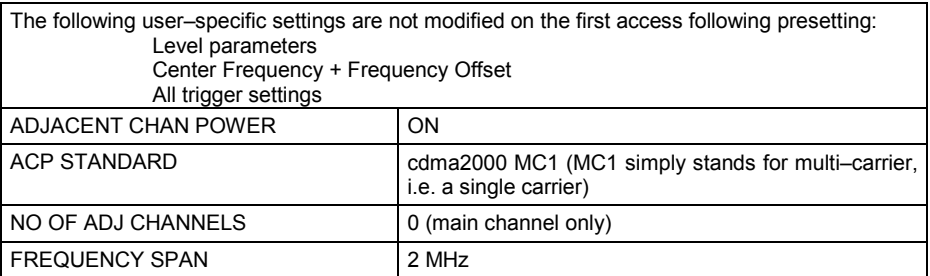

Departing from this setting, the analyzer can be operated in all the functions it features in SPECTRUM mode, i.e. all measurement parameters can be adapted to a specific measurement.

To restore adapted measurement parameters, the following parameters are saved on exiting and are set again on re-entering this measurement: Level parameters RBW, VBW Sweep time

IEC bus command: : CONFigure: CDPower: MEASurement POWer

Query of results: :CALCulate:MARKer:FUNCtion:POWer:RESult? CPOWer

## **Measuring adjacent channel power – ACLR**

*MEAS* key or *MEAS* hot key

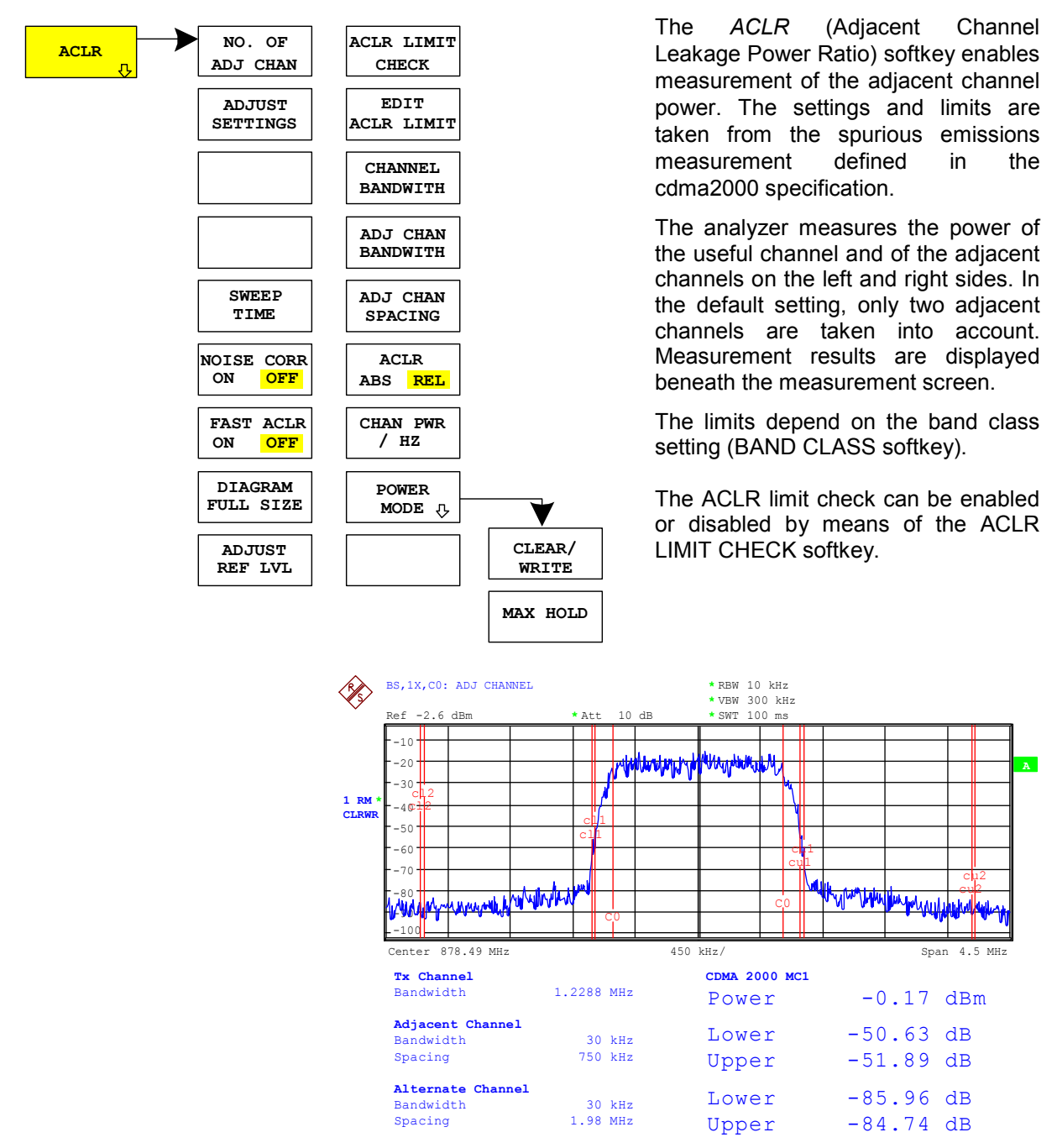

# Fig. 6–2 Measuring adjacent channel power

The softkey enables SPECTRUM mode with defined settings:

<span id="page-53-0"></span>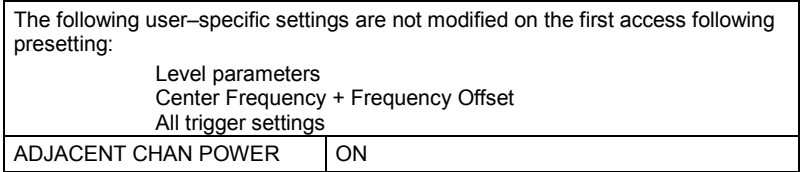

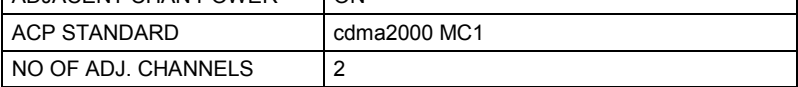

Table 6–1 ACLR settings for band classes 0, 2, 3, 5, 9, 10, 11 and 12

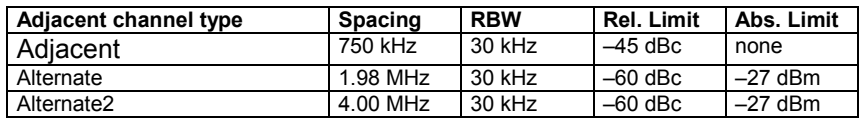

Table 6–2 ACLR settings for band class 7

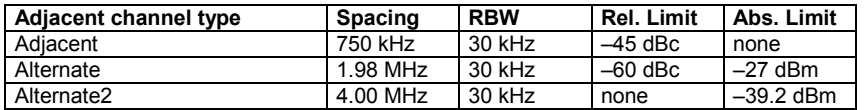

Table 6–3 ACLR settings for band classes 1, 4 and 8

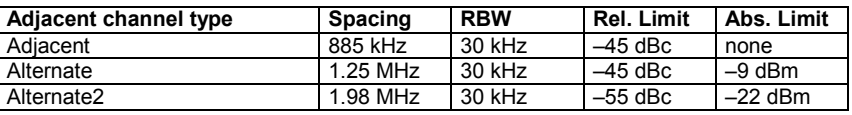

Table 6–4 ACLR settings for band class 6

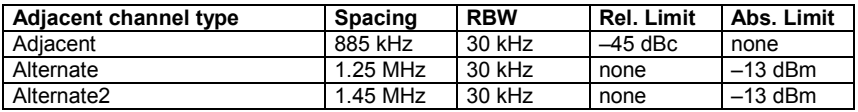

Departing from this setting, the analyzer can be operated in all the functions it features in SPECTRUM mode, i.e. all measurement parameters can be adapted to a specific measurement.

To restore adapted measurement parameters, the following parameters are saved on exiting and are set again on re–entering this measurement: Level parameters RBW, VBW Sweep time SPAN NO OF ADJ. CHANNELS FAST ACLR MODUS

IEC/IEEE bus command: :CONFigure:CDPower:MEASurement ACLR

Query of results: :CALCulate:MARKer:FUNCtion:POWer:RESult? ACPower

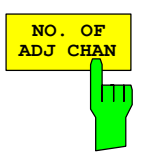

The *NO. OF ADJ CHAN* softkey enables input of the number ±n of adjacent channels which are taken into account for the adjacent channel powermeasurement.

Numbers between 0 and 12 can be entered.

The following measurements are performed depending on the number of channels.

- 0 Only the channel power is measured.
- 1 The channel power and the power of the upper and lower adjacent channel are measured.
- 2 The channel power, the power of the upper and lower adjacent channel and of the next upper and lower channel (alternate channel 1) are measured.
- 3 The channel power, the power of the upper and lower adjacent channel, the next higher and lower channel (alternate channel 1) and the next but one higher and lower channel (alternate channel 2) are measured.

With higher numbers the procedure is expanded accordingly.

IEC/IEEE bus command: :SENS: POW: ACH: ACP 2

The *ADJUST SETTINGS* softkey automatically optimizes the unit settings of the analyzer for the selected power measurement.

All the analyzer settings relevant to power measurement within a specific frequency range (channel bandwidth) are then optimized as a function of the channel configuration (channel bandwidth, channel spacing):

Frequency span:

The frequency span must cover at least all the channels that have to be taken into account.

When the channel power is measured, the span is set as twice the channel bandwidth.

The span setting depends for adjacent channel power measurement on the channel spacing and the channel bandwidth of the adjacent channel ADJ, ALT1 or ALT2 farthest away from the transmission channel.

- Resolution bandwidth RBW  $\leq$  1/40 of channel bandwidth
- Video bandwidth VBW  $\geq$  3 × RBW.
- Detector RMS detector

Trace math and trace averaging functions are disabled. The reference level is not affected by *ADJUST SETTINGS*. It has to be adjusted separately by means of *ADJUST REF LVL.*

Adjustment is performed once; if necessary, the unit settings can be modified afterwards.

IEC/IEEE bus command: :SENS:POW:ACH:PRES ACP|CPOW|OBW

For manual setting of the test parameters different from the settings made with *ADJUST SETTINGS,*  the following must be taken into account for the different parameters:

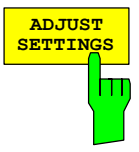

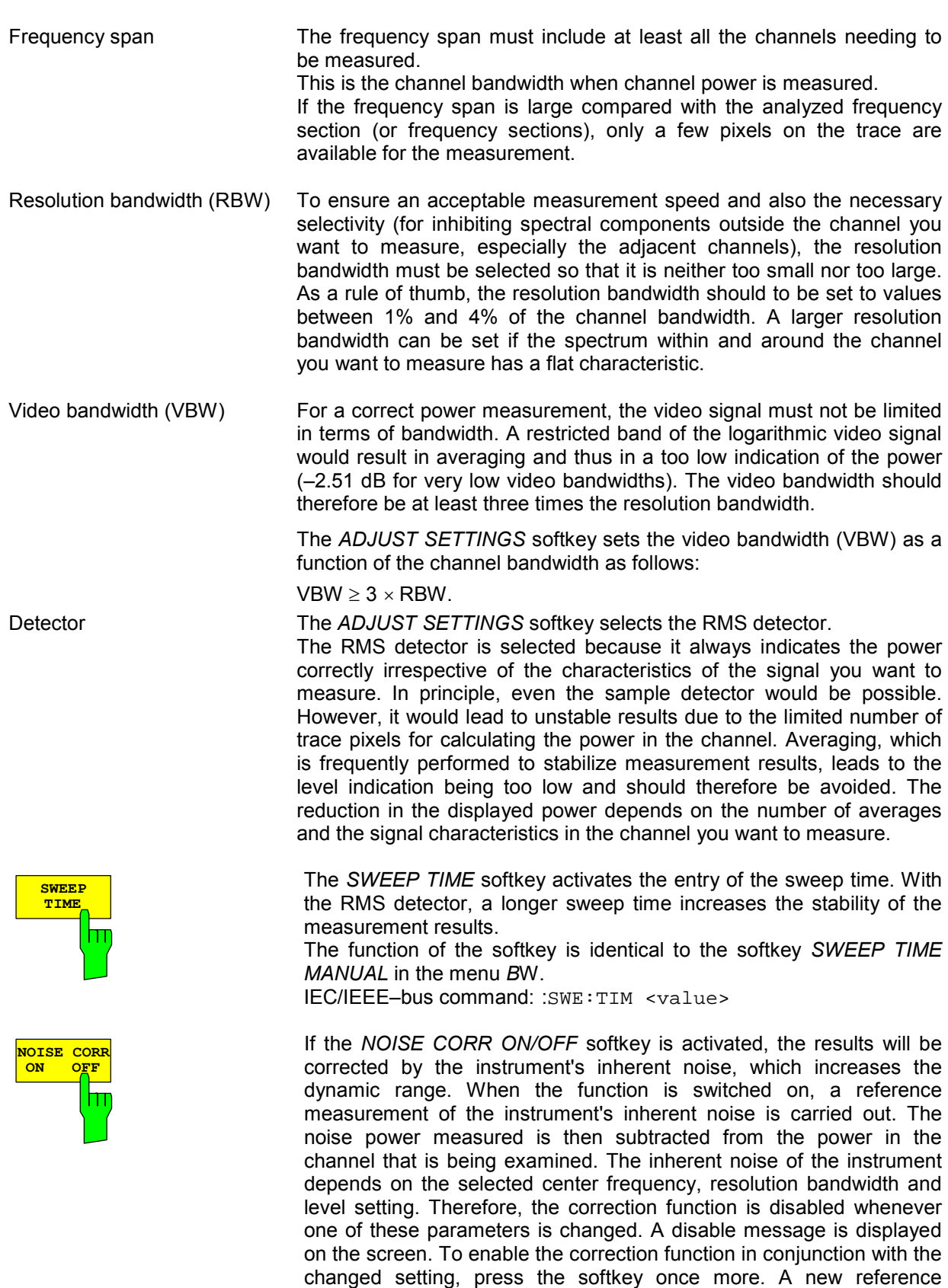

IEC/IEEE–bus command: :SENS:POW:NCOR ON

measurement is carried out.

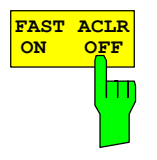

The *FAST ACLR* softkey toggles between measurement by the IBW method (FAST ACLR OFF) and the time domain method (FAST ACLR ON).

With *FAST ACLR ON*, the power measurement is performed in [the](#page-53-0) different channels in the time domain. The analyzer adjusts its center frequency in succession to the different channel center frequencies and measures the power with the set measuring time (i.e. sweep time/number of measured channels). In doing so, the RBW filters suitable for the selected standard and frequency offset are used.

The RMS detector is used for correct power measurement. Consequently, no software correction factors are necessary.

Measure values are displayed in a table, the power in the useful channel being output in dBm and the power in the adjacent channels in dBm *(ACLR ABS)* or dB *(ACLR REL)*.

Selection of the sweep time (i.e. measuring time) depends on the desired reproducibility of results. Reproducibility of the results increases with sweep time since power measurement is then performed over a longer period of time.

As a rule of thumb, it is safe to assume for a reproducibility of 0.5 dB (99% of the measurements are within 0.5 dB of the true measured value) that approximately 500 uncorrelated measured values are necessary (this applies to white noise). Measured values are assumed to be uncorrelated when their time interval corresponds to the reciprocal of the measurement bandwidth (i.e. 1/BW).

For cdma2000 the measurement bandwidth is 10 kHz, i.e. measured values at an interval of 10 us are assumed to be uncorrelated. Thus a measurement time (sweep time) of 50 ms per channel is required for 500 measured values. This is the default sweep time which the analyzer sets in coupled mode. Approximately 5000 measured values (i.e. the measurement time has to be extended to 500 ms) are required for a reproducibility of 0.1 dB (99% of all measurements are within 0.1 dB of the true measured values).

IEC/IEEE bus command: :SENS:POW:HSP ON

The soft key *DIAGRAM FULL SIZE* switches the diagram to full size.

IEC/IEEE bus command: –

The *ADJUST REF LVL* softkey adjusts the reference level of the analyzer to the measured channel power. This ensures that the settings of the RF attenuation and the reference level are optimally adjusted to the signal level without the analyzer being overloaded or the dynamic response being limited by a too low signal–to–noise ratio. Since the measurement bandwidth is considerably lower for channel power measurements than the signal bandwidth, the signal path may be overloaded although the trace is still well below the reference level.

IEC/IEEE bus command: :SENS:POW:ACH:PRES:RLEV

The *ACLR LIMIT CHECK* softkey enables and disables the limit check for the ACLR measurement .

IEC/IEEE bus command: :CALC:LIM:ACP ON :CALC:LIM:ACP:ACH:RES? :CALC:LIM:ACP:ALT1..11:RES?

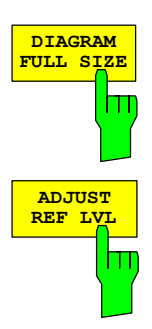

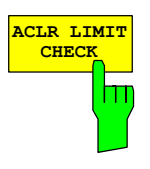

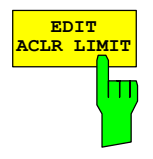

The default settings of limits are defined at the start of the adjacent channel power measurement as a function of the selected band class (refer to the BAND CLASS softkey), as in the tables on page 6.4. Similarly, the values in these tables are restored on a change of band class. After the band class has been selected, a table can be opened in the ACLR measurement, however, by means of the *EDIT ACLR LIMITS* softkey the limits for the ACLR measurement can be modified in the table..

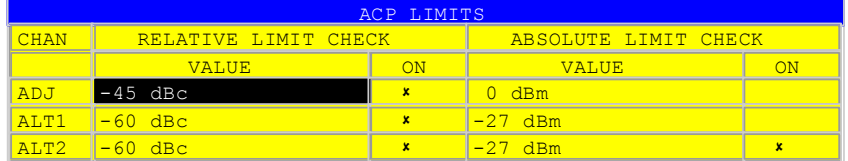

The following rules apply to limits:

- A separate limit can be defined for each of the adjacent channels. The limit applies simultaneously to the lower and upper adjacent channels.
- A relative limit and/or an absolute limit can be defined. Checks of both limits can be enabled independently of each other.
- Compliance with the active limits is checked independently of whether the limits are absolute or relative and whether the measurement itself is performed in absolute levels or at relative signal intervals. If both checks are active and if the higher of the two limits has been exceeded, the measured value concerned is identified.

### *Note: Measured values which exceed the limit are preceded by an asterisk and identified in red.*

### IEC/IEEE bus command:

:CALC:LIM:ACP ON :CALC:LIM:ACP:ACH 0dB,0dB :CALC:LIM:ACP:ACH:STAT ON :CALC:LIM:ACP:ACH:ABS –10dBm,–10dBm :CALC:LIM:ACP:ACH:ABS:STAT ON :CALC:LIM:ACP:ALT1 0dB,0dB :CALC:LIM:ACP:ALT1:STAT ON :CALC:LIM:ACP:ALT1:ABS –10dBm,–10dBm :CALC:LIM:ACP:ALT1:ABS:STAT ON :CALC:LIM:ACP:ALT2..11 0dB,0dB :CALC:LIM:ACP:ALT2..11:STAT ON :CALC:LIM:ACP:ALT2..11:ABS –10dBm,–10dBm :CALC:LIM:ACP:ALT2..11:ABS:STAT ON

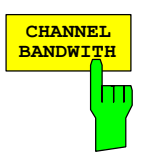

The *CHANNEL BANDWIDTH* softkey enables entry of the channel bandwidth for the transmission channel.

The useful channel bandwidth is normally determined by the transmission procedure. The default setting of cdma2000 measures a channel bandwidth of 1.2288 MHz.

When measuring by the IBW method (*FAST ACLR OFF),* the channel bandwidth is represented on the screen by two vertical lines to the left and right of the center of the screen. This means that a visual check can be made to determine whether the whole power of the signal being measured is within the selected channel bandwidth.

With the time domain method (*FAST ACLR ON)*, the measurement is performed in zero span, the channel limits are not identified here. The analyzer provides all available channel filters for selection of the channel bandwidth entry. Any channel bandwidths deviating from this cannot be set. Should deviating channel bandwidths be necessary, perform the measurement by the IBW method.

IEC/IEEE bus command: :SENS:POW:ACH:BWID 1.2288MHz

The *ADJ CHAN BANDWIDTH* softkey opens a table for defining the channel bandwidths for the adjacent channels.

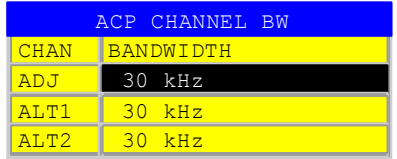

When using the IBW method (FAST ACLR OFF), enter the bandwidths of the different adjacent channels numerically. Since all adjacent channel frequently have the same bandwidth, entering the adjacent channel bandwidth (ADJ) also sets the other channels Alt1 and Alt2 to the bandwidth of the adjacent channel. This means that only one value has to be entered when adjacent channel bandwidths are identical. The procedure is similar for the Alt2 channels (alternate channels 2) with regard to entering bandwidth of the Alt1 channel (alternate channel 1).

### *Note: The bandwidths can be set independently of each other by overwriting the table from top to bottom.*

With the time domain method (FAST ACLR ON), the adjacent channel bandwidths are selected from the list of available channel filters. Use the IBW method for deviating adjacent channel bandwidths.

IEC/IEEE bus command: :SENS:POW:ACH:BWID:ACH 30kHz :SENS:POW:ACH:BWID:ALT1 30kHz :SENS:POW:ACH:BWID:ALT2..11 30kHz

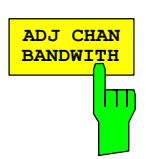

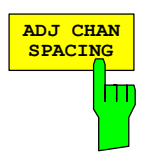

The *ADJ CHAN SPACING* softkey opens a table for defining the channel spacings.

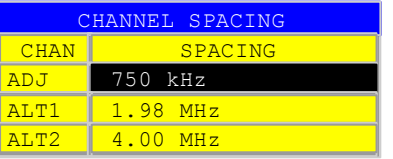

Since adjacent channels frequently have identical spacings, entering the adjacent channel spacing (ADJ) sets channel ALT1 to twice and channel ALT2 to three times the channel spacing of the adjacent channel. This means that only one value has to be entered when channel spacings are identical. The procedure is similar with Alt2 channels when the bandwidth of the Alt1 channel is entered.

*Note: The channel spacings can be set independently of each other by overwriting the table from top to bottom.* 

IEC/IEEE bus command: :SENS:POW:ACH:SPAC:ACH 750kHz :SENS:POW:ACH:SPAC:ALT1 1.98MHz :SENS:POW:ACH:SPAC:ALT2..11 4MHz

The *ACLR ABS/REL* softkey (channel power absolute/relative) toggles between absolute and relative measurement of the power in the channel.

- *ACLR ABS* The absolute value of the power in the transmission channel and the adjacent channels is displayed in the unit of the Y–axis such as dBm or dBµ V.
- *ACLR REL* In the case of adjacent channel power measurement (*NO. OF ADJ CHAN* > 0), the level of the adjacent channels is displayed relative to the level of the transmission channel in dBc.

 With linear scaling of the Y–axis, the relative power  $(CP/CP_{ref})$  of the new channel to the reference channel is displayed. With dB scaling, the logarithmic ratio  $10*$ lg  $(CP/CP_{ref})$  is displayed. This means that the relative channel power measurement can also be used for universal adjacent channel power. Each channel is measured separately in this latter instance.

IEC/IEEE bus command: :SENS:POW:ACH:MODE ABS

The *CHAN PWR / HZ* softkey toggles between measurement of the total power in the channel and measurement of the power in the channel referred to 1 Hz of bandwidth.

The conversion factor is 10  $\cdot$  lg  $\frac{1}{\text{Channel} \cdot \text{Bandwidth}}$ .

IEC/IEEE bus command:

:CALC:MARK:FUNC:POW:RES:PHZ ON|OFF

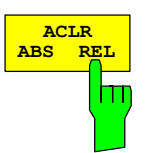

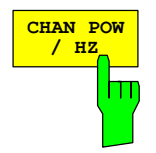

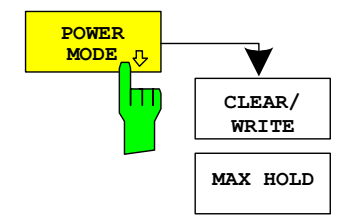

The *POWER MODE* sub menu allows to change between the normal (*CLEAR/WRITE*) and the max hold power mode. In the *CLEAR/WRITE* the channel power and the adjacent channel powers are calculated directly from the current trace. In *MAX HOLD* mode the power values are still derived from the current trace, but they are compared with a maximum algorithm to the previous power value. The greater value is remained.

IEC bus command: : CALC:MARK: FUNC: POW: MODE WRIT | MAXH

# **Measurement of Multi Carrier Adjacent–Channel Power – MULT CARR ACLR**

### *MEAS* key or *MEAS* hot key

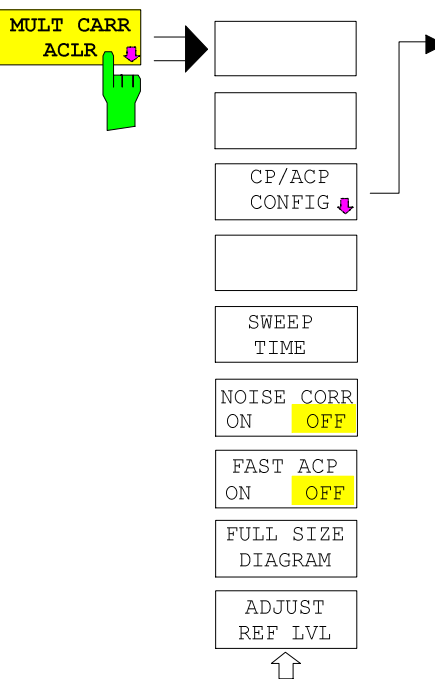

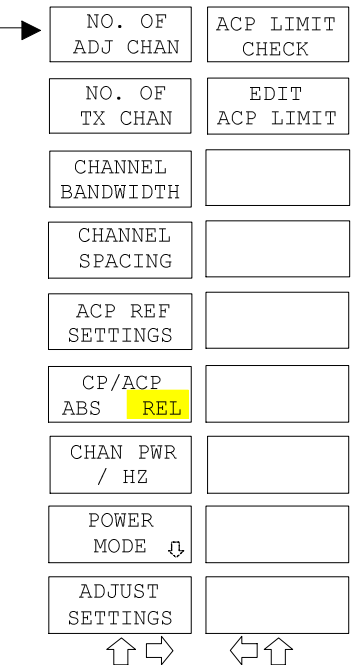

The *MULT CARR ACLR* (Multi Carrier Adjacent Channel Leakage Power Ratio) softkey enables measurement of the multi carrier adjacent channel power. The settings and limits are taken from the spurious emissions measurement defined in the cdma2000 specification.

The analyzer measures the power of the 4 useful channels and of the adjacent channels on the left and right sides. In the default setting, only two adjacent channels are taken into account. Measurement results are displayed beneath the measurement screen.

The limits depend on the band class setting (*BAND CLASS* softkey).

The ACLR limit check can be enabled or disabled by means of the *ACLR LIMIT CHECK* softkey.

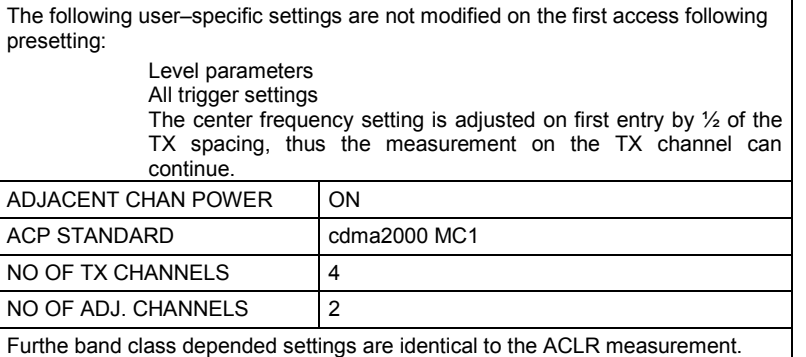

Departing from this setting, the analyzer can be operated in all the functions it features in SPECTRUM mode, i.e. all measurement parameters can be adapted to a specific measurement.

To restore adapted measurement parameters, the following parameters are saved on exiting and are set again on re-entering this measurement:

Level parameters RBW, VBW Sweep time SPAN NO OF TX CHANNELS NO OF ADJ. CHANNELS FAST ACLR MODUS

IEC/IEEE bus command: : CONFigure: CDPower: MEASurement MCAClr

Query of results:  $:$   $:$   $:$   $:$   $:$   $:$   $:$   $:$   $I$  $:$   $I$  $:$   $I$  $:$   $I$  $:$   $I$  $:$   $I$  $:$   $I$  $:$   $I$  $:$   $I$  $:$   $I$  $:$   $I$  $:$   $I$  $:$   $I$  $:$   $I$  $:$   $I$  $:$   $I$  $:$   $I$  $:$   $I$  $:$   $I$  $:$   $I$  $:$   $I$  $:$   $I$  $:$   $I$  $:$   $I$  $:$   $I$ 

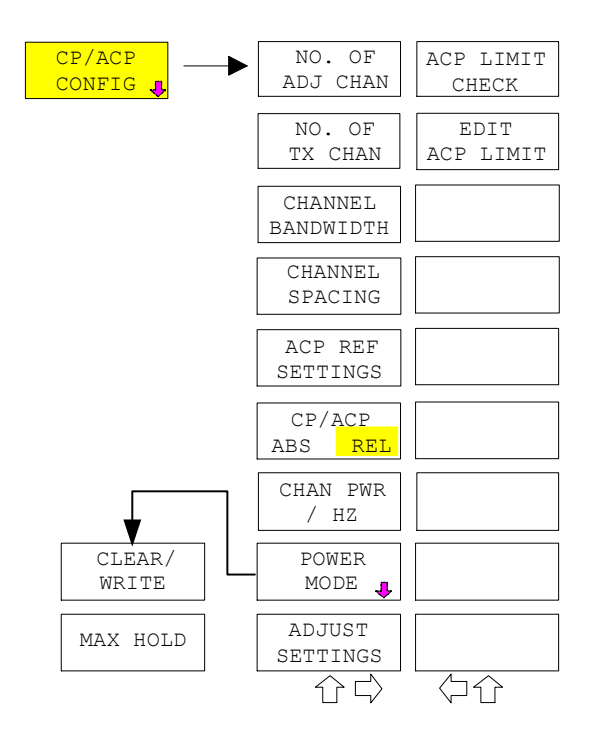

The *CP/ACP CONFIG* softkey opens a submenu for configuration of the multi carrier adjacent channel power measurement.

The channel configuration includes the number of channels to be measured, the channel bandwidths (*CHANNEL BANDWIDTH*), and the channel spacings (*CHANNEL SPACING*).

Limit values can additionally be specified for the adjacent–channel power (*ACP LIMIT CHECK* and *EDIT ACP LIMITS*) which are checked for compliance during the measurement.

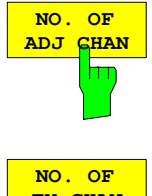

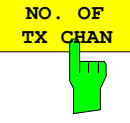

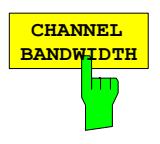

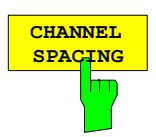

This softkey behaves as in the adjacent channel power measurement – ACLR. Refer there.

The *NO. OF TX CHAN* softkey enables the entry of the number of carrier signals to be considered.

Numbers from 1 to 12 can be entered.

IEC/IEEE–bus command: SENS:POW:ACH:TXCH:COUN 4

The *CHANNEL BANDWIDTH* softkey opens a table for defining the channel bandwidths for the transmission channels and the adjacent channels.

IEC/IEEE–bus command: POW:ACH:BWID:CHAN 1.2288MHz POW:ACH:BWID:ACH 30kHz POW:ACH:BWID:ALT1 30kHz POW:ACH:BWID:ALT2..11 30kHz

The *CHANNEL SPACING* softkey opens a table for defining the channel spacings of the TX channel and the adjacent channels.

*Note: The channel spacings can be set separately by overwriting the table from top to bottom.* 

IEC/IEEE–bus command:SENS:POW:ACH:SPAC:CHAN 1.25MHz SENS:POW:ACH:SPAC:ACH 750kHz SENS:POW:ACH:SPAC:ALT1 1.98MHz SENS:POW:ACH:SPAC:ALT2..11 4MHz

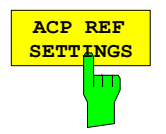

The *ACP REF SETTINGS* softkey opens a table for selecting the transmission channel to which the adjacent–channel relative power values should be referenced.

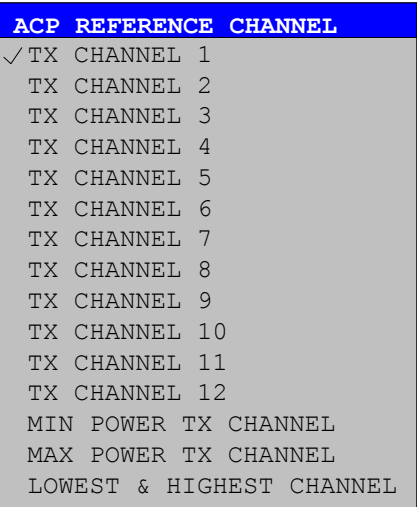

MIN POWER TX CHANNEL

MAX POWER TX CHANNEL

**CHANNEL** 

LOWEST & HIGHEST

TX CHANNEL 1 – 12 Selection of one of channels 1 to 12. The transmission channel with the lowest power is used as a reference channel.

> The transmission channel with the highest power is used as a reference channel.

The outer lefthand transmission channel is the reference channel for the lower adjacent channels, the outer righthand transmission channel that for the upper adjacent channels.

IEC/IEEE–bus command: POW:ACH:REF:TXCH:MAN 1 POW:ACH:REF:TXCH:AUTO MIN POW:ACH:REF:TXCH:AUTO MAX POW:ACH:REF:TXCH:AUTO LHIG

The *CP/ACP ABS/REL* softkey (channel power absolute/relative) switches between absolute and relative power measurement in the adjacent channels.

IEC/IEEE–bus command: POW:ACH:MODE ABS

This softkey behaves as in the adjacent channel power measurement – ACLR. Refer there.

The *ADJUST SETTINGS* softkey automatically optimizes the instrument settings for the selected power measurement (see below). All instrument settings relevant for a power measurement within a specific frequency range (channel bandwidth) are optimized for the selected channel configuration (channel bandwidth, channel spacing):

IEC/IEEE–bus command: POW:ACH:PRES MCAC

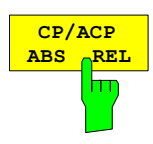

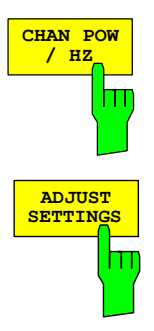

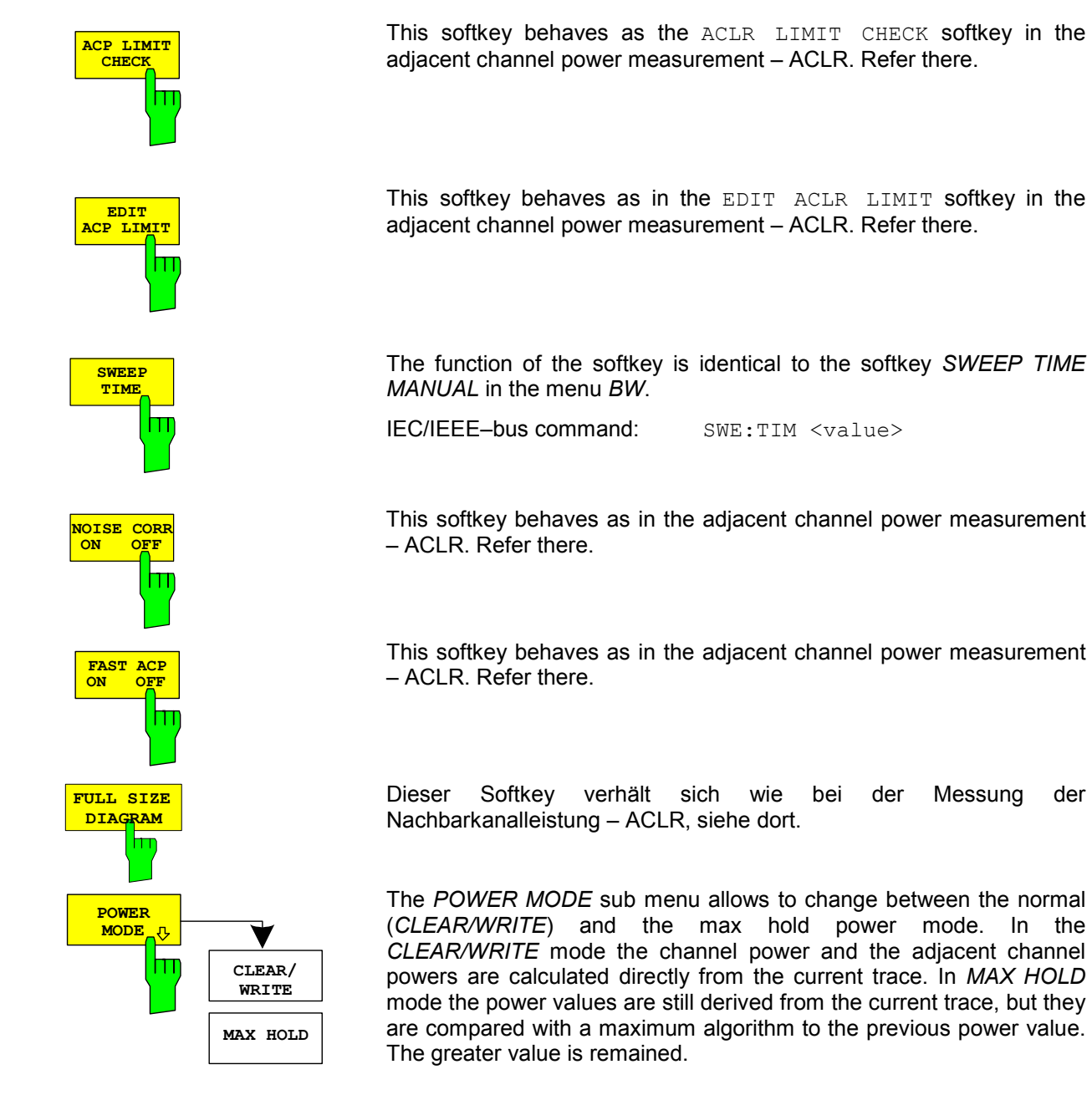

**ADJUST REF LVI** M IEC/IEEE bus command: :CALC:MARK:FUNC:POW:MODE WRIT|MAXH

The *ADJUST REF LVL* softkey adjusts the reference level of the instrument to the measured channel power. This ensures that the settings of the RF attenuation and the reference level are optimally adjusted to the signal level without overloading the instrument or limiting the dynamic range by a too small S/N ratio.

Since the measurement bandwidth for channel power measurements is significantly lower than the signal bandwidth, the signal path may be overloaded although the trace is still significantly below the reference level.

IEC/IEEE–bus command: SENS:POW:ACH:PRES:RLEV

## **Signal power check – SPECTRUM EM MASK**

*MEAS* key or *MEAS* hot key

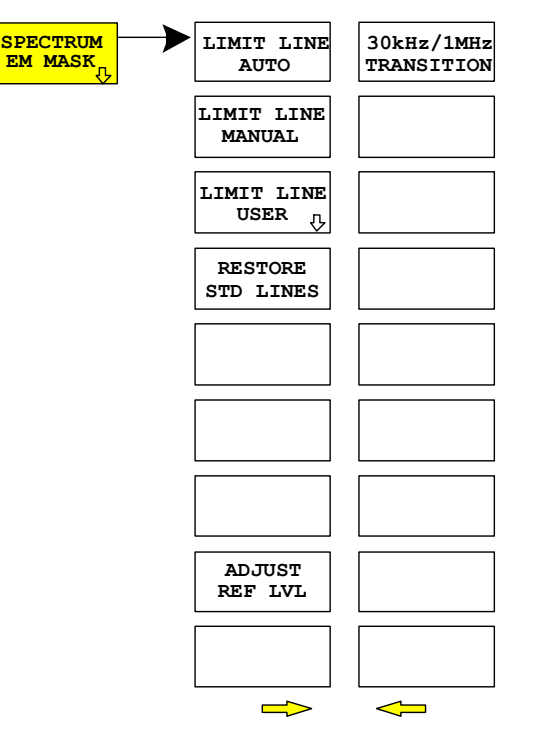

**30kHz/1MHz** The *SPECTRUM EM MASK* (Spectrum Emission Mask) softkey measures the cdma2000 signal power in defined offsets from the carrier and compares the power values with the spurious emission mask, specified in the cdma2000 specification, in the near– carrier range from –4 MHz to 4 MHz.

> The limits depend on the band class setting (*BAND CLASS* softkey).

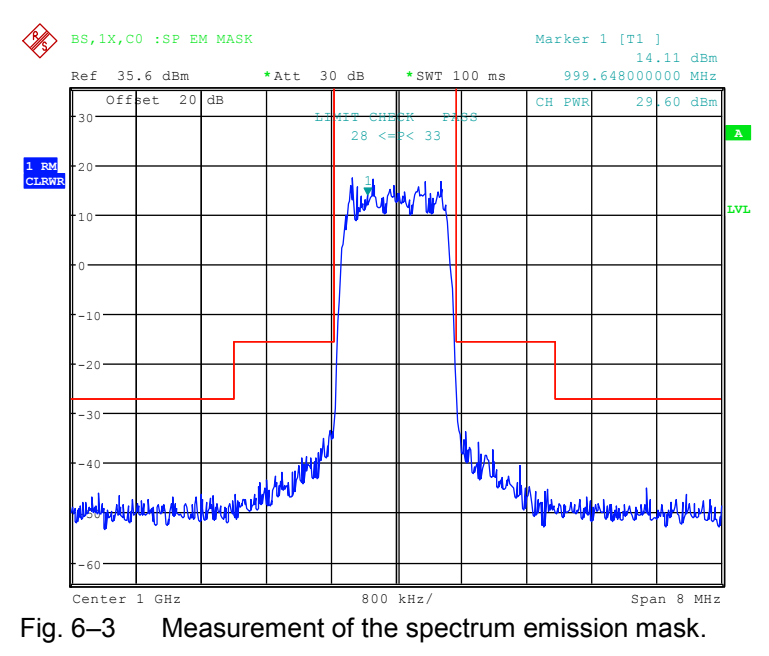

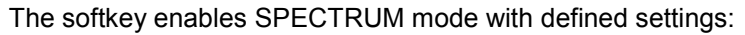

The following user–specific settings are not modified on the first access following presetting:

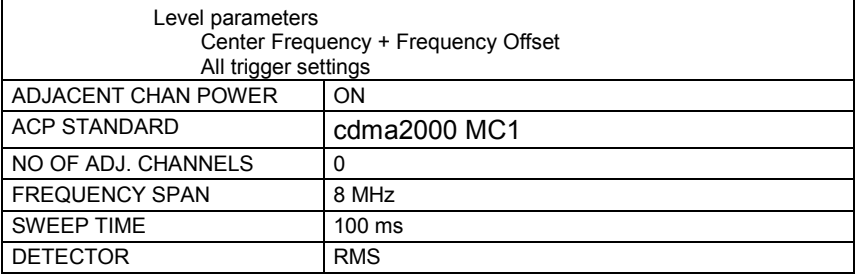

Departing from these settings, the analyzer can be operated in many functions featured in SPECTRUM mode. Changing of the RBW and the VBW are limited because they are set by the definition of the limits.

To restore adapted measurement parameters, the following parameters are saved on exiting and are set again on re-entering this measurement: Level parameters

Sweep time SPAN

IEC/IEEE bus comman :CONFigure:CDPower:MEASurement ESPectrum

Query of result of limit line:

:CALCulate:LIMit:FAIL?

Query of results of worst fail:

:CALCulate:LIMit:ESP:CHECk:X?

:CALCulate:LIMit:ESP:CHECk:Y?

The *LIMIT LINE AUTO* softkey automatically selects the limit line after the power in the used channel has been determined. If the measurement is performed in *CONTINUOUS SWEEP* and if the channel power varies from sweep to sweep, it can result in continuous replotting of the limit line.

The softkey is enabled when the spectrum emission mask measurement is activated.

IEC/IEEE bus command: :CALC:LIM:ESP:MODE AUTO

The *LIMIT LINE MANUAL* softkey gives the user an opportunity to select the limit line manually. If this softkey is selected, the channel power measurement is not used for selecting the limit line but only for determining its relative components. The power for the different frequency offsets is compared with the limit line specified by the user.

The softkey opens a table with all the predefined limit lines on the unit:

 Name of limit line  $P \ge 33$  dBm 28 dBm <= P < 33 dBm P < 28 dBm

The name of the limit line specifies the expected power range for which the limit line was defined.

IEC/IEEE bus command: :CALC:LIM:ESP:MODE MANual :CALC:LIM:ESP:VALue 28 'Selects line 28 dBm **<=** P < 33 dBm

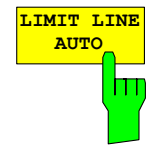

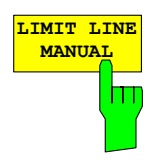

The definition of the limit line names is described at the *LIMIT LINE USER* softkey.

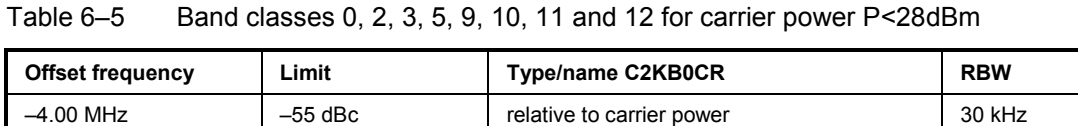

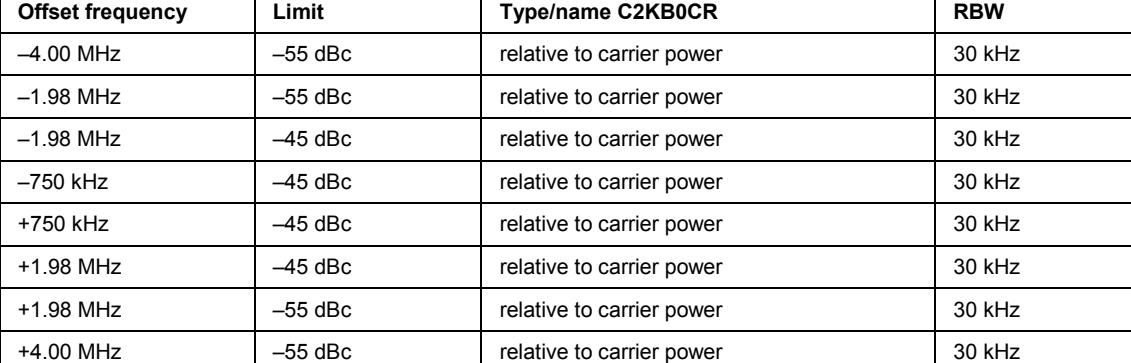

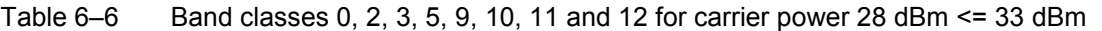

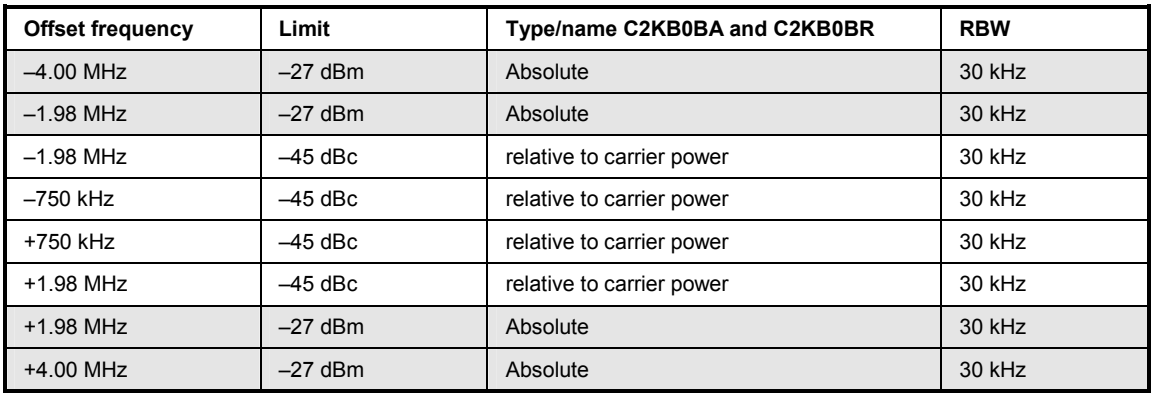

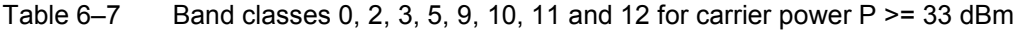

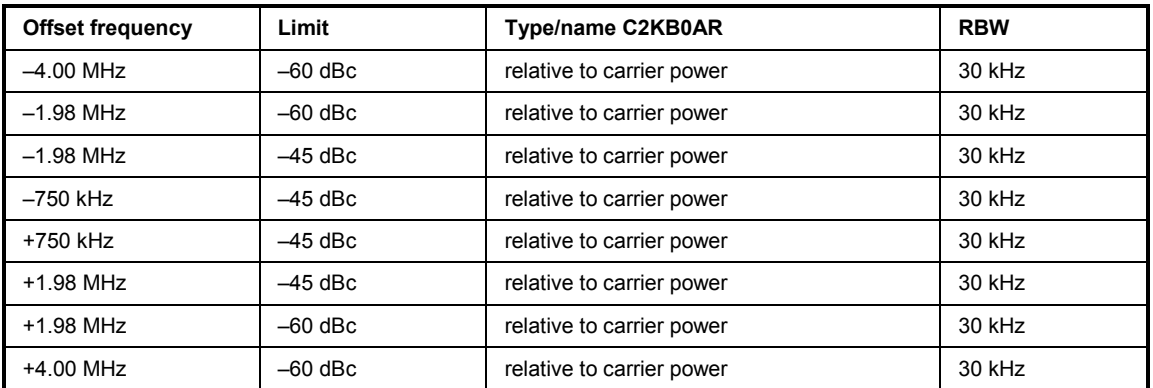

The limits for band class 7 are derived from band class 0. In addition a –46 dBm/6.25 kHz limit is defined between 3.25 MHz and 4 MHz. This limit is increased by 6.8 dB so that the 30 kHz resolution filter can be used for the measurement. The 30 kHz filter detects more power than the 6.25 kHz filter (10 log 30 kHz – 10 log  $6.25$ kHz =  $6.8$  dB). Hence the limit is  $-46$  dBm +  $6.8$  dB =  $-39.2$  dBm.

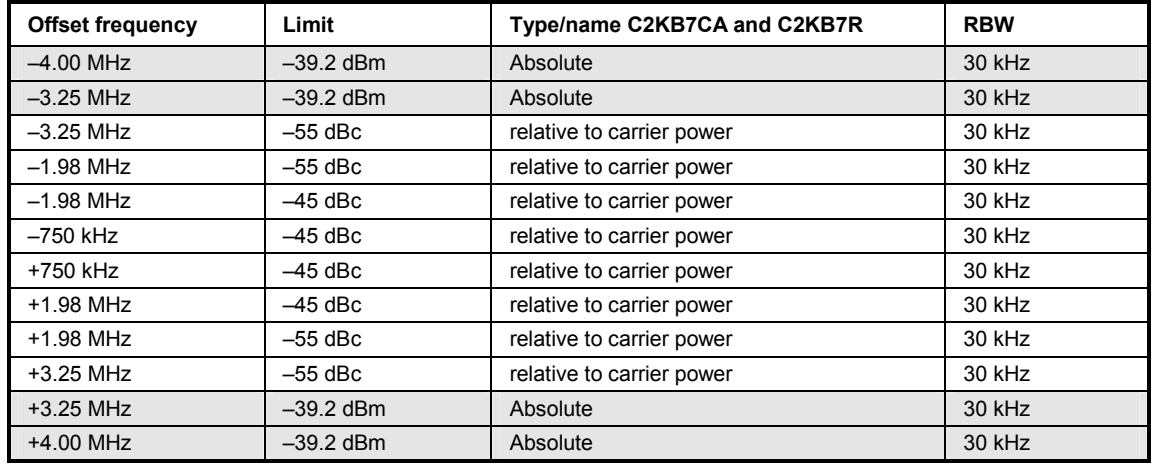

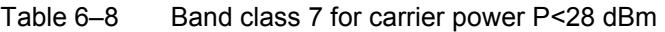

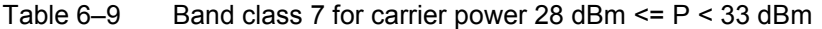

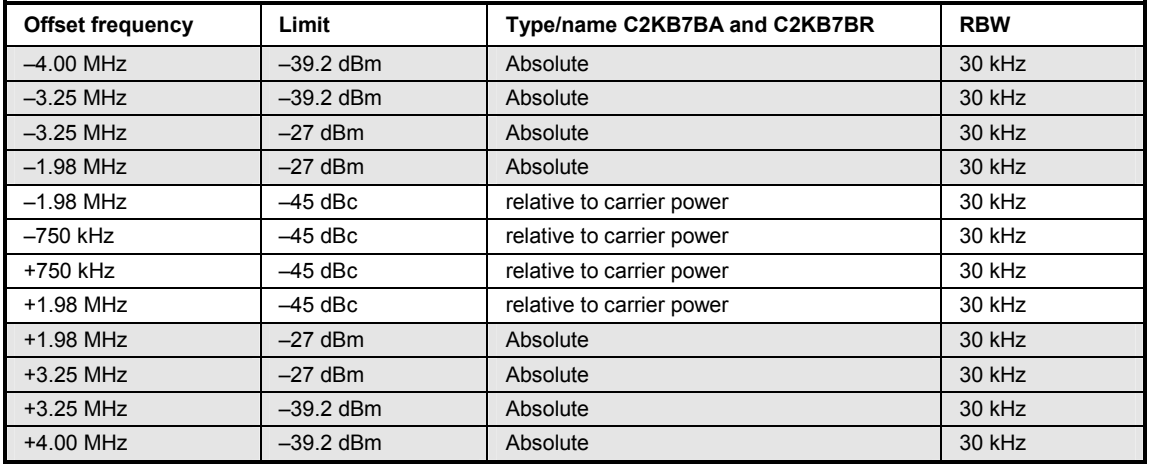

Table 6–10 Band class 7 for carrier power P > = 33 dBm

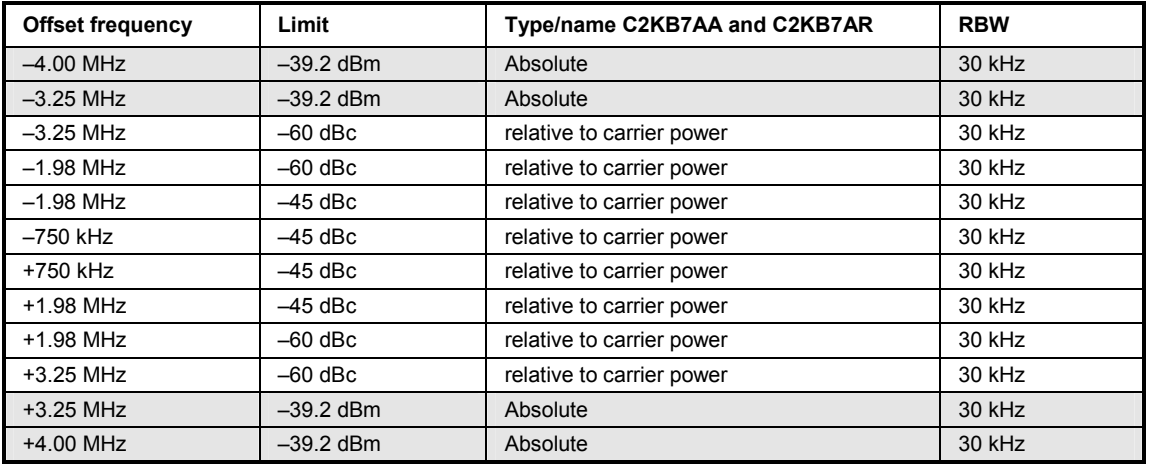

The limits for band classes 1, 4 and 8 are defined by separate limits. RBW switching is benefitial in this instance to speed up the measurement. The 1 MHz channel filter is used for the 1 MHz segments. The frequency range is divided into three sub–segments. The user's sweep time is then spread over the segments as follows (k=filter velocity factor k) :

Segment1: –4.00 to –2.25 MHz RBW = 1 MHz k = 850 SWT1 = SWT \* 1/10 Segment2: –2.25 to +2.25 MHz RBW = 30 kHz k = 2.5 SWT2 = SWT \* 8/10 Segment3: +2.25 to 4.00 MHz RBW = 1 MHz k = 850 SWT3 = SWT \* 1/10

For bigger Spans than 4 MHz the sweeptime is adjusted in that way that all three segments are swept with the same filter velocity factor k.

For entering the limit "Stricter of" a check determines whether  $P - 45$  dBc  $> -9$  dBm. If this is the case, the measured value is compared with  $P - 45$  dBc, in all other cases with  $-9$  dBm.

| <b>Offset frequency</b> | Limit                                | Type/name C2KB1CA and C2KB1CR      | <b>RBW</b> |
|-------------------------|--------------------------------------|------------------------------------|------------|
| $-4.00$ MHz             | $-13$ dBm                            | absolute                           | 1 MHz      |
| $-2.25$ MHz             | $-13$ dBm                            | absolute                           | 1 MHz      |
| $-2.25$ MHz             | $-50$ dBc                            | relative to carrier power          | 30 kHz     |
| $-1.98$ MHz             | $-50$ dBc                            | relative to carrier power          | 30 kHz     |
| $-1.98$ MHz             | Stricter of:<br>$-45$ dBc $/ -9$ dBm | relative to carrier power/absolute | 30 kHz     |
| $-1.25$ MHz             | Stricter of:<br>$-45$ dBc / $-9$ dBm | relative to carrier power/absolute | 30 kHz     |
| $-1.25$ MHz             | $-45$ dBc                            | relative to carrier power          | 30 kHz     |
| –885 kHz                | $-45$ dBc                            | relative to carrier power          | 30 kHz     |
| +885 kHz                | $-45$ dBc                            | relative to carrier power          | 30 kHz     |
| +1.25 MHz               | $-45$ dBc                            | relative to carrier power          | 30 kHz     |
| $+1.25$ MHz             | Stricter of:<br>$-45$ dBc $/ -9$ dBm | relative to carrier power/absolute | 30 kHz     |
| +1.98 MHz               | Stricter of:<br>$-45$ dBc / $-9$ dBm | relative to carrier power/absolute | 30 kHz     |
| +1.98 MHz               | $-50$ dBc                            | relative to carrier power          | 30 kHz     |
| +2.25 MHz               | $-50$ dBc                            | relative to carrier power          | 30 kHz     |
| $+2.25$ MHz             | $-13$ dBm                            | absolute                           | 1 MHz      |
| +4.00 MHz               | $-13$ dBm                            | absolute                           | 1 MHz      |

Table 6–11 Band classes 1, 4 and 8 for carrier power P<28 dBm

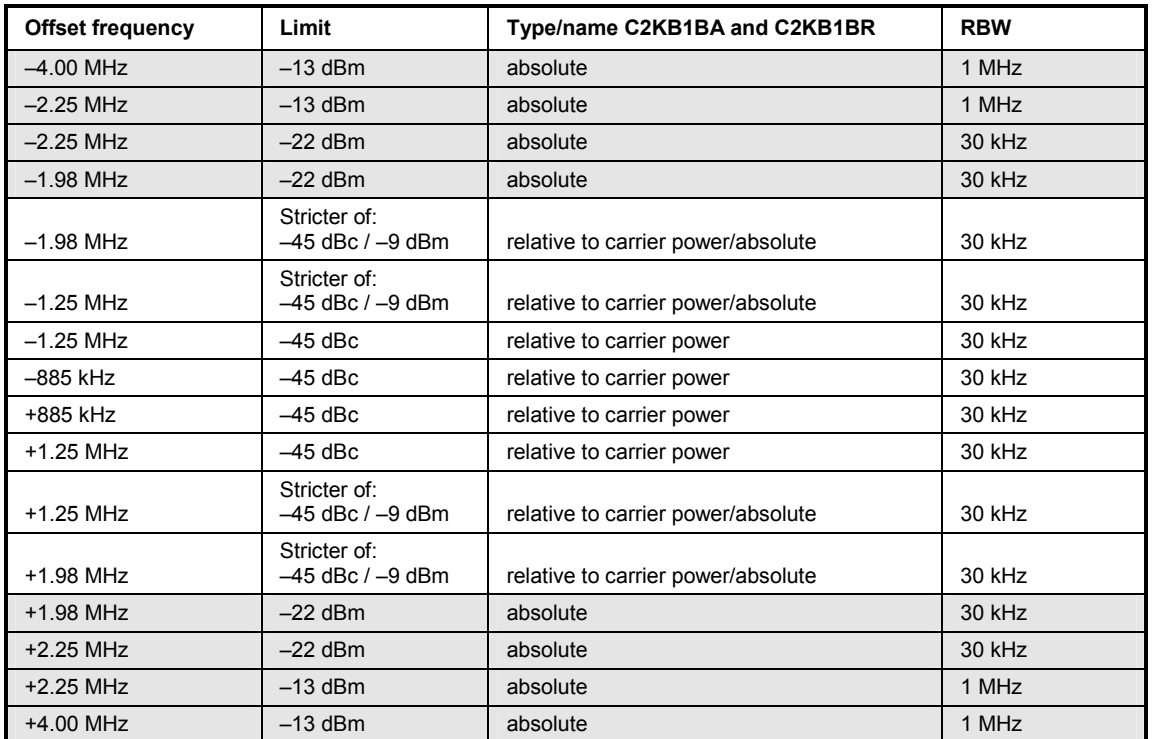

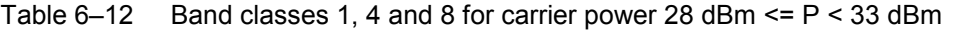

Table  $6-13$  Band classes 1, 4 and 8 for carrier power P  $> = 33$  dBm

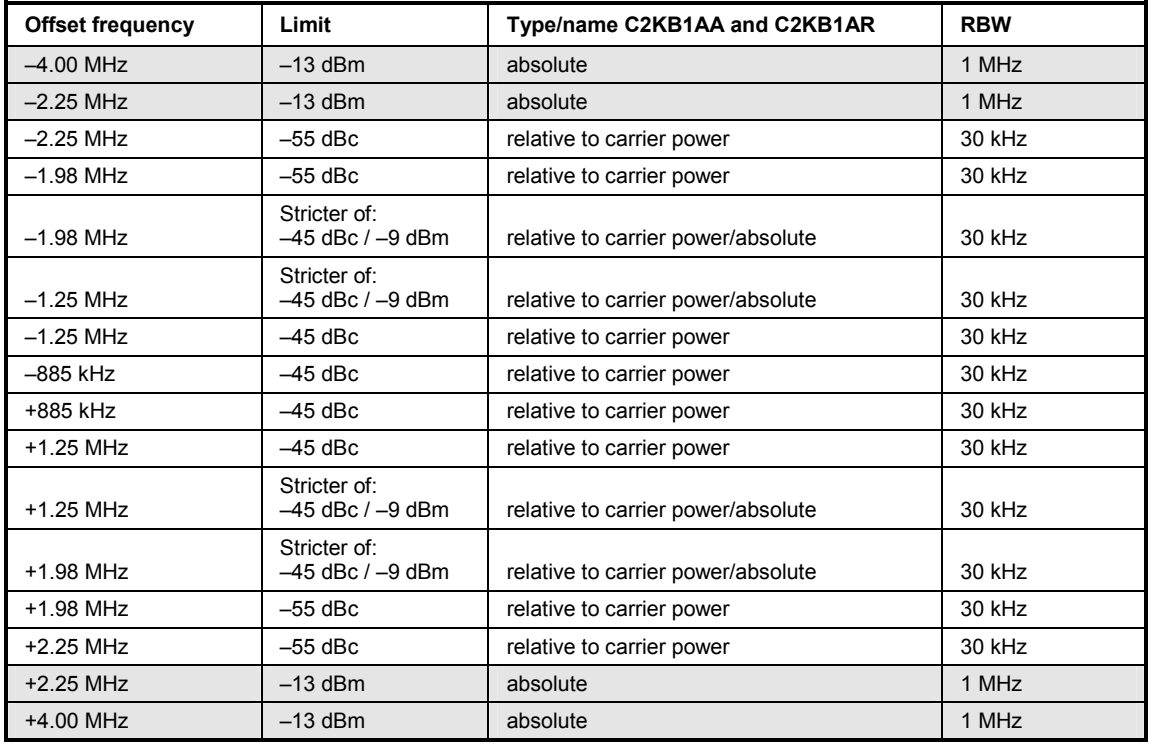

The limits for band class 6 are derived from the limits of band classes 1, 4 and 8. The difference is that there is no dependence on carrier power and there is a gradient between 1.45 and 2.25 MHz from the carrier center(?).

| <b>Offset frequency</b> | Limit       | Type/name C2KB6_A and C2KB6_R | <b>RBW</b> |
|-------------------------|-------------|-------------------------------|------------|
| $-4.00$ MHz             | $-13$ dBm   | absolute                      | 1 MHz      |
| $-2.25$ MHz             | $-13$ dBm   | absolute                      | 1 MHz      |
| $-2.25$ MHz             | $-26.6$ dBm | absolute                      | 30 kHz     |
| $-1.45$ MHz             | $-13$ dBm   | absolute                      | 30 kHz     |
| $-1.25$ MHz             | $-13$ dBm   | absolute                      | 30 kHz     |
| $-1.25$ MHz             | $-45$ dBc   | relative to carrier power     | 30 kHz     |
| -885 kHz                | $-45$ dBc   | relative to carrier power     | 30 kHz     |
| +885 kHz                | $-45$ dBc   | relative to carrier power     | 30 kHz     |
| $-1.25$ MHz             | $-45$ dBc   | relative to carrier power     | 30 kHz     |
| $-1.25$ MHz             | $-13$ dBm   | absolute                      | 30 kHz     |
| $-1.45$ MHz             | $-13$ dBm   | absolute                      | 30 kHz     |
| $-2.25$ MHz             | $-26.6$ dBm | absolute                      | 30 kHz     |
| $-2.25$ MHz             | $-13$ dBm   | absolute                      | 1 MHz      |
| $-4.00$ MHz             | $-13$ dBm   | absolute                      | 1 MHz      |

Table 6-14 Band class 6 for all carrier power values
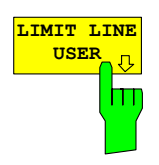

The *LIMIT LINE USER* softkey enables the creation of user–defined limit lines. The softkey opens the menus of the limit–line editor, which may be familiar from the basic unit. The limit lines created by the user are included in the table for *LIMIT LINE MANUAL*.

The following limit line settings are recomended for base station tests: Trace 1, Domain Frequency, X–Scaling relative, Y–Scaling absolute, Spacing linear, Unit dBm.

Unlike the default limit lines on the unit that conform to the standard specifications when the analyzer is supplied, the user–specified limit line can be specified for the whole frequency range  $(\pm 4.0 \text{ MHz from})$ the carrier) only either relatively (referred to the reference level) or absolutely.

The supplied limit lines of AUTO and MANUAL modes can also be selected. The names are specified next to the type in the tables above and are defined as follows:

- 1) Standard in three characters
- 2) Link direction B for base station
- 3) Band class, with more than one band class the lowest digit is used
- 4) Power classes A, B, C or \_ where A is the highest power class and \_ is used when there is no dependency on power class.
- 5) Type differentiation: A for absolute and R for relative

Example with regard to cdma2000 band classes 0, 2, 3, 5, 9, 10, 11 and 12 for P <28 dBm:

```
C2K : cdma2000 
  B : base station 
   0 : lowest of band classes 0, 2, 3, 5, 9 - 12C : lowest of the three power classes 
     R : relative line 
========= 
C2KB0CR
```
The limit line names are shown in the table above next to the type.

IEC/IEEE bus command: refer to table of softkeys and their IEC bus commands

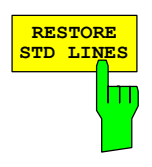

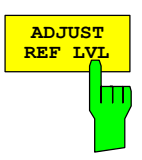

The *RESTORE STD LINES* softkey restores the limit lines defined in the standard to the state they were in when the firmware was installed. In this way unintended overwriting of the standard lines can be undone.

IEC/IEEE bus command: :CALC:LIM:ESP:RESTore

The *ADJUST REF LVL* softkey adjusts the reference level of the analyzer to the measured total signal power.

The softkey becomes active when the first sweep ends with measurement of the occupied bandwidth and the total power of the signal is known.

Adaptation of the reference level ensures that the signal path of the analyzer is not overloaded, and the dynamic response is not restricted by a reference level that is too low.

IEC/IEEE bus command: :SENS:POW:ACH:PRES:RLEV

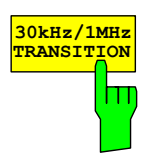

The *30kHz/1MHz TRANSITION* softkey specifies the offset frequency at which the resolution bandwidth is changed between 30k and 1MHz. The default value is dependend on the band class, refer to the tables above.

For multi carrier spectrum emission mask measurement this value can be extended. User specific limit lines shall than be defined and used.

IEC/IEEE bus command: :CALC:LIM:ESP:TRAN <numeric value>

## **Measuring bandwidth occupied by the signal – OCCUPIED BANDWITH**

*MEAS* key or *MEAS* hot key

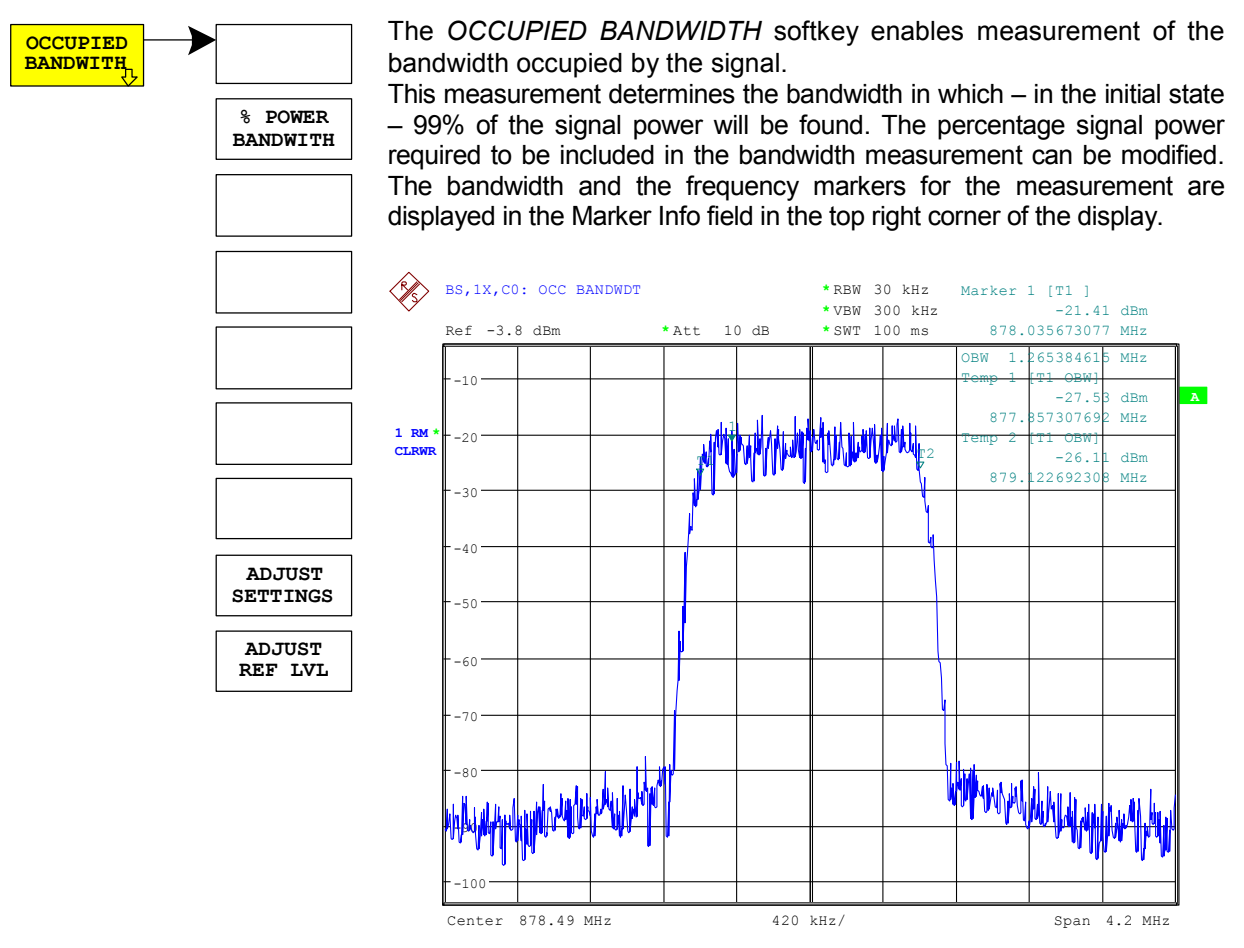

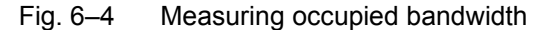

#### The softkey enables SPECTRUM mode with defined settings:

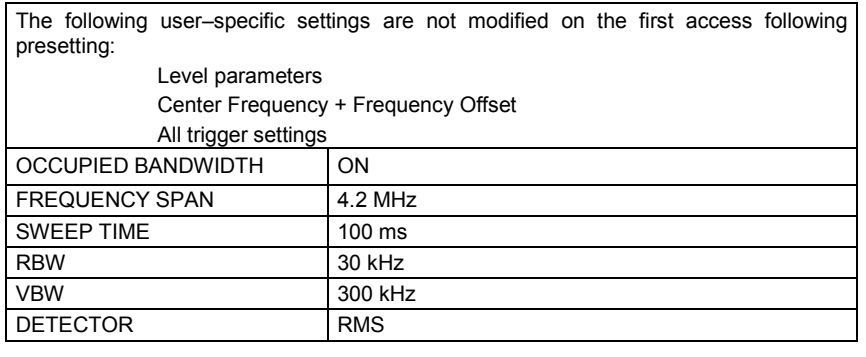

To restore adapted measurement parameters, the following parameters are saved on exiting and are set again on re-entering this measurement: Level parameters

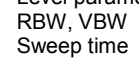

**SPAN** 

IEC/IEEE bus command: :CONFigure:CDPower:MEASurement OBANdwidth

Query of results: : CALCulate: MARKer: FUNCtion: POWer: RESult? OBANdwidth

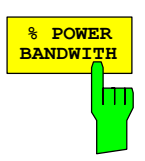

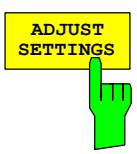

The % POWER BANDWIDTH softkey opens a field for entering the percentage power referred to the total power in the displayed frequency range, by means of which the occupied bandwidth is defined (percentage of total power).

The permissible range is 10% to 99.9%.

IEC/IEEE bus command: :SENS:POW:BWID 99PCT

The *ADJUST SETTINGS* softkey matches the analyzer unit settings to the specified channel bandwidth for measurement of the occupied bandwidth.

All analyzer settings relevant to power measurement within a certain frequency range (channel bandwidth) such as:

- $\cdot \cdot$  Frequency span 3 x channel width
- $\cdot$   $\cdot$  Resolution bandwidth RBW  $\leq$  1/40 of channel bandwidth.
- $\cdot \cdot$  Video bandwidth VBW  $\geq 3 \times$  RBW.
- • Detector RMS

are optimized.

The reference level is not affected by *ADJUST SETTINGS*. It must be set for optimum dynamics so that the maximum signal is in the proximity of the reference level.

Adjustment is performed only once but, if necessary, the unit settings may be changed afterwards.

IEC/IEEE bus command: :SENS:POW:ACH:PRES OBW

The *ADJUST REF LVL* softkey adjusts the reference level of the analyzer to the measured total signal power.

The softkey becomes active when the first sweep ends with measurement of the occupied bandwidth and the total power of the signal is known.

Adaptation of the reference level ensures that the signal path of the analyzer is not overloaded, and the dynamic response is not restricted by a reference level that is too low.

Since the measurement bandwidth is considerably lower for channel power measurements than the signal bandwidth, the signal path may be overloaded although the trace is still well below the reference level. When the measured channel power is identical to the reference level, the signal path is not overloaded.

IEC/IEEE bus command: :SENS:POW:ACH:PRES:RLEV

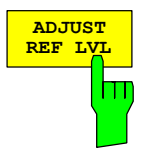

## **Signal statistic**

*MEAS* key or *MEAS* hot key

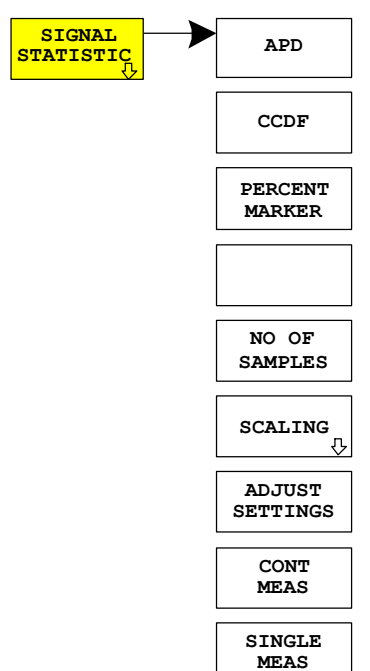

**SIGNAL** The *SIGNAL STATISTIC* softkey launches measurement of the distribution function of signal amplitudes (complementary cumulative distribution function). The measurement can be switched, using the menu softkey, to amplitude power distribution (APD).

> For this measurement, a signal section of settable length is recorded continuously in a zero span, and the distribution of the signal amplitudes is evaluated. The recorded length and the display range of the CCDF can be set using the softkeys of the menu. The amplitude distribution is plotted logarithmically as a percentage of the amount by which a certain level is exceeded, starting with the average value of the signal amplitudes.

> In addition, the crest factor, i.e. the difference between the maximum value and the mean power, is displayed in dB.

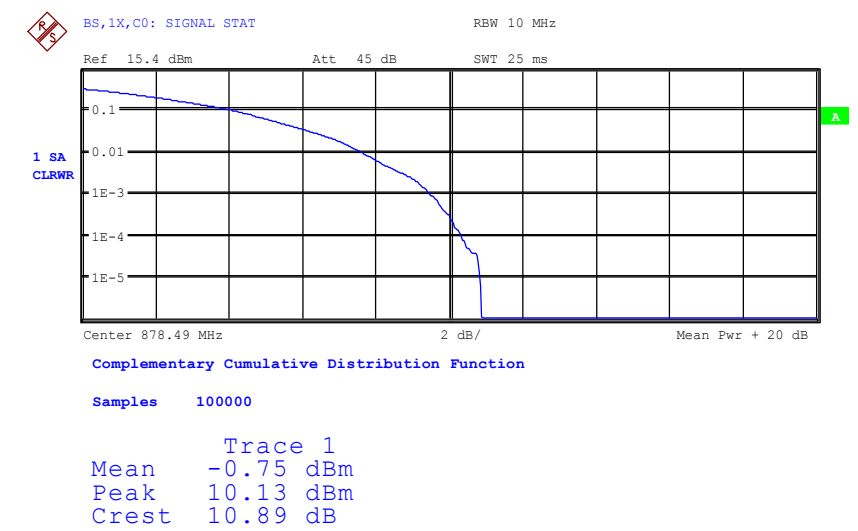

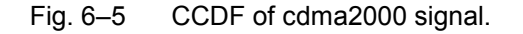

The softkey enables SPECTRUM mode with predefined settings:

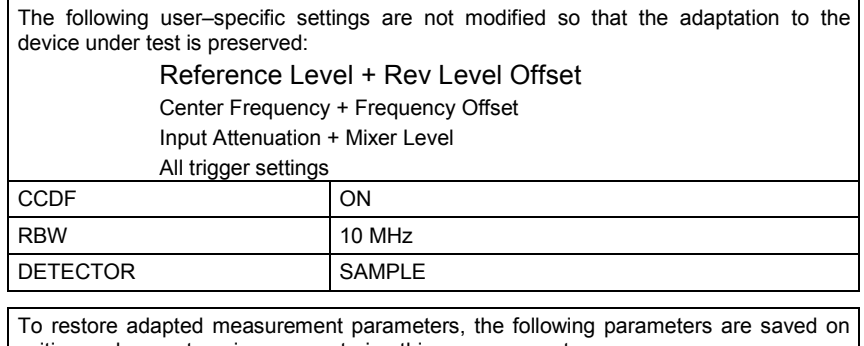

exiting and are set again on re-entering this measurement: Level parameters RBW NO OF SAMPLES

Departing from this setting, the analyzer can be operated in all the functions it features in SPECTRUM mode, i.e. all measurement parameters can be adapted to a specific measurement.

IEC/IEEE bus command: :CONFigure:CDPower:MEASurement CCDF

or

:CALCulate:STATistics:CCDF ON

Query of results:

:CALCulate:MARKer:X?

:CALCulate:STATistics:RESults? MEAN |

- PEAK |CFActor | ALL MEAN mean (r.m.s) measured power in dBm in the period of observation
- PEAK measured peak power in dBm in the period of observation
- CFACtor determined CREST factor (i.e. ratio of peak power to mean power) in dB
- ALL results of all three named measure– ments, separated by a comma: <mean pow>, <peak pow>, <crest factor>

**APD** ON/OFF softkey enables the amplitude probability distribution function .

IEC/IEEE bus command: CALC:STAT:APD ON

The *CCDF ON/OFF* softkey enables the complementary distribution function (complementary cumulative distribution function).

IEC/IEEE bus command: :CALC:STAT:CCDF ON

When the CCDF function is enabled, the *PERCENT MARKER* softkey supports positioning of marker 1 by entering a sought probability. In this way the power which exceeds a specified probability can be determined in a simple manner.

If marker 1 is disabled, it is enabled automatically.

IEC/IEEE bus command: :CALC:MARK:Y:PERC 0...100%

The *NO OF SAMPLES* softkey sets the number of power measured values to be taken into account for the calculation of the distribution function.

*Note: The overall measurement time is influenced by the selected number of samples as well as by the resolution bandwidth selected for the measurement, since the resolution bandwidth directly affects the sampling rate.* 

IEC/IEEE bus command: :CALC:STAT:NSAM <value>

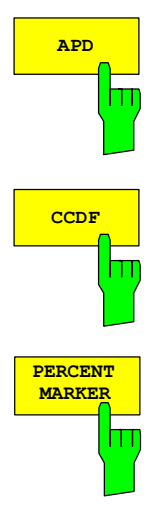

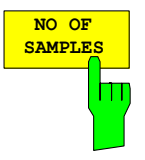

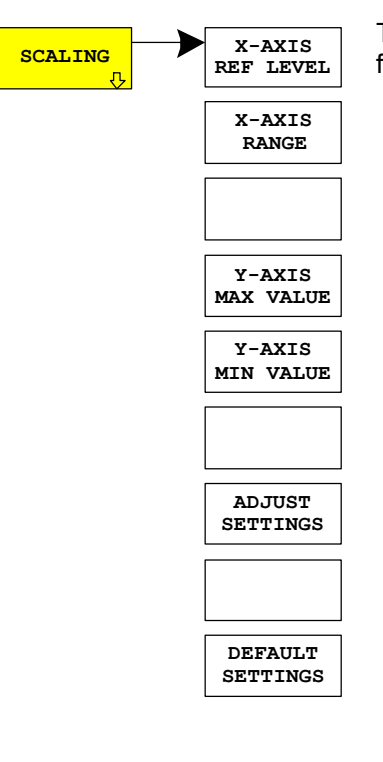

**X-AXIS REF LEVEL** Ш

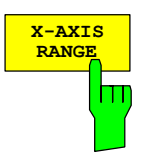

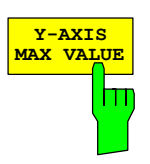

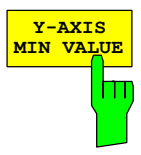

**X-AXIS** The *SCALING* softkey opens a menu on which the scaling parameters for the X–axis and the Y–axis can be modified.

> The *X–AXIS REF LEVEL* softkey changes the level settings of the unit and sets the maximum measurable power.

> The function is identical to that of the *REF LEVEL* softkey on the *AMPT* menu.

> This value is mapped to the right diagram border for the *APD* function. For the *CCDF* function, this value is not directly represented in the diagram because the X–axis is scaled relative to the measured *MEAN POWER*.

IEC/IEEE bus command: :CALC:STAT:SCAL:X:RLEV <value>

The *X–AXIS RANGE* softkey changes the level range that is to be covered by the distribution sampling function.

The function is identical to that of the *RANGE LOG MANUAL* softkey on the *AMPT* menu.

IEC/IEEE bus command: :CALC:STAT:SCAL:X:RANG <value>

The *Y–AXIS MAX VALUE* softkey sets the upper limit of the displayed probability range.

The values on the Y–axis are normalized, i.e. the maximum value is 1.0. Since the Y–axis scaling is logarithmic, the spacing between the maximum and minimum values must be at least one decade.

IEC/IEEE bus command: :CALC:STAT:SCAL:Y:UPP <value>

The *Y–AXIS MIN VALUE* softkey sets the lower limit of the displayed probability range.

Since the Y–axis scaling is logarithmic, the spacing between the maximum and minimum values must be at least one decade. Permissible range 0 < value < 1.

IEC/IEEE bus command: :CALC:STAT:SCAL:Y:LOW <value>

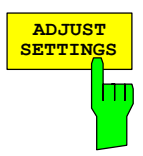

**DEFAULT SETTINGS**

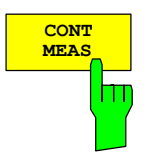

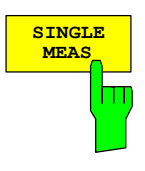

The *ADJUST SETTINGS* softkey optimizes the analyzer level settings according to the measured peak power in order to gain maximum sensitivity of the unit.

The level range is set for the APD measurement according to the measured distance between the power peak value and the minimum value and for the CCDF measurement between the power peak value and the mean value in order to achieve maximum power resolution.

In addition, the probability scale is adapted to the selected number of samples.

IEC/IEEE bus command: :CALC:STAT:SCAL:AUTO ONCE

The *DEFAULT SETTINGS* softkey resets the scaling on the X–axis and the Y–axisto the default (PRESET) settings.

X–axis reference level: –20 dBm X–axis range for APD: 100 dB X–axis range for CCDF: 20 dB Y-axis for upper limit: 1.0

Y–axis for lower limit: 1E–6

IEC/IEEE bus command: :CALC:STAT:PRES

The *CONT MEAS* softkey starts the collection of new sequences of sample data and the calculation of the APD or CCDF trace, depending on the selected measurement. The next measurement is started automatically as soon as the indicated number of samples has been reached ("CONTinuous MEASurement").

IEC/IEEE bus command: :INIT:CONT ON; :INIT:IMM

The *SINGLE MEAS* softkey starts the collection of one new sequence of sample data and the calculation of the APD or CCDF trace, depending on the selected measurement. The measurement terminates when the indicated number of samples is reached.

IEC/IEEE bus command: :INIT:CONT OFF; :INIT:IMM

## **Code domain measurements on cdma2000/1xEV–DV signals**

The Application Firmware R&S FS–K82 features a code domain analyzer. It can be used used to perform the measurements required in the cdma2000 standards with regard to the power of the different codes and code channels (concentrated codes). In addition, the modulation quality (EVM and RHO factor), frequency errors and trigger–to–frame time, and peak–code domain errors are determined. Constellation evaluations and bitstream evaluations are also available. Furthermore the timing and phase offsets of the channels to the pilot can also be calculated (refer to the *TIME/PHASE*  softkey). The observation period can be set as multiples of the power control group (PCG) using the *CAPTURE LENGTH* softkey.

Basically, the firmware differentiates between the following result classes for the evaluations:

- Results which take the overall signal into account over the whole observation period (all PCGs)
- Results which take the overall signal into account over a power control group (PCG)
- Results which take one channel into account over the whole observation period (all PCGs)
- Results which take one channel into account over a power control group (PCG)

The evaluations of the code domain analyzer are performed on a split screen. The screen is divided into two halves for this purpose.

The upperhalf of the screen (screen A) displays evaluations which vary by means of the codes. The lower screen (screen B) displays all other evaluations.

| <b>Evaluation on screen A</b> | <b>Total signal</b> | One channel | <b>All PCGs</b> | <b>One PCG</b> |
|-------------------------------|---------------------|-------------|-----------------|----------------|
| Code domain power             |                     |             |                 |                |
| Code domain error power       |                     |             |                 |                |
| Channel table                 |                     |             |                 |                |

Table 6–15 Evaluations on screen A

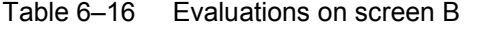

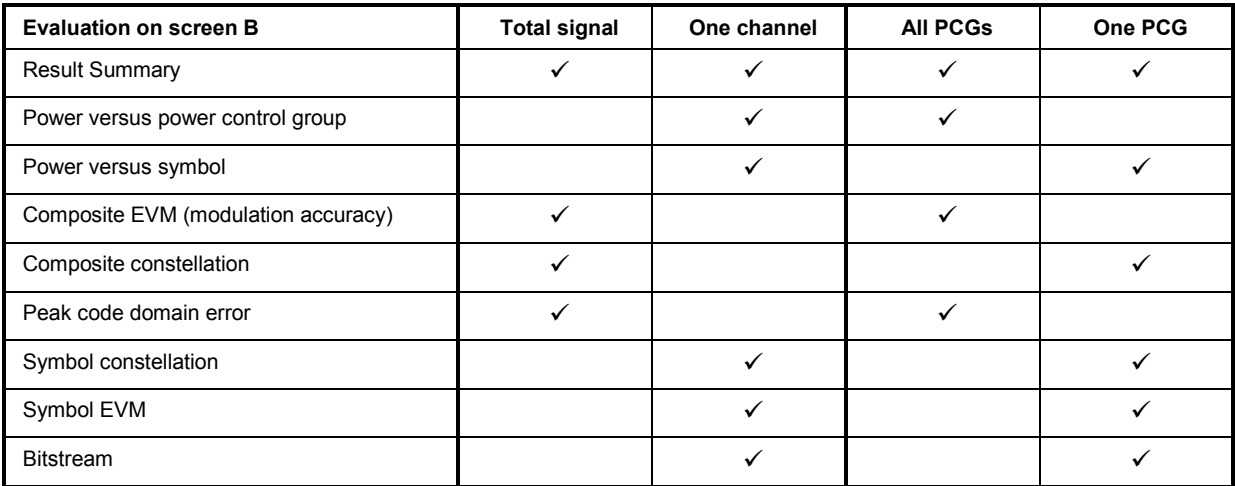

<span id="page-81-0"></span>Depending on the symbol rate of a code channel, it has a different spreading factor and a different number of symbols per power control group. The relationship can be seen in the table below.

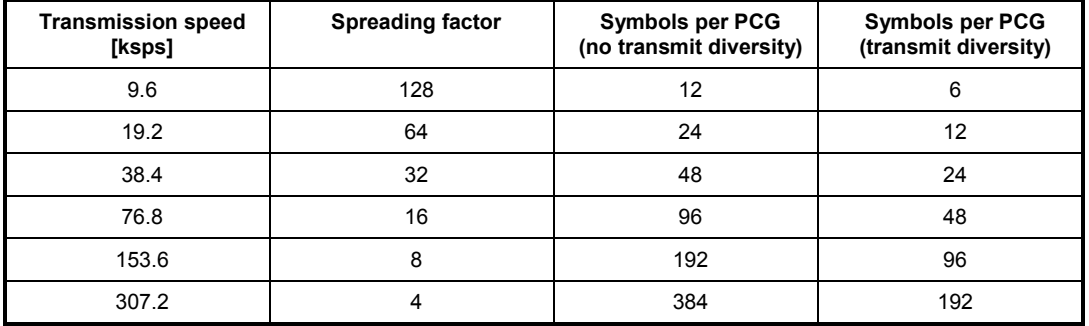

Table 6–17 Relationship between symbol rate, spreading factor and number of symbols

With evaluations on the lower screen which have uses symbols on the x-axis, the maximum number of symbols varies according to the symbol rate of the selected code channel. With transmit diversity signals (softkey *ANT DIV*) the symbols of the signal are distrubuted on two antennas. Therefore the symbol number is reduced to the half.

With the help of the *SELECT CHANNEL* and *SELECT PCG* softkeys, the user can select the code channel and the power control group (PCG) for which he wants to have a result displayed. Let us assume that he has selected code channel 1.64 (Walsh code number 1 for spreading factor 64) and PCG 2. On screen A, the code domain power relative evaluation is active and on screen B the symbol EVM evaluation is active. Screen A thus displays the code domain power evaluation of PCG 2. In this instance code channel 1.64 is shown in red. In the lower half of the screen you can see the symbol EVM evaluation of code channel 1.64 in PCG 2 with 24 corresponding values.

The code domain analyzer can be operated in two modes. In CODE CHAN AUTOSEARCH mode it performs an automatic search for active channels in the whole code domain. During the search, the PILOT CHANNEL (PICH) at 0.64, the SYNCHRONISATION CHANNEL (SYNC) at 32.64, the TRANSMIT DIVERSITY PILOT CHANNEL (TDPICH) at 16.128 and the first PAGING CHANNEL (PCH) at 1.64 are detected automatically if they are active. In addition, active data channels, generally referred to as CHAN, are detected with their radio configuration 1+2 or 3 to 5.

PACKET DATA CHANNELS (PDCH) from 1xEV–DV are always sent from the base station with spreading factor 32. The standard defines for these channel radio configuration 10. These packet channels can be either QPSK (like the normal data channels CHAN), 8–PSK or 16–QAM modulated. The modulation types is automatically detected by the application firmware and in case of 8–PSK/16– QAM the detected channel is recognised as PDCH with radio configuration 10. The difference between CHAN and PDCH with QPSK modulation is not unambiguous, therefore the softkey *FORCE 1xEV–DV* exists which can force the 1xEV–DV recognition (PDCH/radio configuration 10).

The structure of the PACKET DATA CONTROL CHANNEL (PDCCH) is similar to a normal data channel (CHAN) and can not be distinguished in the automatic search mode. But it is possible to add the PDCCH in the CODE CHAN PREDEFINED mode.

In the another mode, CODE CHAN PREDEFINED, the user is given the opportunity of determining the active code channels in the signal by means of selectable and editable tables. The automatic channel search is then replaced by this user input.

The code domain analyzer requires the presence of the PILOT CHANNEL (PICH) or, in the case of OTD (orthogonal transmit diversity), the TRANSMIT DIVERSITY PILOT CHANNEL (TDPICH).

# **Presentation of evaluations – RESULTS**

The *RESULTS* hot key or the *MEAS* hot key and then the *CODE DOM ANALYZER*.

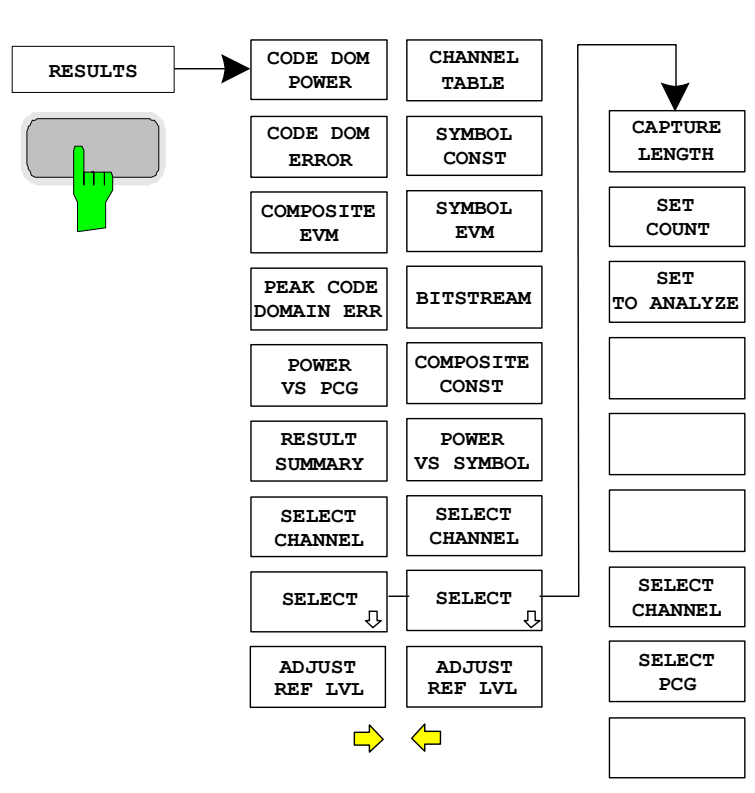

The *RESULTS* hot key opens the submenu for choosing the evaluation. The main menu features the most important evaluations for rapid access; more detailed evaluations are available on the Page menu.

You can choose from the following evaluations:

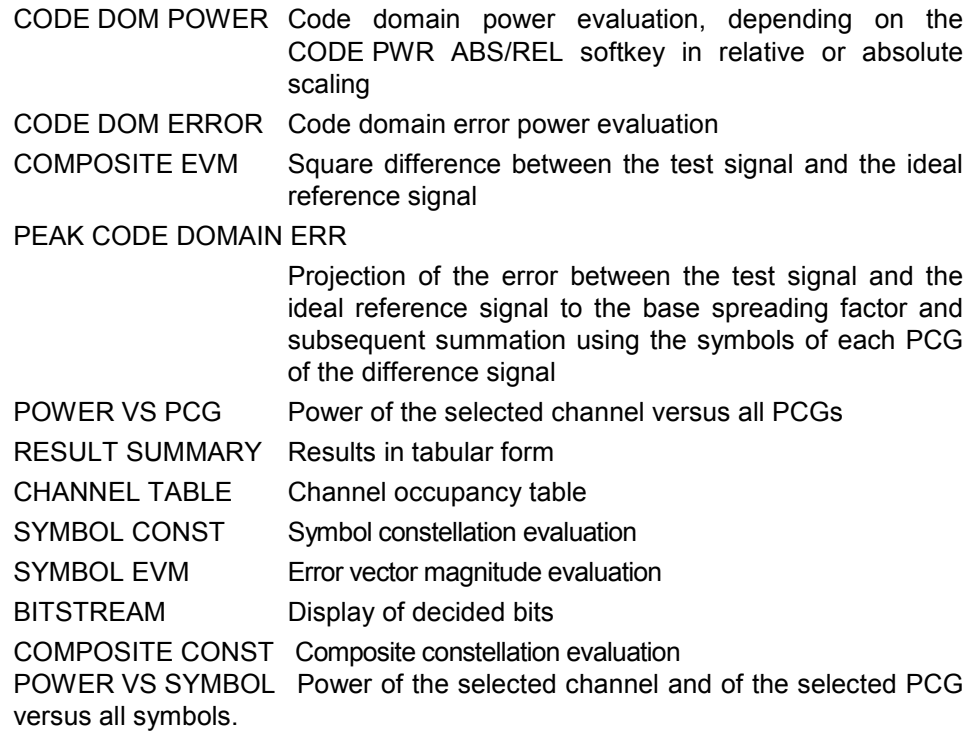

By entering a channel number (*SELECT CHANNEL* softkey) the user can select a channel for the evaluations *POWER VS PCG, SYMBOL CONST*, *SYMBOL EVM, BITSTREAM* and POWER VS SYMBOL.

The user can use the *SELECT PCG* softkey to select a power control group for the evaluations CODE DOM POWER, CODE ERROR, CHANNEL TABLE, SYMB CONST, SYMBOL EVM, BITSTREAM, COMPOSITE CONST and POWER VS SYMBOL.

The user use *ADJUST REF LVL* to achieve optimum matching of the reference level to the signal level.

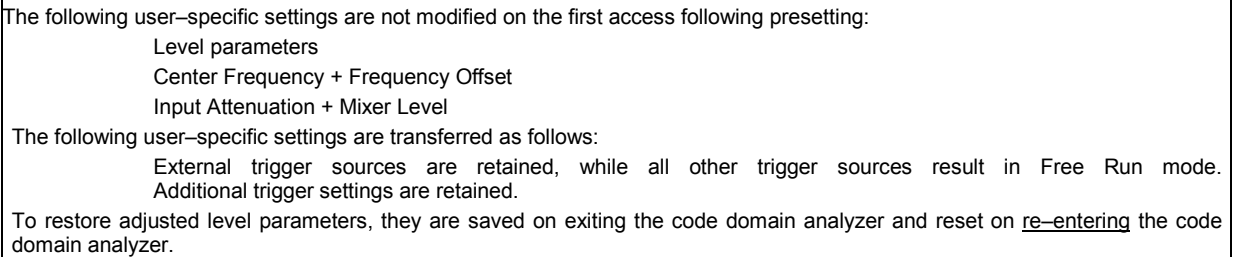

The most important measurement settings on which the displays are based are summarized at the top of the diagram:

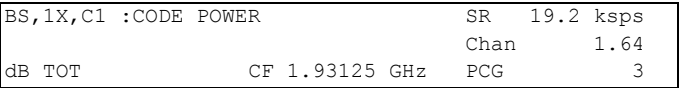

### Fig. 6–6 Function fields of diagrams

The meanings are as follows: 1st column: Mobile radio system (base station cdma2000 1X) BS,  $1X$ Band class (classes 0 to 12) abbreviated such as C1 for 1900 MHz band Name of the selected evaluation: such as CODE POWER (empty) Unit of the y–axis such as dB TOT for relative such as dB TOT for relative to the total power 2nd column: (empty) (empty) Center frequency of the signal. Such as CF 1.93125 GHz 3rd column: Symbol rate of the selected channel : such as SR 19.2 ksps Walsh code and spreading factor of the selected channel: such as Chan 1.64 PCG number of the selected channel **PCG PCG** 3

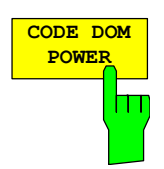

The CODE DOM POWER softkey selects the evaluation of the code domain power (CDP) with relative scaling.

With the code domain power evaluation, the total signal is taken into account over precisely one power control group. The power values of the different codes are determined and plotted in a diagram. In this diagram, the x–axis is the code number and the y–axis is a logarithmic level axis. The number of codes on the x–axis, which corresponds to the base spreading factor, can be set by means of the *BASE SF 64/128* softkey. The power control group to be evaluated can be set by means of the *SELECT PCG* softkey.

The power of the channels is referred to the power of the pilot channel PICH (code number 0) at the default setting. This power reference has been selected since the total power can vary, between the PCG, due to the possibility of a power level change in the different code channels. Unlike this variable total power, the power of the PICH is identical over all PCGs and hence it can be used as a constant reference for the display. If the second antenna is measured (refer to softkeys *ANT DIV* and *ANT NO.*), the pilot channel of the second antenna TDPICH is used as the reference. The power reference can be switched to the total power of the signal with the help of the *POWER REF* softkey.

Apart from these relative displays, there is also the option of specifying the absolute power. It can be enabled by means of the CODE PWR ABS/REL softkey. The unit of y–axis is consequently dBm for absolute evaluation and dB PICH for relative evaluation with regard to the pilot, dB TDPICH for relative evaluation with regard to the pilot when measuring the second antenna and dB TOT for relative evaluation with regard to the total power.

The power values of the active and unassigned codes are shown in different colours. In addition, codes with alias power can occur. In this instance a code contains power components originating either from a spreading factor higher than the base spreading factor or the own and/or a different antenna as a result of transmit diversity.

The following colours are defined:

- Yellow active channel
- Cyan unoccupied
- Light blue alias power of higher spreading factor
- Magenta alias power as a result of transmit diversity

*Note: If there is alias power in the code domain power evaluation, the highest base spreading factor should be set by means of the BASE SF softkey.* 

A channel in *CODE CHAN AUTOSEARCH* mode (automatic channel search mode) is referred to as active when the minimum power entered by the user (refer to the INACT CHAN THRESHOLD softkey) is exceeded and there is an adequate signal–to–noise ratio. In *CODE CHAN PREDEFINED* mode, each code channel contained in the user–defined channel table is identified as active.

The code domain power evaluation supports two sort orders: the Hadamard and BitReverse orders. In Hadamard order, the codes are sorted and displayed in ascending order: 0.64, 1.64, 2.64, etc, 63.64. For each code, the power is displayed in this code. If there is a code channel in the signal that covers several codes, the individual power of the codes is displayed. If you wish to read the total power of this concentrated code channel, use BitReverse order.

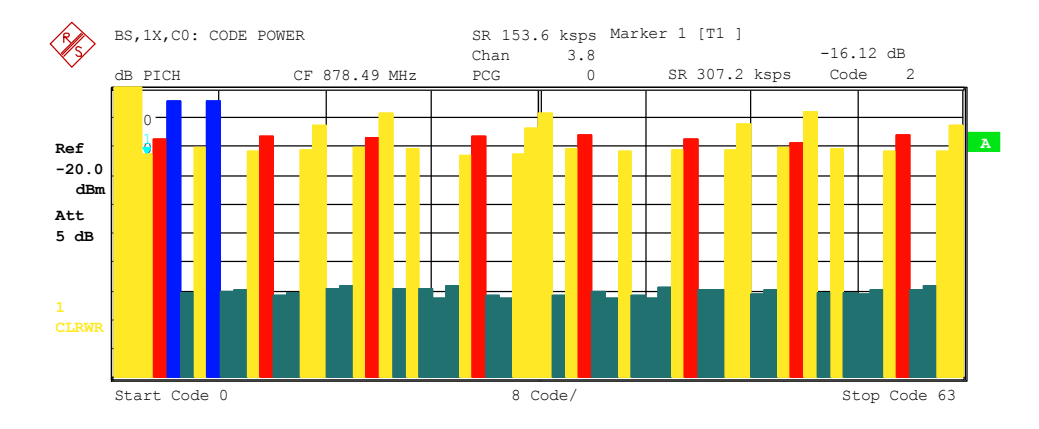

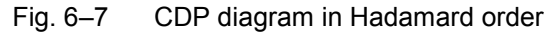

With BitReverse order, the sort order of the channels is changed in such that the code numbers at bit level are interpreted from back to front (reversed). The following code order thus results for a base spreading factor of 64: 0.64, 32.64, 16.64, 48.64, 8.64, 40.64, etc., 15.64, 47.64, 31.64, 63.64 (refer to Chapter 9). The codes of a concentrated code channel are now adjacent and the total power of the code channel is displayed.

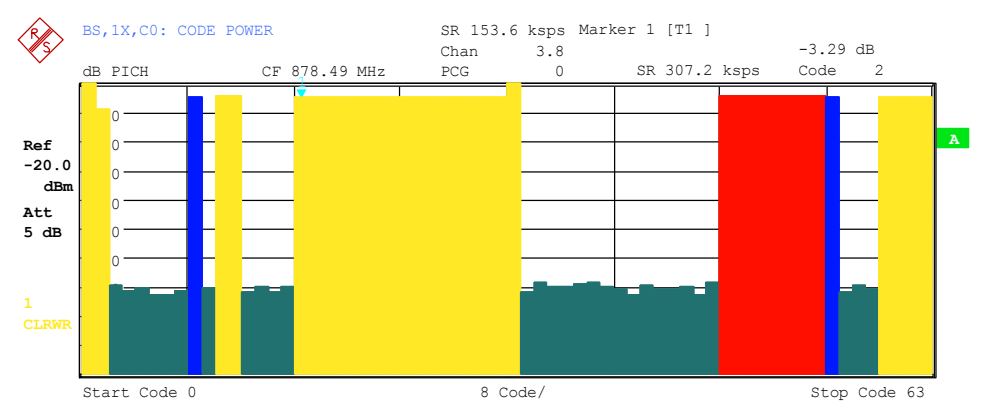

Fig. 6–8 CDP diagram in BitReverse order for the same signal

By entering a channel number (refer to the *SELECT CHANNEL* softkey), you can select a channel for more detailed displays. The codes of this channel are shown in red.

The selection of more detailed evaluations (such as SYMBOL CONSTELLATION) for unassigned codes is possible but not meaningful, since the results are not valid.

```
IEC/IEEE bus command: :CALCulate<1>:FEED "XPOW:CDP:RAT" (relative)
                    :CALCulate<1>:FEED "XPOW:CDP" (absolute)
```
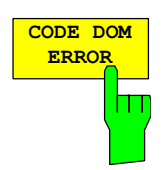

The CODE DOM ERROR softkey selects the evaluation of the code domain error power (CDEP).

The code–domain error power measurement reads out the difference in power between measured and ideally generated reference signals for each code in dB. Since it is an error power, active and inactive channels can be assessed jointly at a glance with this evaluation.

With the code–domain error power evaluation, the total signal is taken into account over exactly one power control group and the error power in the different codes are determined and plotted in a diagram. In this diagram, the x– axis is the code number and the y–axis is a logarithmic level axis, the unit being dB. The number of codes on the x–axis, which corresponds to the base spreading factor, can be set by means of the *BASE SF 64/128* softkey. The power control group you want to evaluate can be set by means of the *SELECT PCG* softkey.

The power values of the active and unassigned codes are shown in different colours. In addition, codes with alias power can occur. In this instance a code contains power components originating either from a spreading factor higher than the base spreading factor of the own and/or a different antenna as a result of transmit diversity.

The following colours are defined:

- Yellow active channel
- Cyan unoccupied
- Light blue alias power of higher spreading factor
- Magenta alias power as a result of transmit diversity
- *Note: If there is alias power in the code domain power evaluation, the highest base spreading factor should be set by means of the BASE SF softkey.*

A channel in *CODE CHAN AUTOSEARCH* mode (automatic channel search mode) is referred to as active when the minimum power entered by the user (refer to the INACT CHAN THRESHOLD softkey) is exceeded and there is an adequate signal–to–noise ratio. In *CODE CHAN PREDEFINED* mode, each code channel contained in the user–defined channel table is identified as active.

The code–domain error power evaluation supports two sort orders: the Hadamard and BitReverse orders. In Hadamard order, the codes are sorted and displayed in ascending order: 0.64, 1.64, 2.64, etc., 63.64. For each code, the power is displayed in this code.

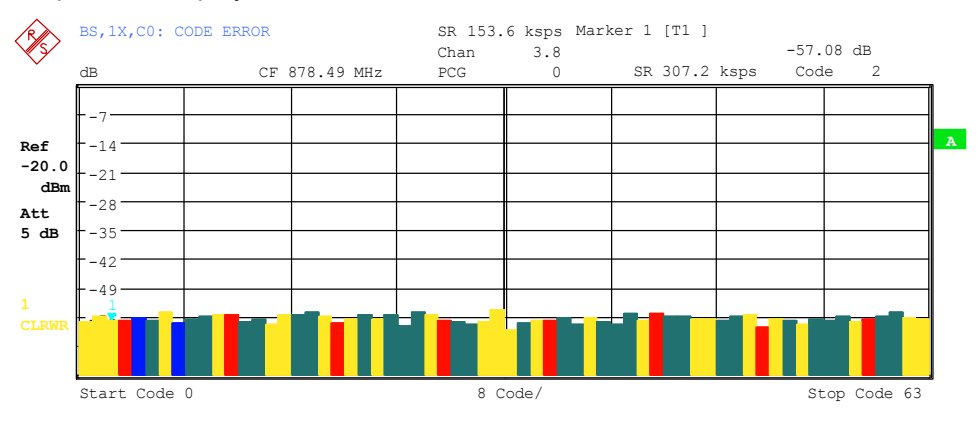

Fig. 6–9 CDEP diagram in Hadamard order

With BitReverse order, the sort order of the channels is changed in such that the code numbers at bit level are interpreted from back to front (reversed). The following code order thus results for a base spreading factor of 64: 0.64, 32.64, 16.64, 48.64, 8.64, 40.64, etc., 15.64, 47.64, 31.64, 63.64 (refer to Chapter 9). With the code–domain error power evaluation, unlike the code domain power evaluation, no power values of the concentrated code channel are displayed, since the power values in the code–domain error power evaluation are error power values.

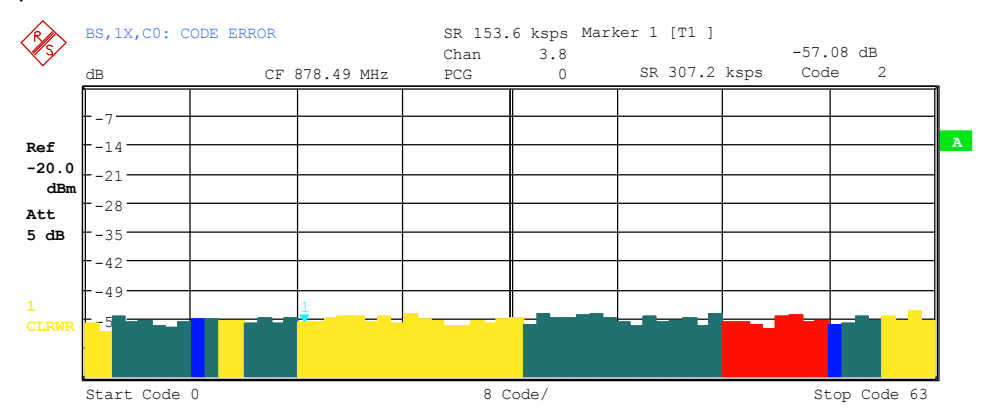

Fig. 6–10 CDEP diagram in BitReverse order for the same signal

By entering a channel number (refer to the *SELECT CHANNEL* softkey), you can select a channel for more detailed displays. The codes of this channel are shown in red.

The selection of more detailed evaluations (such as SYMBOL CONSTELLATION) for unassigned codes is possible but not meaningful, since the results are not valid.

IEC/IEEE bus command: : CALCulate<1>:FEED "XPOW:CDEP"

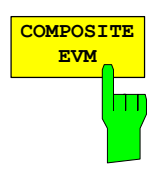

The *COMPOSITE EVM* softkey selects the evaluation of the error vector magnitude (EVM) over the total signal (modulation accuracy).

In the composite EVM measurement, the square root is determined from the error square between the real and imaginary parts of the test signal and an ideally generated reference signal (EVM referred to the total signal).

The measurement result consists of a composite EVM measured value for each power control group (PCG). You can set the number of PCGs by means of the *CAPTURE LENGTH* softkey. Subsequently, the COMPOSITE EVM evaluation takes the whole signal into account over the entire period of observation.

Only the channels detected as being active are used to generate the ideal reference signal. In the case of a channel which is not detected as being active on account of, say low power, the difference between the test signal and the reference signal and the composite EVM is therefore very large (refer to the figure).

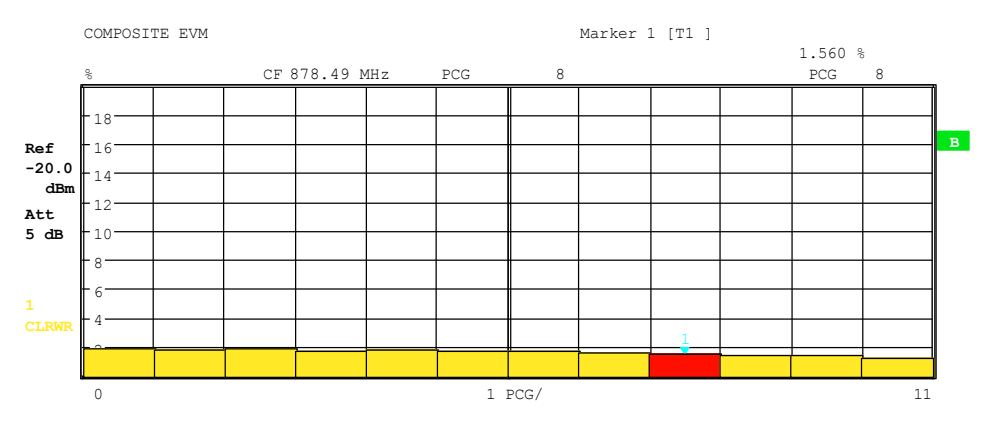

Fig. 6–11 Composite EVM display for the case of all the channels contained in the signal being detected as active

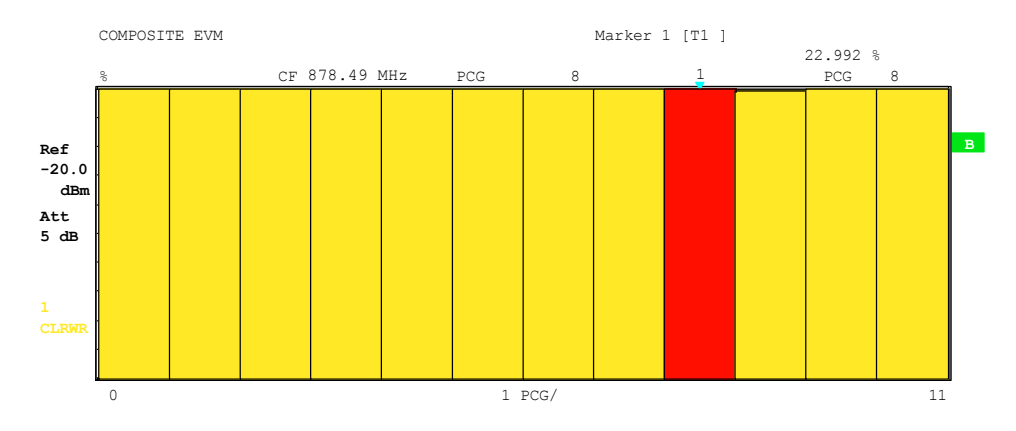

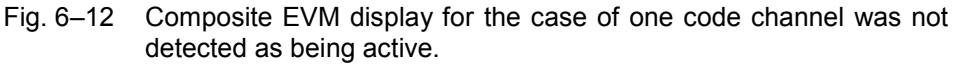

Similar to selecting a code channel in the CDP or CDEP diagram, there is the option in the composite EVM diagram of selecting a PCG. The selection is performed by entering the PCG number (refer to the *SELECT PCG* softkey). The selected PCG is shown as a red bar.

IEC/IEEE bus command: : CALCulate2:FEED "XTIM:CDP:MACCuracy"

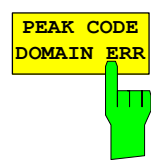

The *PEAK CODE DOMAIN ERR* softkey selects the evaluation of the peak code domain error.

With the peak code domain error measurement, the error is between the test signal and the ideally generated reference signal is projected to the base spreading factor. The unit on the y–axis is dB. The base spreading factor is selected by means of the *BASE SF 64/128* softkey.

The measurement result consists of the numeric value per PCG for the peak code domain error. You can set the number of PCGs by means of the *CAPTURE LENGTH* softkey. Subsequently, the peak code domain error evaluation takes the whole signal into account over the entire period of observation.

Only the channels detected as being active are used to generate the ideal reference signal for the peak code domain error. If an assigned code is not detected as being active on account of low power, the difference between the test signal and the reference signal is very large. The R&S FS–K82 therefore shows a peak code domain error that is too high (refer to figure).

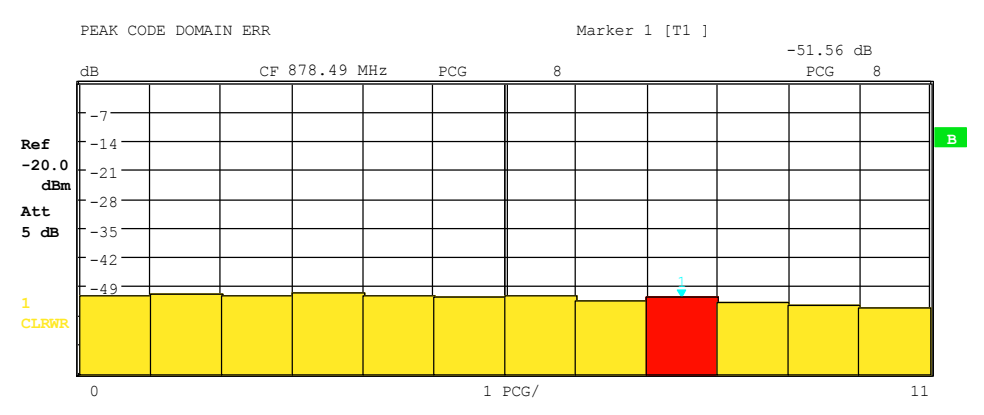

Fig. 6–13 Peak code domain error for the case of all the channels contained in the signal being detected as active

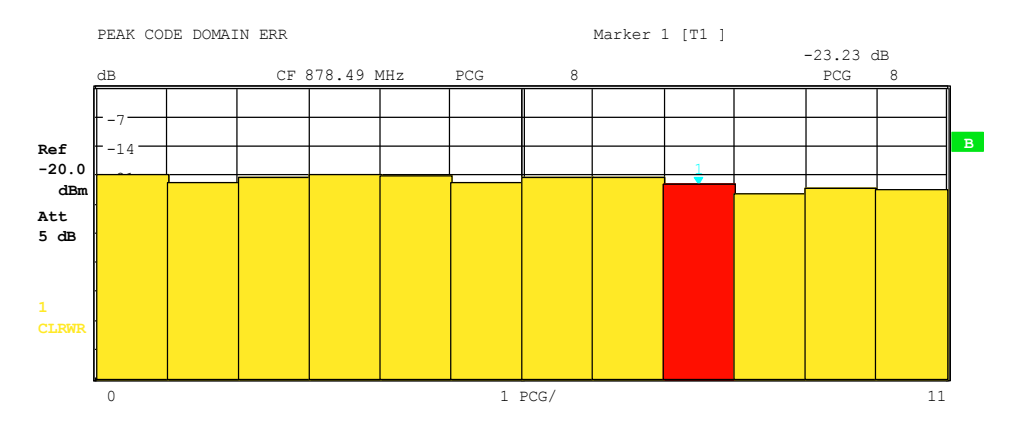

Fig. 6–14 Peak code domain error for the case of one channel not being detected as active

Similar to selecting a code channel in the CDP or CDEP diagram, there is the option in the peak code domain error diagram of selecting a PCG. The selection is performed by entering the PCG number (refer to the *SELECT PCG* softkey). The selected PCG is shown as a red bar.

IEC/IEEE bus command: :CALCulate2:FEED "XTIM:CDP:ERR:PCDomain"

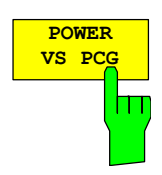

The *POWER VS PCG* softkey enables the POWER versus power control group (PCG) evaluation.

In this instance the display of the power for the selected channel is averaged for each PCG and referred to the pilot power of the PCG. The unit on the y–axis is therefore dB PICH.

The measurement result consists of the numeric value per PCG for the power value. You can set the number of PCGs by means of the *CAPTURE LENGTH* softkey. Subsequently, the POWER VS PCG evaluation takes one code channel into account over the entire period of observation.

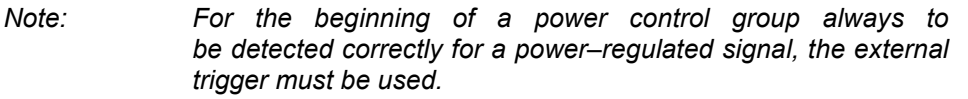

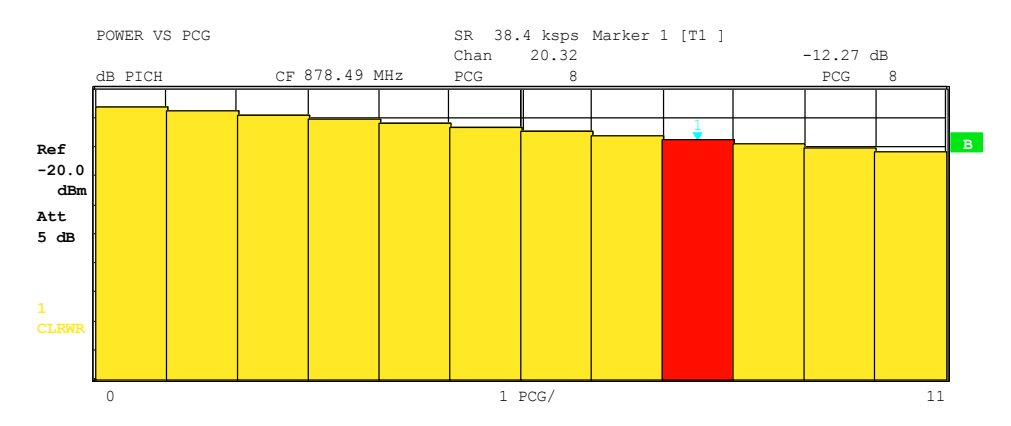

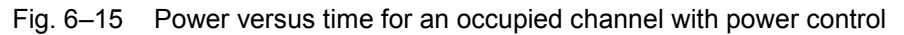

Similar to selecting a code channel in the CDP or CDEP diagram, there is the option in the power versus PCG diagram of selecting a PCG. The selection is performed by entering the PCG number (refer to the *SELECT PCG* softkey). The selected PCG is shown as a red bar.

IEC/IEEE bus command: :CALCulate2:FEED "XTIM:CDP:PVSLot"

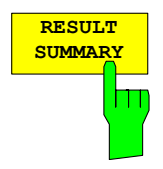

The *RESULT SUMMARY* softkey selects the numeric evaluation of all measurement results. The evaluation is subdivided as follows:

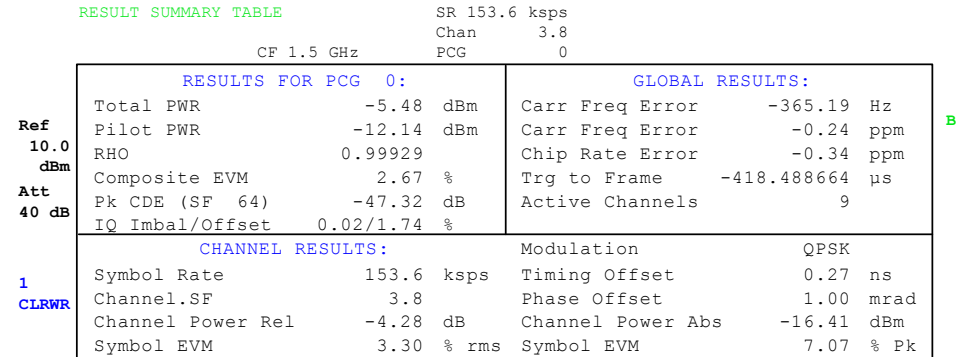

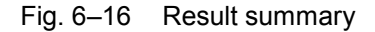

The top left part specifies the measurement results which concern the total signal (that is, all channels) for the power control group selected with the *SELECT PCG* softkey:

- Total Power: Specifies the total power of the signal.
- Pilot power: Specifies the pilot power. If antenna 2 (refer to *ANT NO*  softkey) is selected, the power of the TDPICH is displayed, in all other cases that of the PICH.
- RHO: Specifies RHO, the quality parameter. According to the cdma2000 standards, RHO is the normalized, correlated power between the measured and the ideally generated reference signal. When RHO is measured, the cdma2000 standards require that only the pilot channel be supplied.
- Composite EVM: The composite EVM value is the difference between the test signal and the ideal reference signal (refer to the *COMPOSITE EVM* softkey).
- Pk CDE: The *PEAK CODE DOMAIN ERR* measurement specifies a projection of the difference between the test signal and the ideal reference signal to the selected base spreading factor (refer to softkeys *PEAK CODE DOMAIN ERR* and *SELECT BASE SF*). The base spreading factor, to which the projection is made, is specified in addition to the measured value.
- IQ Imbalance: IQ imbalance of the signal in %
- IQ Offset: DC offset of the signal in %

The top right part specifies the measured results which concern the total signal (that is, all channels) for the entire period of observation (that is, all PCGs):

Carrier Freq Error:

 Specifies the frequency error referred to the set center frequency of the analyzer. The absolute frequency error is the sum of the frequency error of the analyzer and that of the device under test. Frequency differences between the transmitter and receiver of more than 1.5 kHz impair synchronization of the CDP measurement. If at all possible, the transmitter and the receiver should be synchronized (refer to the Getting Started chapter). The frequency error is available in the unit hertz on the one hand and in ppm referred to the carrier frequency on the other.

Chip Rate Error: Specifies the chip rate error (1.2288 Mcps) in ppm. A large chip rate error results in symbol errors and, consequently,

possibly in the CDP measurement not being able to perform synchronization. This measurement result is also valid when the analyzer could not synchronize to the cdma2000 signal.

- Trigger to Frame: This measurement result reflects the time offset from the beginning of the recorded signal section until the start of the first PCG. In the case of triggered data recording, this corresponds to the timing offset "frame trigger (+ trigger offset) – start of first PCG". If it was not possible to synchronize the analyzer to the cdma2000 signal, the value of Trg to Frame is meaningless. Is the trigger *FREE RUN* selected, dashes (–.––) are displayed.
- No of Active Chan: Specifies the number of active channels found in the signal. In this case the detected data channels as well as the special channels are regarded as active. The result applies with transmit diversity to the selected antenna (refer to softkeys *ANT DIV* and *ANT NO*.).

The bottom part of RESULT SUMMARY presents the results of measurements on the selected channel and the selected PCG.

- Symbol Rate: Symbol rate with which the channel is transmitted
- Channel.SF: Number of the channel and its associated spreading factor
- Modulation: Modulation type of the channel, BPSK, QPSK, 8–PSK or 16– QAM.
- Timing Offset: Timing offset between the selected channel and the pilot channel. This measurement can be enabled by means of the *TIME/PHASE* softkey.
- Phase Offset: Phase offset between the selected channel and the pilot channel. This measurement can be enabled by means of the *TIME/PHASE* softkey.

Chan Pow rel. / abs.:

 Channel power relative (referred to the pilot or total power depending on the *POWER REF TOT/PICH*) softkey and the absolute channel power.

Symbol EVM Pk / rms:

Peak or mean value of the results of the error vector magnitude measurement (refer to the *SYMBOL EVM* softkey). The measurement provides information on the EVM of the selected channel for the selected PCG at symbol level.

If the *MAX/MIN HOLD* or *AVERAGE* trace statistics are enabled using the *TRACE* hardkey, the values are interlinked accordingly from one analysis to the next. The Active Channels, Symbol Rate and Channel.SF values are not statistically interlinked. In the case of the values which have an expectation value of 0 (Carr Freq Error, Trg to Frame, IQ Imbal/Offset, Timing and Phase Offset), the maximum value is formed in such a way that the maximum is sought among the absolute values and then output with sign. In this way it is possible to determine the largest deviation including the direction of the deviation. The minimum value is formed in the same way.

### IEC/IEEE bus command:

:CALCulate2:FEED "XTIM:CDP:ERR:SUMM" :CALCulate<1|2>:MARKer<1>:FUNCtion:CDPower[:BTS]:RESult? PTOTal | FERRor | RHO | PPICh | FERPpm | CERRor| TFRame | IQOFfset | IQIMbalance | MACCuracy | PCDerror | SLOT | ACTive | DMTYpe | SRATe | TOFFset | CHANnel | POFFset | SFACtor | CDPabsolute | CDPRelative |EVMRms |EVMPeak

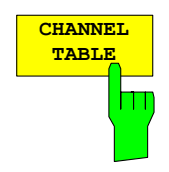

The *CHANNEL TABLE* softkey selects the evaluation for the channel assignment table.

The channel assignment table may contain up to 128 entries, corresponding to the highest base spreading factor of 128. The channel assignment table evaluation takes the total signal into account over exactly one power control group. The power control group to be evaluated can be set by means of the *SELECT PCG* softkey.

The table lists first the special channels including the packet channels from 1xEV–DV then the data channels (CHAN) included in the signal are shown. The channels are sorted in descending order by symbol rate and in ascending order within a symbol rate by channel number. Unassigned codes are thus always at the end of the table.

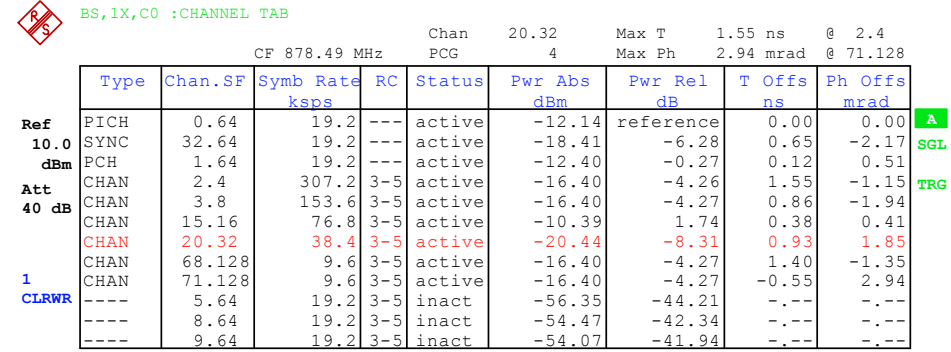

## Fig. 6–17 Channel table

The following parameters are determined by the CDP measurement for the channels:

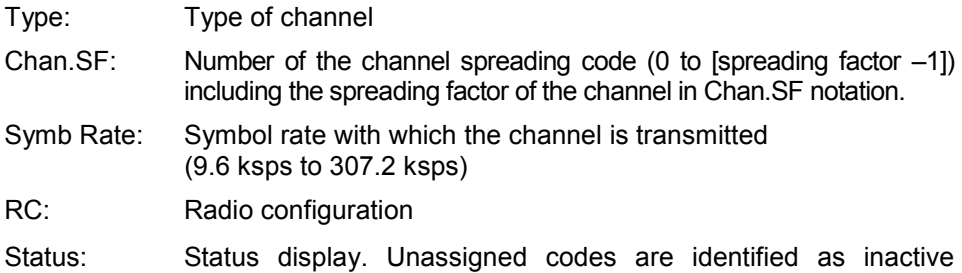

- 
- channels.

Pwr Abs / Pwr Rel:

 Specification of the absolute and relative (referred to the PICH or the total power of signal) power of the channel.

- T Offs: Timing offset. The time offset between this channel and the pilot channel can be enabled by means of the *TIME/MEAS* softkey.
- Ph Offs: Phase offset. The phase offset between this channel and the pilot channel can be enabled by means of the *TIME/MEAS* softkey.

A data channel in *CODE CHAN AUTOSEARCH* mode is defined as active when it exhibits a minimum power (refer to the *INACT CHAN THRESHOLD* softkey) and an adequate signal–to–noise ratio. In *CODE CHAN PREDEFINED* mode, all code channels contained in the channel table are marked as active.

If the TIME/PHASE softkey is set to ON, the maximum value of the TIMING and PHASE OFFSET is displayed together with the associated channel on the right– hand side above the channel table. Since the TIMING and PHASE values of each active channel can be either negative or positive, the absolute values are compared and the maximum is then displayed with the original sign.

IEC/IEEE bus command: :CALCulate<1>:FEED "XTIM:CDP:ERR:CTABle"

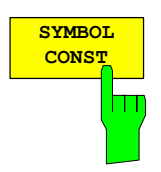

The *SYMBOL CONST* softkey selects the evaluation of the constellation diagram at symbol level.

Evaluation of the symbols is performed for the selected channel (*SELECT CHANNEL* softkey) and the selected PCGs (*SELECT PCG* softkey). This evaluation thus takes into account the results of a channel for a power control group.

Evaluation of the constellation diagram is possible for unassigned codes, but the results are meaningless since unassigned code channels do not contain data. For orientation, the unit circle is added to the figure.<br>  $\frac{SNH\text{DOL CONFELLATION}}{SR 153.6 \text{ ksps}}$ 

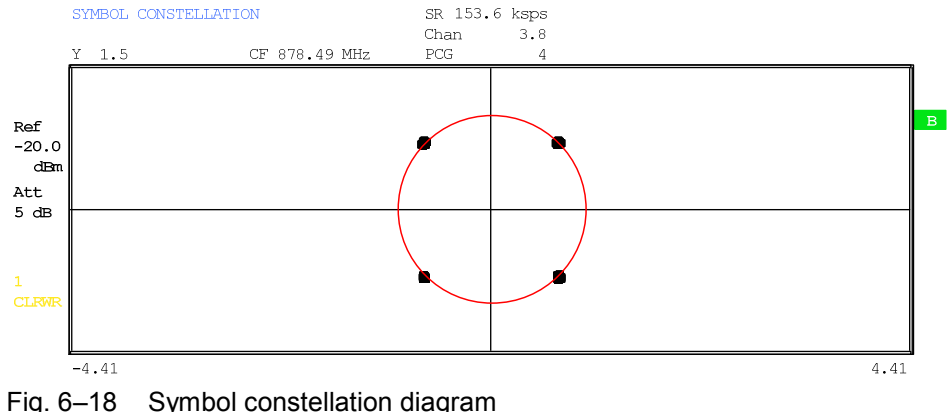

IEC/IEEE bus command: :CALCulate2:FEED "XTIM:CDP:SYMB:CONS"

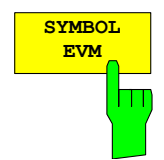

The *SYMBOL EVM* softkey selects the evaluation for the symbol error vector magnitude. Evaluation of the EVM is performed for the selected channel (*SELECT CHANNEL* softkey) and the selected PCGs (*SELECT PCG* softkey). This evaluation thus takes into account the results of a channel for a power control group.

Evaluation of the symbol error vector magnitude for unassigned codes is possible, but the results are not meaningful.

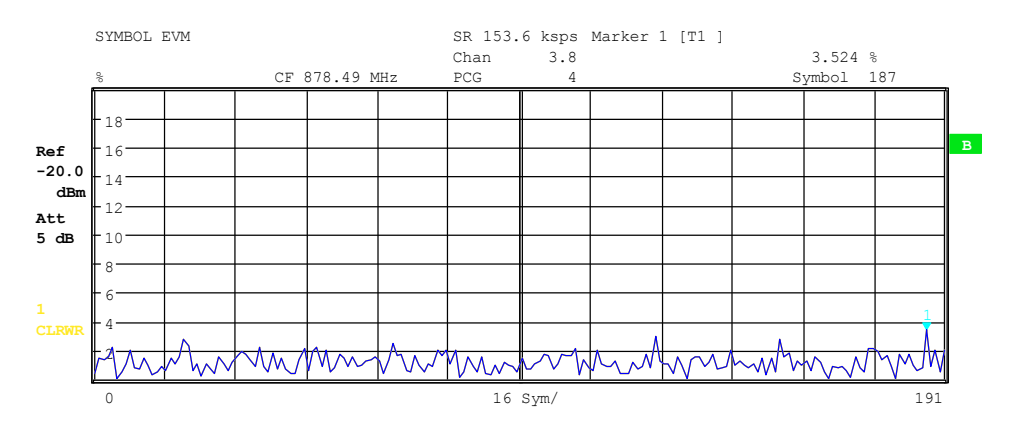

Fig. 6–19 Error vector magnitude for a PCG of a channel

IEC/IEEE bus command: :CALCulate2:FEED "XTIM:CDP:SYMB:EVM"

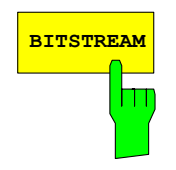

**BITSTREAM** Softkey selects the "Bitstream" evaluation .

Evaluation of the decided bits is performed for the selected channel (*SELECT CHANNEL* softkey) and the selected PCGs (*SELECT PCG* softkey). This evaluation thus takes into account the results of a channel for a power control group.

Depending on the symbol rate of the channel, a minimum of 12 and a maximum of 384 symbols can be contained in a power control group. In case of transmit diversity (sofkey *ANT DIV*) the values reduce to the half. For QPSK modulated channels, a symbol always consists of two bits: the I–component is displayed first, followed by the Q–component. For BPSK modulated channels, a symbol always consists of one bit (only the I–component is assigned). For 8–PSK and 16–QAM modulated symbols, a symbol consists of 3 and 4 bits respectively. The order is shown in the following figure:

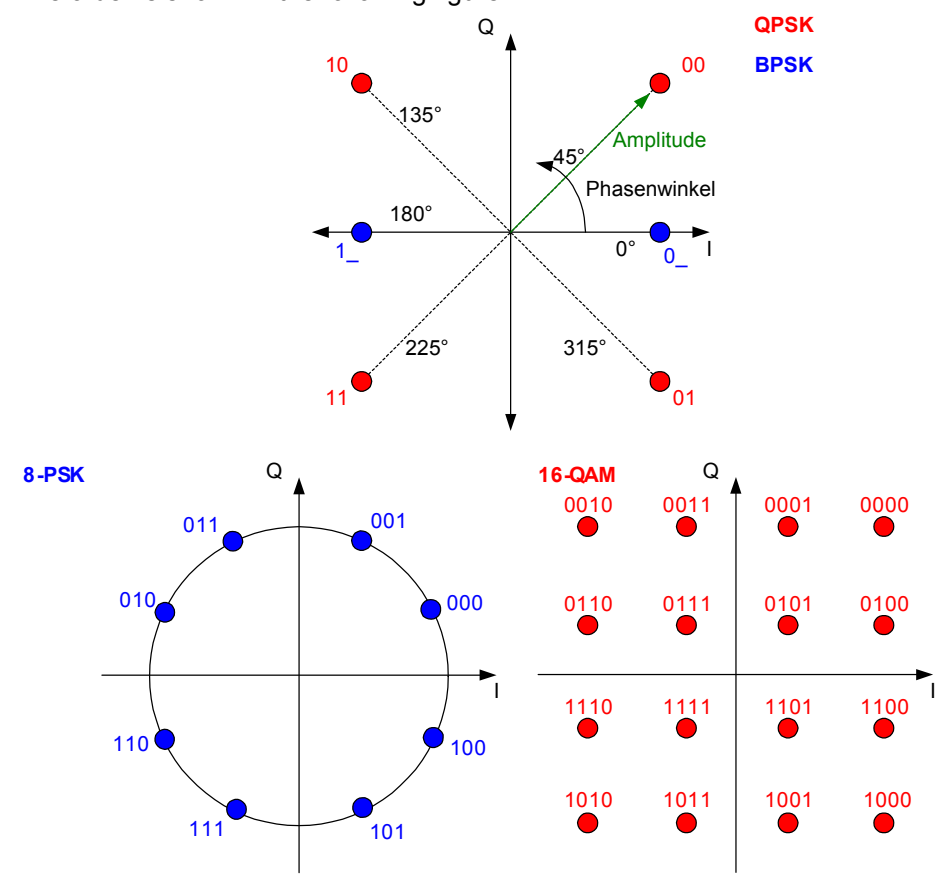

Fig. 6–20 Phasor diagram for QPSK, BPSK, 8–PSK and 16–QAM including bit values

In accordance with the radio configuration and the channel type, there are BPSK and QPSK modulated channels in the cdma2000 system.

Table 6–18 Relationship between channel type and modulation type

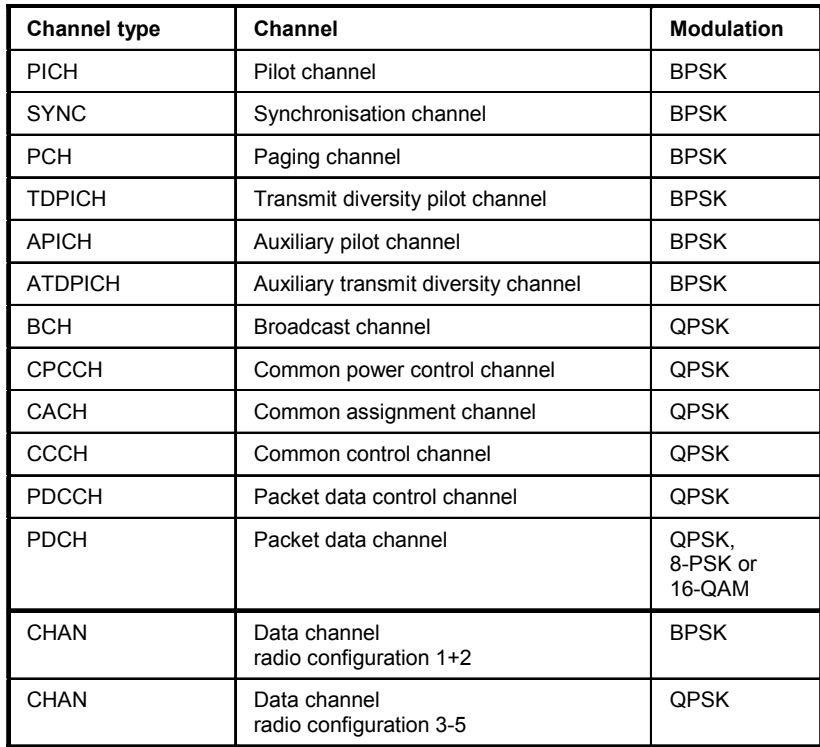

Evaluation of the bitstream for unassigned codes is possible, but the results are not meaningful on account of missing data; in this case all bits are marked as being invalid by means of '–'.

The marker can be used to scroll in the bitstream.

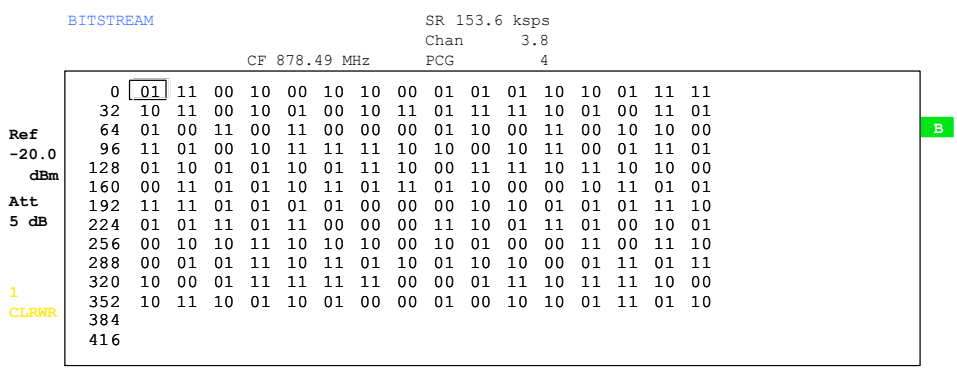

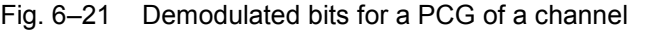

IEC/IEEE bus command: :CALCulate2:FEED "XTIM:CDP:BSTReam"

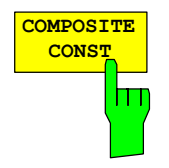

The *COMPOSITE CONST* softkey selects the evaluation of the constellation diagram at chip level.

With COMPOSITE CONST, the total signal is taken into account over the selected power control group (*SELECT PCG* softkey).

A constellation point is entered in the diagram for each of the 1536 chips. For orientation, the unit circle is added to the figure.

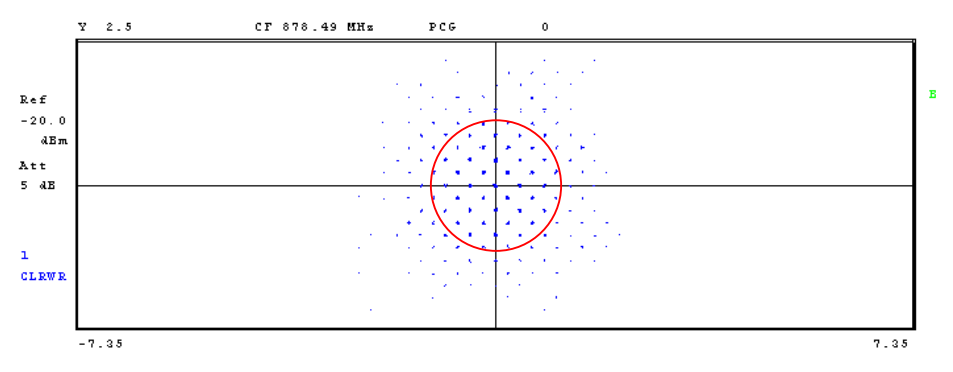

Fig. 6–22 Composite constellation diagram

IEC/IEEE bus command: :CALCulate2:FEED "XTIM:CDP:COMP:CONS"

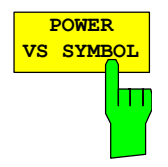

The *POWER VS SYMBOL* softkey selects the power versus symbol evaluation. The evaluation outputs the absolute power in dBm at every symbol time for the selected channel (*SELECT CHANNEL* softkey) and the selected PCGs (*SELECT PCG* softkey). This evaluation thus takes into account the results of a channel for a power control group.

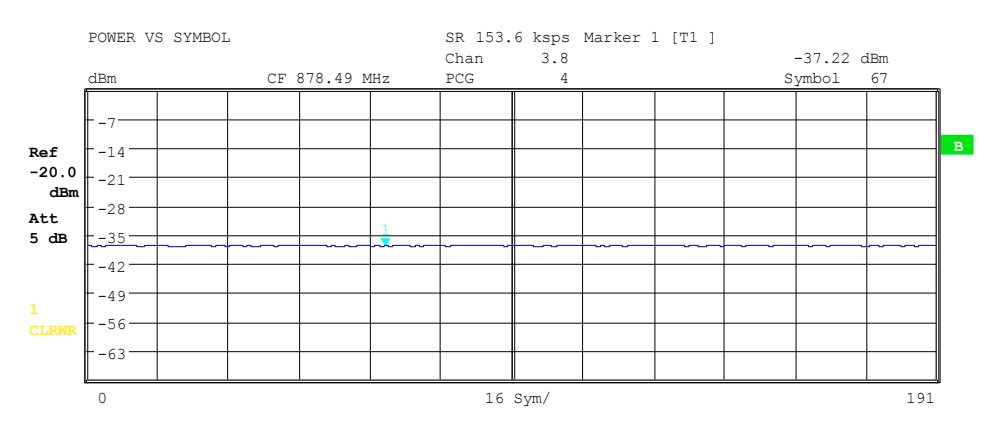

Fig. 6–23 Power versus symbol for a PCG of a channel

IEC/IEEE bus command: :CALCulate2:FEED "XTIM:CDP:PVSY"

The *SELECT* softkey opens a submenu to define the capture configuration and the selection of the PCG and channel for the evaluation.

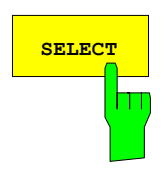

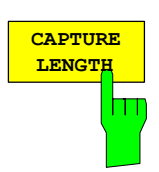

**SET TO ANALYZE SET COUNT** 

The *CAPTURE LENGTH* softkey supports input of the number of power control groups (PCG) that are to be analyzed. The input value is always in multiples of the PCGs. The range is from 2 to 50 (since firmware version 2.60/3.50 the maximum is increased to 64) for Analyzer R&S FSU, R&S FSQand from 2 to 12 for Analyzer R&S FSP. With all evaluations exhibiting one value per PCG on the x–axis, the maximum value on the x–axis is the set CAPTURE LENGTH –1.

IEC/IEEE bus command: :[SENSe:]CDPower:IQLength 2..64 (2..12)

This function offers the possibility for the **R&S FSQ** to capture up to 2432 PCGs (more than 3 seconds) with a SINGLE SWEEP and then post process all the data with *SET TO ANALYZE*.

If the *SET COUNT* is set to 1 (default value), the device behaves as before and with the *CAPTURE LENGTH* the number of PCG can be set.

For R&S FSQ the *SET COUNT* can be adjusted in the range of 1…38. Is the *SET COUNT* greater than 1 the *CAPTURE LENGTH* will be implicitly set to 64 PCGs and become unavailable. The *SET COUNT* defines then how many SETS of 64 PCGs shall be captured consecutively into the IQ RAM of the R&S FSQ. With the *SET TO ANALYZE* softkey the set for which the results are calculated can be defined. The range is from 0... (SET COUNT–1).

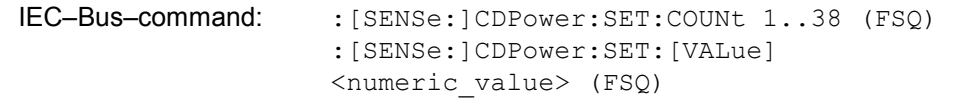

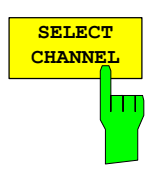

You can use the *SELECT CHANNEL* softkey to select a channel. All evaluations which take results for a channel into account, specify the results for the newly selected channel: POWER VS PCG, POWER VS SYMBOL, RESULT SUMMARY, BITSTREAM, SYMBOL CONSTELLATION and SYMBOL EVM. In the evaluations CODE DOMAIN POWER, CODE DOMAIN ERROR POWER and CHANNEL TABLE (all on screen A), the selected channel is marked in red.

A channel is entered as a decimal. The entered value is always converted to the base spreading factor. It is displayed in the input field in the format <Channel>.<Base spreading factor>.

#### **Example:**

 Let the base spreading factor be 64. (*BASE SF* softkey). Enter the number 14 by means of the *SELECT CHANNEL* softkey. 14.64 is displayed.

Normally, the code is displayed with reference to the base spreading factor in the function field above the diagrams.

If the current channel table contains a concentrated channel to which the selected channel belongs with reference to the base spreading factor, this concentrated channel will be displayed with the associated code number and spreading factor in the function field and marked in red in the corresponding evaluations.

### **Example:**

Enter the same details as in the example shown above.

Channel 2.4 is now active in the channel table.

 The associated code is 14.64, i.e. 2.4 is displayed in the function field and channel 2.4 is marked in red on screen A. In Hadamard order, all the codes belonging to channel 2.4 are marked: 2.62, 6.64, 10.64, **14.64**, ...., 62.64

If the channel configuration changes for the next measurement, the changed channel for which the channel <channel>.<br/>base spreading factor> belongs is displayed in the function field and indicated in red on screen A.

### **Example:**

 Continuing with the above example, the channel configuration has been changed and now channel 6.8 is active.

Channel 6.8 is now displayed in the function field and

 Marked in red on screen A. In Hadamard order, the codes 6.64, **14.64**, 22.64, ..., 54.64 are marked.

The rotating wheel behaviour depends on the evaluation on screen A and is geared to the graphic display. In the case of CODE DOMAIN POWER and CODE DOMAIN ERROR POWER, it depends on whether the Hadamard or BitReverse order is active. (Refer to the *ORDER* softkey.) The adjacent channel is always selected with the rotating wheel. With the channel table, the rotating wheel is used to scroll through the list.

Input over the IEC/IEEE bus generally refers to the base spreading factor.

IEC/IEEE bus command: :[SENSe:]CDPower:CODE 0...(BASE SF–1)

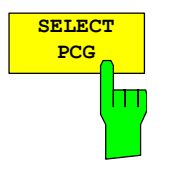

The *SELECT PCG* softkey is used to select a power control group. The PCG is entered as a decimal. In this instance the range is from 0 to (capture length–1), refer to the *CAPTURE LENGTH* softkey. All evaluations which take results for a PCG into account, specify the results for the newly selected PCG: (CODE DOMAIN POWER, CODE DOMAIN ERROR POWER, CHANNEL TABLE, POWER vs SYMBOL, COMPOSITE CONSTELLATION, RESULT SUMMARY, BITSTREAM, SYMBOL CONSTELLATION and SYMBOL EVM)

In the evaluations POWER vs PCG, COMPOSITE EVM and PEAK CODE DOMAIN ERROR the selected PCG is marked in red.

IEC/IEEE bus command: : [SENSe:]CDPower:SLOT 0 ... (IQ\_CAPTURE\_LENGTH–1)

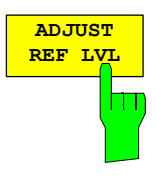

The *ADJUST REF LVL* softkey adjusts the reference level of the analyzer to the measured channel power. This ensures that the settings of the RF attenuation and the reference level are optimally adjusted to the signal level without the analyzer being overloaded or the dynamic response being limited by a too low signal–to–noise ratio.

IEC/IEEE bus command: SENS:POW:ACH:PRES:RLEV

## **Measurement configuration**

### *CHAN CONF* hot key

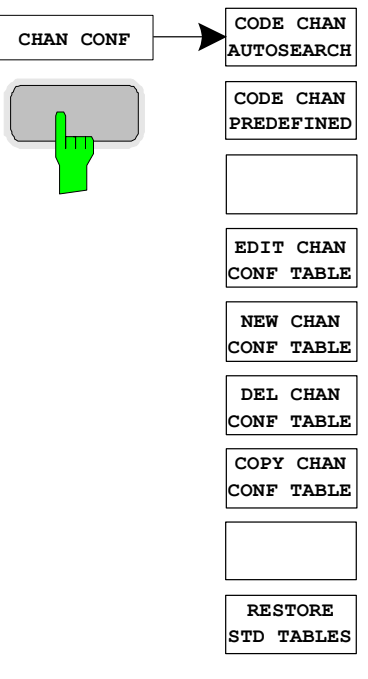

The *CHAN CONF* hot key opens a submenu with the configuration options for the channel search. On this submenu, predefined channel tables can be selected and are then taken as a basis for measurements by the code domain analyzer.

When the hot key is selected, a table containing the channel tables stored on the hard disk of the measuring instrument is opened. The table is used merely to obtain an overview; one of the tables can be selected for the measurement only after the *CODE CHAN PREDEFINED* softkey has been operated. The *RECENT* entry is the channel table of the last code domain power analysis to be performed.

:CONFigure:CDPower[:BTS]:CTABle:CATalog?

**CODE CHAN AUTOSEARCH**

The *CODE CHAN AUTOSEARCH* softkey supports measurements of the code domain power analyzer in Autosearch mode. In this mode, the whole code domain (all permissible symbol rates and channel numbers) is searched for active channels. A channel is active when the minimum power entered by the user, referred to the total power, is exceeded (refer to the *INACT CHAN THRESHOLD* softkey) and an adequate signal–to–noise ratio is present.

*CODE CHAN AUTOSEARCH* mode is the default search mode with which the CDP analysis starts. It is used primarily to provide the user with an overview of the channels contained in the signal. If the signal contains channels which are not detected as being active in Autosearch mode, the CDP analysis can be performed with predefined channel configurations by changing to *CODE CHAN PREDEFINED* mode.

IEC/IEEE bus command:

IEC/IEEE bus command:

:CONFigure:CDPower[:BTS]:CTABle[:STATe] OFF

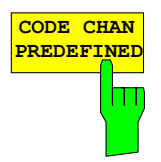

The *CODE CHAN PREDEFINED* softkey switches the CDP analysis to the measuring mode with the help of predefined channel tables. In this mode there is no search for active channels in the code domain, but the channels of a channel table defined prior to a measurement are assumed to be active.

When the softkey is selected, a table containing all the channel tables stored on the measuring instrument is opened. The CDP analysis is switched to "Predefined Channel Table" mode. The last table of Autosearch mode is initially taken as a basis for the measurement. This table is available at the *RECENT entry* .

Switching to one of the predefined channel tables is done by selecting the corresponding table entry and operating one of the unit keys or by pressing Enter; the selected channel table is taken as a basis for the evaluation as from the next measurement. A tick marks the selected channel table.

R&S FS–K82 comes with the following channel table stored on the measuring instrument:

Channel table with PICH/SYNC/PCH and 6 data channels called **MPC\_RC1**. (Base Station **M**ain **P**ath 6 **C**hannels **R**adio **C**onfiguration 1).

Channel table with PICH/SYNC/PCH and 6 data channels called **MPC\_RC4**. (Base Station **M**ain **P**ath 6 **C**hannels **R**adio **C**onfiguration 4).

Channel table with PICH/TDPICH/SYNC/PCH and 6 data channels called **BPC\_RC4**. (Base Station **B**oth **P**aths 6 **C**hannels **R**adio **C**onfiguration 4).

Channel table similar to MPC\_RC4, but additionally with a PACKET DATA CONTROL CHANNEL and 11 PACKET DATA CHANNELs called **DV** due to the 1xEV–DV enhancement.

For a precise definition of the channel tables refer to Chapter [4.](#page-42-0)

If transmit diversity (two–antenna system) is used, the following test setups are possible:

- A) Feeding of antenna 1 identical to the normal measurement without transmit diversity
- B) Feeding of antenna 2
- C) Feeding of the aggregate signal of both antennas

If a predefined channel table is used it must describe the feed in signal.

This means that in case A) the pilot channel PICH **must** be contained in the predefined channel table. The pilot channel of the antenna 2 TDPICH **must not** be included.

In case B) the pilot channel of antenna 2 TDPICH **must** be included in the predefined channel table. Pilot channel PICH **must not** be included.

In case C) the pilot channel PICH and the pilot channel of antenna 2 TDPICH **must** be included in the predefined channel table.

IEC/IEEE bus command:

```
:CONFigure:CDPower[:BTS]:CTABle[:STATe] ON 
:CONFigure:CDPower[:BTS]:CTABle:SELect "MPC_RC4"
```
**EDIT C CONF TABLE**

can be modified. In addition, a

STATUS

RC CDP REL [dB]

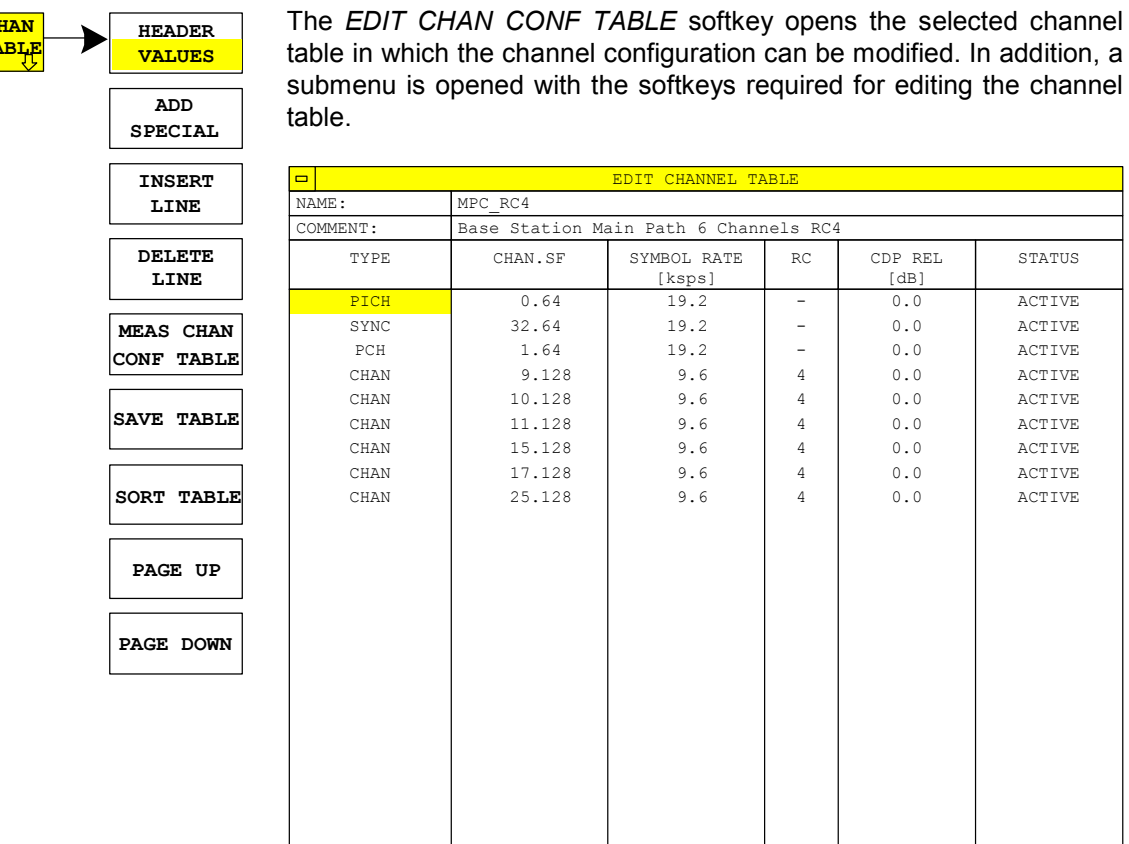

Fig. 6–24 Table for editing a channel configuration

As a general rule, each of the channel tables stored on the measuring instrument can be modified at will. The edited table is not stored automatically on the hard disk of the measuring instrument but only by selecting the *SAVE TABLE* softkey. This prevents a table from being accidentally overwritten (such as one of the channel models).

If a table is edited that is currently the basis for the code domain power analysis, the edited table is used for the next measurement immediately after being saved. The effects of the changes in the table are therefore immediately visible. Here again, the edited table is not saved on the hard disk of the measuring instrument until the *SAVE TABLE* softkey has been selected.

If a table that is stored on the hard disk of the measuring instrument but is not currently enabled is edited, the changes will not be visible until it has been saved (*SAVE TABLE* softkey) and then enabled.

If the CHAN NO parameter or the spreading factor of a channel is changed, a check is made for code domain conflicts after the input has been confirmed (units key). If a code domain conflict is detected, the channels causing the conflict are identified by an asterisk. The user is thus given an opportunity to eliminate the code domain conflicts. When a table with code domain conflicts is used for a CDP analysis, the results are invalid.

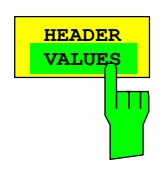

**HEADER/VALUES** softkey sets the focus of the edit option either to the entries in the table or to the table header.

> Editing the table header (*HEADER*): Overwriting of saved tables can be avoided by changing the name of a table. A table name must not consist of more than 8 characters.

IEC/IEEE bus command:

:CONFigure:CDPower[:BTS]:CTABle:NAME "NEW\_TAB"

Editing table entries (*VALUES*):

The actual data of the channel table are edited here. The following entries are available for each of the channels contained in the table (confirm an input with the help of the units keys):

- TYPE: Channel type. Special channels are identified by name (PICH, SYNC, PCH, TDPICH, APICH, ATDPICH, BCH, CPCCH, CACH, CCCH, PDCCH and PDCH). All other channels contain the CHAN entry for normal data channels.
- CHAN.SF: The channel number and the spreading factor are entered for the channel in this column. If no decimal point is entered, the base spreading factor is used for the channel spreading factor (refer to the *BASE SF* softkey). Invalid entries are rejected.
- SYMBOL RATE: Symbol ratewith which the channel is transmitted. It depends directly on the spreading factor of the channel (refer to [Table 6–17\)](#page-81-0) and therefore cannot be edited.
- RC: Radio configuration, cannot be edited for special channels '–'. For data channels (CHAN) values between 1 and 5 can be entered. The AUTO Search mode differentiates between the 1&2 (for which BPSK data channels are modulated) and RC 3 to 5 (for which QPSK data channels are modulated).

 For PACKET DATA CHANNEL (PDCH) the radio configuration is 10 (QPSK), 10 (8–PSK) or 10 (16– QAM) depending on the requested modulation type.

- CDP REL.: Informative entry of the relative channel power (referred to the pilot or total power depending on the *POWER REF TOT/PICH* softkey). The entry cannot be edited and only exists for the *RECENT* table; it is used to detect channels with low power.
- STATUS: Status of the channel (active/inactive). When a change of channel status occurs, a channel that has been entered in the table can be hidden in the code domain power analysis without having to remove the corresponding entry from the table. Only channels having an "active" channel status are used for the CDP analysis.

IEC/IEEE bus commands: :CONFigure:CDPower[:BTS]:CTABle:DATA 0,6,0,0,0,0,1,0.0, 10,5,3,4,0,0,1,0.0 'Select PICH 0.64 and data channel with RC4/Walsh code 3.32.

:CONFigure:CDPower[:BTS]:CTABle:COMMent "Comment for new table"

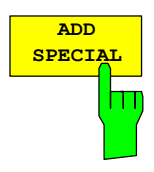

The A*DD SPECIAL* softkey allows special channels to be added to the channel table.

| ADD SPECIAL CHANNEL |              |                                                    |  |  |
|---------------------|--------------|----------------------------------------------------|--|--|
|                     | <b>PICH</b>  | Pilot Channel                                      |  |  |
|                     | <b>SYNC</b>  | Synrchonisation Channel                            |  |  |
|                     | PCH          | Paging Channel                                     |  |  |
|                     |              | <b>TDPICH Transmit Diversity Channel</b>           |  |  |
|                     | <b>APICH</b> | Auxiliary Pilot Channel                            |  |  |
|                     |              | ATDPICH Auxiliary Transmit Diversity Pilot Channel |  |  |
|                     | <b>BCH</b>   | Broadcast Channel                                  |  |  |
|                     | <b>CPCCH</b> | Common Power Control Channel                       |  |  |
|                     | <b>CACH</b>  | Common Assigment Channel                           |  |  |
|                     | CCCH         | Common Control Channel                             |  |  |
|                     | <b>PDCCH</b> | Packet Data Control Channel                        |  |  |
|                     | <b>PDCH</b>  | Packet Data Channel                                |  |  |
|                     |              |                                                    |  |  |

Fig. 6–25 Table of special channels

All channels not listed are entered as CHAN by means of the *Insert Line* softkey.

If transmit diversity (two–antenna system) is used, the following test setups are possible:

- A) Feeding of antenna 1 identical to the normal measurement without transmit diversity
- B) Feeding of antenna 2
- C) Feeding of the aggregate signal of both antennas

If a predefined channel table is used, the feed signal must fulfill the following conditions:

In case A) the pilot channel PICH **must** be contained in the predefined channel table. The pilot channel of the antenna 2 TDPICH **must not**  be included.

In case B) the pilot channel of antenna 2 TDPICH **must** be included in the predefined channel table. Pilot channel PICH **must not** be included.

In case C) pilot channel PICH **and** the pilot channel of antenna 2 TDPICH **must** be included in the predefined channel table.

IEC/IEEE bus command: — (integrated in command

:CONFigure:CDPower[:BTS]:CTABle:DATA)

The *INSERT LINE* softkey adds a new entry to the table. Entries can be made in any order. A channel is only included in the CDP analysis if all required entries are present in the list.

IEC/IEEE bus command:

The *DELETE LINE* softkey deletes the selected line from the table.

IEC/IEEE bus command: ––

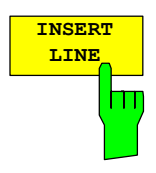

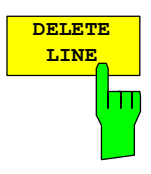

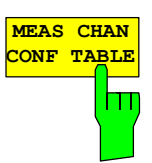

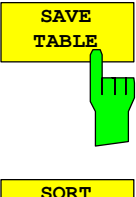

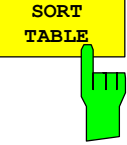

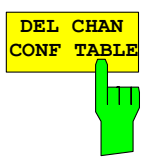

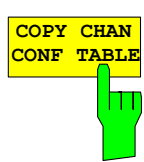

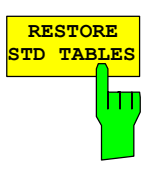

The *MEAS CHAN CONF TABLE* softkey initiates a measurement in *CODE CHAN AUTOSEARCH* mode. The measurement results are applied to the open channel table. The softkey is only available in *CODE CHAN AUTOSEARCH* mode.

IEC/IEEE bus command:

The *SAVE TABLE* softkey saves the table with its specified name. Note: Editing of the channel models and saving with the original name results in the models being overwritten.

IEC/IEEE bus command:  $- -$  (automatic with remote control)

The *SORT TABLE* softkey sorts the table in ascending order by spreading factor and in ascending order within a spreading factor by channel number.

IEC/IEEE bus command: ––

The *DEL CHAN CONF TABLE* softkey deletes the selected table. The current table in *CODE CHAN PREDEFINED* mode cannot be deleted.

IEC/IEEE bus command: :CONFigure:CDPower[:BTS]:CTABle:DELete

The *COPY CHAN CONF TABLE* softkey copies the selected table. The system asks the name under which you want to save the copy.

IEC/IEEE bus command:

:CONFigure:CDPower[:BTS]:CTABle:COPY "CTAB2"

The *RESTORE STD TABLES* softkey restores the predefined channel tables including all of their values (refer to Chapter [4\)](#page-42-0) to the state in which they were in when the device left the factory. In this way unintentional overwriting can be undone.

IEC–bus command::

CONFigure:CDPower:CTABle:RESTore

**NEW CONF** 

RC CDP REL [dB]

STATUS

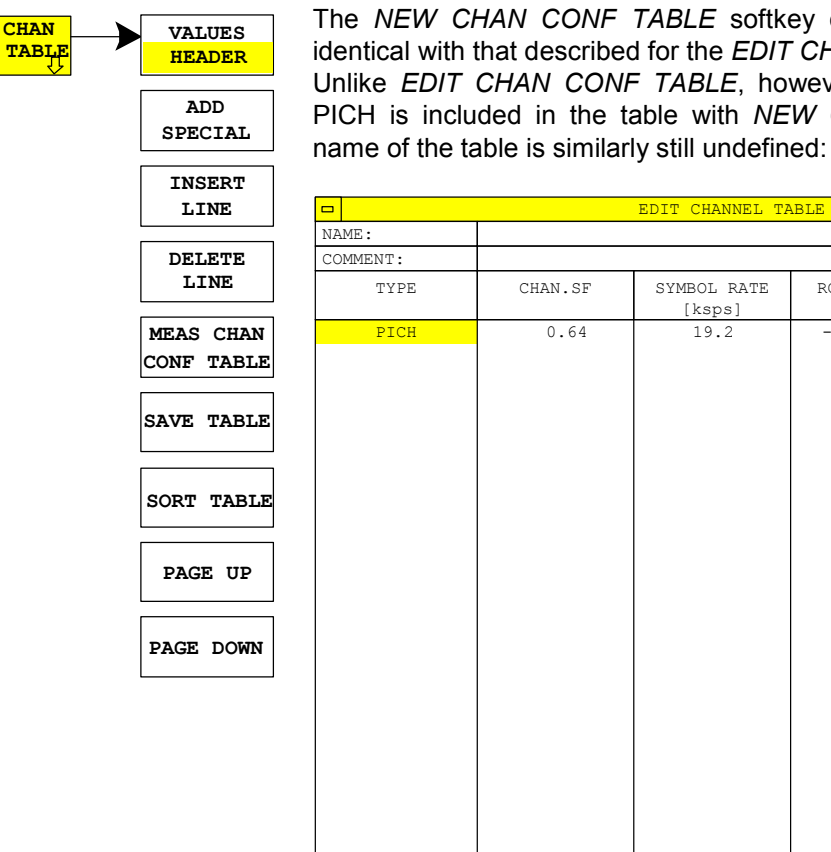

ABLE softkey opens a submenu that is for the *EDIT CHAN CONF TABLE* softkey. TABLE, however, only the pilot channel ble with *NEW CHAN CONF TABLE*; the still undefined:

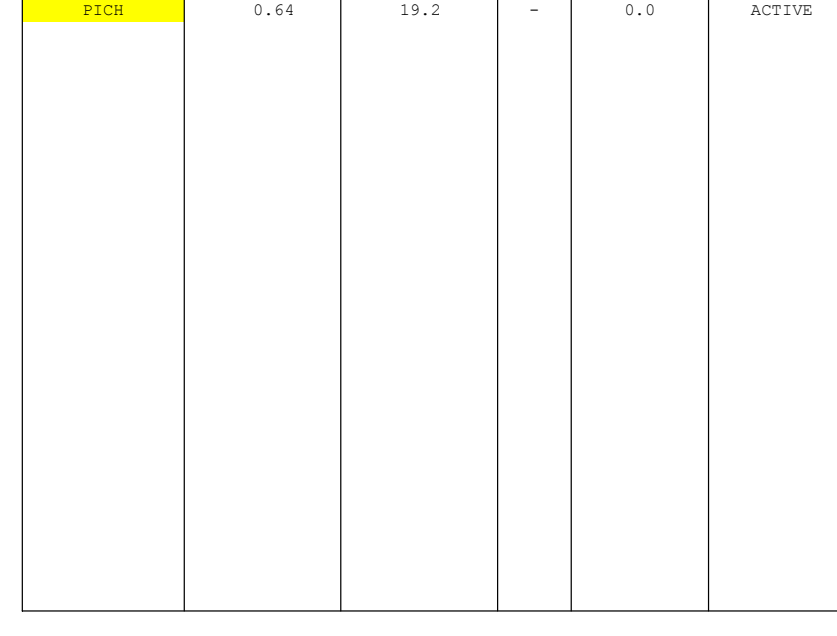

[ksps]

Fig. 6–26 Creating a new channel configuration

## **Configuring the firmware application – SETTINGS**

### *SETTINGS* hot key

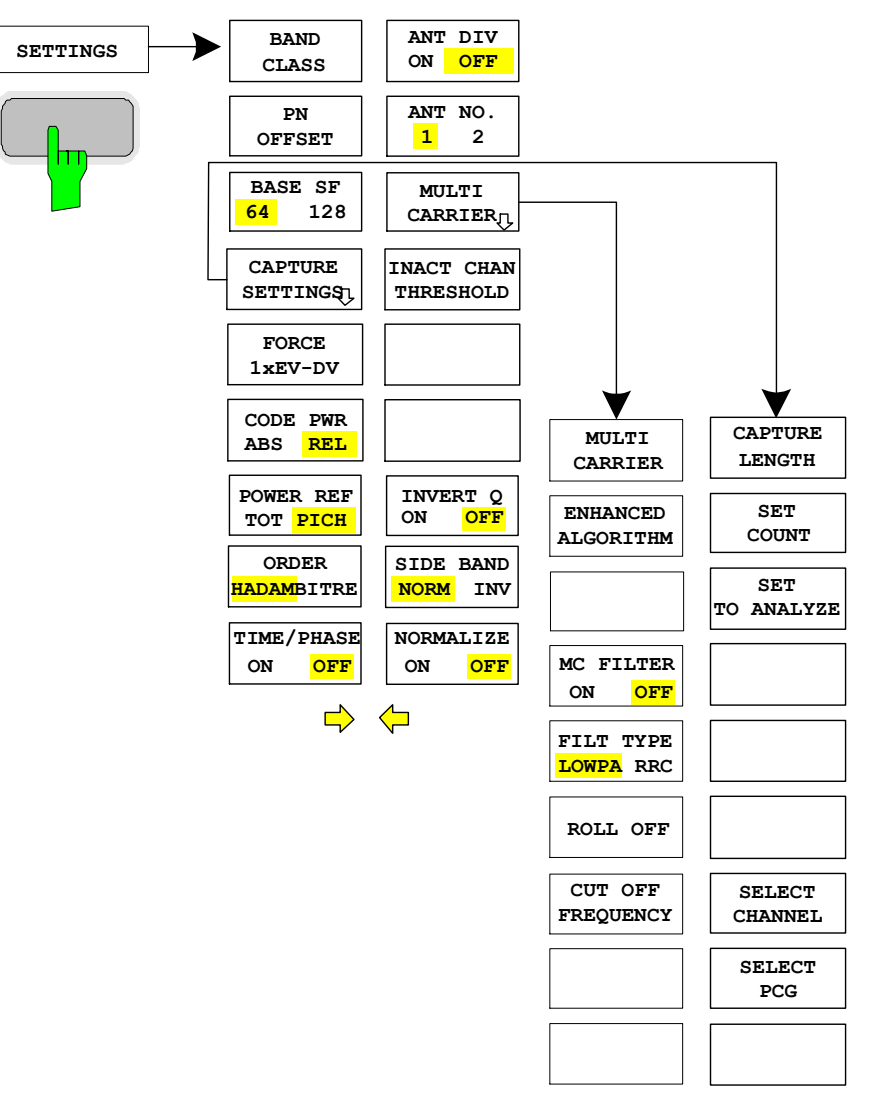

The *SETTINGS* hot key opens a submenu for setting the measurement parameters of the firmware application.

The *BAND CLASS* softkey is a setting parameter for the RF measurements "adjacent channel power" and "spectrum emission mask".

All other softkeys configure the measurements in the code domain analyzer.

The softkeys *CAPTURE SETTINGS* and *MULT CARRIER* are leading in the submenus as shown in the drawing on the right.
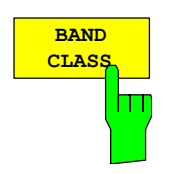

The *BAND CLASS* softkey supports entry of the frequency band used for the RF measurements "adjacent channel power" and "spectrum emission mask". The selection is made from a table in which the name of the band class is displayed.

The center frequency entry is not restricted by the selected band class.

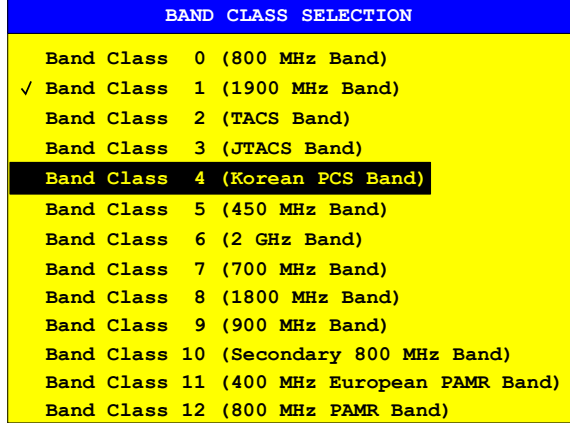

Fig. 6–27 Band class selection

The user can scroll in the table, and the entry currently being used is checked, while a bar displays the selected entry; click ENTER to apply the value. The numerical value is specified over the IEC/IEEE bus.

IEC/IEEE bus command: :CONFigure:CDPower:BCLass 1 '1900 MHz

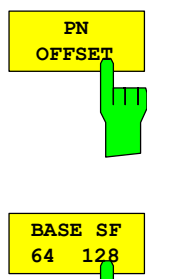

Ш

The *PN OFFSET* softkey supports input of the PN offset of the base station, which is used to distinguish the base stations within a cdma2000 system. The PN offset determines the offset in the circulating PN sequence in multiples of 64 chips with reference to the event second clock trigger.

IEC/IEEE bus command: :[SENSe:]CDPower:PNOFfset 0...511

The *BASE SF* softkey selects the base spreading factor as 64 or 128. If channels of spreading factor 128 are being analyzed, the base spreading factor of 128 should be used since, when base spreading factor 64 is used, alias power is displayed in the CODE DOMAIN POWER and CODE DOMAIN ERROR POWER diagrams. (Refer to the colours for these evaluations.)

IEC/IEEE bus command: :[SENSe:]CDPower:SFACtor 64 | 128

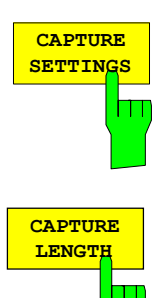

The *CAPTURE SETTINGS* softkey opens a submenu to define the capture configuration and the selection of slot and channel for the evaluation.

The *CAPTURE LENGTH* softkey supports input of the number of power control groups (PCG) that are to be analyzed. The input value is always in multiples of the PCGs. The range is from 2 to 50 (since firmware version 2.6x/3.5x the maximum is increased to 64) for Analyzer R&S FSU, R&S FSQand from 2 to 12 for Analyzer R&S FSP. With all evaluations exhibiting one value per PCG on the x–axis, the maximum value on the x–axis is the set CAPTURE LENGTH –1.

IEC/IEEE bus command: :[SENSe:]CDPower:IQLength 2..64 (2..12)

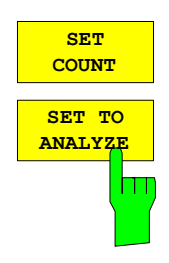

This function offers the possibility for the **R&S FSQ** to capture up to 2432 PCGs (more than 3 seconds) with a SINGLE SWEEP and then post process all the data with *SET TO ANALYZE*.

If the *SET COUNT* is set to 1 (default value), the device behaves as normal and with the *CAPTURE LENGTH* the number of PCG can be set.

For R&S FSQ the *SET COUNT* can be adjusted in the range of 1…38. Is the *SET COUNT* greater than 1 the *CAPTURE LENGTH* will be implicitly set to 64 PCGs and become unavailable. The *SET COUNT* defines then how many SETS of 64 PCGs shall be captured consecutively into the IQ RAM of the R&S FSQ. With the *SET TO ANALYZE* softkey the set for which the results are calculated can be defined. The range is from 0... (SET COUNT–1).

IEC–Bus–command: :[SENSe:]CDPower:SET:COUNt 1..38 (FSQ) :[SENSe:]CDPower:SET:[VALue] <numeric\_value>

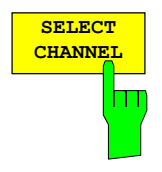

You can use the *SELECT CHANNEL* softkey to select a channel. All evaluations which take results for a channel into account, specify the results for the newly selected channel: POWER VS PCG, POWER VS SYMBOL, RESULT SUMMARY, BITSTREAM, SYMBOL CONSTELLATION and SYMBOL EVM. In the evaluations CODE DOMAIN POWER, CODE DOMAIN ERROR POWER and CHANNEL TABLE (all on screen A), the selected channel is marked in red.

A channel is entered as a decimal. The entered value is always converted to the base spreading factor. It is displayed in the input field in the format <Channel>.<Base spreading factor>.

#### **Example:**

Let the base spreading factor be 64. (*BASE SF* softkey).

Enter the number 14 by means of the *SELECT CHANNEL* softkey.

14.64 is displayed.

Normally, the code is displayed with reference to the base spreading factor in the function field above the diagrams.

If the current channel table contains a concentrated channel to which the selected channel belongs with reference to the base spreading factor, this concentrated channel will be displayed with the associated code number and spreading factor in the function field and marked in red in the corresponding evaluations.

#### **Example:**

Enter the same details as in the example shown above.

Channel 2.4 is now active in the channel table.

The associated code is 14.64, i.e. 2.4 is displayed in the function field

 and channel 2.4 is marked in red on screen A. In Hadamard order, all the codes belonging to channel 2.4 are marked: 2.62, 6.64, 10.64, **14.64**, ...., 62.64

If the channel configuration changes for the next measurement, the changed channel for which the channel <channel>.<br/>base spreading factor> belongs is displayed in the function field and indicated in red on screen A.

#### **Example:**

 Continuing with the above example, the channel configuration has been changed and now channel 6.8 is active. Channel 6.8 is now displayed in the function field and Marked in red on screen A. In Hadamard order, the codes 6.64, **14.64**, 22.64, ..., 54.64 are marked.

The rotating wheel behaviour depends on the evaluation on screen A and is

geared to the graphic display. In the case of CODE DOMAIN POWER and CODE DOMAIN ERROR POWER, it depends on whether the Hadamard or BitReverse order is active. (Refer to the *ORDER* softkey.) The adjacent channel is always selected with the rotating wheel. With the channel table, the rotating wheel is used to scroll through the list.

Input over the IEC/IEEE bus generally refers to the base spreading factor.

IEC/IEEE bus command: :[SENSe:]CDPower:CODE 0...(BASE SF–1)

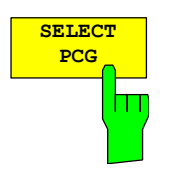

The *SELECT PCG* softkey is used to select a power control group. The PCG is entered as a decimal. In this instance the range is from 0 to (capture length–1), refer to the *CAPTURE LENGTH* softkey. All evaluations which take results for a PCG into account, specify the results for the newly selected PCG: (CODE DOMAIN POWER, CODE DOMAIN ERROR POWER, CHANNEL TABLE, POWER vs SYMBOL, COMPOSITE CONSTELLATION, RESULT SUMMARY, BITSTREAM, SYMBOL CONSTELLATION and SYMBOL EVM)

In the evaluations POWER vs PCG, COMPOSITE EVM and PEAK CODE DOMAIN ERROR the selected PCG is marked in red.

IEC/IEEE bus command: : [SENSe: ]CDPower: SLOT 0 ... (IQ\_CAPTURE\_LENGTH–1)

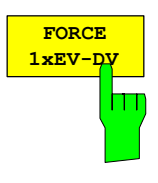

The *FORCE 1xEV–DV* softkey is necessary in the automatic search mode to support the channel detection. If there is a QPSK modulated channel with spreading–factor 32 it is not possible to distinguish whether it is a data channel (CHAN with radio configuration 3–5) or a PACKET DATA CHANNEL (PDCH with radio configuration 10). This decision is made for the PDCH of the 1xEV– DV system if the softkey is active. If the softkey is not active (default) the CHAN is detected.

IEC/IEEE bus command: :[SENSe:]CDPower:FDV ON | OFF

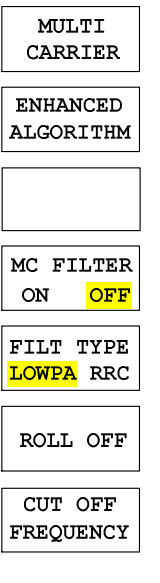

The softkey *MULTI CARRIER* activates an additional mode in the signal processing to improve the processing of multi carrier signals. This allows the measurement on one carrier out of a multi carrier signal with 1.23 MHz carrier spacing even with identical PN offset values on all carriers.

This multi carrier mode has by default two features switched on:

- improved algorithm for signal detection on multi carrier signals
- additional low pass filter

For that reason the softkey *ENHANCED ALGORITHM and MC FILTER* are switched on if the *MULTI CARRIER* is activated. The filter type LOWPA (for low pass filter) is selected.

From this base setting the enhanced multi carrier algorithm can be switched on or off with the *ENHANCED ALGORITHM* softkey.

With respect to the *MC FILTER* there are also different configurations possible: The *MC FILTER ON/OFF* softkey allows to switch the additional filter on or off.

If the *ENHANCED ALGORITHM* and the *MC FILTER* are switched off the multi carrier mode is deactivated and the *MULTI CARRIER* softkey becomes grey. To restart the multi carrier mode it is necessary to repress the *MULTI CARRIER* softkey.

The softkey *FILT TYPE LOWPA/RRC* allows the selection between the automatically activated low pass filter and a configurable RRC filter with integrated hamming window. If the RRC filter is selected further two softkeys become available. These are the softkeys *ROLL OFF* and *CUT OFF FREQUENCY*. The first defines the roll off factor, meaning the type of decay of the filter curve, between 0.01 and 0.30 in 0.01 steps – default value is 0.02. The second softkey defines the cut off frequency. This is the frequency where the cut off of the filter begins – here the default value is 1.25 MHz and the value is adjustable between 0.1 and 2.4 MHz in Hz–steps.

If the M*ULTI CARRIER* softkey is switched off also the further settings became unavailable.

Please be aware that the low pass filter is influencing the measured signal quality (like RHO or EVM) in comparison without an additional filter and the improved algorithm will slightly increase the calculation time.

IEC–Bus–Befehl:

```
CONFigure:CDPower:MCARier ON | OFF 
 CONFigure:CDPower:MCARier:MALGo ON | OFF 
 CONFigure:CDPower:MCARier:FILTer[:STATe] ON | OFF 
CONFigure:CDPower:MCARier:FILTer:TYPE LPASs | RRC 
CONFigure:CDPower:MCARier:FILTer:ROFF <numeric_value>
CONFigure:CDPower:MCARier:FILTer:COFRequency 
 <numeric_value>
```
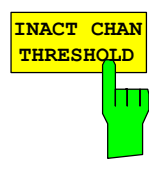

The *INACT CHAN THRESHOLD* softkey supports input of the minimum power which a single channel must have compared with the total signal in order to be regarded as the active channel.

Channels below the specified threshold are regarded as "inactive".

The two measurements *COMPOSITE EVM* and *PEAK CODE DOMAIN ERR*, which are specified as measurements on the total signal, are performed using the list of active channels. Distortions of these two measurements always occur when active channels are not detected as being active and unassigned codes are wrongly given the status of "occupied channel". *INACT CHAN TRHESHOLD* can therefore be used to influence the results of the two measurements.

The default value is –60 dB, which results in location of all channels by the CDP analysis with signals such as the cdma2000 test models. If not all channels

**CODE PWR ABS REL**

m

contained in the signal are detected automatically, *INACT CHAN THRESHOLD* must be decreased.

IEC/IEEE bus command:

```
:[SENSe:]CDPower:ICTReshold –100 dB ... 0 dB
```
The *CODE PWR ABS/REL* softkey selects for the CODE DOMAIN POWER evaluation whether the y–values should be displayed as absolute (dBm) or relative (dB). With Relative mode, the reference is either the total power or the pilot power. With *ANT OFF* and *ANT NO 1*, the PICH is the reference of the pilot power; with *ANT NO 2* it is the TDPICH

IEC/IEEE bus command: :CALCulate<1>:FEED "XPOW:CDP:RAT" (relative)

:CALCulate<1>:FEED "XPOW:CDP" (absolute)

The *POWER REF TOT/PICH* softkey determines the reference power for the relative power evaluations:

- TOT All relative power values (*CDP RELATIVE* and *POWER VS PCG* evaluations) are referred per PCG to the total power of the signal in the PCG concerned.
- PICH The reference power is that of the PICH, or in the case of ANT NO. 2, that of the TDPICH in the corresponding PCG.

The default setting of the softkey is *PICH*.

Since PCG–oriented power control is planned for each channel according to cdma2000, the total power of the signal will vary from PCG to PCG in accordance with the power controls of the different channels. With enabled power control and reference to the total power of the signal, a relative CDP evaluation by means of the PCG number (*POWER VS PCG*) does therefore not necessarily reflect the power control of the selected channel.

Example (theoretical): If there is just one data channel in the signal and its power is controlled, and if the power is referred to the total power of the signal (which consists only of the contribution from this one data channel), a straight line will appear in the *POWER VS PCG* diagram instead of the expected power staircase. The reference value *TOT* of the relative evaluations is therefore only meaningful if the signal does not contain power control.

The *PICH* setting, by contrast, reflects the precise variation of power for each PCG in a selected channel even for signals with power control. Since the PICH is not subject to power control under any circumstances, the same reference value is used in every PCG.

IEC/IEEE bus command: :[SENSe:]CDPower:PREFerence TOTal | PICH

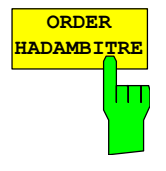

The *ORDER HADAM/BITRE* softkey makes it possible to define the channel sort for the CODE DOMAIN POWER and CODE DOMAIN ERROR POWER evaluations. With Hadamard order (softkey at HADAM), the codes are sorted in ascending order. With BitReverse order (softkey at BITRE), channels with concentrated codes are next to one another, since the code numbers are sorted in bit–reversed order. (Refer to the CODE DOMAIN POWER and CODE DOMAIN ERROR POWER evaluations.)

IEC/IEEE bus command:

:[SENSe:]CDPower:ORDer HADamard | BITReverse

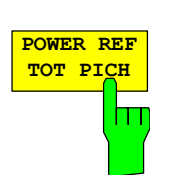

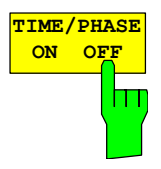

The *TIME/PHASE ON/OFF* softkey supports the enabling and disabling of the timing and phase offset evaluation of the channels to the pilot. If the value of the softkey is OFF (default setting) or more than 50 active channels are in the signal, dashes ('–––') are entered in the channel occupation table and in the result summary evaluation for the timing and phase offsets. If the softkey is ON, the evaluation will take place and the values will be displayed.

IEC/IEEE bus command: :[SENSe:]CDPower:TPMeas ON | OFF

**ANT DIV ON OFF** hт

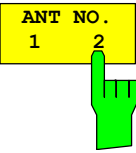

The *ANT DIV* (Antenna Diversity) softkey supports enabling and disabling of orthogonal transmit diversity (two–antenna system). The default setting of the softkey is OFF. If the value is at ON, the firmware application measures transmit diversity signals. The *ANT NO* softkey becomes available.

The *ANT NO.* softkey is used to select the antenna for which the evaluation is required to be performed. With transmit diversity, the signal of antenna 1 or the signal of antenna 2 or the aggregate signal from both antennas is fed in. The softkey is merely used to select the antenna for which results will be displayed.

On antenna 1, the pilot channel PICH with channel number 0 and spreading factor 64 (0.64) is required.

On antenna 2, the transmit diversity pilot channel TDPICH with channel number 16 and spreading factor 128 (16.128) is requierd.

For a correct entry of the predefined channel table with transmit diversity, refer to the *CODE CHAN PREDEFINED* softkey.

IEC/IEEE bus command: :[SENSe:]CDPower:ANTenna OFF | 1 | 2

The *INVERT Q* softkey inverts the sign of the Q–component of the signal. The default setting is OFF.

IEC/IEEE bus command: [:SENSe]:CDP:QINVert OFF

The *SIDEBAND NORM / INV* softkey chooses between measurement of the signal in normal (NORM) and inverted spectral position (INV).

NORM The normal position allows measurement of base station RF signals.

INV The inverted position is practical for measurements on IF modules or components in the case of spectral inversion.

The default setting is NORM.

IEC/IEEE bus command: :[SENSe:]CDPower:SBANd NORMal|INVers

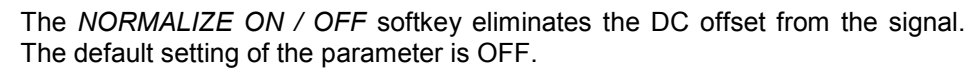

IEC/IEEE bus command: :[SENSe:]CDP:NORMalize OFF

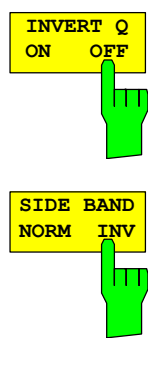

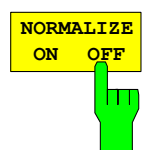

## **Frequency settings –** *FREQ* **key**

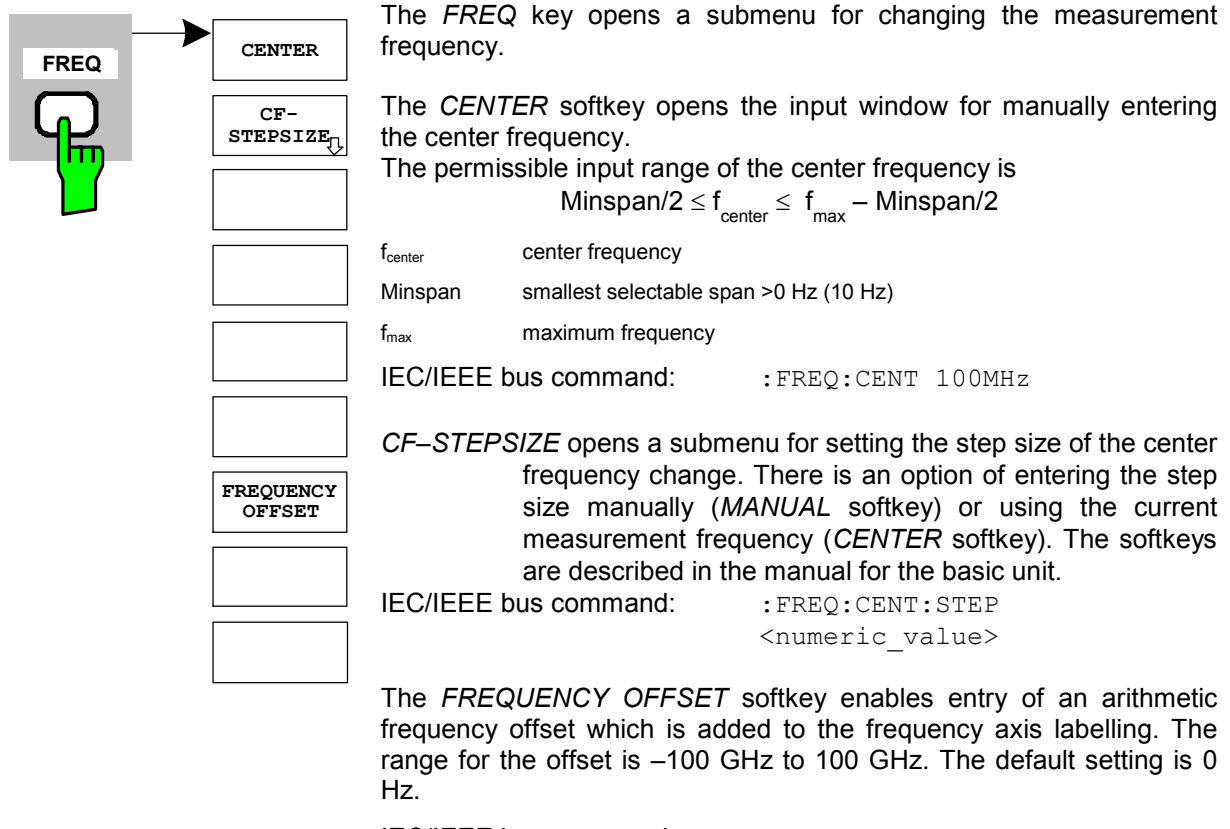

IEC/IEEE bus command: : FREQ:OFFS 10 MHz

## **Span settings –** *SPAN* **key**

The *SPAN* key is disabled for measurements in the code domain analyzer. For all other measurements (refer to the MEAS key), the permissible span settings are explained for the measurement concerned. The associated menu corresponds to that of the measurement in the basic unit and is described in the manual for the basic unit.

## **Level settings –** *AMPT* **key**

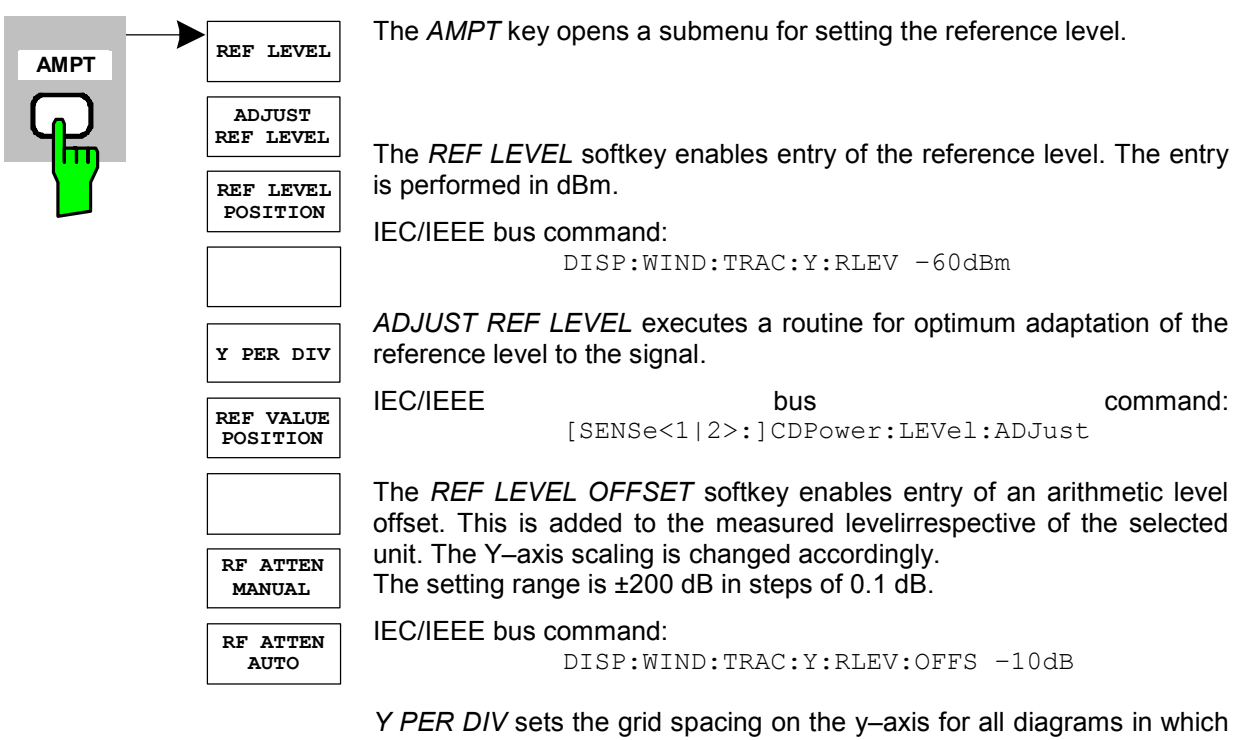

this is possible. IEC/IEEE bus command:

:DISPlay[:WINDow<1|2>]:TRACe<1..3>:Y[:SCALe]:PDIVision:

*REF VALUE POSITION* supports entry of the position of the y–axis reference value on the axis (0 to 100%).

IEC/IEEE bus command: DISPlay[:WINDow<1|2>]:TRACe<1..3>:Y[:SCALe]:RPOSition

The *RF ATTEN MANUAL* softkey enables entry of the attenuation, irrespective of the reference level.

If the required reference level can no longer be set for the given RF attenuation, it will be adjusted and the message "Limit reached" will be issued.

IEC/IEEE bus command: :INP:ATT 40 DB

The *RF ATTEN AUTO* sets the RF attenuation automatically irrespective of the set reference level.

This ensures that the optimum attenuation desired by the user is always used.

*RF ATTEN AUTO* is the default setting.

IEC/IEEE bus command: :INP:ATT:AUTO ON

## **Marker settings –** *MKR* **key**

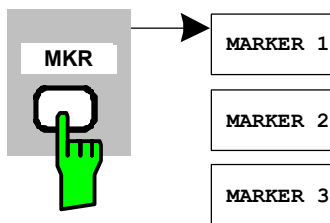

The *MARKER* key opens a submenu for the marker settings.

Markers are not available for the *RESULT SUMMARY* and *CHANNEL TABLE* evaluations. Up to four markers can be enabled in all other evaluations and defined as markers or delta markers with the help of the *MARKER NORM/DELTA* softkey.

The *MARKER 1/2/3/4* softkeys select the marker concerned and enable it simultaneously.

Marker 1 is always the normal marker after it has been enabled, while markers 2 to 4 are delta referring to marker 1 after they have been enabled. The *MARKER NORM DELTA* softkey can be used to transform these markers into markers with absolute measure value display. If marker 1 is the active marker, *MARKER NORM DELTA* is enabled as an additional delta marker.

Pressing the *MARKER 1* to *MARKER 4* softkeys disables the selected marker.

IEC/IEEE bus command: : CALC: MARK ON;

**ALL MARKER OFF**

**MARKER 3**

**MARKER 2**

**MARKER 4**

**MARKER NORM DELTA**

> :CALC:MARK:X <value>; :CALC:MARK:Y? :CALC:DELT ON; :CALC:DELT:MODE ABS|REL :CALC:DELT:X <value>; :CALC:DELT:X:REL? :CALC:DELT:Y?

The *ALL MARKER OFF* softkey disables all markers (reference and delta markers). It also disables the functions and displays associated with the markers and delta markers.

IEC/IEEE bus command: : CALC: MARK: AOFF

The parameters relating to an enabled marker are read out above the diagrams:

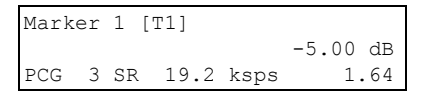

Fig. 6–28 Marker field of diagrams

Apart from the channel power, which is displayed relative to the value specified at *POWER REF TOT/PICH*, the channel parameters are specified. The meanings are as follows (for the channel assigned to the marker):

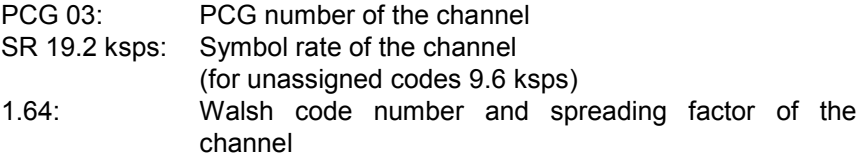

For all other measurements not belonging to the code domain analyzer the marker functions of the basic unit apply.

## Changing instrument settings  $- MKR \rightarrow$  key

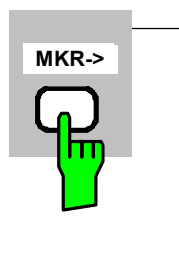

**SELECT PICH NEXT PEAK PEAK PEAK MODE MAX MARKER TDPICH**

The  $MKR \rightarrow$  key opens a submenu for marker functions:

The *SELECT MARKER* softkey selects the desired marker in a data input field. If the marker is disabled, it is enabled and can then be moved. You enter a number. Delta marker 1 is selected by entering '0'.

IEC/IEEE bus command :CALC:MARK1 ON; :CALC:MARK1:X <value>; :CALC:MARK1:Y?

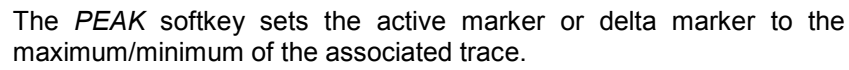

If no marker had been active before the *MKR–>* menu was opened, marker 1 is automatically enabled and the Peak function is executed.

IEC/IEEE bus command: .CALC:MARK:MAX .CALC:DELT:MAX

.CALC:MARK:MIN .CALC:DELT:MAX

The *NEXT PEAK* softkey sets the active marker or delta marker to the next lower maximum/minimum value of the associated trace. The search direction is specified by the setting in the *NEXT MODE LEFT/RIGHT* submenu.

IEC/IEEE bus command: CALC:MARK:MAX:NEXT CALC:DELT:MAX:NEXT CALC:MARK:MIN:NEXT CALC:DELT:MIN:NEXT

The *PEAK MODE MIN/MAX* softkey sets whether the peak search should determine the maximum or minimum value of the trace. The parameter affects the response of the *PEAK* and *NEXT PEAK* softkeys.

IEC/IEEE bus command: ––

The *MARKER*  $\rightarrow$  PICH softkey sets the marker to the pilot channel (channel number 0.64).

IEC/IEEE bus commands:

```
:CALCulate<1|2>:MARKer<1>:FUNCtion:PICH 
 :CALCulate<1|2>:MARKer<1>:Y?
```
The *MARKER*  $\rightarrow$  *TDPICH* softkey sets the marker to the transmit diversity pilot channel (channel number 16.128 for base spreading factor 128. If base spreading factor 64 is selected, the marker is set to channel 16.64).

IEC/IEEE bus commands:

```
:CALCulate<1|2>:MARKer<1>:FUNCtion:TDPich 
:CALCulate<1|2>:MARKer<1>:Y?
```
## **Marker functions – MKR** *FCTN* **key**

The *MKR FCTN* key is disabled for all measurements in the code domain analyzer. The softkeys of the menu are described in the manual of the basic unit for all other measurements of the R&S FS–K82.

### **Bandwidth setting –** *BW* **key**

The *BW* key is disabled for all measurements of the code domain analyzer. The softkeys associated with the menu are described in the manual of the basic unit for all other measurements of the R&S FS-K82.

### **Measurement control –** *SWEEP* **key**

The menu of the *SWEEP* key contains options for switching between single measurement and continuous measurement and for the control of individual measurements. For measurements in the spectral range, the measurement time for a sweep and the number of sweep points can also be set. All the softkeys associated with the menu are described in the manual of the basic unit.

## **Measurement selection –** *MEAS* **key**

The menu of the *MEAS* key contains all the measurements that can be selected at the pressing of a key in the R&S FS–K82. The menu and its submenus are described in Chapter [0](#page-48-0).

## **Trigger settings –** *TRIG* **key**

The selectable trigger options depend on the measurement selected. For the code domain power analyzer, Free Run mode and the external even–second clock trigger mode specified by the cdma200 standard are possible. The trigger options for all other measurements are identical to those of the corresponding measurement in the basic unit. The associated softkeys are described in the manual for the basic unit.

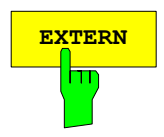

**EXTERN** With the softkey *EXTERN* the external trigger source can be selected. From firmware V2.60/3.60 on also the external trigger level can be adjusted in the range from 0.5V to 3.5V. The default value is 1.4V.

> IEC–Bus–command: :TRIGger[:SEQuence]:LEVel[:EXTernal] <numeric\_value>

## **Trace settings –** *TRACE* **key**

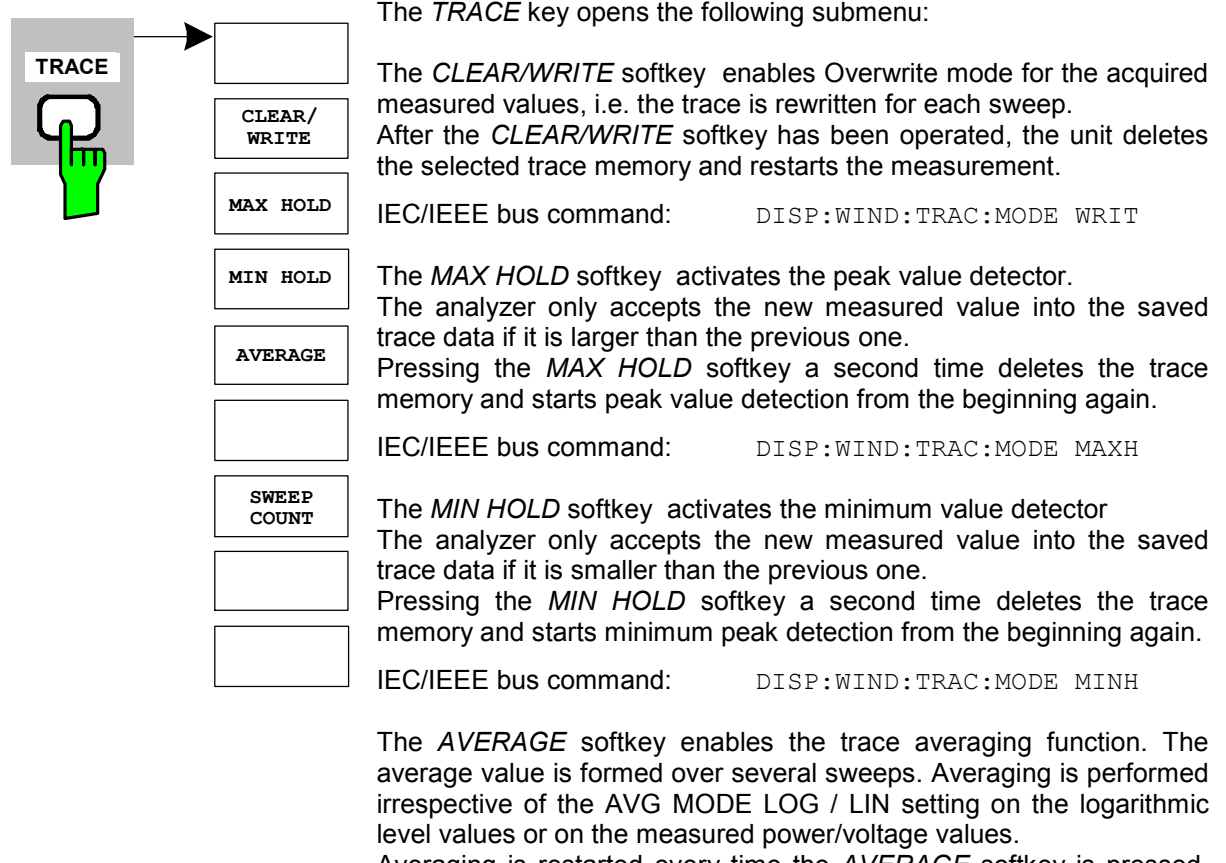

Averaging is restarted every time the *AVERAGE* softkey is pressed. The trace memory is always cleared.

IEC/IEEE bus command: DISP:WIND:TRAC:MODE AVER

For the measurements in the code domain analyzer, an AVERAGE/ MAX HOLD or MIN HOLD is possible.

For the measurements in the code domain analyzer, an AVERAGE/ MAX HOLD or MIN HOLD is possible.

In the evaluation channel occupation table the measured channel configuration of the first sweep is retained for the trace statistic.

If the signal configuration changes, the Softkey SINGLE SWEEP (and under circumstances CONTINOUS SWEEP) needs to be pressed. The evaluations RESULT SUMMARY, BITSTREAM and the CONSTELLATION diagrams only support CLEAR WRITE mode.

The *SWEEP COUNT* softkey sets the number of sweeps used for averaging. The permissible range is 0 to 30000, though the following should be noted:

- Sweep Count = 0 means running averaging with averaging length of 10
- Sweep Count = 1 means no averaging
- Sweep Count > 1 averaging over the specified number of sweeps; in continuous sweep mode averaging changes over to running averaging once this number has been reached.

The default setting is running averaging (Sweep Count = 0). The number of sweeps used for averaging is always equal to the averaging length of 10 for all active traces in the selected diagram.

IEC/IEEE bus command: SWE: COUN 64

## **Display lines –** *LINES* **key**

The *LINES* key*is disabled for all measurements in the code domain analyzer. The menu setting options for all other measurements are equivalent to those of the corresponding measurement in the basic unit. The respective softkeys are described in the manual for the basic unit.*

## **Measurement screen settings –** *DISP* **key**

The menu of the *DISP* key contains softkeys for configuring the measurement screen. The menus and the softkey properties are described in the manual of the basic unit.

## **Storing and loading of unit data –** *FILE* **key**

The *FILE menu* is the same as that of the basic unit. All softkeys are described in the manual for the basic unit.

## **Preset of device –** *PRESET* **key**

The *PRESET* key presets the device. The behaviour is the same as of the basic unit and is described in the manual for the basic unit.

## **Calibration of device –** *CAL* **key**

The menu *CAL* is the same as that of the basic unit. All softkeys are described in the manual for the basic unit.

## **Setup of device –** *SETUP* **key**

The menu *SETUP* is the same as that of the basic unit. All softkeys are described in the manual for the basic unit. The usage of transducer factors is possible in the Code–Domain as well as in the RF measurements.

Using the FS–K9 "Measurements with Power Sensor'' is also possible within that application. Therefore the FS–K9 must be installed and the option key must be entered, then in the sidemenu the sofkey *POWERMETER i*s available. For further details of the FS–K9 please refer to the FS–K9 software manual.

## **Printing –** *HCOPY* **key**

The menu *HCOPY* is the same as that of the basic unit. All softkeys are described in the manual for the basic unit.

All keys on the front panel of the unit that are not specifically mentioned are identical to those of the basic unit. The functions of the keys and the softkeys are described in the manual of the basic unit.

# **7 Remote Control Commands**

This chapter describes the remote control commands for the cdma2000/1xEV–DV base station test application firmware. An alphabetical list following the description provides a quick overview of the commands.

The commands, which also apply to the basic unit in SPECTRUM mode, and the system settings are described in the operating manual for the analyzer.

## **CALCulate:FEED subsystem**

The CALCulate:FEED subsystem selects the type of evaluation for the measurement data. This corresponds to the result display selection in manual operation.

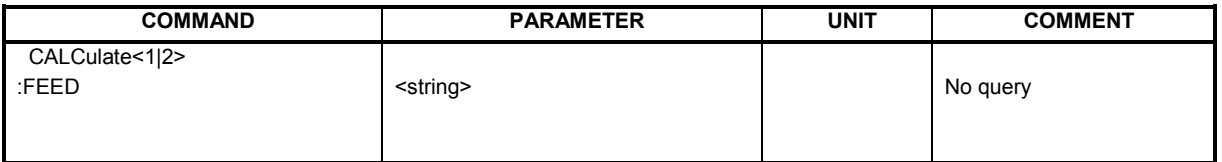

#### **:CALCulate<1|2>:FEED** <string>

This command selects the measured data that will be displayed.

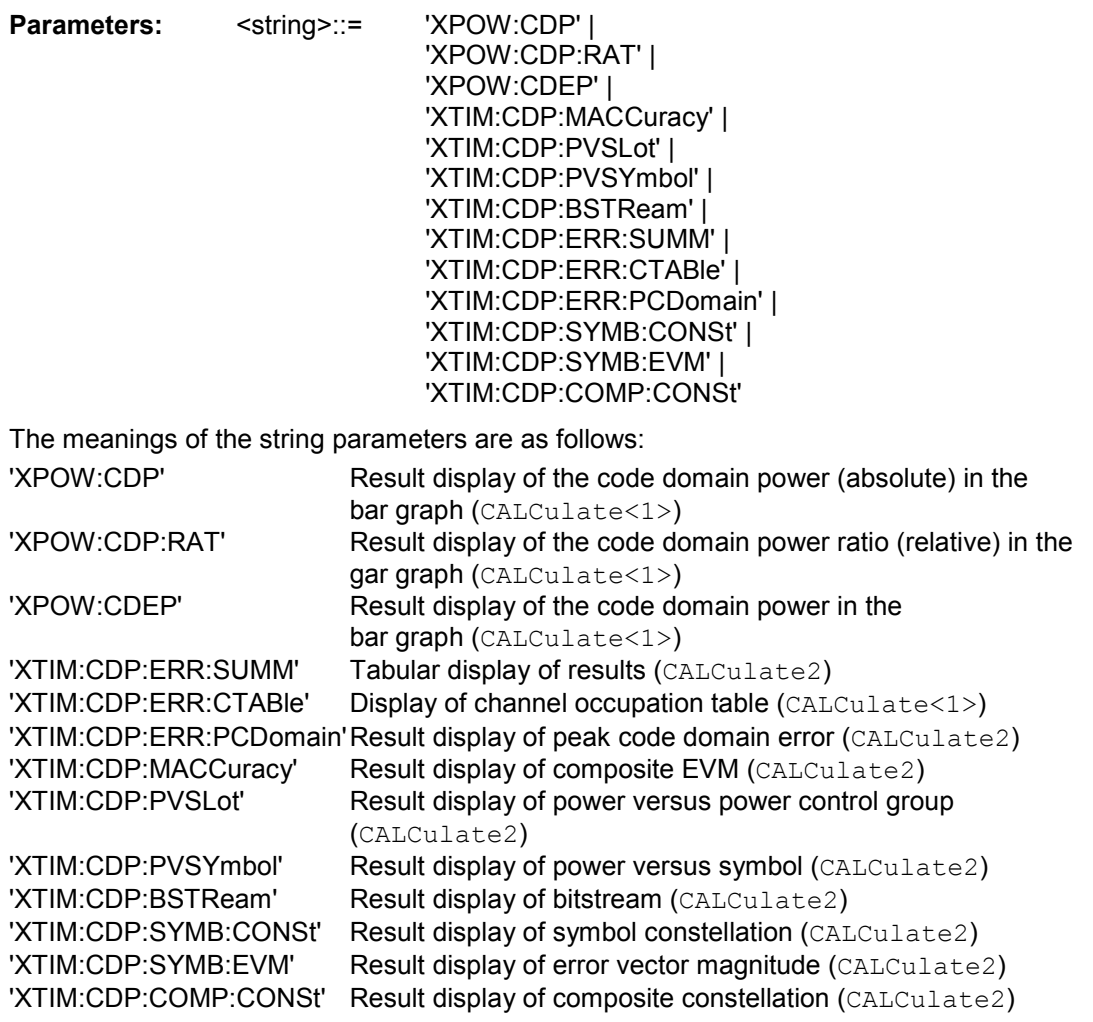

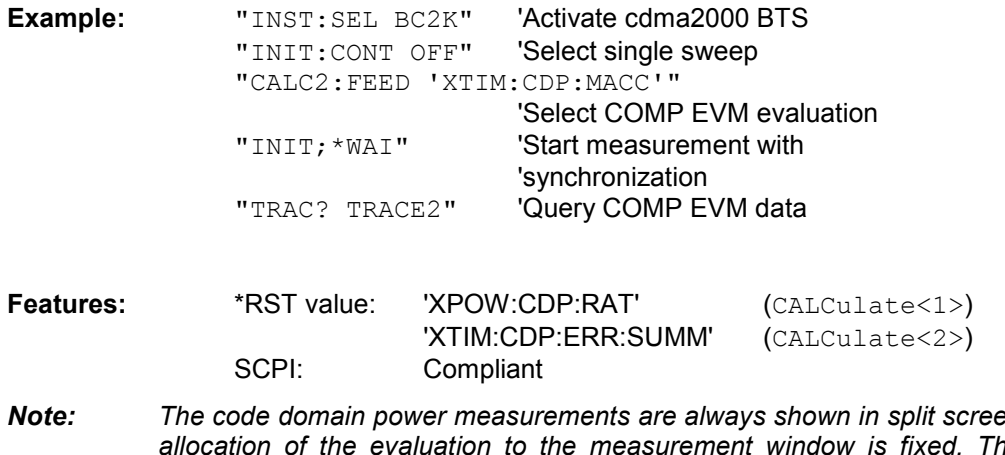

*Note: The code domain power measurements are always shown in split screen mode and the allocation of the evaluation to the measurement window is fixed. The necessary or allowed numerical suffix in CALCulate is therefore specified in brackets in every evaluation.* 

## **CALCulate:LIMit:SPECtrum subsystem**

The CALCulate:LIMit:SPECtrum subsystem defines the limit check for spectral measurements.

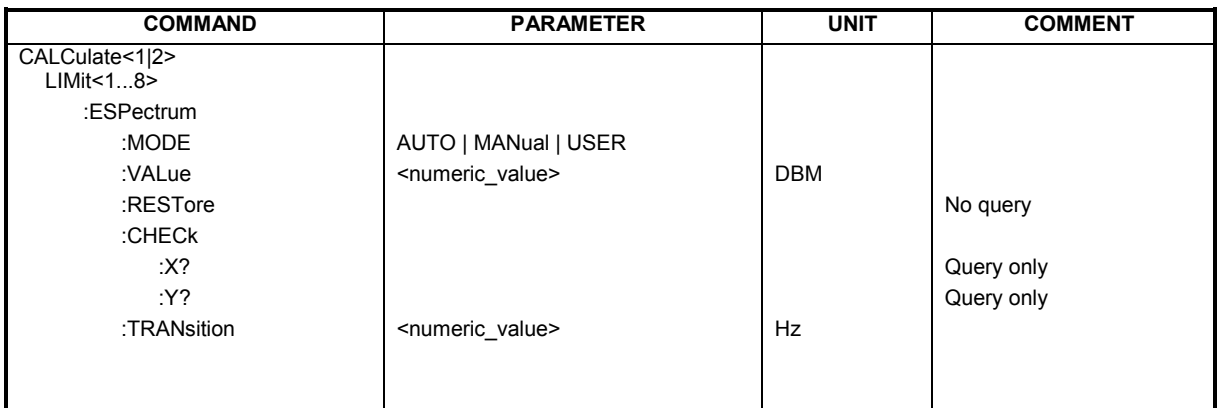

### **:CALCulate:LIMit:ESPectrum:MODE** AUTO | MANual | USER

This command automatically enables and disables automatic selection of the limit line in the spectrum emission mask measurement.

The limit lines normally depend on the selected band class.

(Command CONF:CDP:BCL)

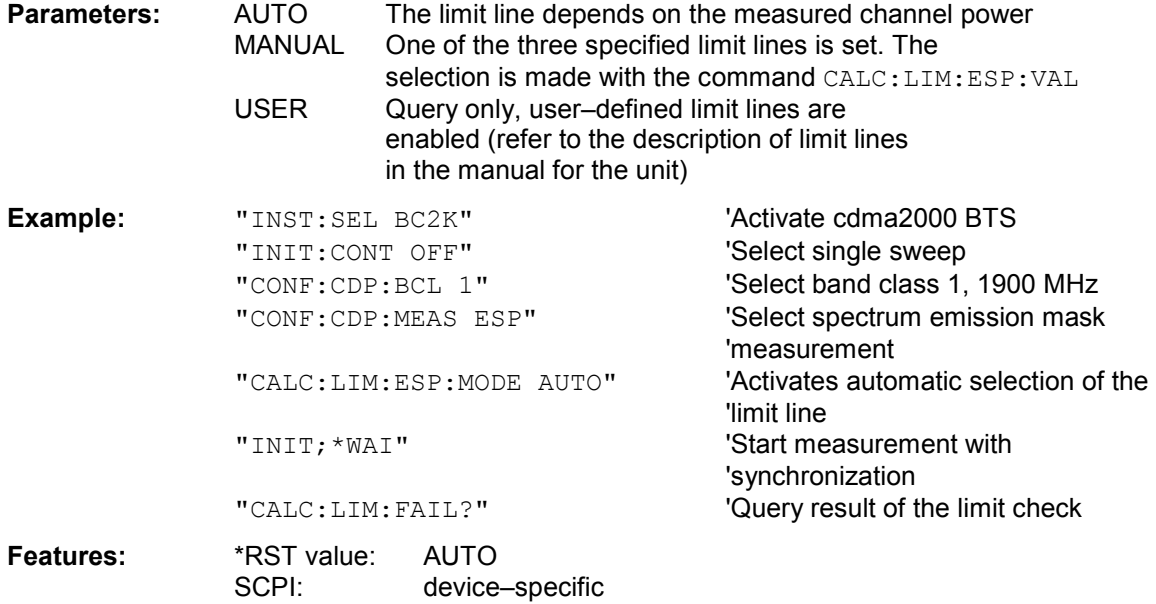

### **:CALCulate:LIMit:ESPectrum:VALue** <numeric\_value>

This command switches to manual limit line selection. The limit line is selected by specifying the expected power as a value. One of the four possible limit lines is selected depending on the value entered:

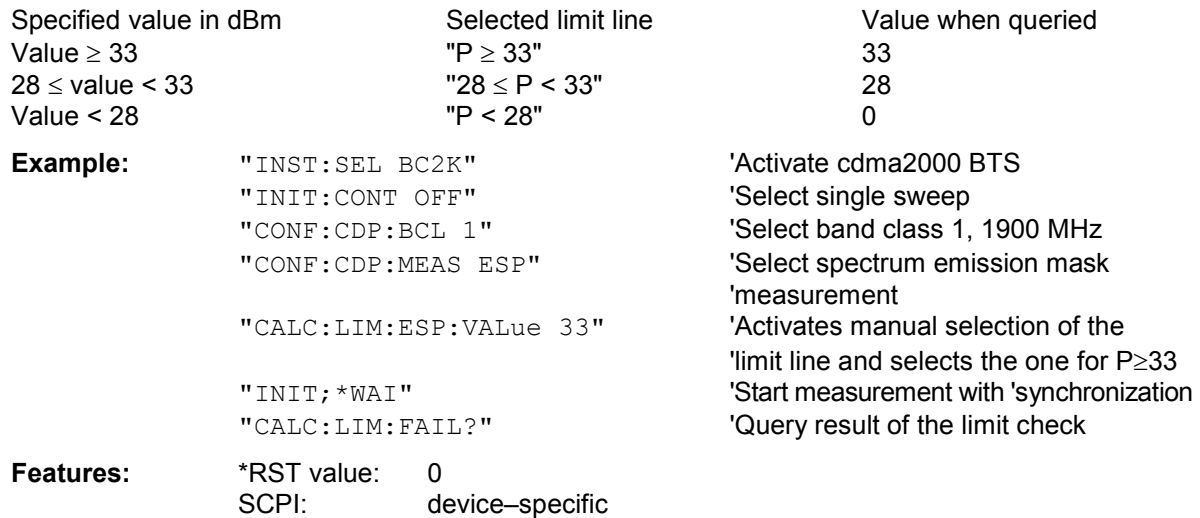

#### **:CALCulate:LIMit:ESPectrum:RESTore**

This command restores the standard limit lines for the spectrum emission mask measurement. All changes made to the standard limit lines are lost and the state of these limit lines as they left the factory is restored .

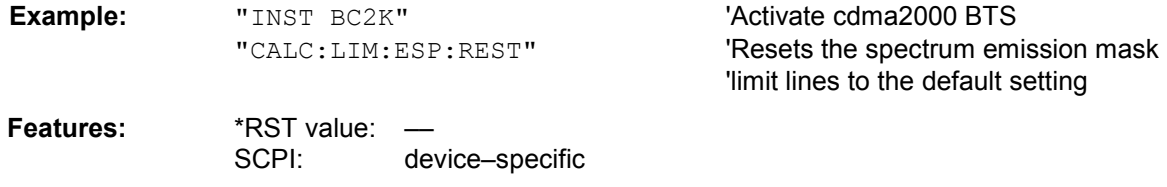

This command is an event and therefore has neither a query function nor a \*RST value.

#### **:CALCulate:LIMit:ESPectrum:CHECk:X?;Y?**

These commands query the worst fail position.

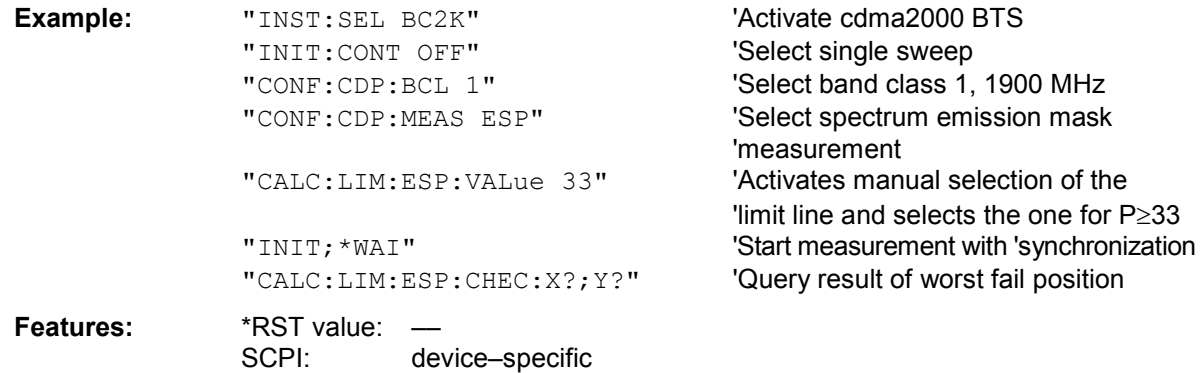

### **:CALCulate:LIMit:ESPectrum:TRANsition** 0..1 GHz

specifies the offset frequency at which the resolution bandwidth is changed between 30k and 1MHz.

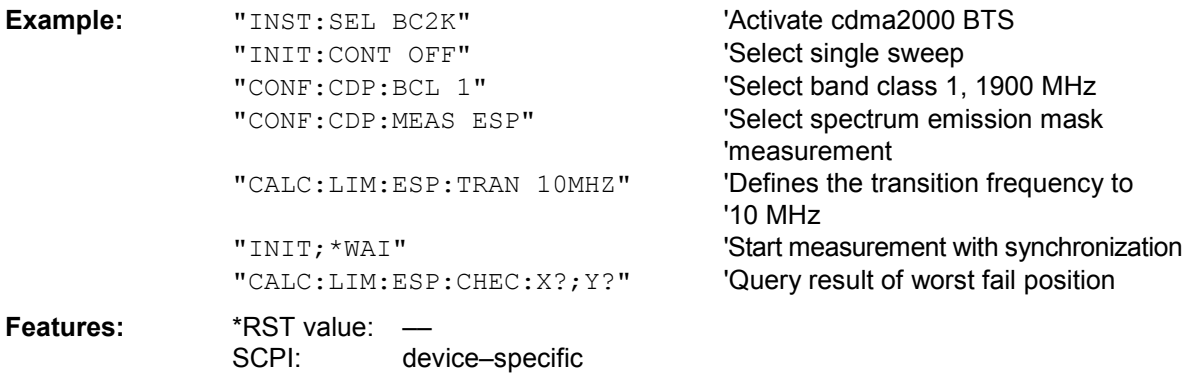

## **CALCulate:MARKer subsystem**

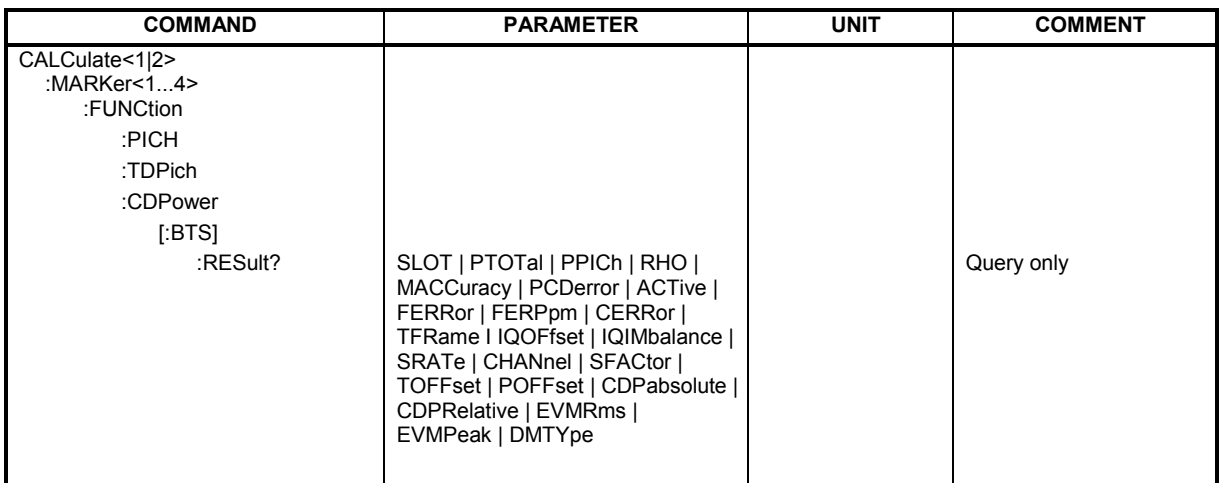

#### **:CALCulate<1|2>:MARKer<1>:FUNCtion:PICH**

This command sets marker1 to channel 0.64.

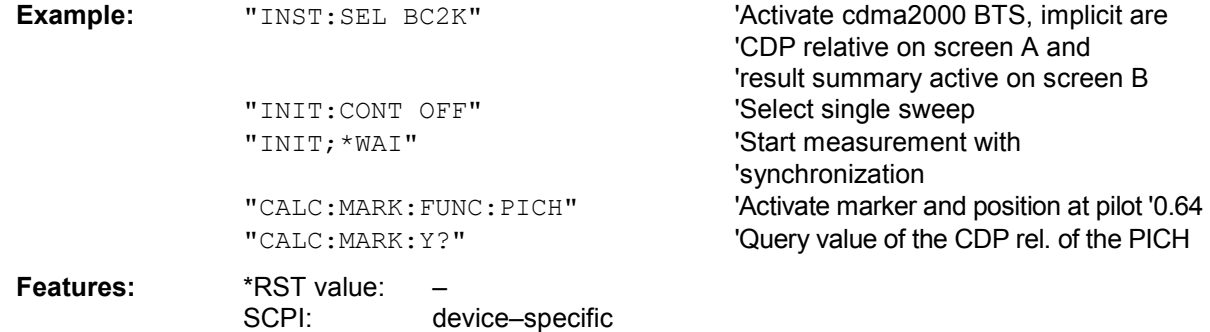

This command is an "event" and therefore has neither a \*RST value nor a query function.

## **:CALCulate<1|2>:MARKer<1>:FUNCtion:TDPIch**

This command sets marker1 to channel 16.128. The base spreading factor should be set to 128 beforehand and antenna 2 should be measured.

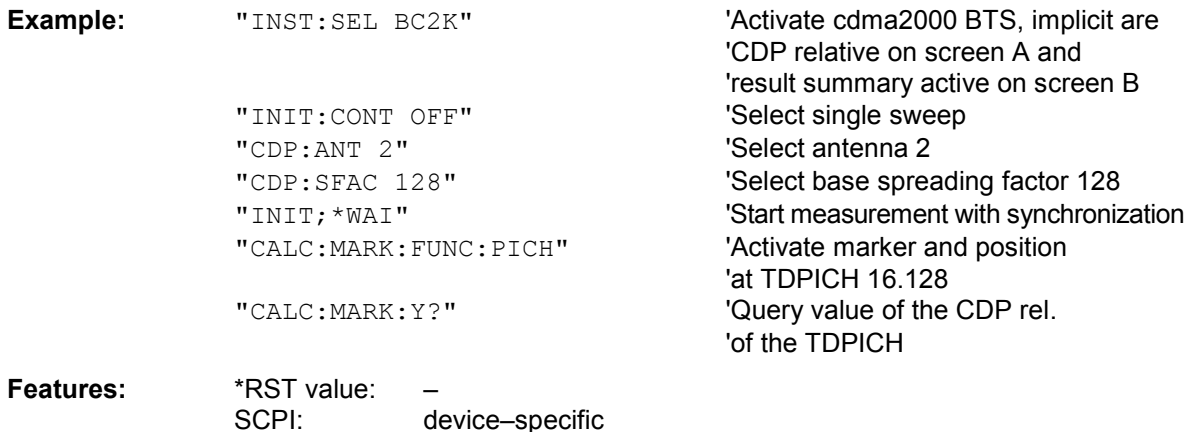

This command is an "event" and therefore has neither a \*RST value nor a query function.

### **:CALCulate<1|2>:MARKer<1>:FUNCtion:CDPower[:BTS]:RESult?**

SLOT | PTOTal | PPICh | RHO | MACCuracy | PCDerror | ACTive | FERRor | FERPpm | CERRor | TFRame I IQOFfset | IQIMbalance | SRATe | CHANnel | SFACtor | TOFFset | POFFset | CDPabsolute | CDPRelative | EVMRms | EVMPeak | DMType

This command queries the measured and calculated values of the code domain power analysis. The channel results are provided for the channel to which the code selected by means of the CDPower:CODe command belongs.

#### **Parameters:**

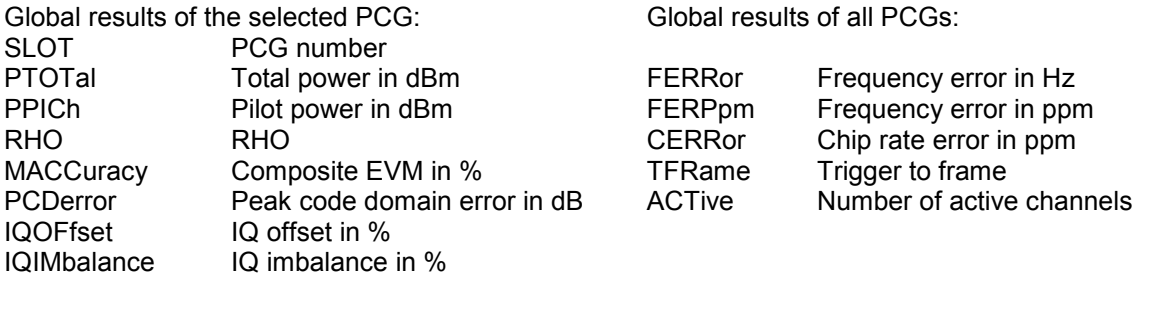

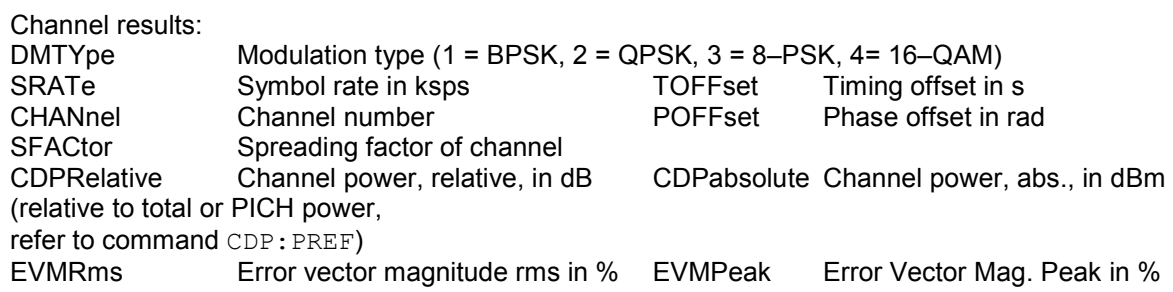

#### *Hint:*

The value trigger to frame (TFRame) delivers a '9' if the trigger is set to FREE RUN. The values timing/phase offset (TOFFset/POFFset) deliver a '9' if the timing and phase offset measurement is switched off (refer to CDP: TPM)or the number of active channel exceeds 50.

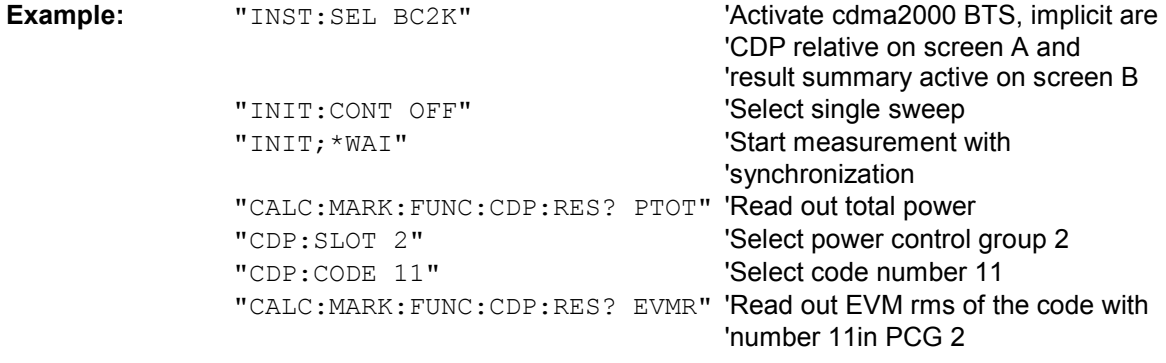

**Features:** \*RST value: SCPI: device–specific

## **CALCulate:STATistics subsystem**

The CALCulate:STATistics subsystem controls the statistical measurement functions in the unit. The measurement functions cannot be selected for these measurement functions. The numerical suffix is ignored accordingly with CALCulate.

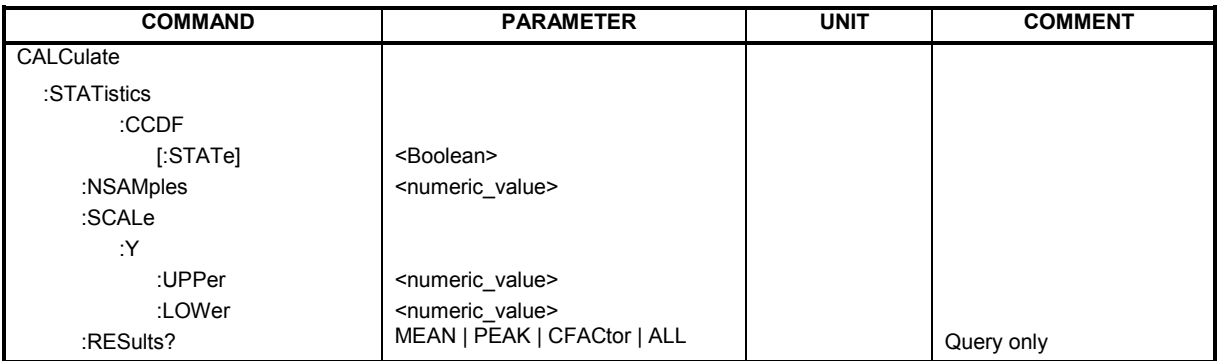

### **:CALCulate:STATistics:CCDF[:STATe]** ON | OFF

This command enables and disables measurement of the complementary cumulated distribution function (CCDF).

**Example:** "CALC:STAT:CCDF ON"

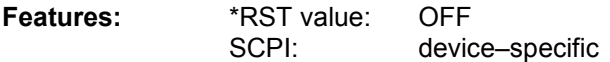

### **:CALCulate:STATistics:NSAMples** 100 ... 1E9

This command sets the number of measurement points for the statistical measurement functions.

**Example:** "CALC:STAT:NSAM 5000"

**Features:** \*RST value: 100000 SCPI: device–specific

### **:CALCulate:STATistics:SCALe:Y:UPPer** 1E–5 ...1.0

This command defines the upper limit for the y–axis of the diagram in statistical measurements. Since probabilities are plotted on the y–axis, the entered numerical values have no units.

**Example:** "CALC:STAT:SCAL:Y:UPP 0.01"

**Features:** \*RST value: 1.0 SCPI: device–specific

## **:CALCulate:STATistics:SCALe:Y:LOWer** 1E–6 ...0.1

This command defines the lower limit for the y–axis of the diagram in statistical measurements. Since probabilities are plotted on the y–axis, the entered numerical values have no units.

**Example:** "CALC:STAT:SCAL:Y:LOW 0.001"

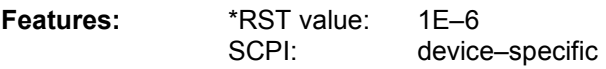

## **CALCulate:STATistics:RESult?** MEAN | PEAK | CFACtor | ALL

This command reads out the results of statistical measurements from a recorded trace.

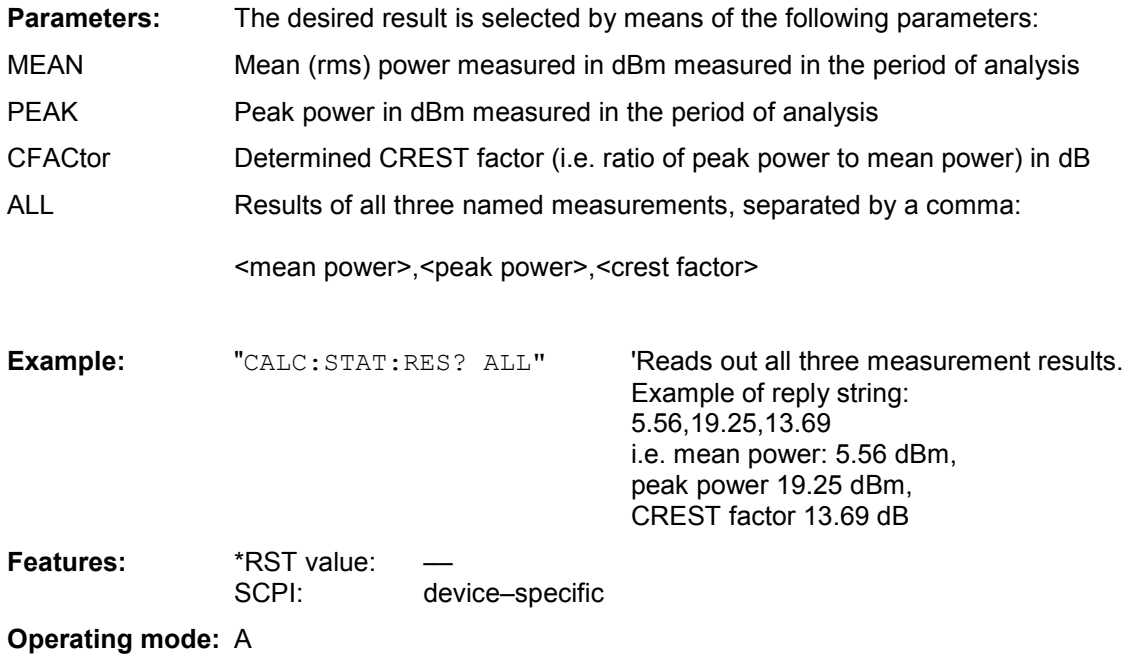

## **CONFigure:CDPower subsystem**

This subsystem contains the commands for the selection and configuration of measurements in the cdma2000/1xEV–DV application firmware. The numerical suffix 1 is allowed with CONFigure. You will find more example of the code domain power analysis under the :[SENSe]:CDPower command.

Further settings for the spectrum emission mask measurement can be found under the CALCulate:LIMit:ESPectrum command.

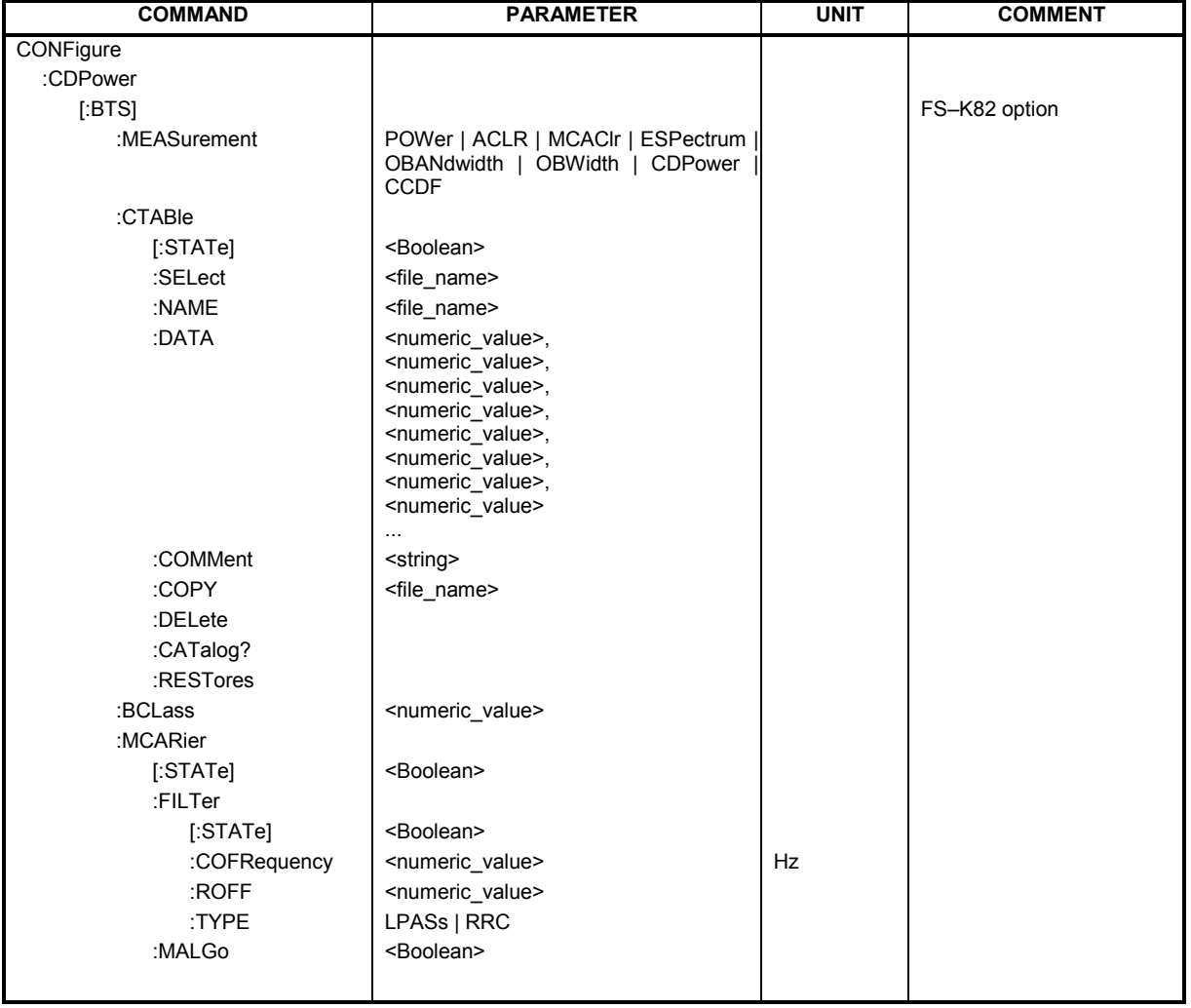

#### **CONFigure<1>:CDPower[:BTS]:MEASurement** POWer | ACLR | ESPectrum | OBANdwith |

OBWidth | CDPower | CCDF | MCAClr

This command selects the measurement of the application FS–K82, cdma2000 base station test. The predefined settings of the different measurements are described at length in Chapter 6.

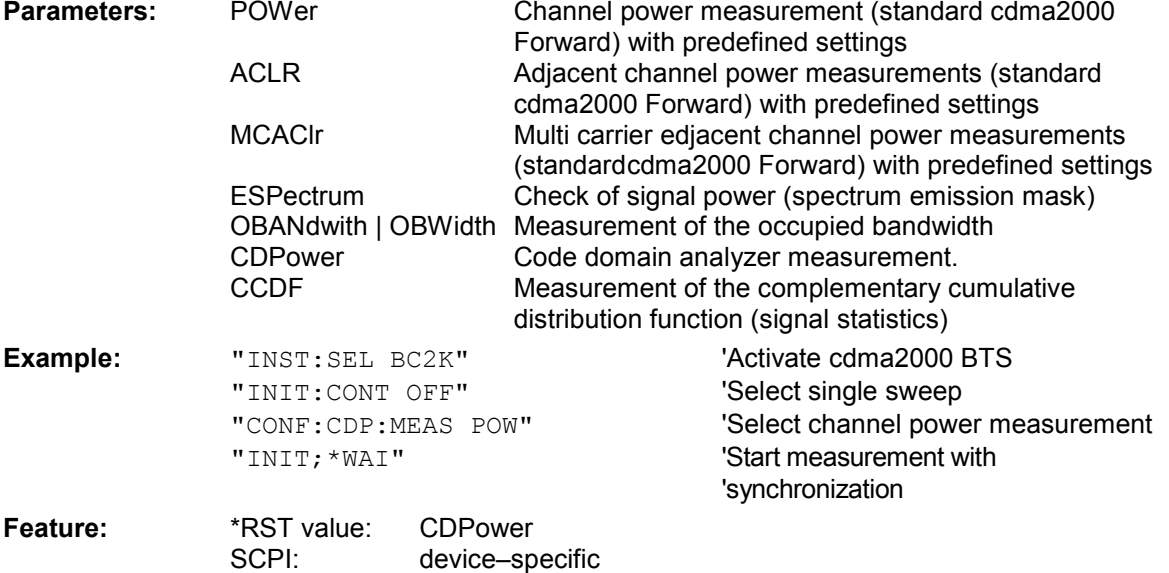

### **CONFigure<1>:CDPower[:BTS]:CTABle[:STATe]** ON | OFF

This command enables and disables the channel table. Enabling results in the measured channel table is saved as "RECENT" and enabled. After the channel table called "RECENT" has been enabled, another channel table can be selected with the CONF:CDP:CTABle:SELect command

*Note: You must always enable the "RECENT" channel table first with the*  CONF:CDP:CTAB:STAT *command and then use the* CONF:CDP:CTAB:SELect *command to select the channel table you required* 

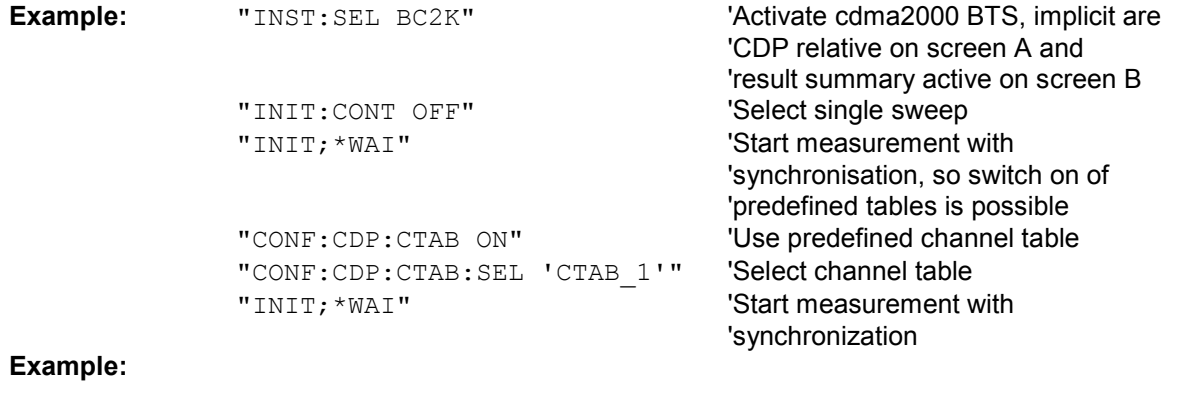

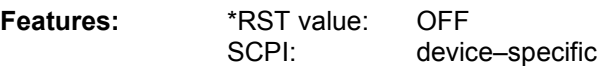

#### **CONFigure<1>:CDPower[:BTS]:CTABle:SELect** <string>

This command selects a predefined channel table file. Before using this command, you must enable the "RECENT" channel table first by means of the CONF:CDP:CTAB ON command.

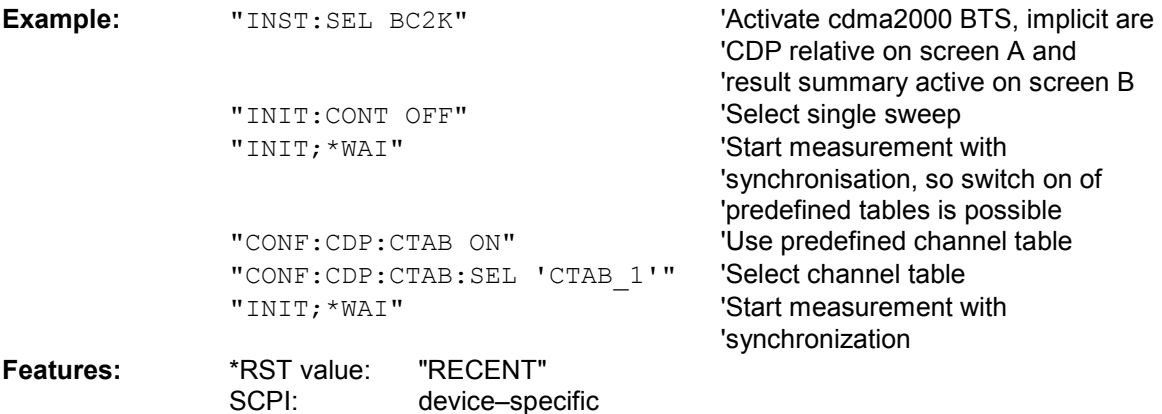

#### **:CONFigure:CDPower[:BTS]:CTABle:NAME** <file\_name>

This command selects a channel table for editing or creating. It is not used for the analysis. In this respect refer to the commands CONF:CDP:CTAB:STAT and CONF:CDP:CTAB:SEL.

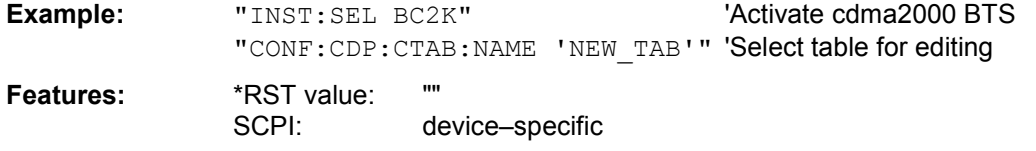

**:CONFigure:CDPower[:BTS]:CTABle:DATA** 0..13, 2..7, 0..127, 0..30, 0, 0, 0 | 1, <numeric\_value>...

This command defines a channel table. The whole table is defined in one go. The inactive channels (INACtive) do not have to be defined. Eight values are specified for a line of table.

<Channel type >, <Code class>, <Code number>, <Radio configuration>, <Reserved1>, <Reserved2>, <Status>, <CDP relative [dB]>, ....

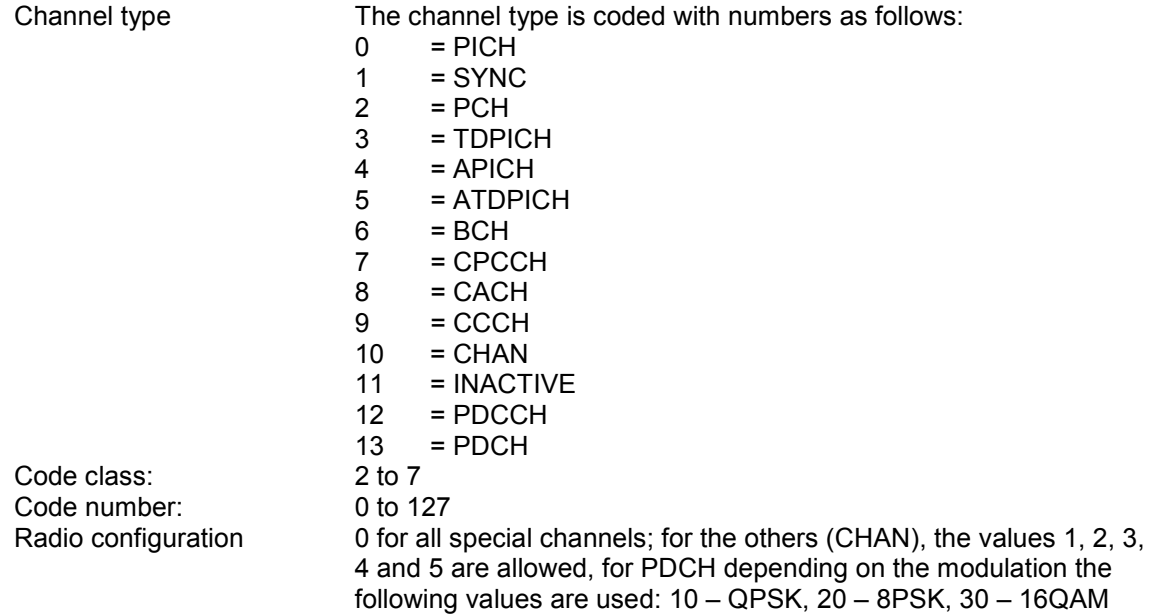

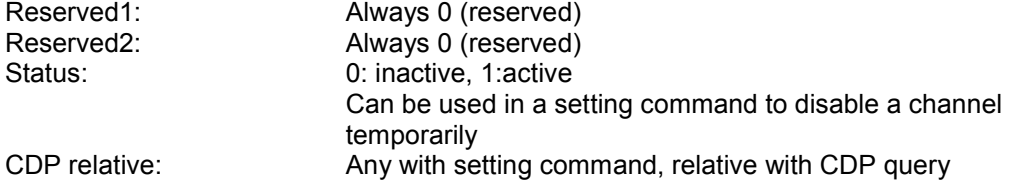

Before using this command, you must set the name of the channel table using the CONF:CDP:CTAB:NAME command.

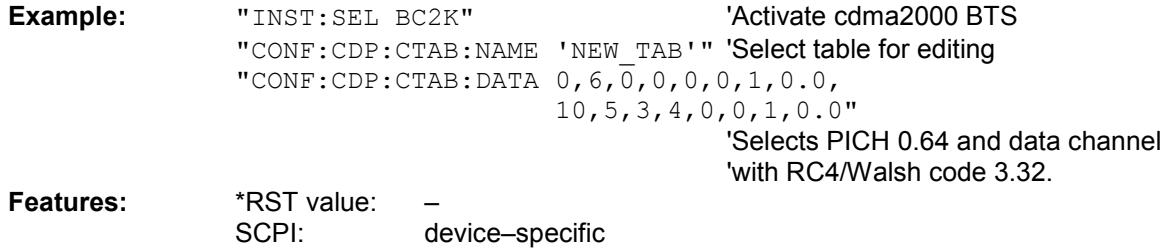

#### **:CONFigure:CDPower[:BTS]:CTABle:COMMent** <string>

This command defines a comment on the selected channel table.

Before using this command, you must set the name of the channel table using the CONF:CDP:CTAB:NAME command and enter a valid channel table by means of CONF:CDP:CTAB:DATA.

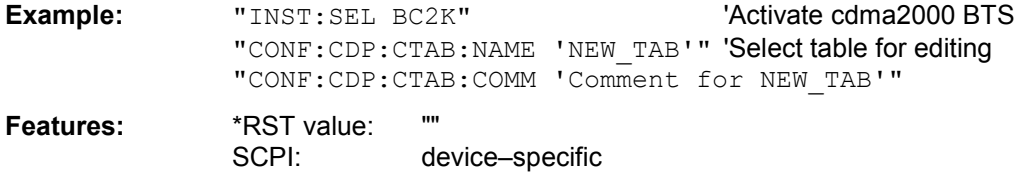

#### **:CONFigure:CDPower[:BTS]:CTABle:COPY** <file\_name>

This command copies one channel table to another. You select the channel table you want to copy by means of the CONF:CDP:CTAB:NAME command.

**Parameter:** <file\_name> ::= name of the new channel table

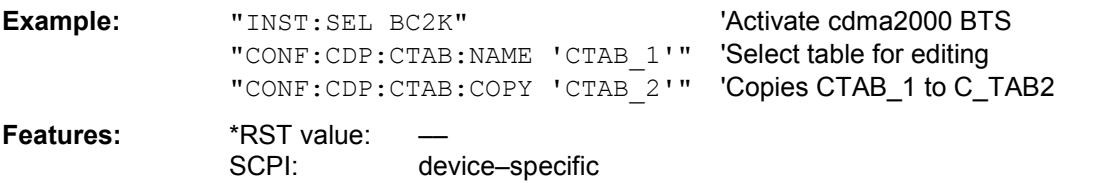

The name of the channel table may contain up to 8 characters. This command is an "event" and therefore has neither a \*RST value nor a query function.

### **:CONFigure:CDPower[:BTS]:CTABle:DELete**

This command deletes the selected channel table. You select the channel table you want to delete by means of the CONF:C2KP:CTAB:NAME command.

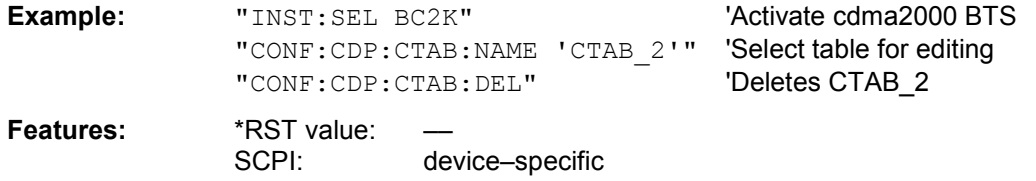

This command is an "event" and therefore has neither a \*RST value nor a query function.

### **:CONFigure:CDPower[:BTS]:CTABle:CATalog?**

This command queries the names of all the channel tables stored on the hard disk for cdma2000 BTS.

The syntax of this output format is as follows:

<Sum of file sizes of all subsequent files>,<Spare storage space on fixed disk>, <1st file name>,<1st file size>,<2nd file name>,,<2nd file size>,....,<nth file name>,, <nth file size>,..

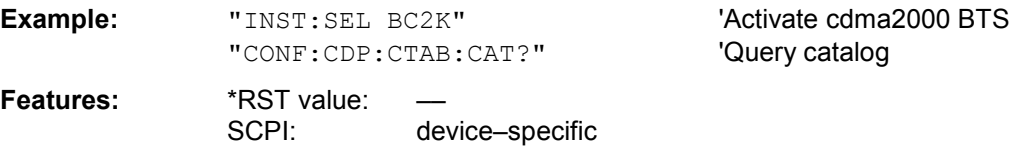

#### **:CONFigure:CDPower:CTABle:RESTore**

This command restores the "predefined channel tables" to the state they were in when the device was supplied. In this way unintended overwriting of these channel tables can be undone.

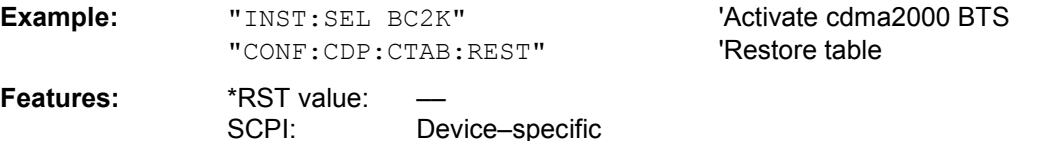

This command is an "event" and therefore has neither a \*RST value nor a query function.

#### **:CONFigure:CDPower[:BTS]:BCLass** 0...12

This command selects the band class.

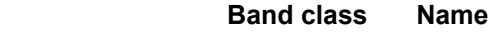

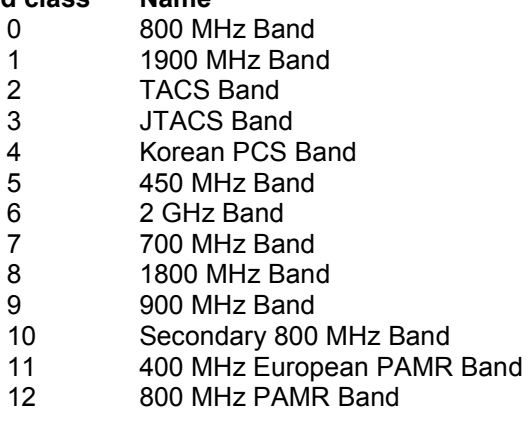

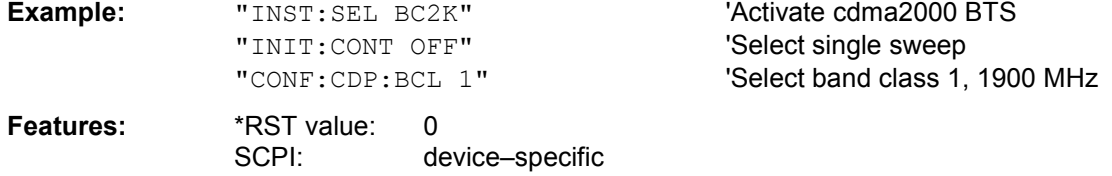

### **:CONFigure:CDPower[:BTS]:MCARier[:STATe]** ON | OFF

This command defines whether the multi carrier mode is ON or OFF.

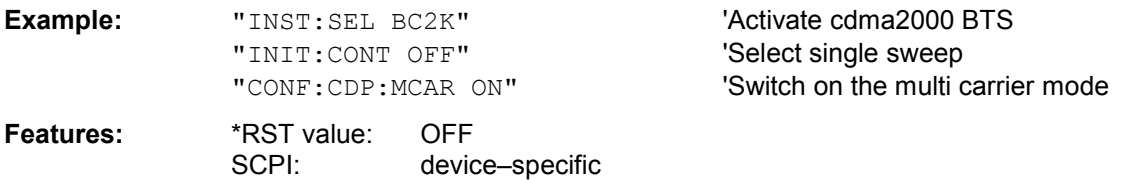

### **:CONFigure:CDPower[:BTS]:MCARier:FILTer[:STATe]** ON | OFF

This command defines in multi carrier mode whether the additional multi carrier filter is used (ON) or not (OFF). If the multi carrier mode is activated the additional multi carrier filter is switched on.

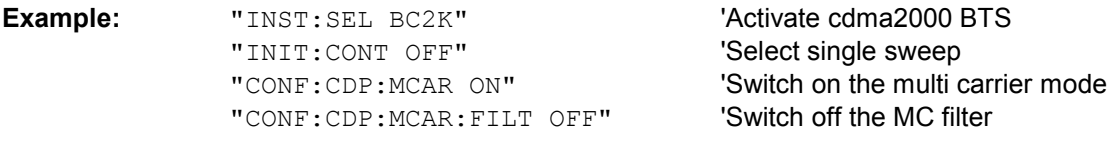

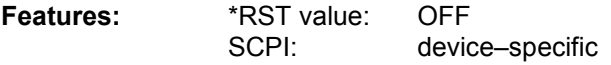

#### **:CONFigure:CDPower[:BTS]:MCARier:FILTer:COFRequency** <numeric\_value>

This command defines in multi carrier mode with the multi carrier filter on the value of the cut off freuquency of the RRC filter.

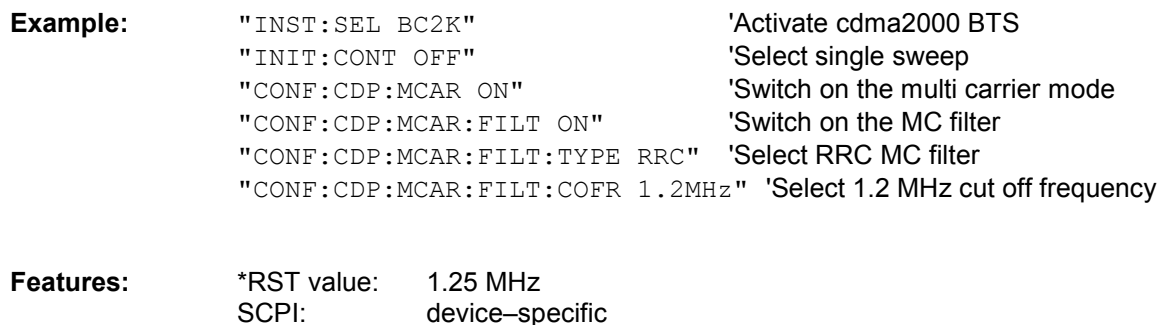

#### **:CONFigure:CDPower[:BTS]:MCARier:FILTer:ROFF** <numeric\_value>

This command defines in multi carrier mode with the multi carrier filter on the value of the roll off factor of the RRC filter.

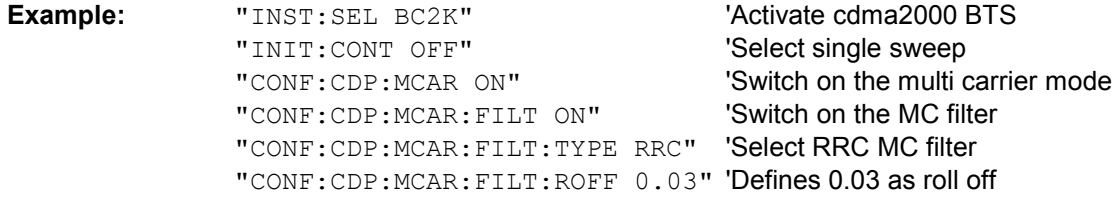

**Features:** \*RST value: 0.02<br>SCPI: devic device–specific

#### **:CONFigure:CDPower[:BTS]:MCARier:FILTer:TYPE** LPASs | RRC

This command defines in multi carrier mode with the multi carrier filter on the type of the filter. By default a fix low pass filter is used. It is also possible to choose a definable RRC filter.

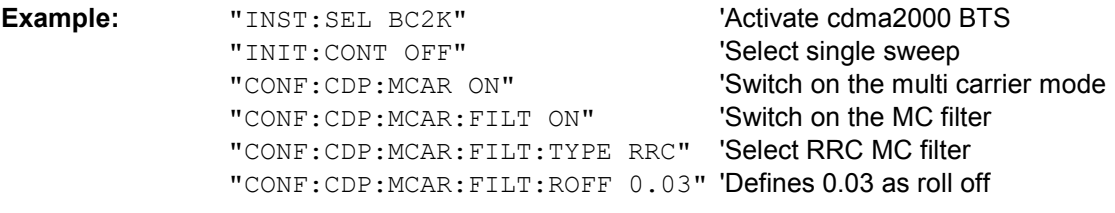

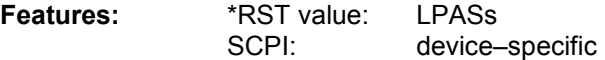

### **:CONFigure:CDPower[:BTS]:MCARier:MALGo** ON | OFF

This command defines in multi carrier mode whether the enhanced multi carrier algorithm is used (ON) or not (OFF). If the multi carrier mode is activated the enhanced algorithm is switched on.

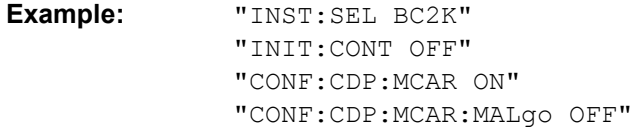

'Activate cdma2000 BTS 'Select single sweep 'Switch on the multi carrier mode 'Switch off the enhanced multi carrier 'algorithm

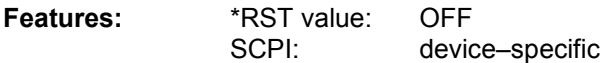

## **INSTrument subsystem**

The INSTrument subsystem selects the operating mode of the unit either by means of text parameters or by means of permanently assigned numbers.

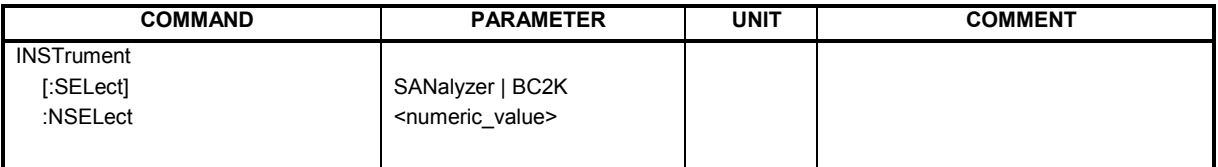

### **:INSTrument[:SELect]** SANalyzer | BC2K

This command toggles switches from one operating mode to another by means of text parameters.

The selection cdma2000 BTS (BC2K) sets the unit to a defined state. The preset values are described in Chapter 2, in the section entitled " "Default settings in".

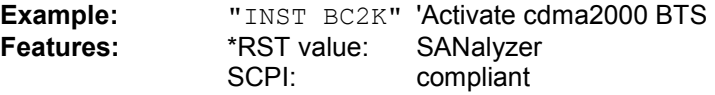

Switching to BC2K requires the option cdma2000 FWD (BTS) R&S FS–K82.

### **INSTrument:**NSELect 1 | 10

This command toggles switches from one operating mode to another by means of numbers.

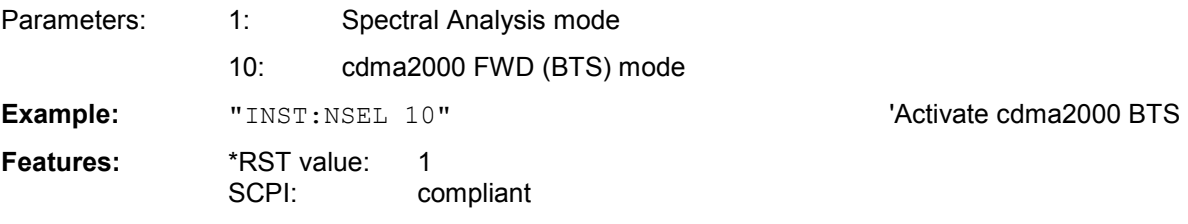

Switching to 10 requires the option cdma2000 FWD (BTS) R&S FS–K82

## **SENSe:CDPower subsystem**

This subsystem sets the parameters for the code domain measurements mode. The numerical suffix for SENSe<1|2> is meaningless for this subsystem.

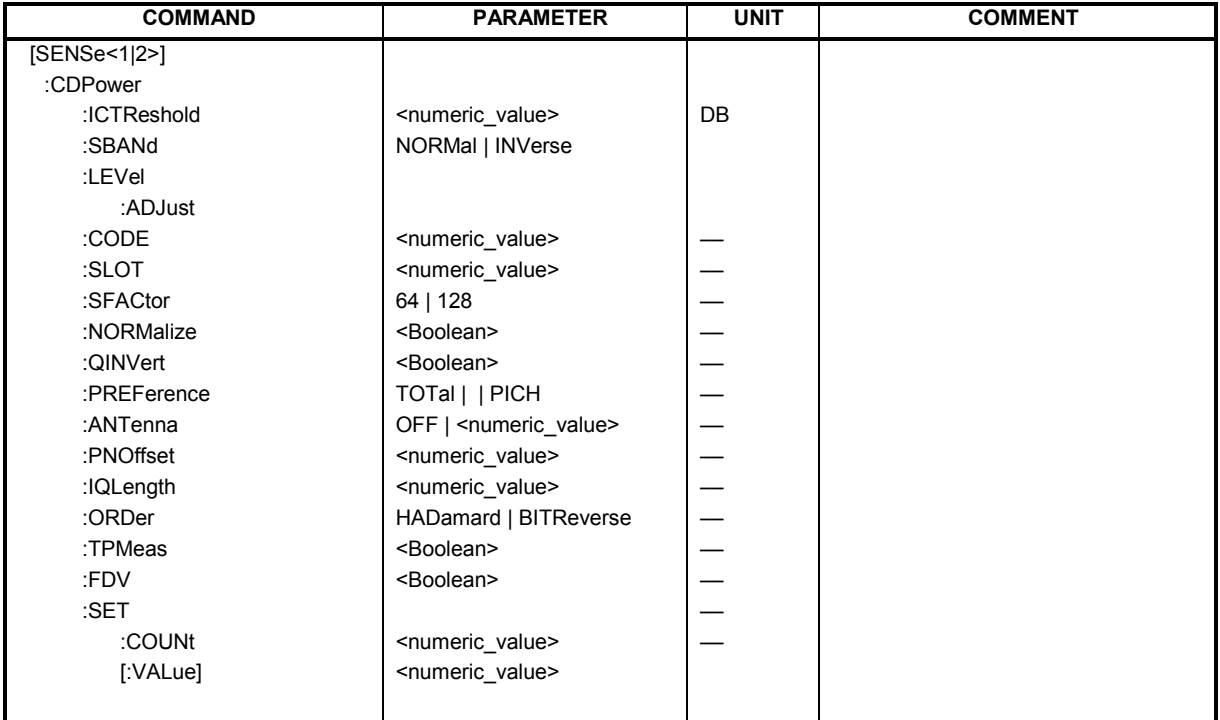

### **:[SENSe:]CDPower:SFACtor** 64 | 128

This command defined the base spreading factor. The base spreading factor should be set to 128 when there are channels of code class 7 (spreading factor 128), since alias power values will otherwise be measured for the code domain power analysis.

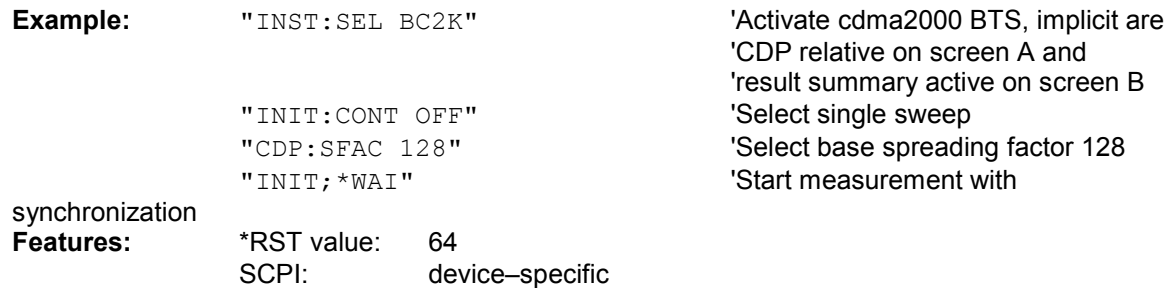

#### **:[SENSe:]CDPower:CODE** 0 ... 127

This command selects the code number. The maximum value depends on the base spreading factor.

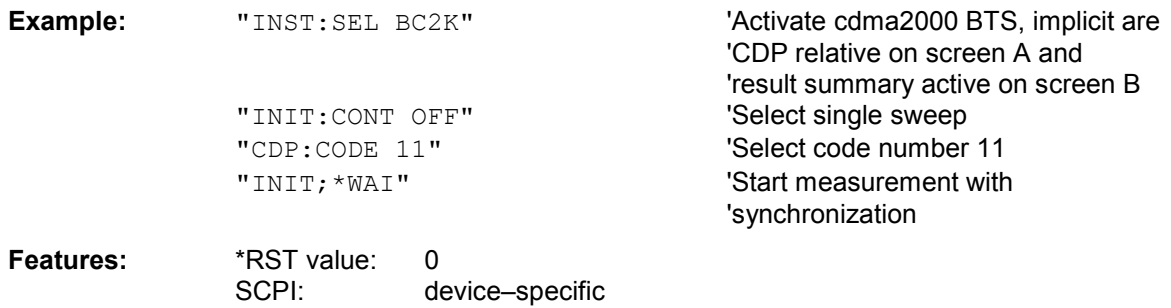

#### **:[SENSe:]CDPower:NORMalize** ON | OFF

This command enables and disables elimination of the IQ offset.

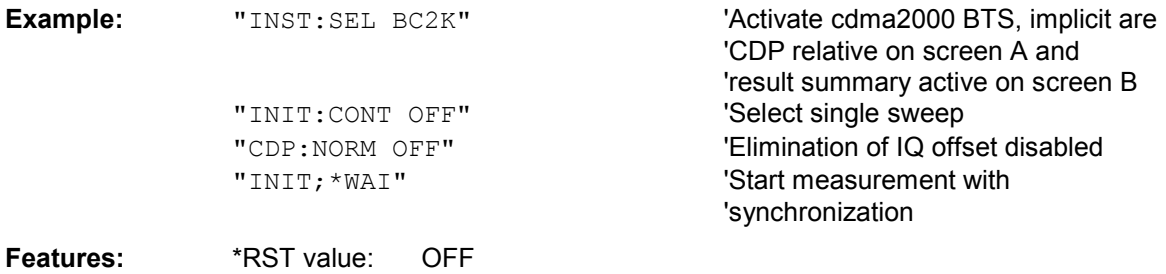

### **:[SENSe:]CDPower:QINVert** ON | OFF

This command inserts the sign of the signal Q–component.

SCPI: device–specific

SCPI: device–specific

SCPI: device–specific

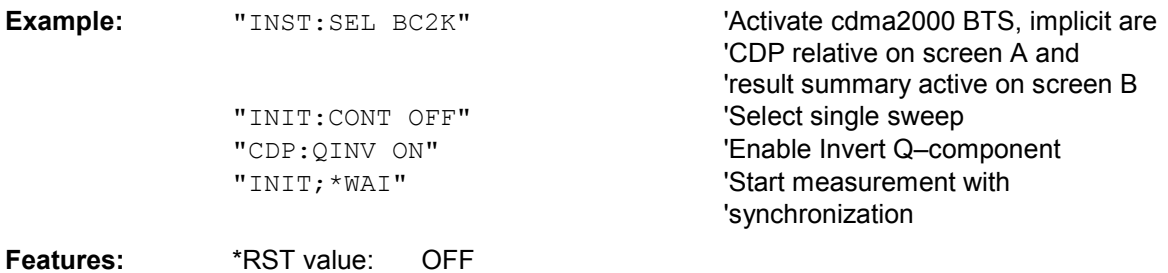

### **:[SENSe:]CDPower:SLOT** 0 ...IQLength–1

This command selects the power control group (PCG).

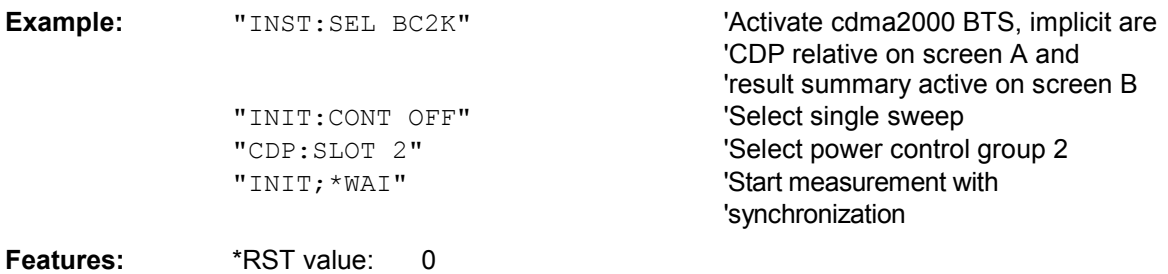

### **:[SENSe:]CDPower:SBANd** NORMal | INVers

This command is used to switch the left and right sideband.

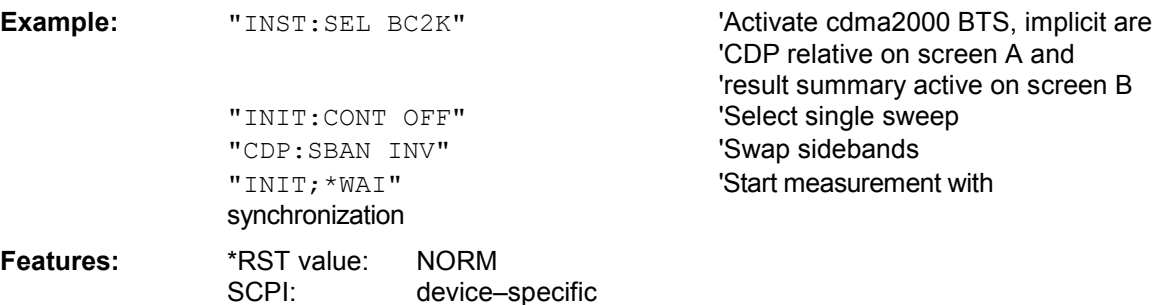

#### **:[SENSe:]CDPower:ICTReshold** –100 dB ...0 dB

This command sets the threshold value from which a channel is regarded as active. The level refers to the signal total power.

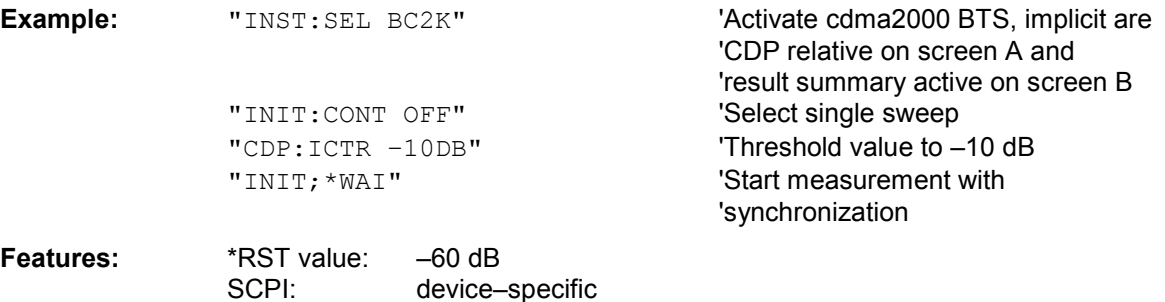

#### **:[SENSe:]CDPower:LEVel:ADJust**

This command initiates automatic setting of the RF attenuation and IF gain to the level of the applied signal. The unit is placed in the *ATTEN MANUAL* mode to set RF attenuation and IF gain independently of each other to optimum values. This mode is retained even after the change from cdma2000 BTS mode to SPECTRUM mode.

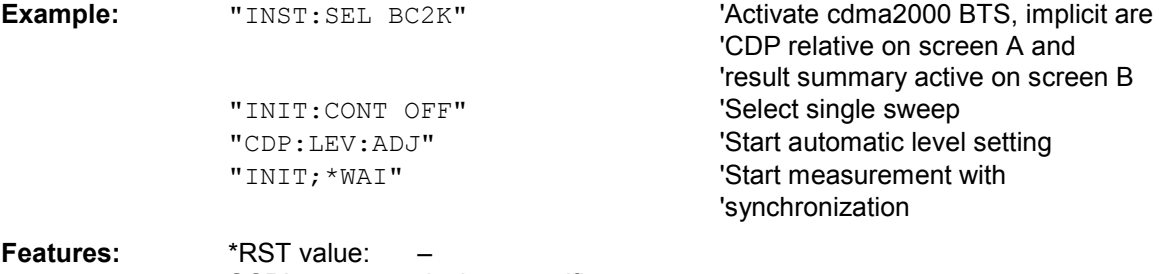

SCPI: device–specific

This command is an "event" and therefore has neither a \*RST value nor a query function.
### **:[SENSe:]CDPower:PREFerence** TOTal | PICH

This command sets the reference for the relative CDP measured values to the total power or the PICH power (with antenna 2 the TDPICH power is used).

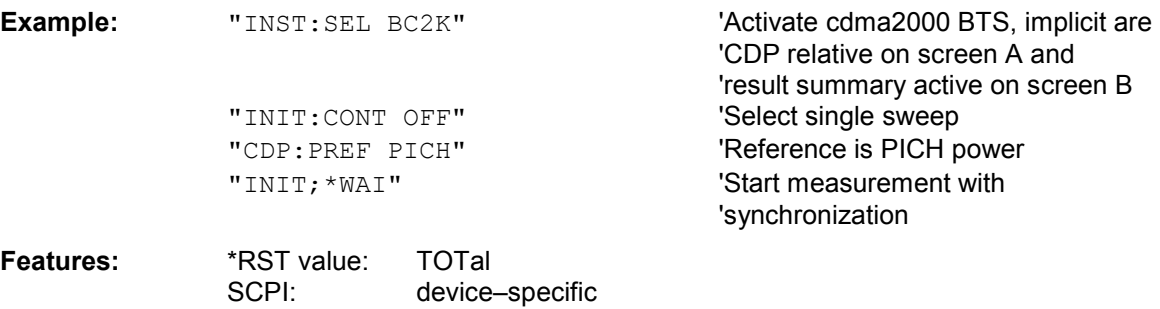

### **:[SENSe:]CDPower:ANTenna** OFF | 1 | 2

This command selects Antenna mode for which the evaluation has to be made. With OFF, no signals with transmit diversity are expected. When the value is 1 or 2, the results of the antenna concerned are evaluated.

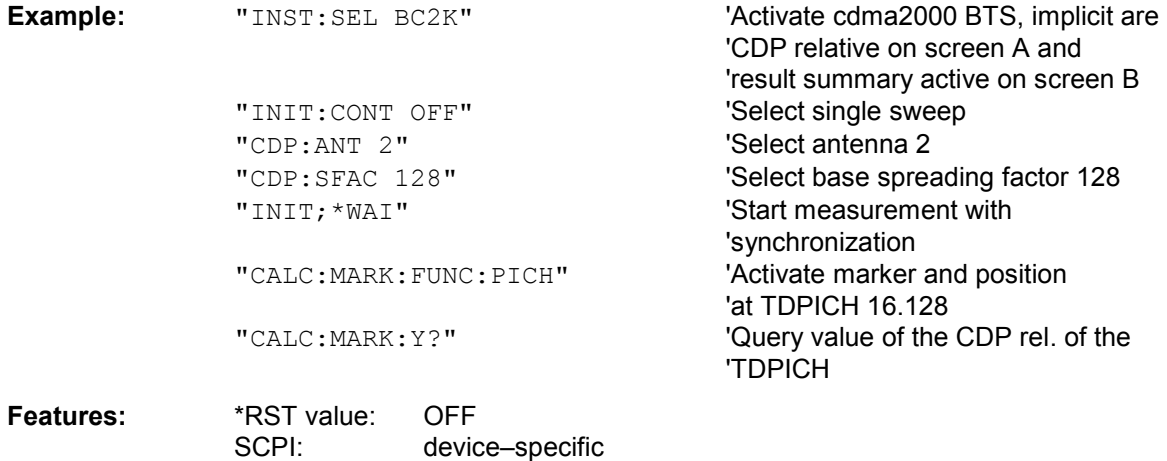

### **:[SENSe:]CDPower:PNOFfset** 0...511

This command sets the PN offset of the base station in multiples of 64 chips.

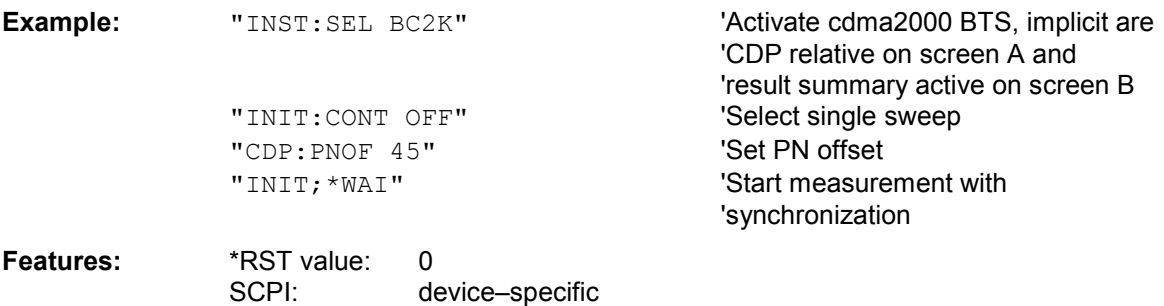

#### **:[SENSe:]CDPower:IQLength** FSU/FSQ: 2...64, FSP: 2..12

This command sets the capture length in multiples of the power control group. The range is from 2 to 64 for Analyzer R&S FSU, R&S FSQ and from 2 to 12 for Analyzer R&S FSP.

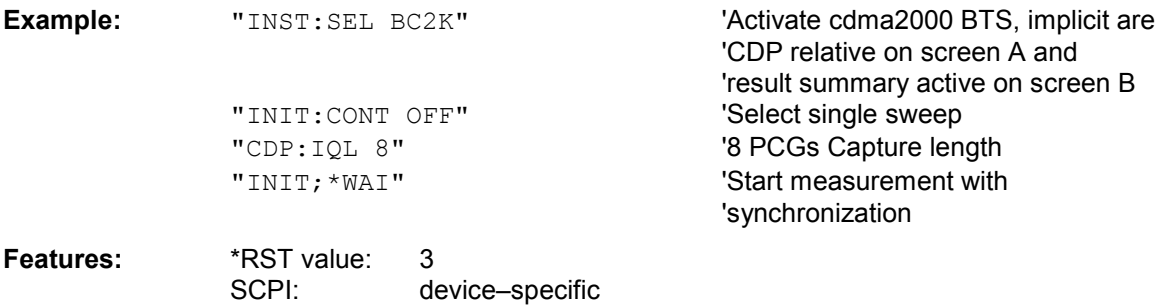

### **:[SENSe:]CDPower:ORDer** HADamard | BITReverse

This command sets the order of the code domain evaluation. The codes are sorted either in Hadamard order or in BitReverse order.

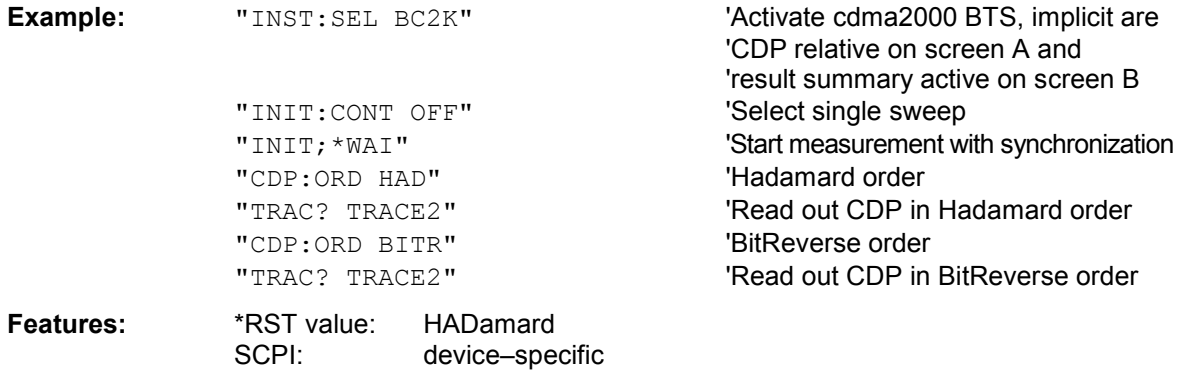

### **:[SENSe:]CDPower:TPMeas** ON | OFF

This command allows specific activation and deactivation of the timing and phase offset evaluation of the channels for the pilot channel. If the value is OFF or more than 50 channels are active, the value '9' is returned as the result for the timing and phase offset for the commands TRACe? TRACe1 and CALC: MARK:FUNC:CDP:RES? . If the value is ON, the timing and phase offsets are calculated and returned.

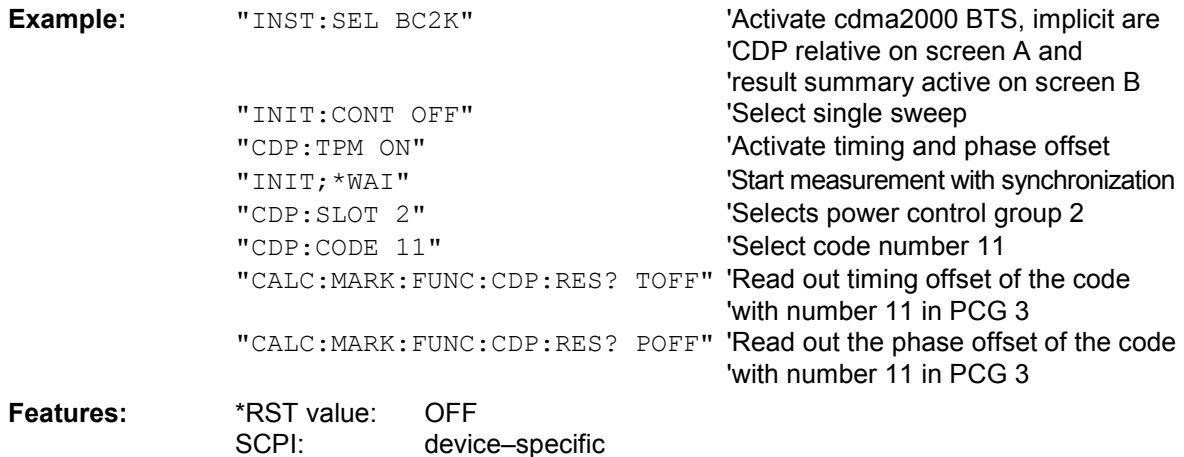

### **:[SENSe:]CDPower:FDV** ON | OFF

This command is necessary in the automatic search mode to support the channel detection. If there is a QPSK modulated channel with spreading–factor 32 it is not possible to distinguish whether it is a data channel (CHAN with radio configuration 3–5) or a PACKET DATA CHANNEL (PDCH with radio configuration 10). This decision is made for the PDCH of the 1xEV–DV system if the value is ON. If the value is OFF (default) the CHAN is detected.

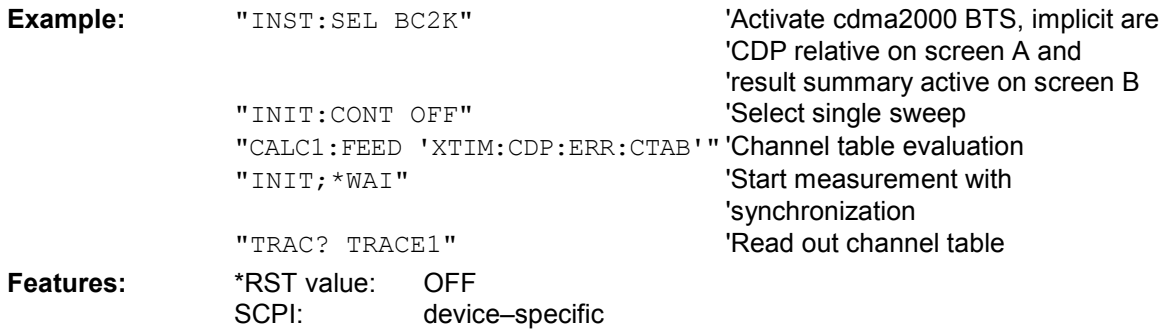

#### **:[SENSe:]CDPower:SET:COUNt** 1 ... 38

If the SET COUNT is set to 1 (default value), the device behaves as normal and with the command CDPower:IQLength (IQ–Capture–Length) the number of PCG can be set.

For R&S FSQ the *SET COUNT* can be adjusted in the range of 1…38. Is the *SET COUNT* greater than 1 the IQ–Capture–Length will be implicitly set to 64 PCGs and become unavailable. The *SET COUNT* defines then how many SETS of 64 PCGs shall be captured consecutively into the IQ RAM of the R&S FSQ.

This command is only available on R&S FSQ.

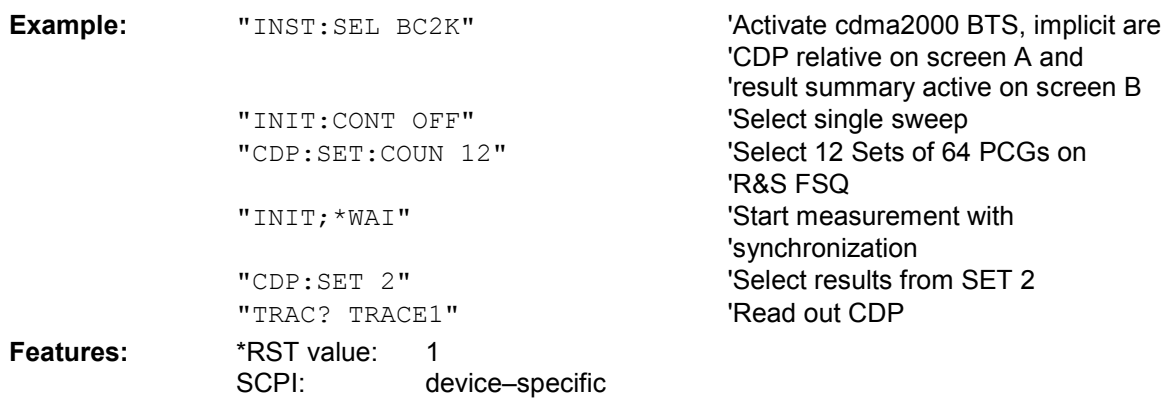

### **:[SENSe:]CDPower:SET[:VALue]** 0 ... (SET COUNT–1)

With this command the SET is selected for which the results are evaluated. Beforehand with CDP:SET:COUN a *SET COUNT* value greater than 1 must be set.

This command is only available on R&S FSQ.

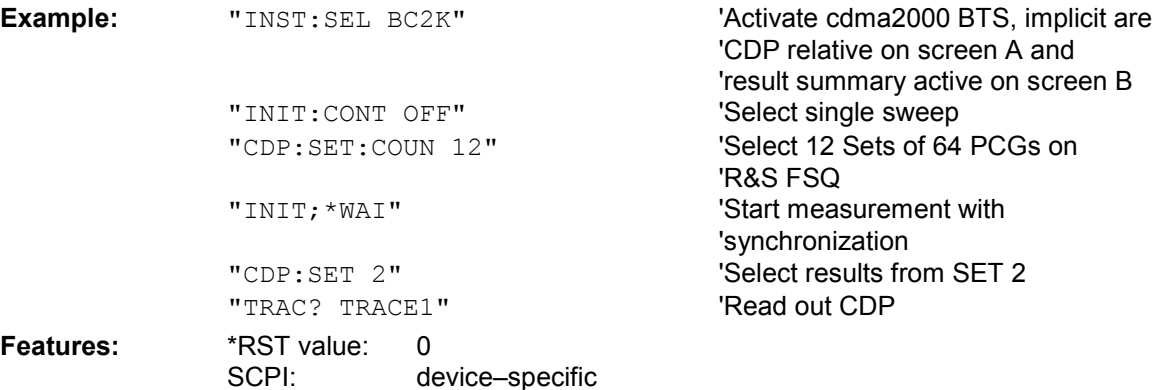

### **TRACe subsystem**

### **:TRACe[:DATA]** TRACE1 | TRACE2 | CTABle

The command transfers trace data from the controller to the unit, the query command reads trace data from the unit

TRACE1, TRACE2 can be read out, depending on the display.

The trace data (TRACE1 | TRACE2) are formatted as follows for the different displays:

### CODE DOMAIN POWER ABSOLUTE/CODE DOMAIN POWER RELATIVE (TRACE1):

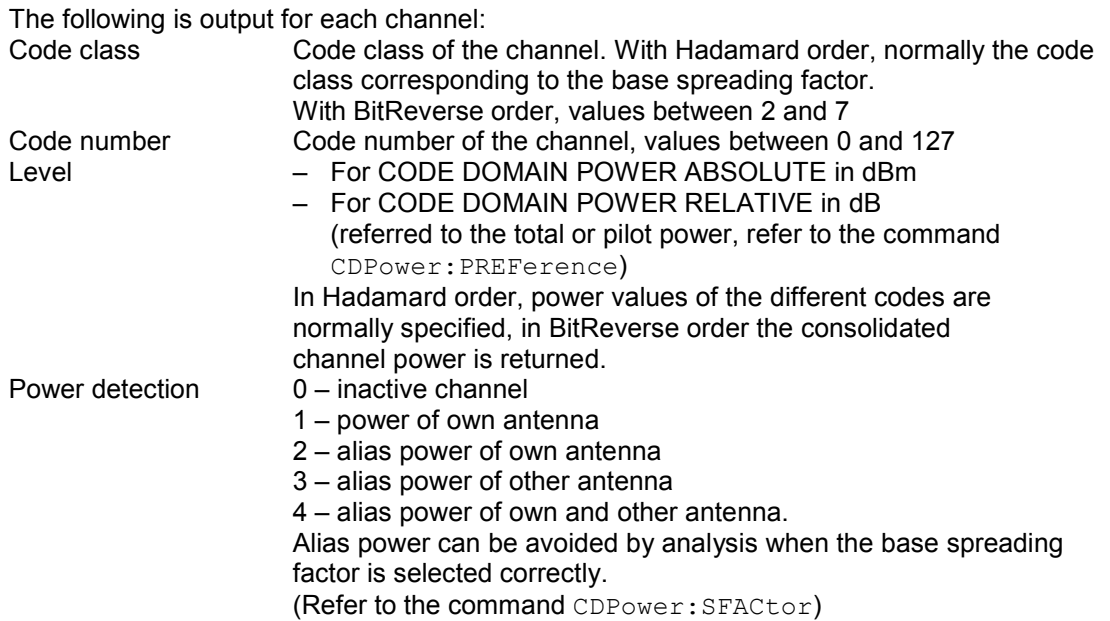

Thus four values are transferred for all channels: <Code class>, <Code number>, <Signal level>, <Power ID>, ...

For sorting the channels and consolidation, Hadamard order or BitReverse order (refer to the CDPower:ORDer command) is important.

With Hadamard, the different codes are output in ascending order with their code power. The number of output codes corresponds to the base spreading factor.

With BitReverse, codes belonging to a channel are next to each other and are therefore output in the class of the channel with output of the consolidated channel power. The maximum number of output codes or channels cannot be higher than the base spreading factor, but decreases with every concentrated channel.

### **Example:**

The example shows the results of the query for five channels having the following configuration:

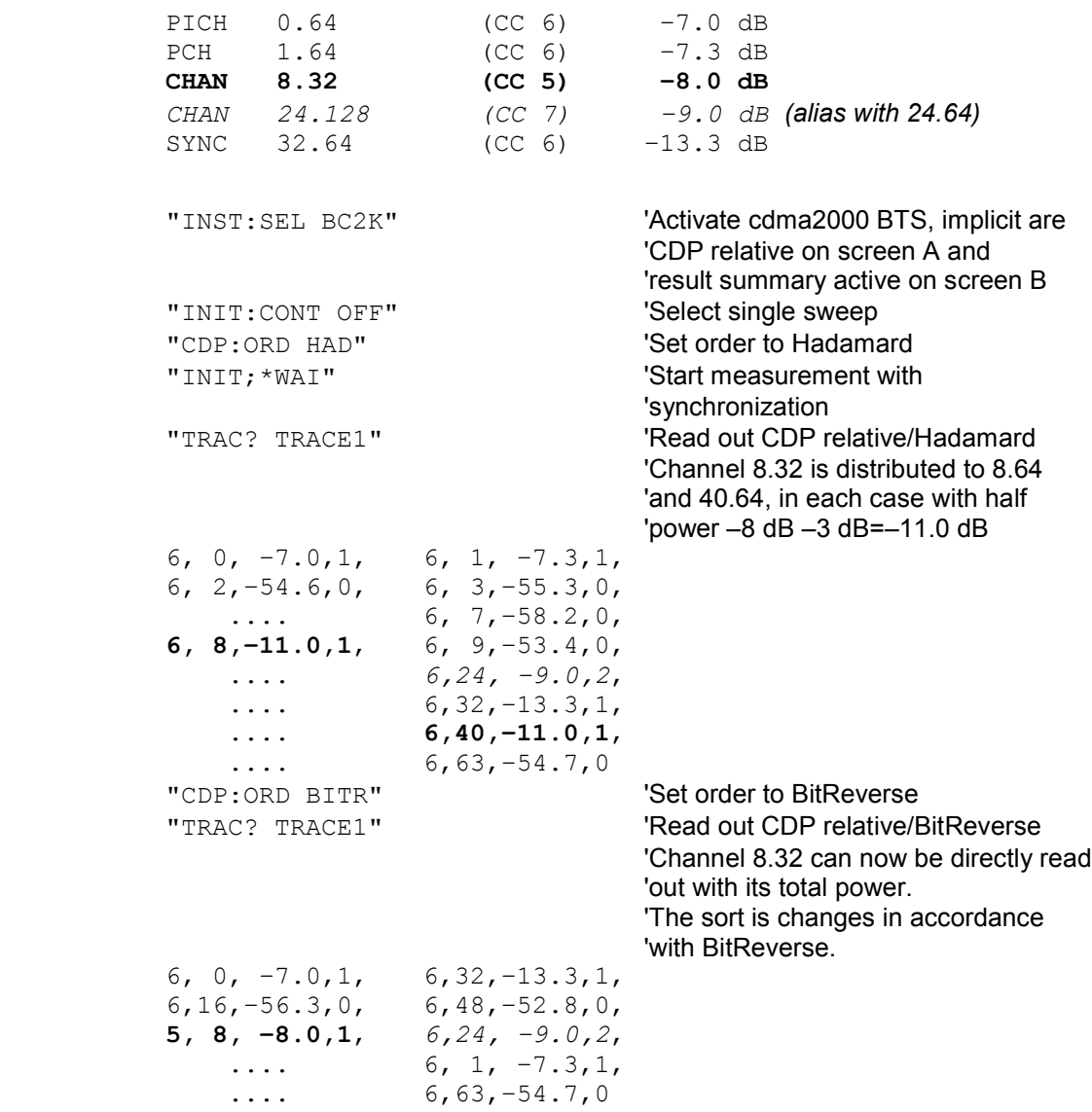

### CODE DOMAIN ERROR POWER (TRACE1):

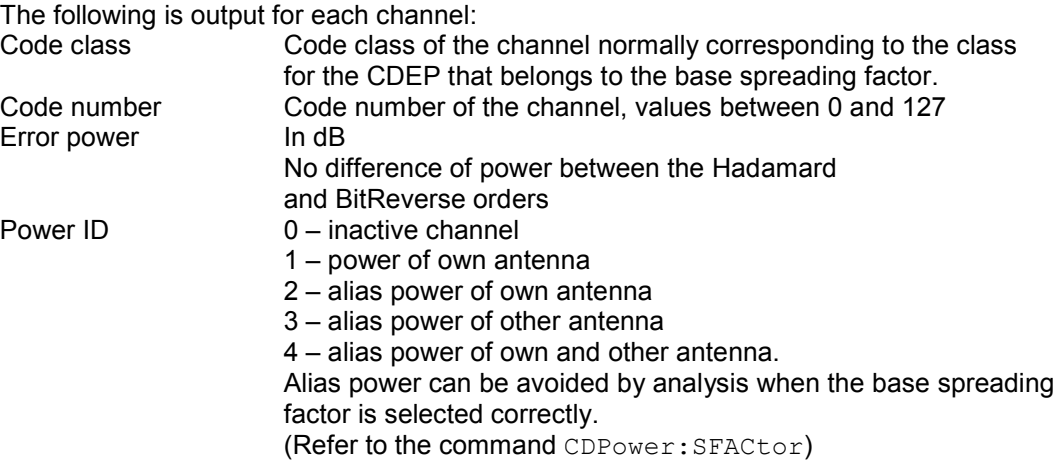

Thus four values are transferred for all channels:

<Code class>, <code number>, <signal level>, <power ID>, ...

For sorting the channels, the Hadamard order or BitReverse order (refer to the CDPower:ORDer command) is important.

In Hadamard order, the different codes are sorted in ascending order before being output. With BitReverse order, codes belonging to any one channel are next to each other. Because an error power is output with the code domain error power, a consolidation of the power values is not sensible.

The number of output codes therefore generally corresponds to the base spreading factor.

#### **Example:**

The example shows the results of the query for five channels having the following configuration:

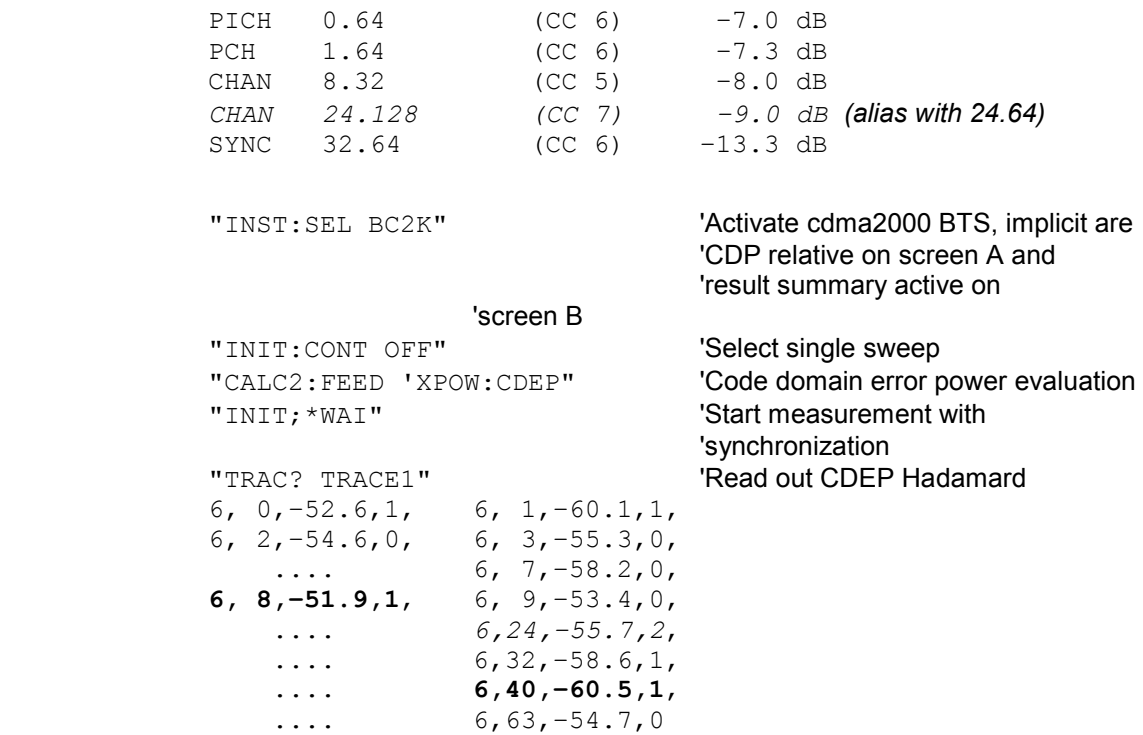

#### CHANNEL TABLE (TRACE1):

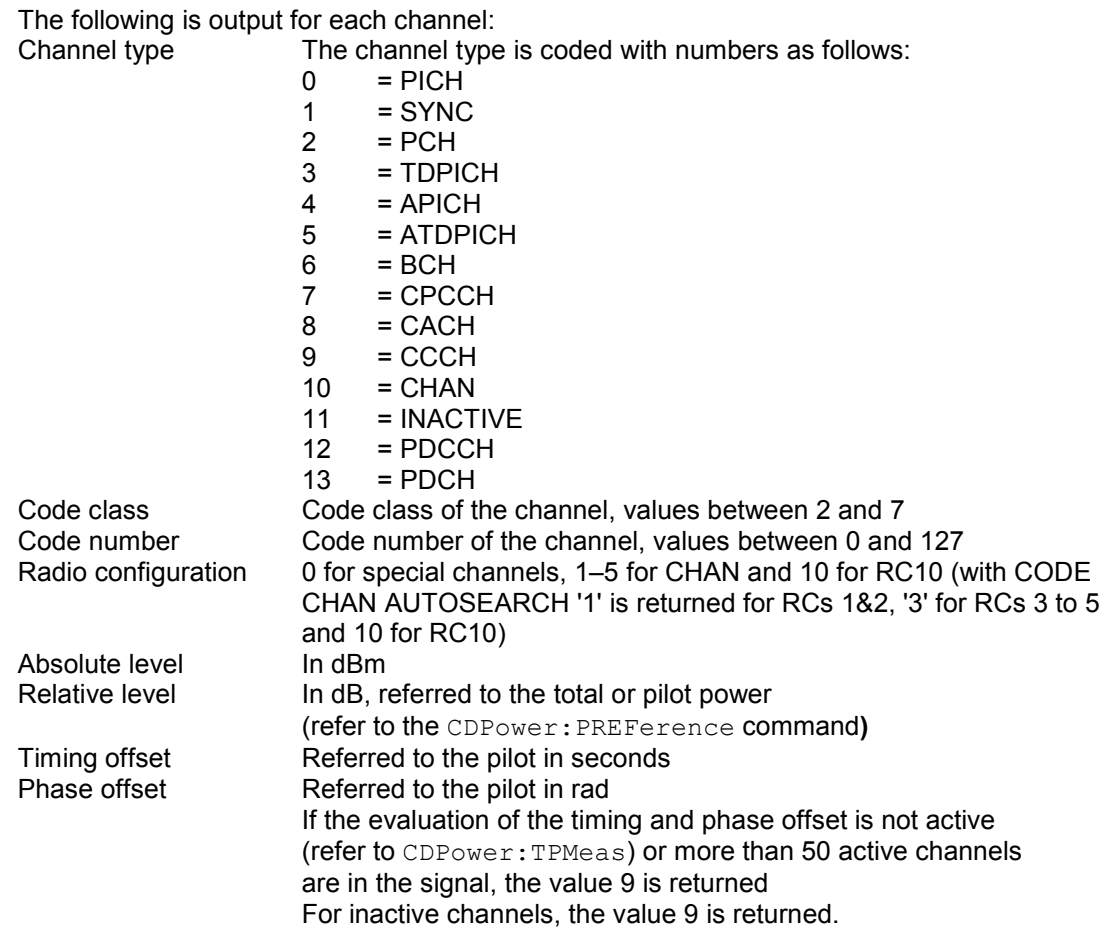

The class specifies the spreading factor:

Class 7 corresponds to the highest spreading factor (128, symbol rate 9.6 ksps), and class 2 to the lowest allowed spreading factor (4, symbol rate 307.2 ksps).

Thus eight values are transferred for all channels:

<Channel type>, <Code class>, <Code number>, <Radio configuration>, <Absolute level>, <Relative level>, <Timing offset>, <Phase offset>, ...

All detected special channels are sorted first, followed by the data channels, in ascending order by code class and within the code class in ascending order by code number. The unassigned codes appear at the bottom of the list with the code class of the base spreading factor.

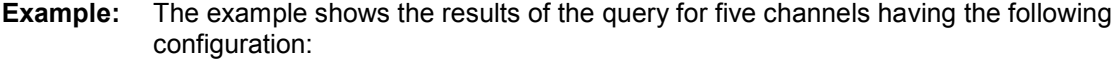

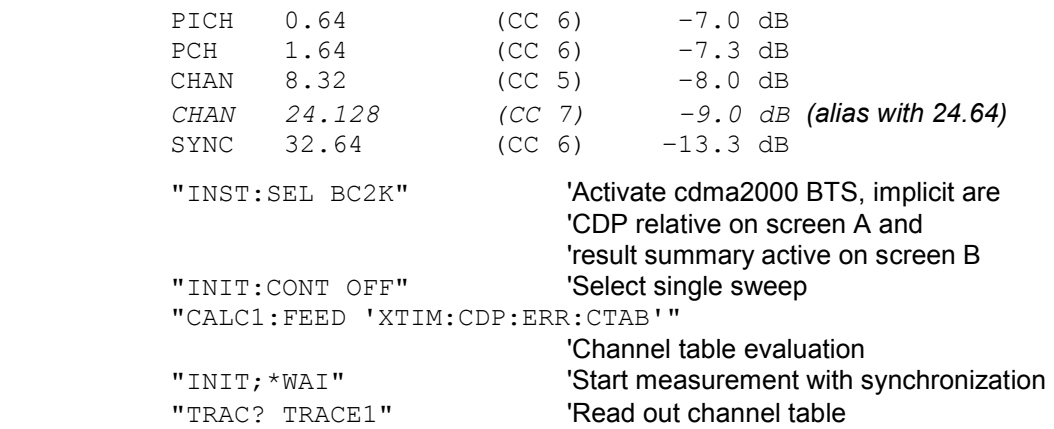

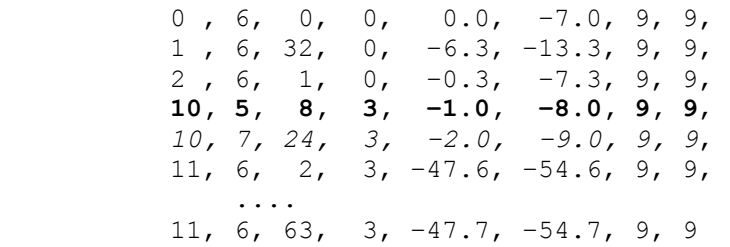

### CHANNEL TABLE (CTABle):

In addition to the results of the channel table which are output using the TRACE1 command, active timing and phase offset measurement (refer to CDPower:TPMeas) also has the CTABle query command which displays the maximum values of the TIMING and PHASE OFFSET together with the associated channel.

The following values are output:<Max. time offset in s>, <Code number for max. time>, <Code class for max. time>, <Max. phase offset in rad>, <Code number for max. phase>, <Code class for max. phase>, <Reserved 1>, ..., <Reserved 6>

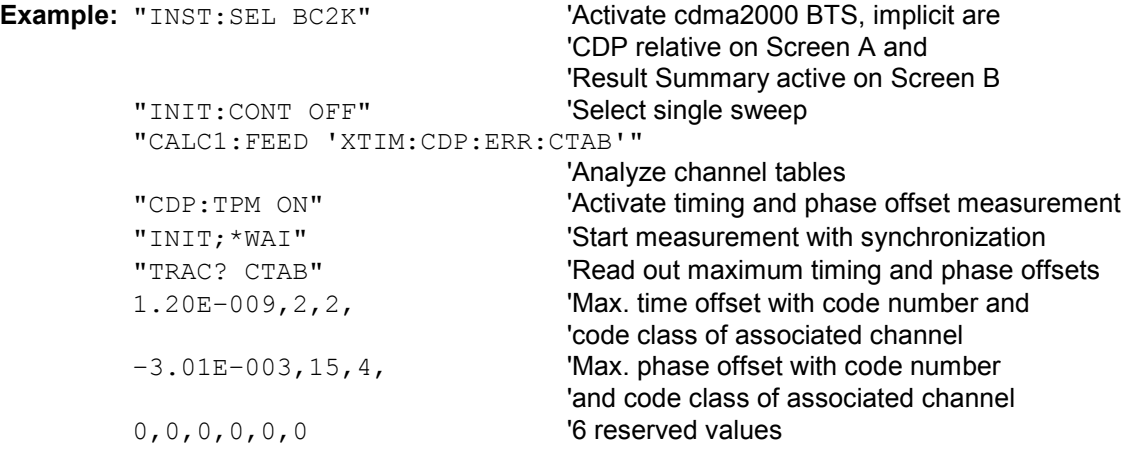

#### RESULT SUMMARY (TRACE2):

The results of the RESULT SUMMARY are output in the following order: <SLOT>, <PTOTal>, <PPICh>, <RHO>, <MACCuracy>, <PCDerror>, <ACTive>, <FERRor>, <FERPpm>, <TFRame>, <CERRor>, <IQOFfset>, <IQIMbalance>, <SRATe>, <CHANnel>, <SFACtor>, <TOFFset>, <POFFset>, <CDPRelative>, <CDPabsolute>,<EVMRms>, <EVMPeak>

The results have the following meanings and units:

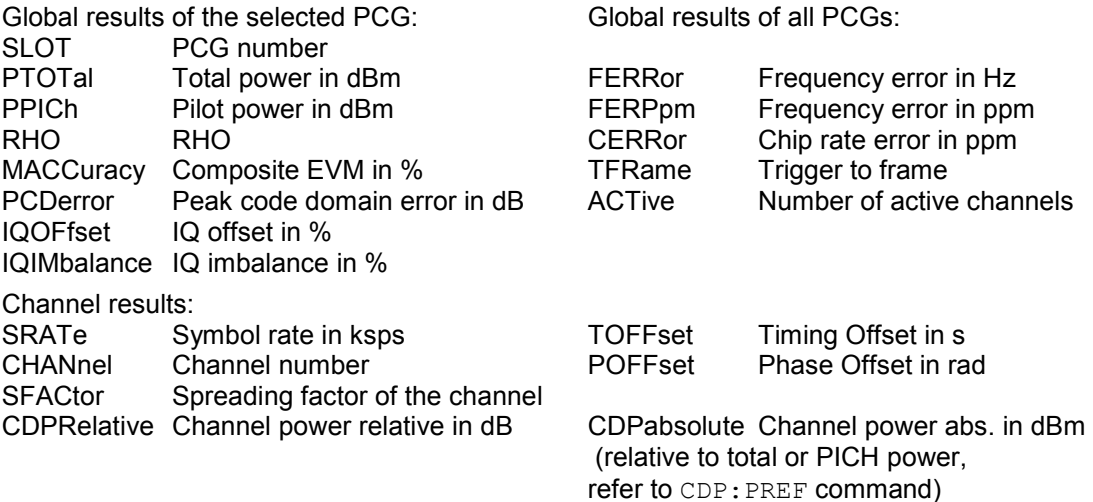

EVMRms Error vector magnitude rms in % EVMPeak Error vector mag. peak in %

- *Hint: The value trigger to frame (TFRame) delivers a '9' if the trigger is set to* FREE RUN*. The values timing/phase offset (TOFFset/POFFset) deliver a '9' if the timing and phase offset measurement is switched off (refer to CDP: TPM)* or the number of active channel exceeds 50.
- *Hint: The result of the modulation type can be read out with the command "CALC:MARK:FUNC:CDP:RES? DMTY"*

POWER VS PCG, PEAK CODE DOMAIN ERR and COMPOSITE EVM (TRACE2):

The number of returned value pairs corresponds to the Capture length.

(Refer to the CDPower:IQLength command).

POWER VS PCG: <Slot number>,<Level value in dB>, <Slot number>, <Level value in dB>,.....;

PEAK CODE DOMAIN ERROR: <Slot number>, <Level value in dB>, .....; COMPOSITE EVM: <Slot number>, <Value in %>, .....;

#### SYMBOL EVM (TRACE2):

The number of values depends on the spreading factor:

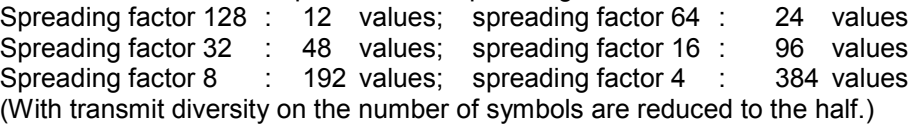

<Value in % symbol 0>, <value in % symbol 1>,.....;

#### POWER VS SYMBOL (TRACE2):

The number of values depends on the spreading factor:

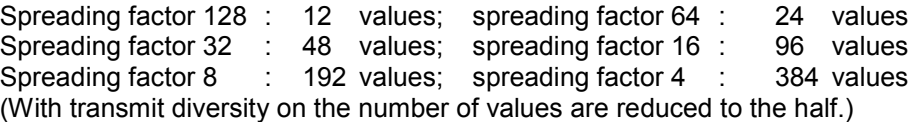

<Value in dBm symbol 0>, <value in dBm symbol 1>,.....;

#### SYMBOL CONST (TRACE2):

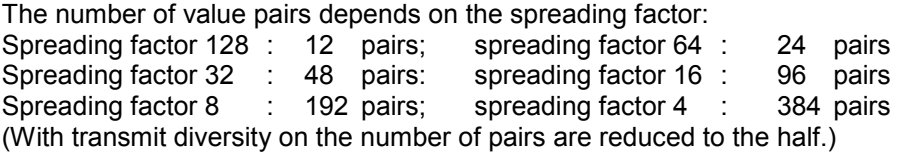

Real and imaginary parts are transferred as value pairs. <re 0>,<im 0>,<re 1>,<im 1>,.....<re n>, <im n>

#### COMPOSITE CONST (TRACe2):

The number of value pairs corresponds to the chip number of 1536 chips in a power control group. Real and imaginary parts are transferred as value pairs:

 $\le$ re chip 0>,  $\le$ im chip 0>,  $\le$ re chip 1>,  $\le$ im chip 1>,.....;

### BITSTREAM (TRACE2):

The bitstream of a slot is output. A value is output for each bit (range 0,1), each symbol consists of one bit for BPSK of 2 bits for QPSK of 3 bits for 8PSK and of 4 bits for 16QAM modulated channels.

The number of values depends on the spreading factor:

For BPSK: Spreading factor 128 : 12 values; spreading factor 64 : 24 values Spreading factor 32 : 48 values; spreading factor 16 : 96 values<br>Spreading factor 8 : 192 values; spreading factor 4 : 384 values Spreading factor 8 : 192 values; spreading factor 4 : 384 values For QPSK: Spreading factor 128 : 24 values; spreading factor 64 : 48 values Spreading factor 32 : 96 values; spreading factor 16 : 192 values Spreading factor 8 : 384 values; spreading factor 4 : 768 values For 8PSK: Spreading factor 32 : 144 values For 16QAM: Spreading factor 32 : 192 values

(With transmit diversity on the number of values are reduced to the half.)

Example of bitstream trace:  $0, 0, 1, 0, 1, 1, 0, \ldots$ 

# **STATus–QUEStionable:SYNC Register**

This register contains information on the error situation in the code domain power analysis of the FS– K82 option.

It can be queried with the commands "STATus:QUEStionable:SYNC:CONDition?" and "STATus: QUEStionable:SYNC[:EVENt]?" .

Table 7–1 Meaning of bits in STATus:QUEstionable:SYNC Register

| Bit No. | Meaning                                                                                                    |
|---------|----------------------------------------------------------------------------------------------------|
| 0       | Not used in the FS-K82 application                                                                                                    |
|         | K82 Frame Sync failed<br>This bit is set when synchronization is not possible within the application.<br>The reasons for this might be:<br>Wrongly set frequency<br>Wrongly set level<br>Wrongly set PN OFFSET<br>Wrongly set values for Q-INVERT or SIDE BAND INVERT<br>Invalid signal at input |
| 2 to 14 | Not used in the FS-K82 application.                                                                                                    |
| 15      | This bit is always 0.                                                                                                    |

### **Table of softkeys with assignment of IEC/IEEE bus commands**

# **Key MEAS or Hotkey MEAS**

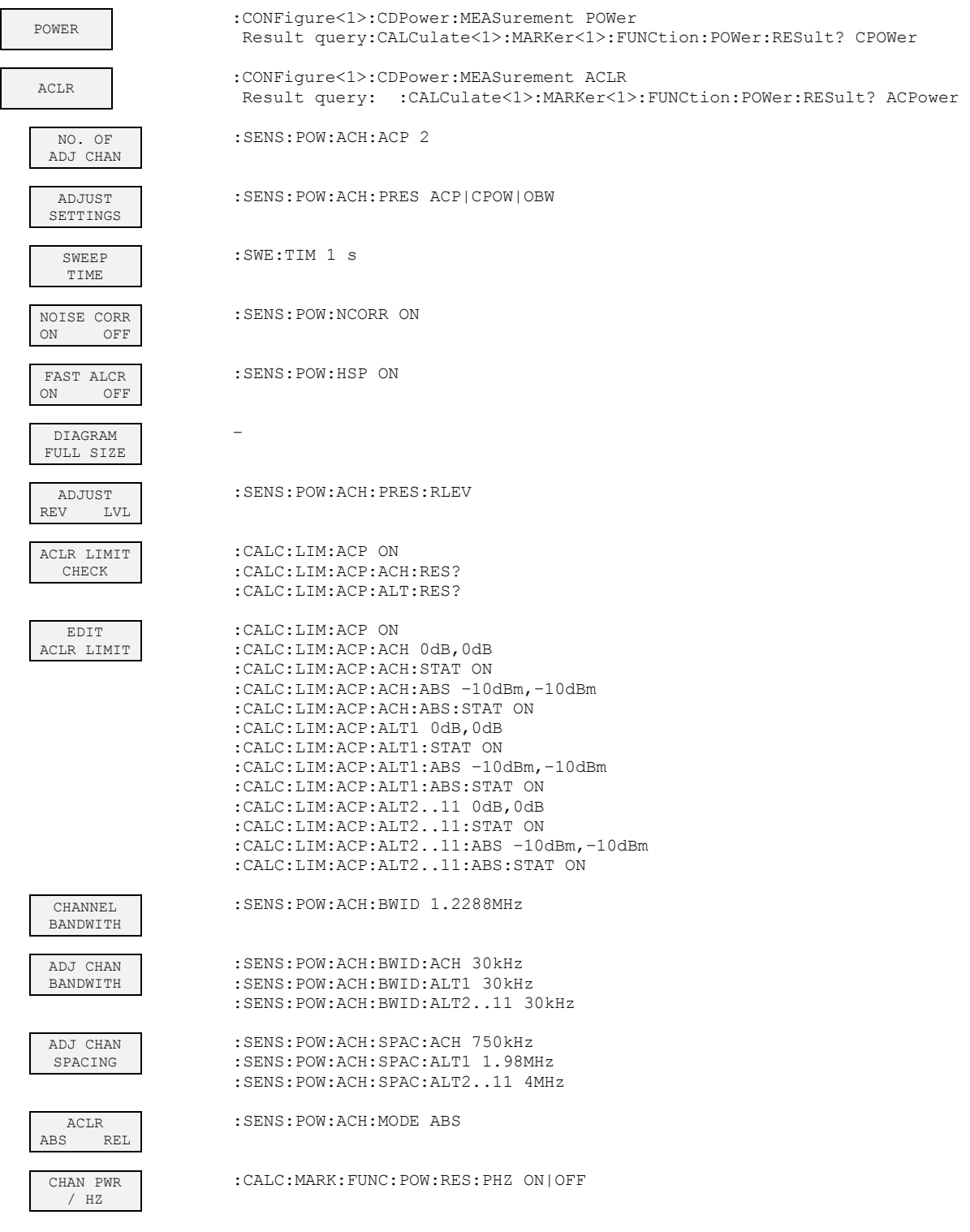

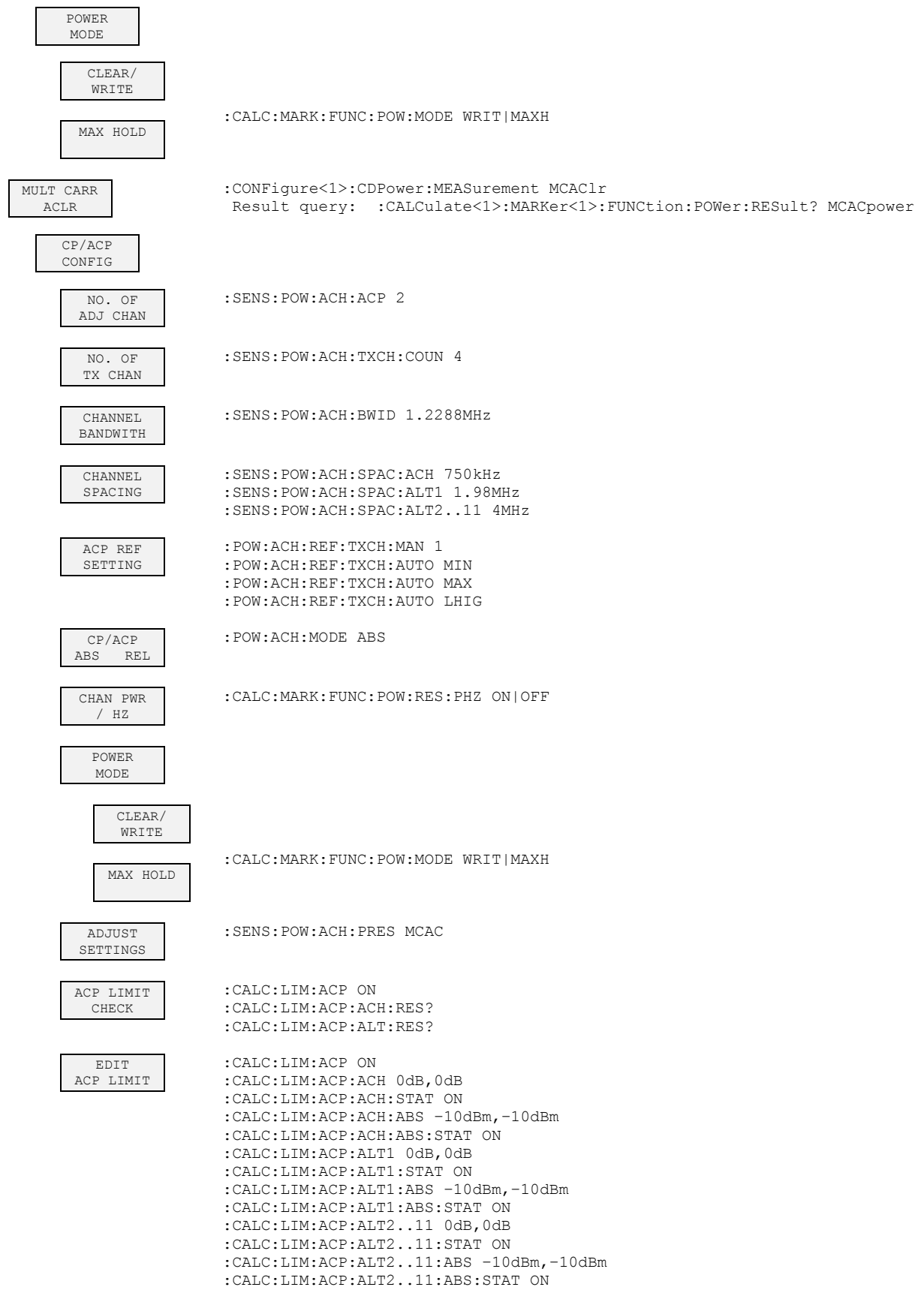

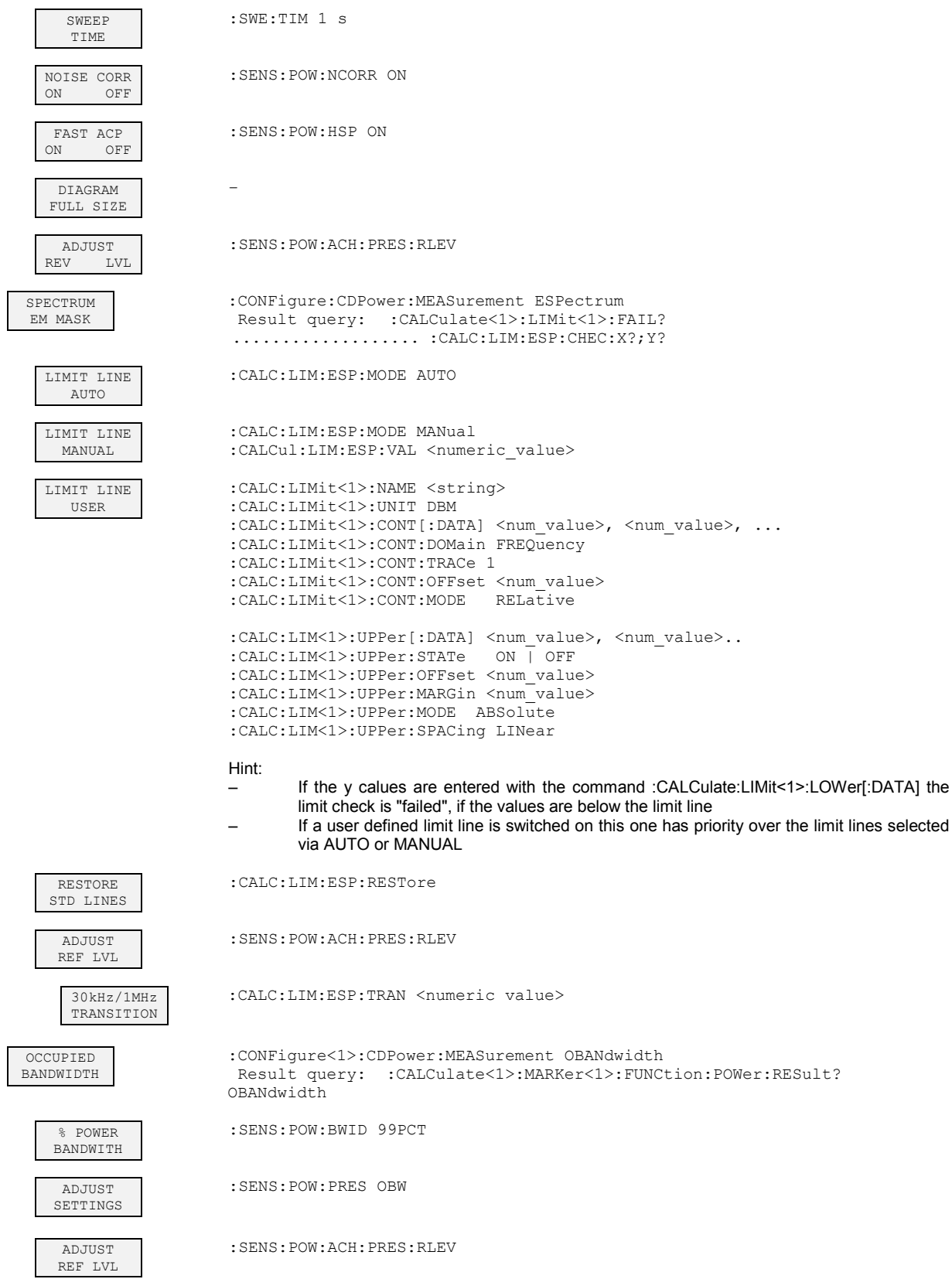

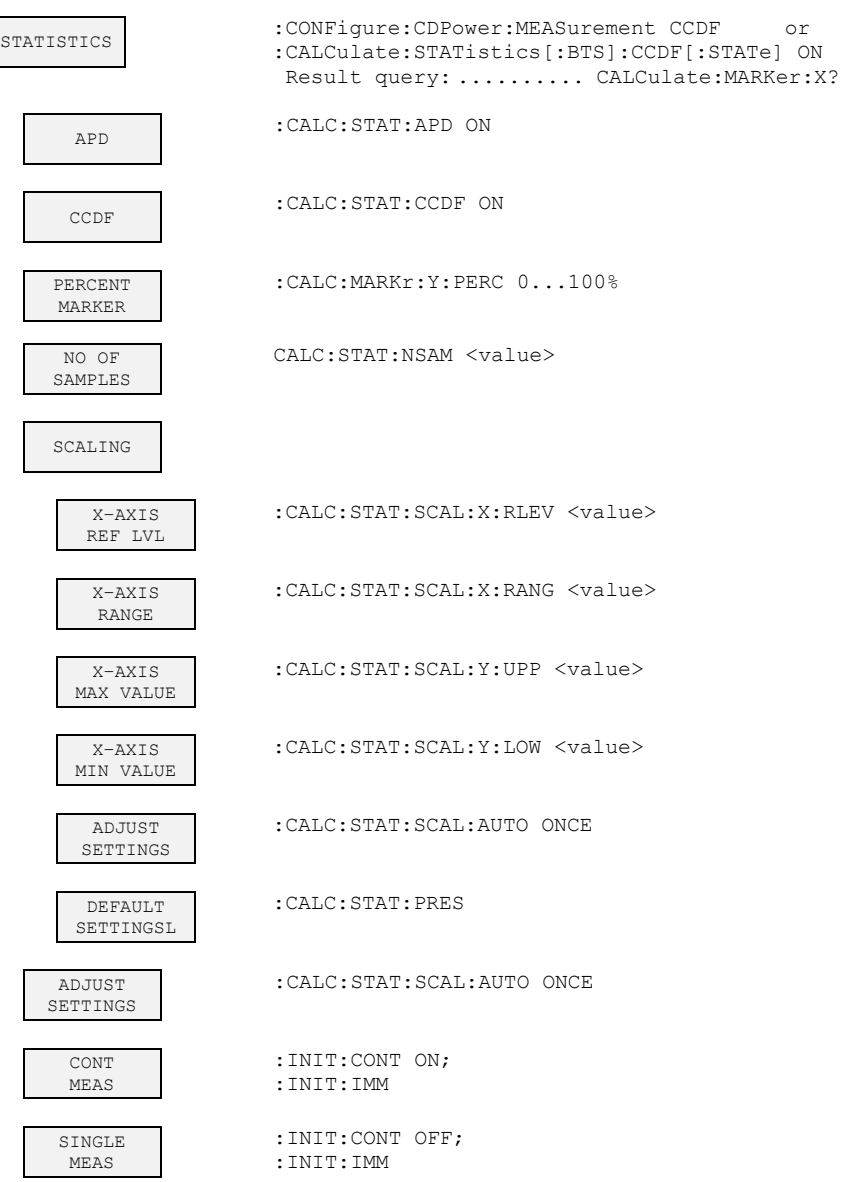

# **Hot key RESULTS or Softkey CODE DOM ANALYZER**

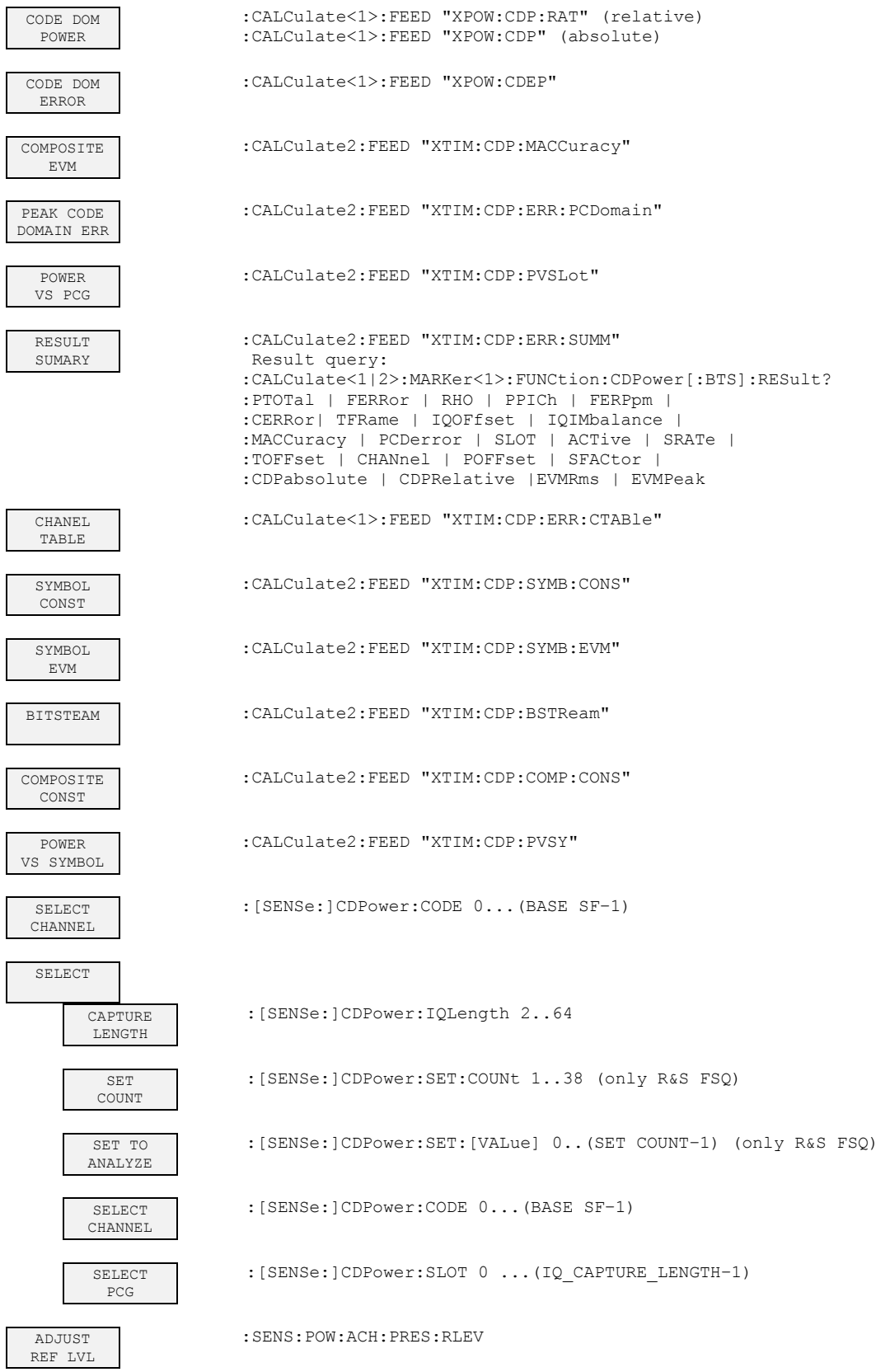

# **Hotkey CHAN CONF**

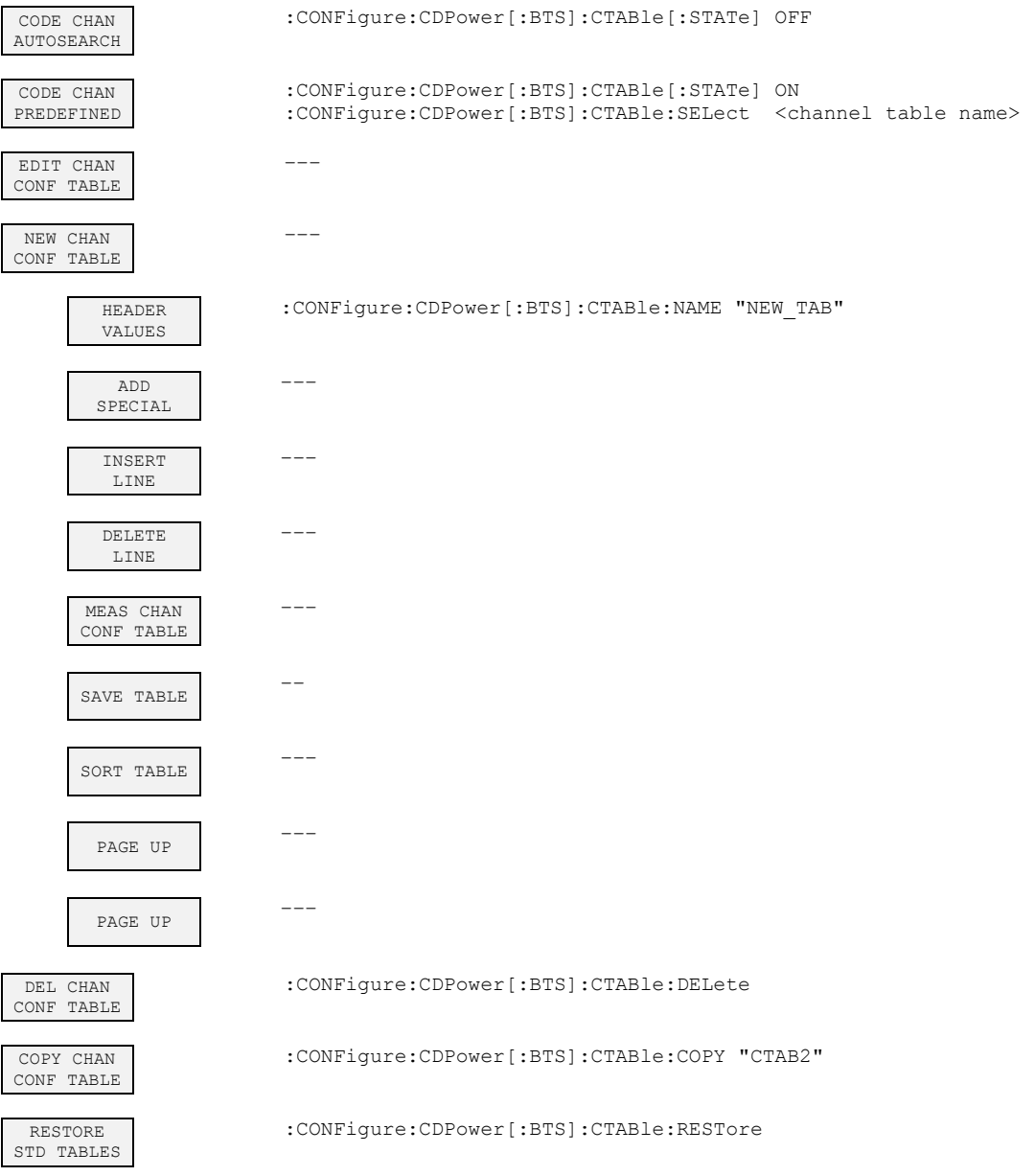

# **Hotkey SETTINGS**

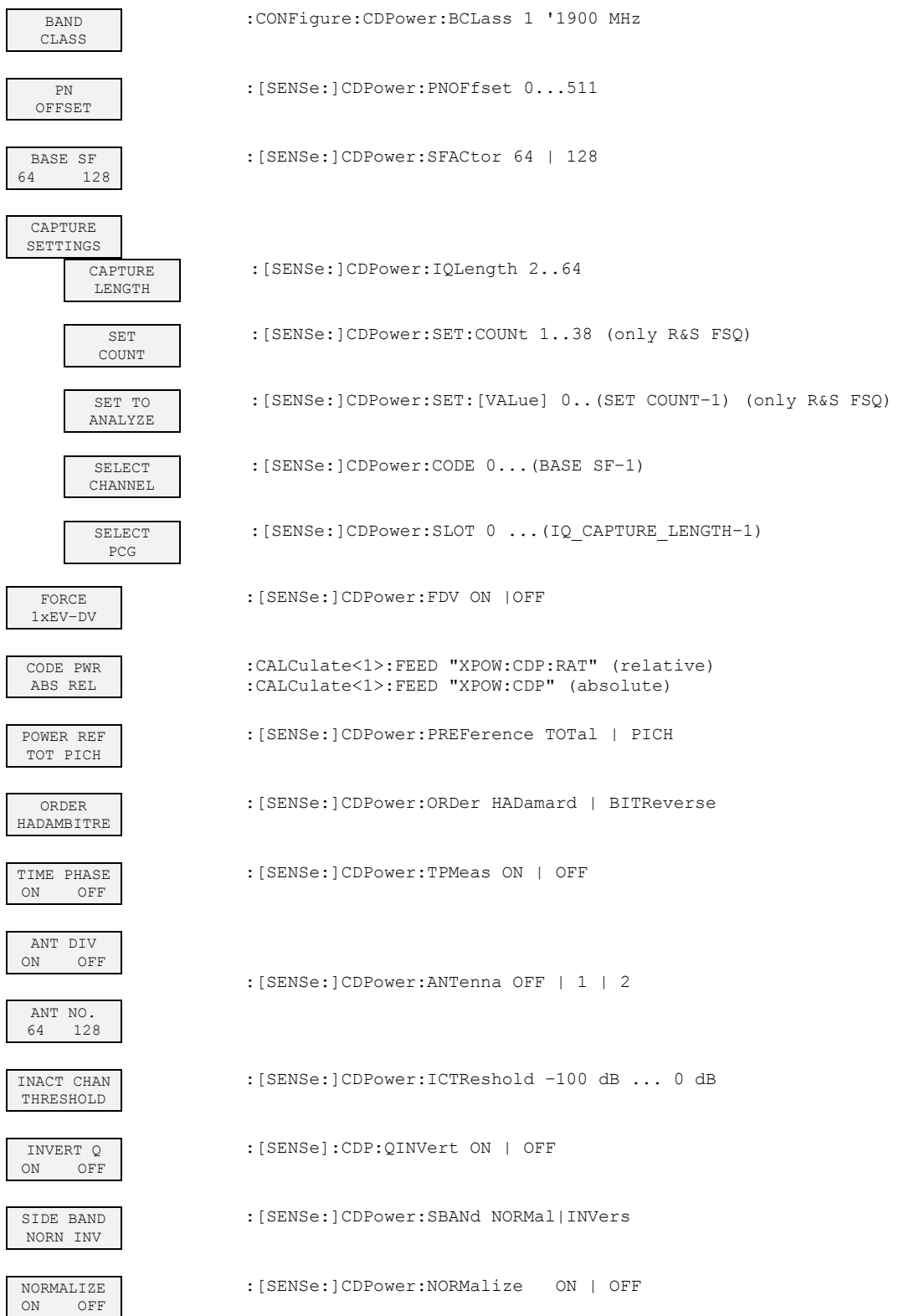

# **8 Performance Test**

- Switch off the analyzer before removing or inserting modules.
- Check the setting of the system voltage selector (230 V) before switching on the unit.
- Measure the parameters after a warm–up time of at least 30 min. and the completion of system error correction of the analyzer and the SMIQ. Only then is it ensured that the specifications are complied with.
- Unless specified to the contrary, all settings are performed on the basis of the PRESET.
- The following conventions apply to settings on the analyzer during the measurement:

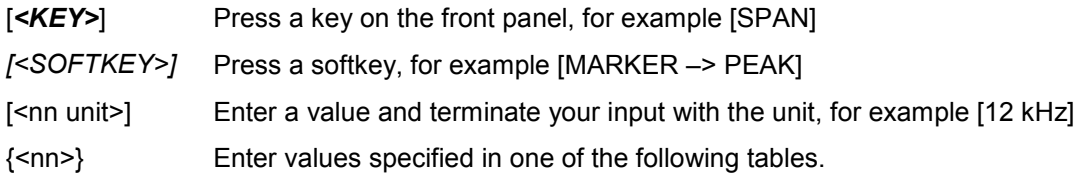

Successive entries are separated by [:], for example [*SPAN*: 15 kHz]

• The values stated in the sections that follow are not guaranteed; only the data sheet specifications are binding.

### **Measuring equipment and accessories**

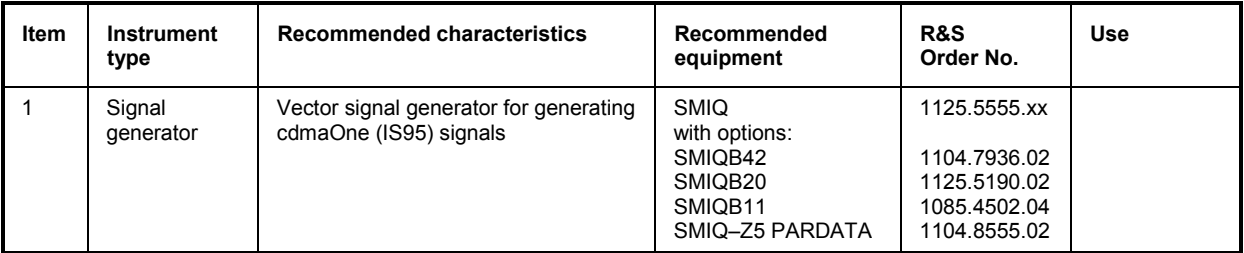

# **Test procedure**

The performance test refers exclusively to results of the code domain analyzer.

There is no need to check the results of POWER, ACLR and SPECTRUM measurements, since they are already covered by the performance test of the basic unit.

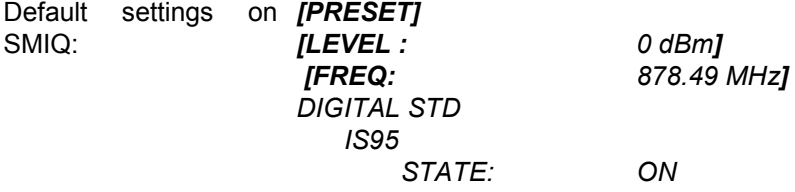

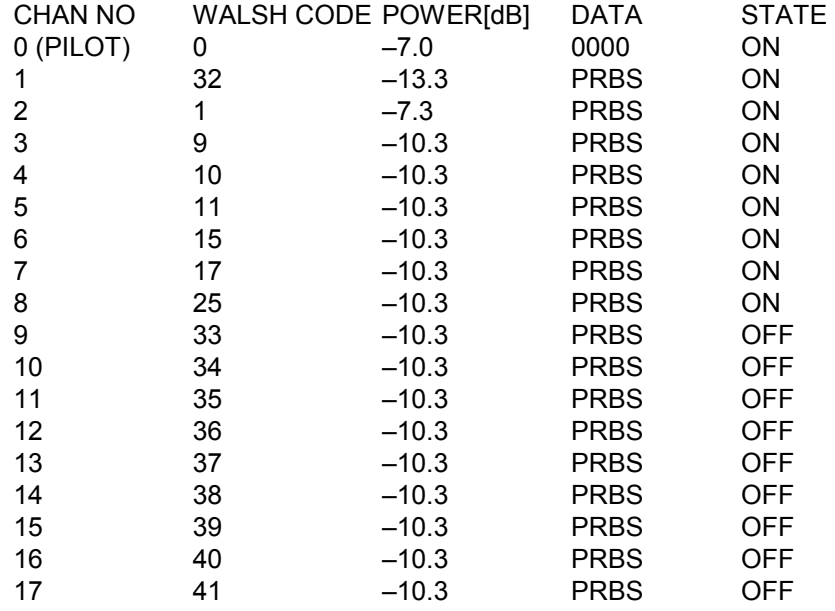

The SMIQ channel list should contain the following entries:

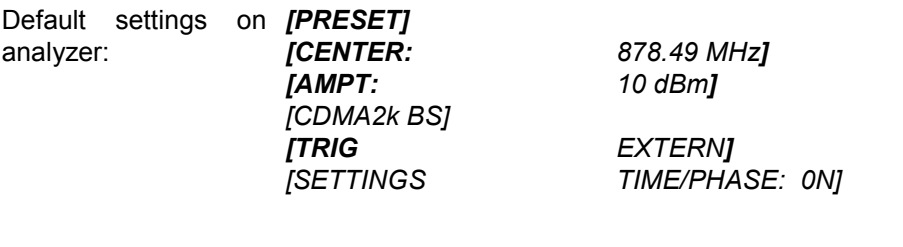

*[RESULTS CHANNEL TABLE]* 

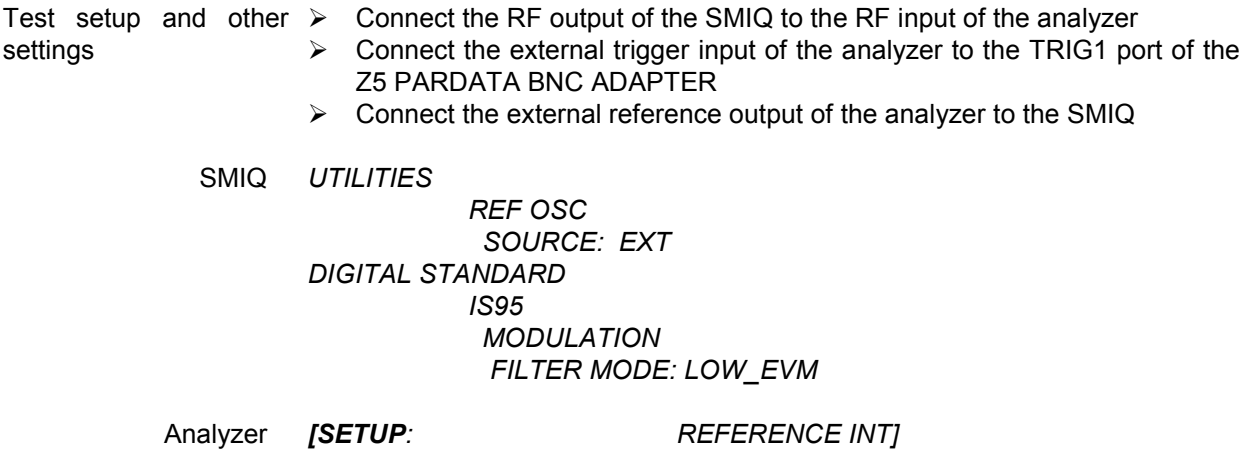

The measurement result displayed on the screen of the analyzer should now be as follows:

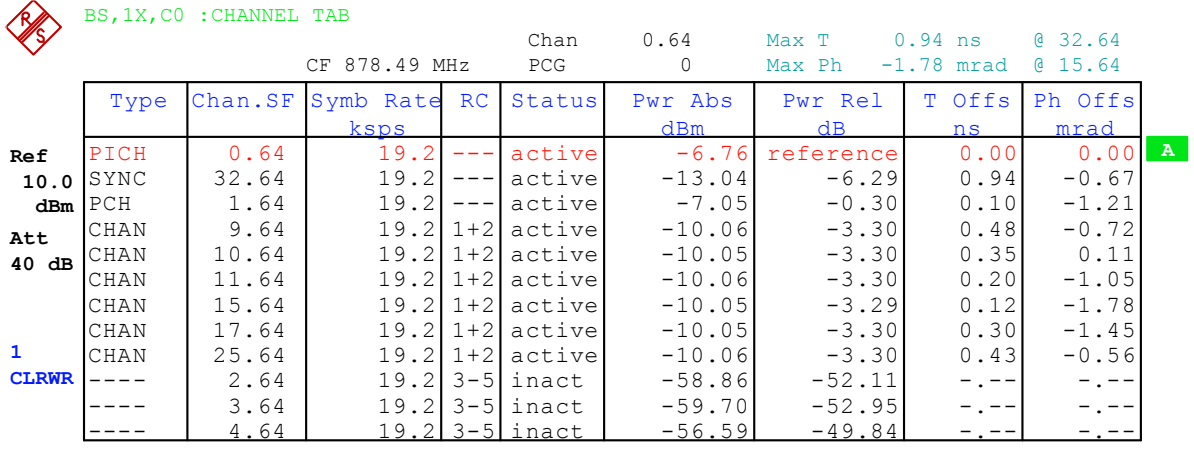

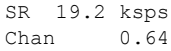

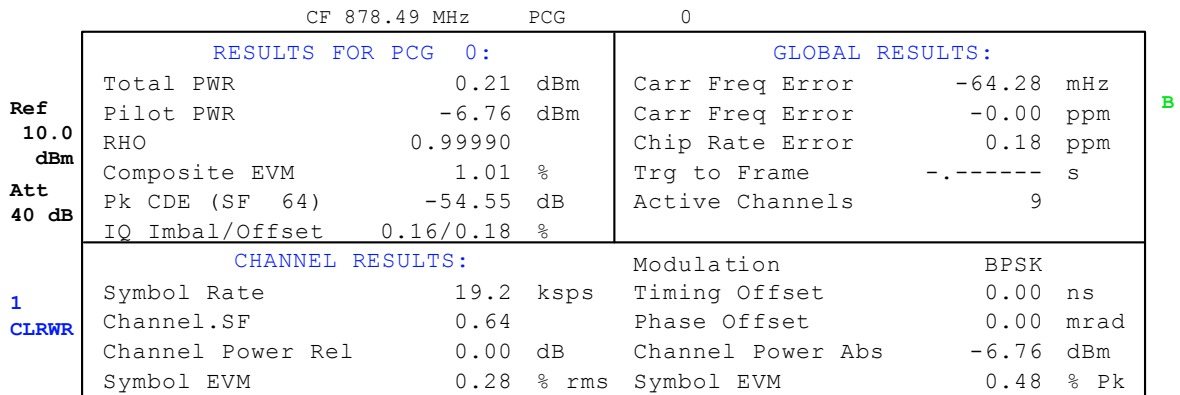

RESULT SUMMARY TABLE

# **9 Hadamard and BitReverse Code Tables**

The following tables show the code sequences with Hadamard and BitReverse orders for the code domain power and code domain error power evaluations.

The example for channel 8.32 (channel number 8 for spreading factor 32) shows in bold type where the different codes of this channel are located.

| HADAMARD |                  |        |        |        |        |        |        |        |        |                |        |        |                | <b>BITREVERSE</b> |                |
|----------|------------------|--------|--------|--------|--------|--------|--------|--------|--------|----------------|--------|--------|----------------|-------------------|----------------|
| 0        | 000000           | 0      | 0      | 0      | 0      | 0      | 0      | 0      | 0      | 0              | 0      | 0      | 0              | 000000            | 0              |
| 1        | 000001           | 0      | 0      | 0      | 0      | 0      | 1      | 1      | 0      | 0              | 0      | 0      | 0              | 100000            | 32             |
| 2        | 000010           | 0      | 0      | 0      | 0      | 1      | 0      | 0      | 1      | 0              | 0      | 0      | 0              | 010000            | 16             |
| 3        | 000011           | 0      | 0      | 0      | 0      | 1      | 1      | 1      | 1      | 0              | 0      | 0      | 0              | 110000            | 48             |
| 4        | 000100           | 0      | 0      | 0      | 1      | 0      | 0      | 0      | 0      | 1              | 0      | 0      | 0              | 001000            | 8              |
| 5        | 000101           | 0      | 0      | 0      | 1      | 0      | 1      | 1      | 0      | 1              | 0      | 0      | 0              | 101000            | 40             |
| 6        | 000110           | 0      | 0      | 0      | 1      | 1      | 0      | 0      | 1      | 1              | 0      | 0      | 0              | 011000            | 24             |
| 7        | 000111           | 0      | 0      | 0      | 1      | 1      | 1      | 1      | 1      | 1              | 0      | 0      | 0              | 111000            | 56             |
| 8        | 001000           | 0      | 0      | 1      | 0      | 0      | 0      | 0      | 0      | 0              | 1      | 0      | 0              | 000100            | 4              |
| 9        | 001001           | 0      | 0      | 1      | 0      | 0      | 1      | 1      | 0      | 0              | 1      | 0      | 0              | 100100            | 36             |
| 10       | 001010           | 0      | 0      | 1      | 0      | 1      | 0      | 0      | 1      | 0              | 1      | 0      | 0              | 010100            | 20             |
| 11       | 001011           | 0      | 0      | 1      | 0      | 1      | 1      | 1      | 1      | 0              | 1      | 0      | 0              | 110100            | 52             |
| 12       | 001100           | 0      | 0      | 1      | 1      | 0      | Ō      | 0      | 0      | 1              | 1      | 0      | 0              | 001100            | 12             |
| 13       | 001101           | 0      | 0      | 1      | 1      | 0      | 1      | 1      | 0      | 1              | 1      | 0      | 0              | 101100            | 44             |
| 14       | 001110           | 0      | 0      | 1      | 1      | 1      | 0      | 0      | 1      | 1              | 1      | 0      | 0              | 011100            | 28             |
| 15       | 001111           | 0      | 0      | 1      | 1      | 1      | 1      | 1      | 1      | 1              | 1      | 0      | 0              | 111100            | 60             |
| 16       | 010000           | 0      | 1      | 0      | 0      | 0      | 0      | 0      | 0      | 0              | 0      | 1      | 0              | 000010            | $\overline{2}$ |
| 17       | 010001           | 0      | 1      | 0      | 0      | 0      | 1      | 1      | 0      | 0              | 0      | 1      | 0              | 100010            | 34             |
| 18       | 010010           | 0      | 1      | 0      | 0      | 1      | 0      | 0      | 1      | 0              | 0      | 1      | 0              | 010010            | 18             |
| 19       | 010011           | 0      | 1      | 0      | 0      | 1      | 1      | 1      | 1      | 0              | 0      | 1      | 0              | 110010            | 50             |
| 20       | 010100           | 0      | 1      | 0      | 1      | 0      | 0      | 0      | 0      | 1              | 0      | 1      | 0              | 001010            | 10             |
| 21       | 010101           | 0      | 1      | 0      | 1      | 0      | 1      | 1      | 0      | 1              | 0      | 1      | 0              | 101010            | 42             |
| 22       | 010110           | 0      | 1      | 0      | 1      | 1      | 0      | 0      | 1      | 1              | 0      | 1      | 0              | 011010            | 26             |
| 23<br>24 | 010111           | 0      | 1<br>1 | 0      | 1      | 1      | 1      | 1      | 1      | 1              | 0      | 1<br>1 | 0              | 111010            | 58             |
| 25       | 011000<br>011001 | 0      | 1      | 1<br>1 | 0<br>0 | 0<br>0 | 0<br>1 | 0<br>1 | 0<br>0 | 0<br>0         | 1<br>1 | 1      | 0<br>0         | 000110            | 6<br>38        |
| 26       |                  | 0<br>0 | 1      | 1      | 0      | 1      | 0      | 0      | 1      | 0              | 1      | 1      | 0              | 100110            | 22             |
| 27       | 011010<br>011011 | 0      | 1      | 1      | 0      | 1      | 1      | 1      | 1      | 0              | 1      | 1      | 0              | 010110<br>110110  | 54             |
| 28       | 011100           | 0      | 1      | 1      | 1      | 0      | 0      | 0      | 0      | 1              | 1      | 1      | 0              | 001110            | 14             |
| 29       | 011101           | 0      | 1      | 1      | 1      | 0      | 1      | 1      | 0      | 1              | 1      | 1      | 0              | 101110            | 46             |
| 30       | 011110           | 0      | 1      | 1      | 1      | 1      | 0      | 0      | 1      | 1              | 1      | 1      | 0              | 011110            | 30             |
| 31       | 011111           | 0      | 1      | 1      | 1      | 1      | 1      | 1      | 1      | 1              | 1      | 1      | 0              | 111110            | 62             |
| 32       | 100000           | 1      | 0      | 0      | 0      | 0      | 0      | 0      | 0      | 0              | 0      | 0      | 1              | 000001            | 1              |
| 33       | 100001           | 1      | 0      | 0      | 0      | 0      | 1      | 1      | 0      | 0              | 0      | 0      | 1              | 100001            | 33             |
| 34       | 100010           | 1      | 0      | 0      | 0      | 1      | 0      | 0      | 1      | 0              | 0      | 0      | 1              | 010001            | 17             |
| 35       | 100011           | 1      | 0      | 0      | 0      | 1      | 1      | 1      | 1      | 0              | 0      | 0      | 1              | 110001            | 49             |
| 36       | 100100           | 1      | 0      | 0      | 1      | 0      | 0      | 0      | 0      | 1              | 0      | 0      | 1              | 001001            | 9              |
| 37       | 100101           | 1      | 0      | 0      | 1      | 0      | 1      | 1      | 0      | 1              | 0      | 0      | 1              | 101001            | 41             |
| 38       | 100110           | 1      | 0      | 0      | 1      | 1      | 0      | 0      | 1      | 1              | 0      | 0      | 1              | 011001            | 25             |
| 39       | 100111           | 1      | 0      | 0      | 1      | 1      | 1      | 1      | 1      | 1              | 0      | 0      | 1              | 111001            | 57             |
| 40       | 101000           | 1      | 0      | 1      | 0      | 0      | 0      | 0      | 0      | 0              | 1      | 0      | 1              | 000101            | 5              |
| 41       | 101001           | 1      | 0      | 1      | 0      | 0      | 1      | 1      | 0      | 0              | 1      | 0      | 1              | 100101            | 37             |
| 42       | 101010           | 1      | 0      | 1      | 0      | 1      | 0      | 0      | 1      | 0              | 1      | 0      | 1              | 010101            | 21             |
| 43       | 101011           | 1      | 0      | 1      | 0      | 1      | 1      | 1      | 1      | 0              | 1      | 0      | 1              | 110101            | 53             |
| 44       | 101100           | 1      | 0      | 1      | 1      | 0      | 0      | 0      | 0      | 1              | 1      | 0      | 1              | 001101            | 13             |
| 45       | 101101           | 1      | 0      | 1      | 1      | 0      | 1      | 1      | 0      | 1              | 1      | 0      | 1              | 101101            | 45             |
| 46       | 101110           | 1      | 0      | 1      | 1      | 1      | 0      | 0      | 1      | 1              | 1      | 0      | 1              | 011101            | 29             |
| 47       | 101111           | 1      | 0      | 1      | 1      | 1      | 1      | 1      | 1      | 1              | 1      | 0      | 1              | 111101            | 61             |
| 48       | 110000           | 1      | 1      | 0      | 0      | 0      | 0      | 0      | 0      | 0              | 0      | 1      | 1              | 000011            | 3              |
| 49       | 110001           | 1      | 1      | 0      | 0      | 0      | 1      | 1      | 0      | 0              | 0      | 1      | 1              | 100011            | 35             |
| 50       | 110010           | 1      | 1      | 0      | 0      | 1      | 0      | 0      | 1      | 0              | 0      | 1      | 1              | 010011            | 19             |
| 51       | 110011           | 1      | 1      | 0      | 0      | 1      | 1      | 1      | 1      | 0              | 0      | 1      | 1              | 110011            | 51             |
| 52       | 110100           | 1      | 1      | 0      | 1      | 0      | 0      | 0      | 0      | 1              | 0      | 1      | 1              | 001011            | 11             |
| 53       | 110101           | 1      | 1      | 0      | 1      | 0      | 1      | 1      | 0      | 1              | 0      | 1      | 1              | 101011            | 43             |
| 54       | 110110           | 1      | 1      | 0      | 1      | 1      | 0      | 0      | 1      | 1              | 0      | 1      | 1              | 011011            | 27             |
| 55       | 110111           | 1      | 1      | 0      | 1      | 1      | 1      | 1      | 1      | 1              | 0      | 1      | 1              | 111011            | 59             |
| 56       | 111000           | 1      | 1      | 1      | 0      | 0      | 0      | 0      | 0      | $\overline{0}$ | 1      | 1      | $\overline{1}$ | 000111            | 7              |
| 57       | 111001           | 1      | 1      | 1      | 0      | 0      | 1      | 1      | 0      | 0              | 1      | 1      | 1              | 100111            | 39             |
| 58       | 111010           | 1      | 1      | 1      | 0      | 1      | 0      | 0      | 1      | 0              | 1      | 1      | 1              | 010111            | 23             |
| 59       | 111011           | 1      | 1      | 1      | 0      | 1      | 1      | 1      | 1      | 0              | 1      | 1      | 1              | 110111            | 55             |
| 60       | 111100           | 1      | 1      | 1      | 1      | 0      | 0      | 0      | 0      | 1              | 1      | 1      | 1              | 001111            | 15             |
| 61       | 111101           | 1      | 1      | 1      | 1      | 0      | 1      | 1      | 0      | 1              | 1      | 1      | 1              | 101111            | 47             |
| 62       | 111110           | 1      | 1      | 1      | 1      | 1      | 0      | 0      | 1      | 1              | 1      | 1      | 1              | 011111            | 31             |
| 63       | 111111           | 1      | 1      | 1      | 1      | 1      | 1      | 1      | 1      | 1              | 1      | 1      | 1              | 111111            | 63             |

Table 9-1 Code table for base spreading factor 64

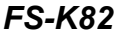

| <b>HADAMARD</b> |         |             |          |          |                |   |             |                |             |          |   |   |                |                |          | <b>BITREVERSE</b> |                |
|-----------------|---------|-------------|----------|----------|----------------|---|-------------|----------------|-------------|----------|---|---|----------------|----------------|----------|-------------------|----------------|
| $\mathbf 0$     | 0000000 | 0           | 0        | 0        | 0              | 0 | 0           | 0              | 0           | 0        | 0 | 0 | 0              | 0              | 0        | 0000000           | 0              |
| 1               | 0000001 | 0           | 0        | 0        | 0              | 0 | 0           | 1              | 1           | 0        | 0 | 0 | 0              | 0              | 0        | 1000000           | 64             |
| $\overline{2}$  | 0000010 | 0           | 0        | 0        | 0              | 0 | 1           | 0              | 0           | 1        | 0 | 0 | $\mathbf 0$    | 0              | 0        | 0100000           | 32             |
| 3               | 0000011 | 0           | 0        | 0        | 0              | 0 | 1           | 1              | 1           | 1        | 0 | 0 | 0              | 0              | 0        | 1100000           | 96             |
| 4               | 0000100 | $\mathbf 0$ | 0        | 0        | 0              | 1 | 0           | 0              | $\mathbf 0$ | 0        | 1 | 0 | $\mathbf 0$    | 0              | 0        | 0010000           | 16             |
| 5               | 0000101 | $\mathbf 0$ | 0        | 0        | 0              | 1 | 0           | 1              | 1           | 0        | 1 | 0 | 0              | 0              | 0        | 1010000           | 80             |
| 6               | 0000110 | 0           | 0        | 0        | 0              | 1 | 1           | 0              | 0           | 1        | 1 | 0 | 0              | 0              | 0        | 0110000           | 48             |
| 7               | 0000111 | $\Omega$    | O        | $\Omega$ | 0              | 1 | 1           | 1              | 1           | 1        | 1 | 0 | $\Omega$       | $\Omega$       | $\Omega$ | 1110000           | 112            |
| 8               | 0001000 | 0           | 0        | 0        | 1              | 0 | 0           | $\overline{0}$ | 0           | 0        | 0 | 1 | 0              | 0              | 0        | 0001000           | 8              |
| 9               | 0001001 | 0           | 0        | 0        | 1              | 0 | 0           | 1              | 1           | 0        | 0 | 1 | 0              | 0              | 0        | 1001000           | 72             |
| 10              | 0001010 | 0           | 0        | 0        | 1              | 0 | 1           | 0              | 0           | 1        | 0 | 1 | 0              | 0              | 0        | 0101000           | 40             |
| 11              | 0001011 | 0           | 0        | 0        | 1              | 0 | 1           | 1              | 1           | 1        | 0 | 1 | 0              | 0              | 0        | 1101000           | 104            |
| 12              | 0001100 | $\mathbf 0$ | 0        | 0        | 1              | 1 | $\Omega$    | 0              | $\mathbf 0$ | $\Omega$ | 1 | 1 | $\Omega$       | $\Omega$       | 0        | 0011000           | 24             |
| 13              | 0001101 | $\mathbf 0$ | 0        | 0        | 1              | 1 | 0           | 1              | 1           | 0        | 1 | 1 | 0              | 0              | 0        | 1011000           | 88             |
| 14              | 0001110 | 0           | 0        | 0        | 1              | 1 | 1           | 0              | $\mathbf 0$ | 1        | 1 | 1 | $\mathbf 0$    | $\overline{0}$ | 0        | 0111000           | 56             |
| 15              | 0001111 | 0           | 0        | 0        | 1              | 1 | 1           | 1              | 1           | 1        | 1 | 1 | 0              | 0              | 0        | 1111000           | 120            |
| 16              | 0010000 | 0           | 0        | 1        | 0              | 0 | 0           | 0              | 0           | 0        | 0 | 0 | 1              | 0              | 0        | 0000100           | 4              |
| 17              | 0010001 | 0           | 0        | 1        | 0              | 0 | 0           | 1              | 1           | 0        | 0 | 0 | 1              | 0              | 0        | 1000100           | 68             |
| 18              | 0010010 | 0           | 0        | 1        | 0              | 0 | 1           | 0              | 0           | 1        | 0 | 0 | 1              | 0              | 0        | 0100100           | 36             |
| 19              | 0010011 | 0           | 0        | 1        | 0              | 0 | 1           | 1              | 1           | 1        | 0 | 0 | 1              | 0              | 0        | 1100100           | 100            |
| 20              | 0010100 | 0           | 0        | 1        | 0              | 1 | 0           | O              | 0           | 0        | 1 | 0 | 1              | 0              | 0        | 0010100           | 20             |
| 21              | 0010101 | 0           | 0        | 1        | 0              | 1 | 0           | 1              | 1           | 0        | 1 | 0 | 1              | 0              | 0        | 1010100           | 84             |
| 22              | 0010110 | 0           | 0        | 1        | 0              | 1 | 1           | 0              | 0           | 1        | 1 | 0 | 1              | 0              | 0        | 0110100           | 52             |
| 23              | 0010111 | 0           | 0        | 1        | 0              | 1 | 1           | 1              | 1           | 1        | 1 | 0 | 1              | 0              | 0        | 1110100           | 116            |
| 24              | 0011000 | 0           | 0        | 1        | 1              | 0 | 0           | Ō              | 0           | 0        | 0 | 1 | 1              | 0              | 0        | 0001100           | 12             |
| 25              | 0011001 | 0           | 0        | 1        | 1              | 0 | 0           | 1              | 1           | 0        | 0 | 1 | 1              | 0              | 0        | 1001100           | 76             |
| 26              | 0011010 | 0           | 0        | 1        | 1              | 0 | 1           | 0              | 0           | 1        | 0 | 1 | 1              | 0              | 0        | 0101100           | 44             |
| 27              | 0011011 | 0           | 0        | 1        | 1              | 0 | 1           | 1              | 1           | 1        | 0 | 1 | 1              | $\Omega$       | $\Omega$ | 1101100           | 108            |
| 28              | 0011100 | $\mathbf 0$ | 0        | 1        | 1              | 1 | 0           | 0              | 0           | 0        | 1 | 1 | 1              | 0              | 0        | 0011100           | 28             |
| 29              | 0011101 | 0           | 0        | 1        | 1              | 1 | 0           | 1              | 1           | 0        | 1 | 1 | 1              | 0              | 0        | 1011100           | 92             |
| 30              | 0011110 | $\Omega$    | $\Omega$ | 1        | 1              | 1 | 1           | 0              | $\Omega$    | 1        | 1 | 1 | 1              | $\Omega$       | 0        | 0111100           | 60             |
| 31              | 0011111 | 0           | 0        | 1        | 1              | 1 | 1           | 1              | 1           | 1        | 1 | 1 | 1              | 0              | 0        | 1111100           | 124            |
| 32              | 0100000 | 0           | 1        | Ō        | $\overline{0}$ | 0 | 0           | 0              | 0           | Ō        | 0 | 0 | $\overline{0}$ | 1              | 0        | 0000010           | $\overline{2}$ |
| 33              | 0100001 | 0           | 1        | 0        | 0              | 0 | 0           | 1              | 1           | 0        | 0 | 0 | 0              | 1              | 0        | 1000010           | 66             |
| 34              | 0100010 | 0           | 1        | 0        | 0              | 0 | 1           | 0              | 0           | 1        | 0 | 0 | 0              | 1              | 0        | 0100010           | 34             |
| 35              | 0100011 | 0           | 1        | 0        | 0              | 0 | 1           | 1              | 1           | 1        | 0 | 0 | 0              | 1              | 0        | 1100010           | 98             |
| 36              | 0100100 | 0           | 1        | 0        | 0              | 1 | 0           | 0              | 0           | 0        | 1 | 0 | 0              | 1              | 0        | 0010010           | 18             |
| 37              | 0100101 | 0           | 1        | 0        | 0              | 1 | 0           | 1              | 1           | 0        | 1 | 0 | 0              | 1              | 0        | 1010010           | 82             |
| 38              | 0100110 | $\mathbf 0$ | 1        | 0        | 0              | 1 | 1           | 0              | 0           | 1        | 1 | 0 | 0              | 1              | 0        | 0110010           | 50             |
| 39              | 0100111 | 0           | 1        | 0        | 0              | 1 | 1           | 1              | 1           | 1        | 1 | 0 | 0              | 1              | 0        | 1110010           | 114            |
| 40              | 0101000 | 0           | 1        | 0        | 1              | 0 | 0           | 0              | 0           | 0        | 0 | 1 | 0              | 1              | 0        | 0001010           | 10             |
| 41              | 0101001 | 0           | 1        | 0        | 1              | 0 | $\mathbf 0$ | 1              | 1           | 0        | 0 | 1 | 0              | 1              | 0        | 1001010           | 74             |
| 42              | 0101010 | 0           | 1        | 0        | 1              | 0 | 1           | 0              | 0           | 1        | 0 | 1 | 0              | 1              | 0        | 0101010           | 42             |
| 43              | 0101011 | 0           | 1        | 0        | 1              | 0 | 1           | 1              | 1           | 1        | 0 | 1 | 0              | 1              | 0        | 1101010           | 106            |
| 44              | 0101100 | 0           | 1        | 0        | 1              | 1 | $\mathbf 0$ | 0              | $\mathbf 0$ | 0        | 1 | 1 | 0              | 1              | 0        | 0011010           | 26             |
| 45              | 0101101 | 0           | 1        | 0        | 1              | 1 | 0           | 1              | 1           | 0        | 1 | 1 | $\Omega$       | 1              | 0        | 1011010           | 90             |
| 46              | 0101110 | $\mathbf 0$ | 1        | 0        | 1              | 1 | 1           | 0              | 0           | 1        | 1 | 1 | 0              | 1              | 0        | 0111010           | 58             |
| 47              | 0101111 | 0           | 1        | 0        | 1              | 1 | 1           | 1              | 1           | 1        | 1 | 1 | 0              | 1              | 0        | 1111010           | 122            |
| 48              | 0110000 | $\mathbf 0$ | 1        | 1        | 0              | 0 | 0           | 0              | $\mathbf 0$ | 0        | 0 | 0 | 1              | 1              | 0        | 0000110           | 6              |
| 49              | 0110001 | $\Omega$    | 1        | 1        | 0              | 0 | 0           | 1              | 1           | 0        | 0 | 0 | 1              | 1              | 0        | 1000110           | 70             |
| 50              | 0110010 | 0           | 1        | 1        | 0              | 0 | 1           | $\mathbf 0$    | 0           | 1        | 0 | 0 | 1              | 1              | 0        | 0100110           | 38             |
| 51              | 0110011 | 0           | 1        | 1        | 0              | 0 | 1           | 1              | 1           | 1        | 0 | 0 | 1              | 1              | 0        | 1100110           | 102            |
| 52              | 0110100 | 0           | 1        | 1        | 0              | 1 | 0           | 0              | 0           | 0        | 1 | 0 | 1              | 1              | 0        | 0010110           | 22             |
| 53              | 0110101 | $\mathbf 0$ | 1        | 1        | 0              | 1 | 0           | 1              | 1           | 0        | 1 | 0 | 1              | 1              | 0        | 1010110           | 86             |
| 54              | 0110110 | 0           | 1        | 1        | 0              | 1 | 1           | 0              | 0           | 1        | 1 | 0 | 1              | 1              | 0        | 0110110           | 54             |
| 55              | 0110111 | 0           | 1        | 1        | 0              | 1 | 1           | 1              | 1           | 1        | 1 | 0 | 1              | 1              | 0        | 1110110           | 118            |
| 56              | 0111000 | $\mathbf 0$ | 1        | 1        | 1              | 0 | $\mathbf 0$ | 0              | $\mathbf 0$ | 0        | 0 | 1 | 1              | 1              | 0        | 0001110           | 14             |
| 57              | 0111001 | 0           | 1        | 1        | 1              | 0 | 0           | 1              | 1           | 0        | 0 | 1 | 1              | 1              | 0        | 1001110           | 78             |
| 58              | 0111010 | 0           | 1        | 1        | 1              | 0 | 1           | 0              | 0           | 1        | 0 | 1 | 1              | 1              | 0        | 0101110           | 46             |
| 59              | 0111011 | 0           | 1        | 1        | 1              | 0 | 1           | 1              | 1           | 1        | 0 | 1 | 1              | 1              | 0        | 1101110           | 110            |
| 60              | 0111100 | 0           | 1        | 1        | 1              | 1 | 0           | 0              | 0           | 0        | 1 | 1 | 1              | 1              | 0        | 0011110           | 30             |
| 61              | 0111101 | $\mathbf 0$ | 1        | 1        | 1              | 1 | $\mathbf 0$ | 1              | 1           | 0        | 1 | 1 | 1              | 1              | 0        | 1011110           | 94             |
| 62              | 0111110 | 0           | 1        | 1        | 1              | 1 | 1           | 0              | 0           | 1        | 1 | 1 | 1              | 1              | 0        | 0111110           | 62             |
| 63              | 0111111 | 0           | 1        | 1        | 1              | 1 | 1           | 1              | 1           | 1        | 1 | 1 | 1              | 1              | O        | 1111110           | 126            |

Table 9–2 Code table for base spreading factor 128 (part 1)

| <b>HADAMARD</b> |         |                |          |                |                |                |                |                |                |                |                |                |   |          |                   |     |
|-----------------|---------|----------------|----------|----------------|----------------|----------------|----------------|----------------|----------------|----------------|----------------|----------------|---|----------|-------------------|-----|
|                 |         |                |          |                |                |                |                |                |                |                |                |                |   |          | <b>BITREVERSE</b> |     |
| 64              | 1000000 | 1              | 0        | 0              | $\overline{0}$ | 0              | O              | 0              | 0              | $\overline{0}$ | $\overline{0}$ | 0              | Ò | 0        | 0000001<br>1      | 1   |
| 65              | 1000001 | 1              | 0        | 0              | 0              | 0              | 0              | 1              | 1              | 0              | 0              | 0              | 0 | 0        | 1<br>1000001      | 65  |
| 66              | 1000010 | 1              | 0        | 0              | 0              | 0              | 1              | 0              | 0              | 1              | 0              | 0              | 0 | 0        | 1<br>0100001      | 33  |
| 67              | 1000011 | 1              | 0        | 0              | 0              | 0              | 1              | 1              | 1              | 1              | 0              | 0              | 0 | 0        | 1<br>1100001      | 97  |
| 68              | 1000100 | 1              | 0        | 0              | 0              | 1              | Ō              | 0              | 0              | 0              | 1              | 0              | 0 | 0        | 1<br>0010001      | 17  |
| 69              | 1000101 | 1              | 0        | 0              | 0              | 1              | 0              | 1              | 1              | 0              | 1              | 0              | 0 | 0        | 1<br>1010001      | 81  |
|                 |         |                |          |                |                |                |                |                |                |                |                |                |   |          |                   |     |
| 70              | 1000110 | 1              | 0        | 0              | 0              | 1              | 1              | 0              | 0              | 1              | 1              | 0              | 0 | 0        | 1<br>0110001      | 49  |
| 71              | 1000111 | 1              | $\Omega$ | $\mathbf 0$    | 0              | 1              | 1              | 1              | 1              | 1              | 1              | 0              | 0 | 0        | 1<br>1110001      | 113 |
| 72              | 1001000 | 1              | 0        | 0              | 1              | 0              | $\mathbf 0$    | $\overline{0}$ | 0              | 0              | 0              | 1              | 0 | 0        | 1<br>0001001      | 9   |
| 73              | 1001001 | 1              | 0        | 0              | 1              | 0              | 0              | 1              | 1              | 0              | 0              | 1              | 0 | 0        | 1<br>1001001      | 73  |
| 74              | 1001010 | 1              | 0        | 0              | 1              | 0              | 1              | 0              | 0              | 1              | 0              | 1              | 0 | 0        | 1<br>0101001      | 41  |
| 75              | 1001011 | 1              | 0        | 0              | 1              | 0              | 1              | 1              | 1              | 1              | 0              | 1              | 0 | 0        | 1<br>1101001      | 105 |
| 76              | 1001100 | 1              | $\Omega$ | 0              | 1              | 1              | 0              | $\overline{0}$ | 0              | $\Omega$       | 1              | 1              | 0 | 0        | 1<br>0011001      | 25  |
|                 |         |                |          |                |                |                |                |                |                |                |                |                |   |          |                   |     |
| 77              | 1001101 | 1              | 0        | 0              | 1              | 1              | 0              | 1              | 1              | 0              | 1              | 1              | 0 | 0        | 1<br>1011001      | 89  |
| 78              | 1001110 | 1              | 0        | 0              | 1              | 1              | 1              | 0              | 0              | 1              | 1              | 1              | 0 | 0        | 1<br>0111001      | 57  |
| 79              | 1001111 | 1              | 0        | 0              | 1              | 1              | 1              | 1              | 1              | 1              | 1              | 1              | 0 | 0        | 1<br>1111001      | 121 |
| 80              | 1010000 | 1              | Ō        | 1              | 0              | 0              | 0              | 0              | 0              | 0              | 0              | 0              | 1 | 0        | 1<br>0000101      | 5   |
| 81              | 1010001 | 1              | 0        | 1              | 0              | 0              | 0              | 1              | 1              | 0              | 0              | 0              | 1 | 0        | 1<br>1000101      | 69  |
|                 |         |                |          |                |                |                |                |                |                |                |                |                |   |          |                   |     |
| 82              | 1010010 | 1              | 0        | 1              | 0              | 0              | 1              | 0              | 0              | 1              | 0              | 0              | 1 | 0        | 1<br>0100101      | 37  |
| 83              | 1010011 | 1              | 0        | 1              | 0              | 0              | 1              | 1              | 1              | 1              | 0              | 0              | 1 | 0        | 1<br>1100101      | 101 |
| 84              | 1010100 | 1              | 0        | 1              | 0              | 1              | 0              | Ō              | 0              | 0              | 1              | 0              | 1 | 0        | 1<br>0010101      | 21  |
| 85              | 1010101 | 1              | 0        | 1              | 0              | 1              | 0              | 1              | 1              | 0              | 1              | 0              | 1 | 0        | 1<br>1010101      | 85  |
| 86              | 1010110 | 1              | 0        | 1              | 0              | 1              | 1              | 0              | 0              | 1              | 1              | 0              | 1 | 0        | 1<br>0110101      | 53  |
| 87              | 1010111 | 1              | 0        | 1              | 0              | 1              | 1              | 1              | 1              | 1              | 1              | 0              | 1 | 0        | 1<br>1110101      | 117 |
|                 |         |                |          |                |                |                |                |                |                |                |                |                |   |          |                   |     |
| 88              | 1011000 | 1              | 0        | 1              | 1              | 0              | 0              | Ō              | 0              | 0              | 0              | 1              | 1 | 0        | 1<br>0001101      | 13  |
| 89              | 1011001 | 1              | 0        | 1              | 1              | 0              | 0              | 1              | 1              | 0              | 0              | 1              | 1 | 0        | 1<br>1001101      | 77  |
| 90              | 1011010 | 1              | 0        | 1              | 1              | 0              | 1              | 0              | 0              | 1              | 0              | 1              | 1 | 0        | 1<br>0101101      | 45  |
| 91              | 1011011 | 1              | 0        | 1              | 1              | 0              | 1              | 1              | 1              | 1              | 0              | 1              | 1 | 0        | 1<br>1101101      | 109 |
| 92              | 1011100 | 1              | 0        | $\overline{1}$ | 1              | 1              | 0              | 0              | $\mathbf 0$    | 0              | 1              | 1              | 1 | 0        | 1<br>0011101      | 29  |
| 93              | 1011101 | 1              | 0        | 1              | 1              | 1              | 0              | 1              | 1              | 0              | 1              | 1              | 1 | 0        | 1<br>1011101      | 93  |
|                 |         |                |          |                |                |                |                |                |                |                |                |                |   |          |                   |     |
| 94              | 1011110 | 1              | $\Omega$ | 1              | 1              | 1              | 1              | 0              | $\Omega$       | 1              | 1              | 1              | 1 | $\Omega$ | 1<br>0111101      | 61  |
| 95              | 1011111 | 1              | 0        | 1              | 1              | 1              | 1              | 1              | 1              | 1              | 1              | 1              | 1 | 0        | 1<br>1111101      | 125 |
| 96              | 1100000 | 1              | 1        | 0              | 0              | 0              | 0              | 0              | 0              | 0              | 0              | 0              | 0 | 1        | 0000011<br>1      | 3   |
| 97              | 1100001 | 1              | 1        | 0              | 0              | 0              | 0              | 1              | 1              | 0              | 0              | 0              | 0 | 1        | 1<br>1000011      | 67  |
| 98              | 1100010 | 1              | 1        | 0              | 0              | 0              | 1              | 0              | 0              | 1              | 0              | 0              | 0 | 1        | 1<br>0100011      | 35  |
| 99              | 1100011 | 1              | 1        | 0              | 0              | 0              | 1              | 1              | 1              | 1              | 0              | 0              | 0 | 1        | 1<br>1100011      | 99  |
|                 |         |                |          |                |                |                |                |                |                |                |                |                |   |          |                   |     |
| 100             | 1100100 | $\overline{1}$ | 1        | 0              | 0              | 1              | Ō              | Ō              | $\overline{0}$ | 0              | 1              | 0              | 0 | 1        | 1<br>0010011      | 19  |
| 101             | 1100101 | 1              | 1        | 0              | 0              | 1              | 0              | 1              | 1              | 0              | 1              | 0              | 0 | 1        | 1<br>1010011      | 83  |
| 102             | 1100110 | 1              | 1        | 0              | 0              | 1              | 1              | 0              | 0              | 1              | 1              | 0              | 0 | 1        | 1<br>0110011      | 51  |
| 103             | 1100111 | 1              | 1        | 0              | 0              | 1              | 1              | 1              | 1              | 1              | 1              | 0              | 0 | 1        | 1<br>1110011      | 115 |
| 104             | 1101000 | 1              | 1        | $\mathbf 0$    | 1              | 0              | 0              | 0              | 0              | 0              | 0              | 1              | 0 | 1        | 1<br>0001011      | 11  |
| 105             | 1101001 | 1              | 1        | 0              | 1              | 0              | 0              | 1              | 1              | 0              | 0              | 1              | 0 | 1        | 1<br>1001011      | 75  |
|                 |         |                |          |                |                |                |                |                |                |                |                |                |   |          |                   |     |
| 106             | 1101010 | 1              | 1        | 0              | 1              | 0              | 1              | 0              | 0              | 1              | 0              | 1              | 0 | 1        | 1<br>0101011      | 43  |
| 107             | 1101011 | 1              | 1        | 0              | 1              | 0              | 1              | 1              | 1              | 1              | 0              | 1              | 0 | 1        | 1<br>1101011      | 107 |
| 108             | 1101100 | 1              | 1        | 0              | 1              | 1              | 0              | 0              | 0              | 0              | 1              | 1              | 0 | 1        | 1<br>0011011      | 27  |
| 109             | 1101101 | 1              | 1        | 0              | 1              | 1              | 0              | $\mathbf{1}$   | 1              | 0              | 1              | 1              | 0 | 1        | 1<br>1011011      | 91  |
| 110             | 1101110 | 1              | 1        | $\mathbf 0$    | 1              | 1              | 1              | 0              | 0              | 1              | 1              | 1              | 0 | 1        | 1<br>0111011      | 59  |
| 111             | 1101111 | 1              | 1        | $\mathbf 0$    | 1              | 1              | 1              | 1              | 1              | 1              | 1              | 1              | 0 | 1        | 1<br>1111011      | 123 |
|                 |         |                |          |                |                |                |                |                |                |                |                |                |   |          |                   |     |
| 112             | 1110000 | 1              | 1        | 1              | $\overline{0}$ | $\overline{0}$ | $\overline{0}$ | 0              | $\overline{0}$ | $\overline{0}$ | $\overline{0}$ | $\overline{0}$ | 1 | 1        | 1<br>0000111      | 7   |
| 113             | 1110001 | 1              | 1        | 1              | 0              | 0              | 0              | 1              | 1              | 0              | 0              | 0              | 1 | 1        | 1<br>1000111      | 71  |
| 114             | 1110010 | 1              | 1        | 1              | $\mathbf 0$    | 0              | 1              | 0              | 0              | 1              | 0              | 0              | 1 | 1        | 1<br>0100111      | 39  |
| 115             | 1110011 | 1              | 1        | 1              | 0              | 0              | 1              | 1              | 1              | 1              | 0              | 0              | 1 | 1        | 1<br>1100111      | 103 |
| 116             | 1110100 | 1              | 1        | 1              | 0              | 1              | 0              | 0              | 0              | 0              | 1              | 0              | 1 | 1        | 1<br>0010111      | 23  |
| 117             | 1110101 | 1              | 1        | 1              | 0              | 1              | 0              | 1              | 1              | 0              | 1              |                | 1 | 1        | 1<br>1010111      | 87  |
|                 |         |                |          |                |                |                |                |                |                |                |                | 0              |   |          |                   |     |
| 118             | 1110110 | 1              | 1        | 1              | 0              | 1              | 1              | 0              | 0              | 1              | 1              | 0              | 1 | 1        | 1<br>0110111      | 55  |
| 119             | 1110111 | 1              | 1        | 1              | 0              | 1              | 1              | 1              | 1              | 1              | 1              | 0              | 1 | 1        | 1<br>1110111      | 119 |
| 120             | 1111000 | $\mathbf{1}$   | 1        | 1              | 1              | 0              | 0              | 0              | $\mathbf 0$    | 0              | 0              | $\mathbf{1}$   | 1 | 1        | 1<br>0001111      | 15  |
| 121             | 1111001 | 1              | 1        | 1              | 1              | 0              | 0              | 1              | 1              | 0              | 0              | 1              | 1 | 1        | 1<br>1001111      | 79  |
| 122             | 1111010 | 1              | 1        | 1              | 1              | 0              | 1              | 0              | 0              | 1              | 0              | 1              | 1 | 1        | 1<br>0101111      | 47  |
| 123             |         |                |          | 1              |                | 0              | 1              | 1              |                |                |                |                |   |          |                   | 111 |
|                 | 1111011 | 1              | 1        |                | 1              |                |                |                | 1              | 1              | 0              | 1              | 1 | 1        | 1<br>1101111      |     |
| 124             | 1111100 | 1              | 1        | 1              | 1              | 1              | 0              | 0              | 0              | 0              | 1              | 1              | 1 | 1        | 1<br>0011111      | 31  |
| 125             | 1111101 | 1              | 1        | 1              | 1              | 1              | 0              | 1              | 1              | 0              | 1              | 1              | 1 | 1        | 1011111<br>1      | 95  |
| 126             | 1111110 | 1              | 1        | 1              | 1              | 1              | 1              | 0              | 0              | 1              | 1              | 1              | 1 | 1        | 1<br>0111111      | 63  |
| 127             | 1111111 | 1              | 1        | 1              | 1              | 1              | 1              | 1              |                | 1              | 1              | 1              | 1 |          | 1111111<br>1      | 127 |

Table 9–3 Code table for base spreading factor 128 (part 2)

# **10 Glossary**

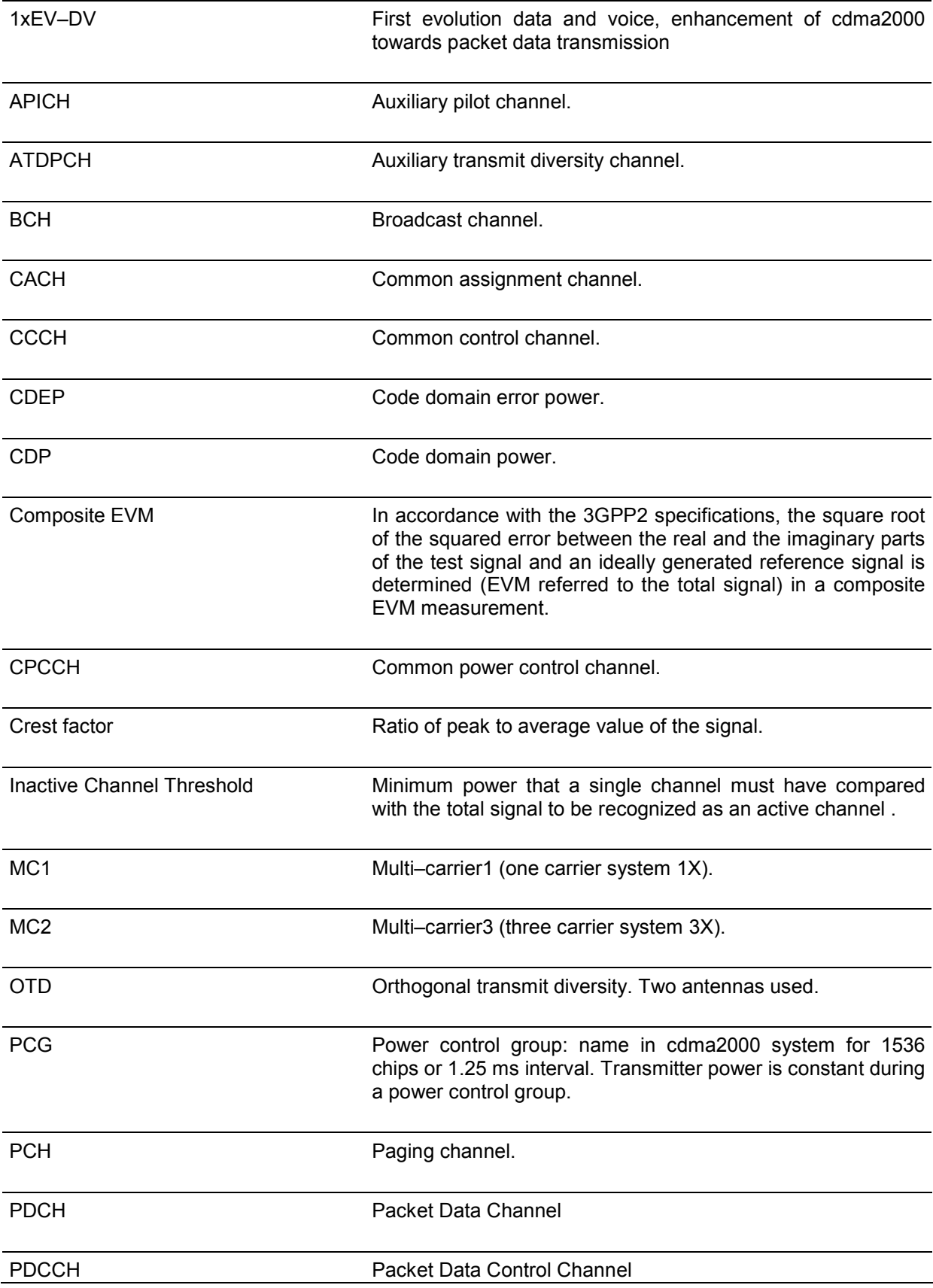

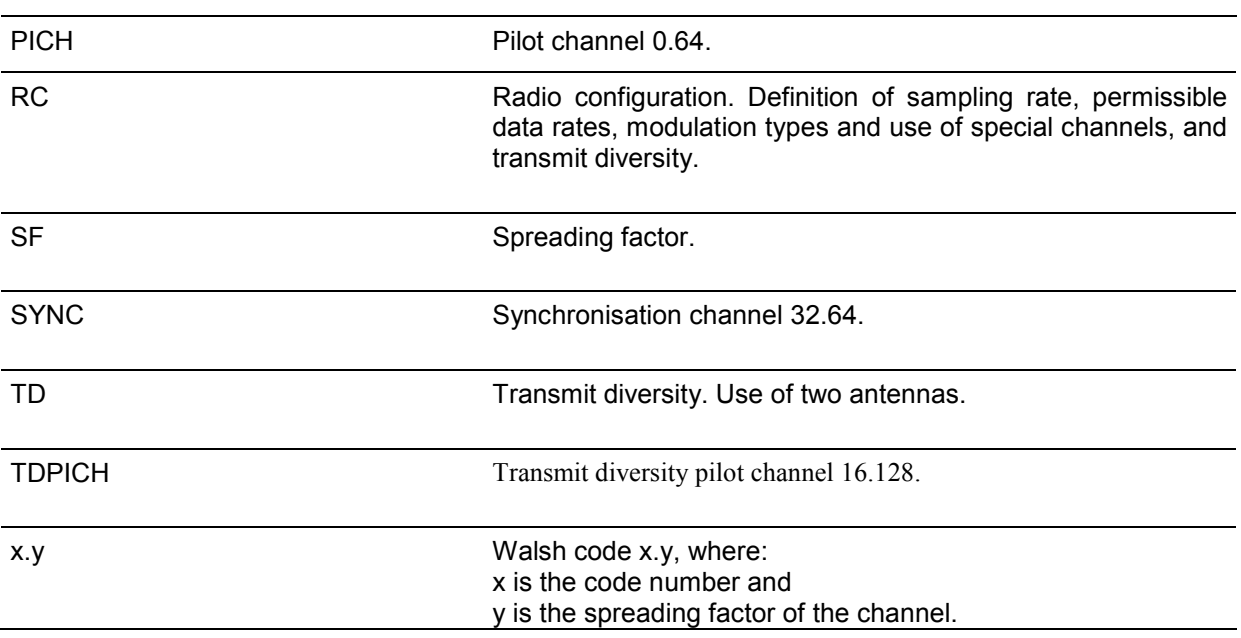

# 11 Index

# $\overline{A}$

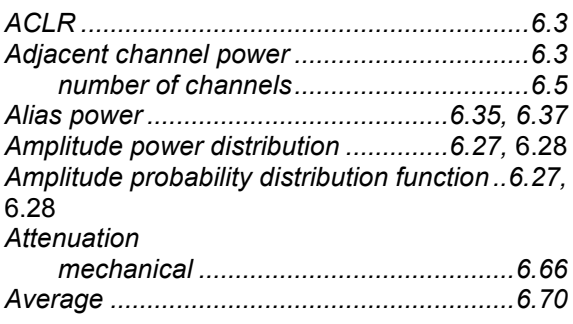

# $\overline{B}$

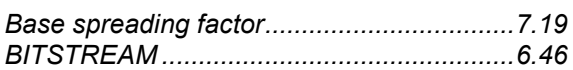

# $\mathbf c$

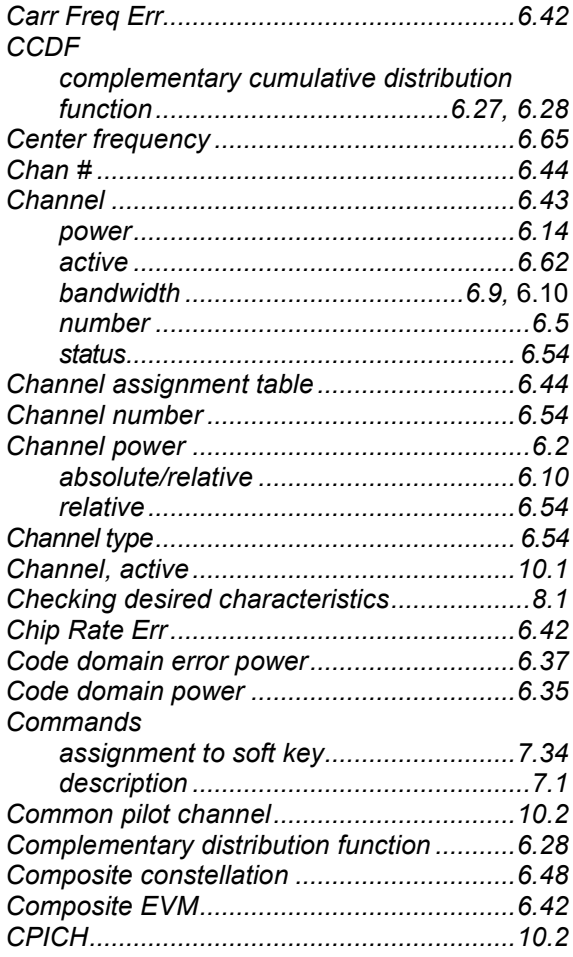

# $\boldsymbol{D}$

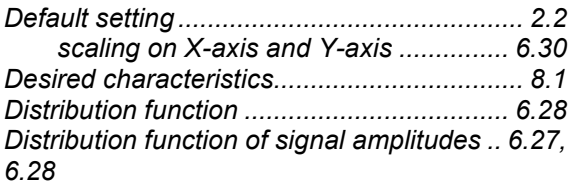

# $\pmb{E}$

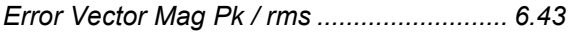

# $\overline{F}$

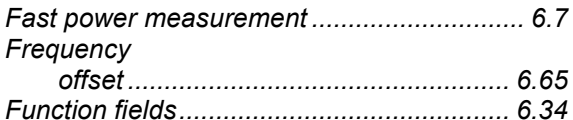

### $H$

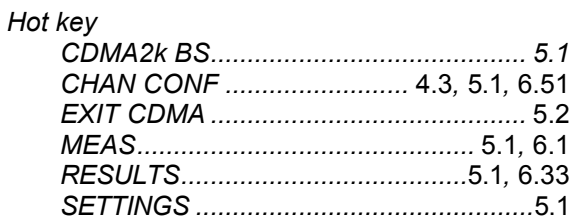

# $\mathbf{I}$

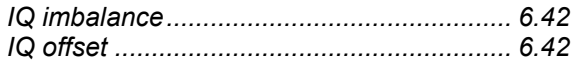

# $\pmb{\mathsf{K}}$

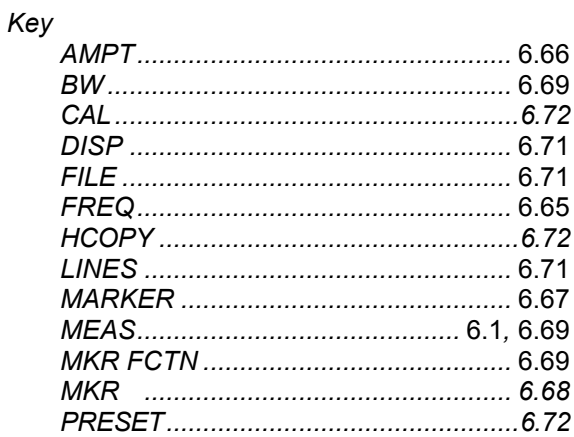

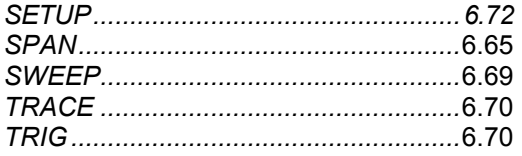

# $\mathbf{L}$

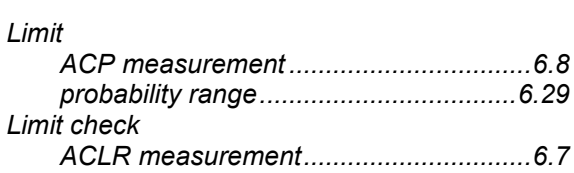

### $\boldsymbol{M}$

# Marker

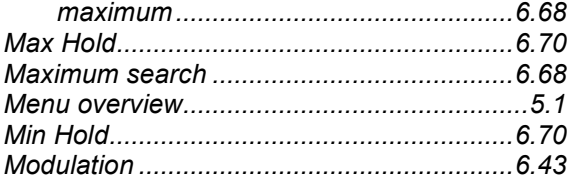

### $\boldsymbol{N}$

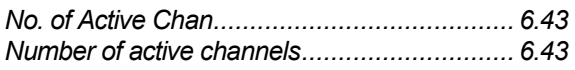

# $\boldsymbol{o}$

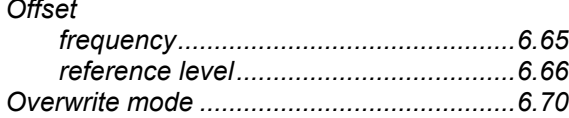

### $\boldsymbol{P}$

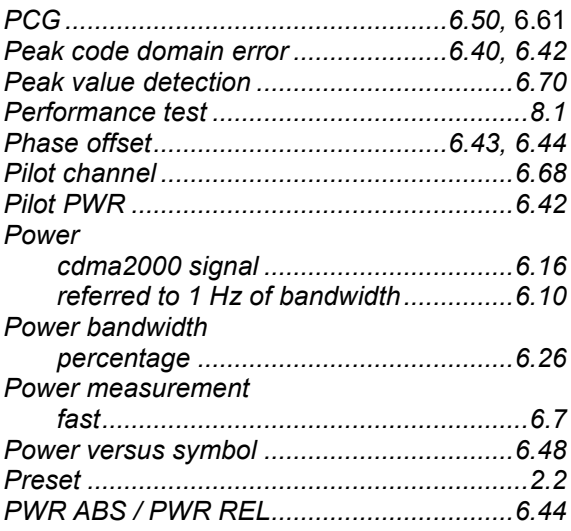

# $\overline{R}$

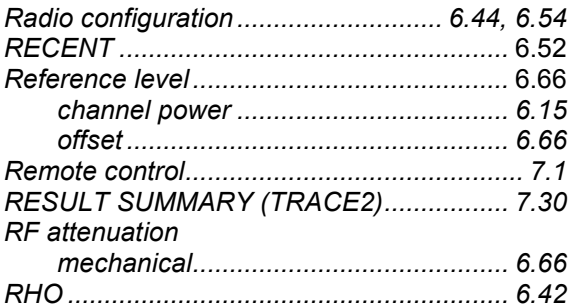

# $\mathsf{s}$

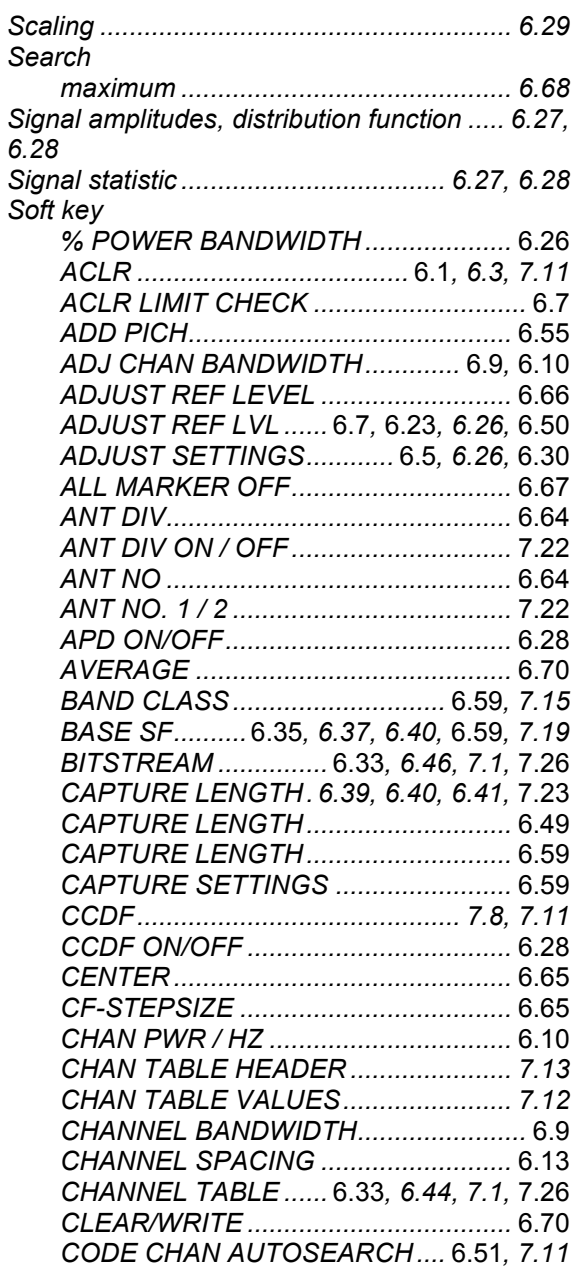

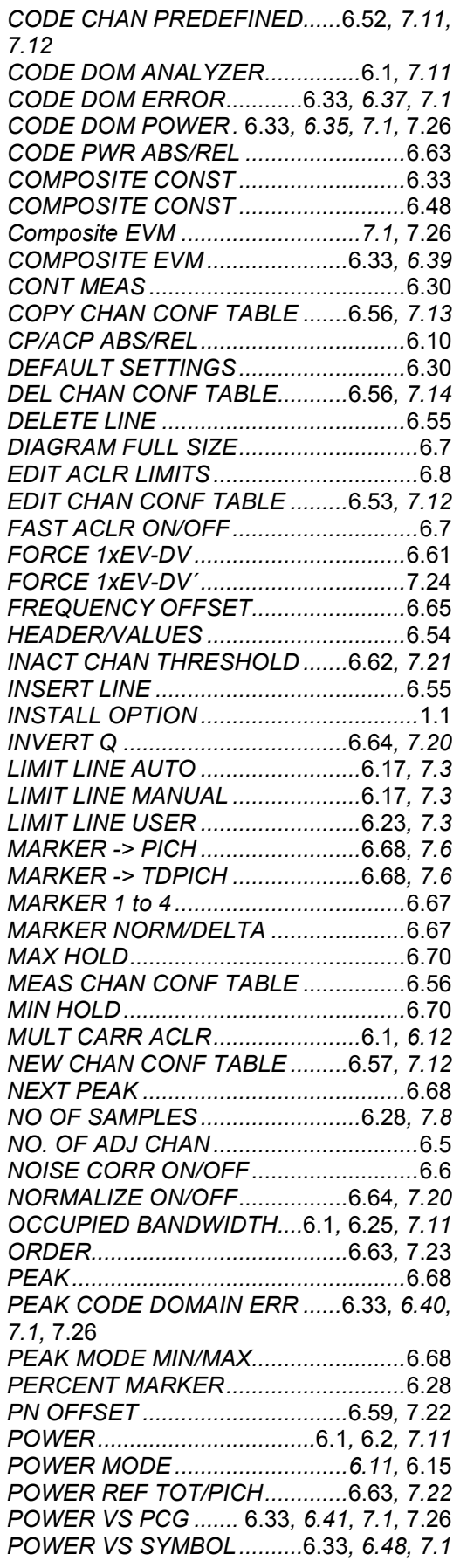

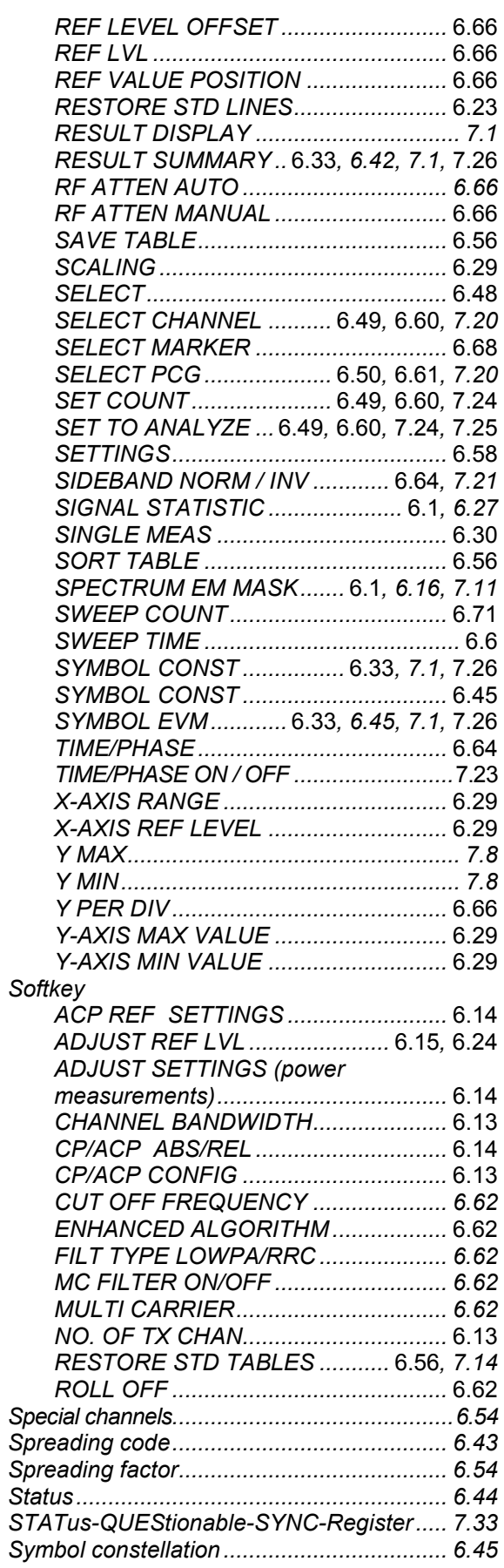

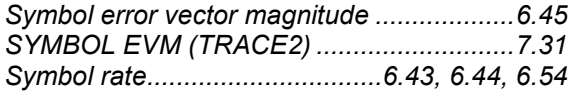

### *T*

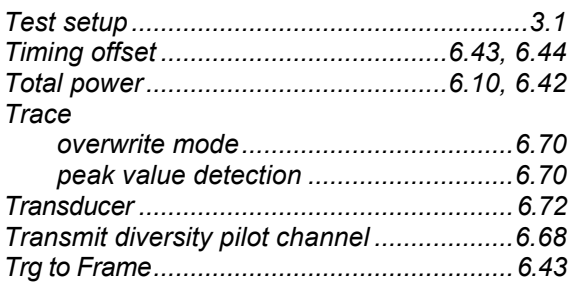